# R&S® FSV-K10 Firmware Option GSM Measurement Operating Manual

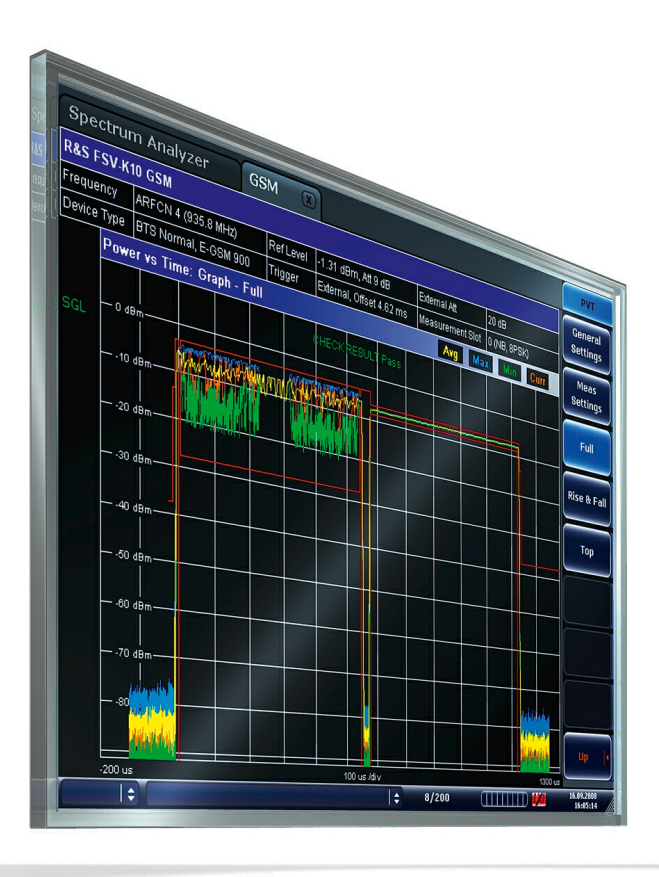

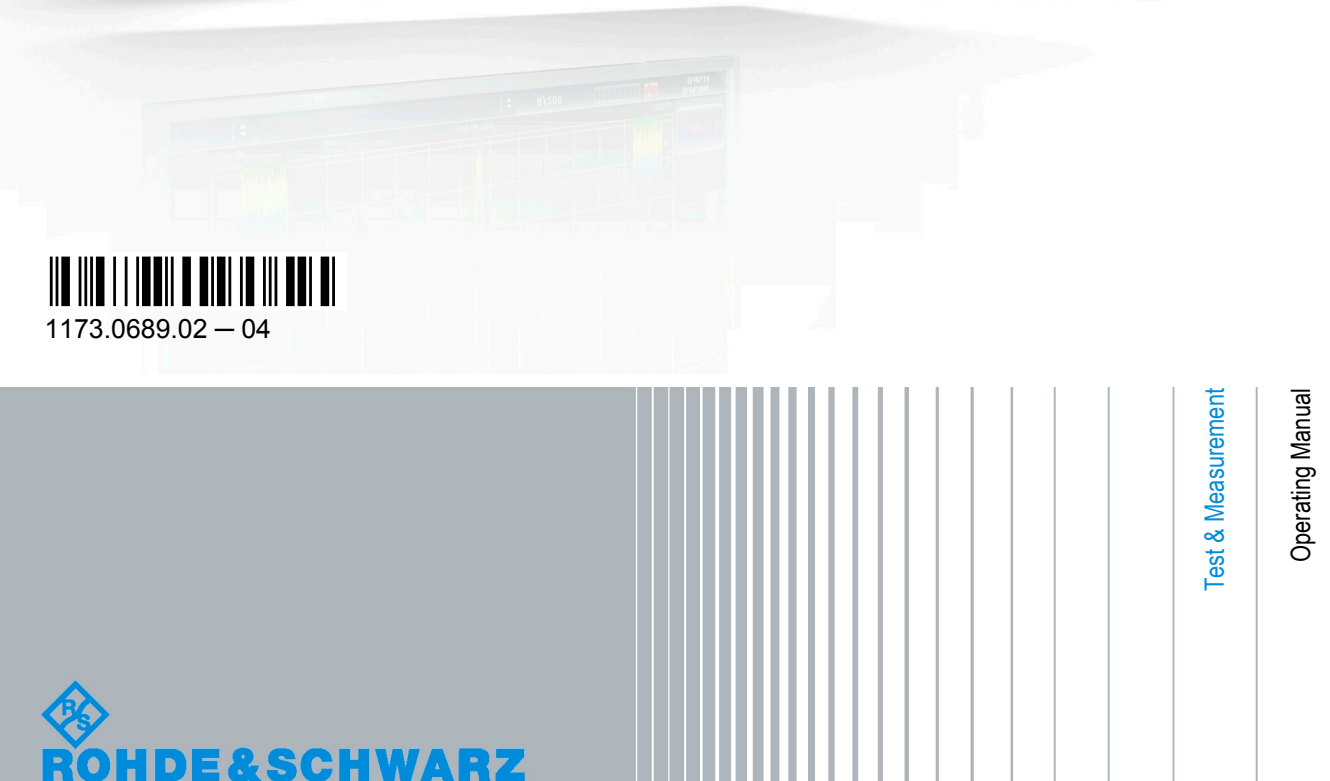

This manual describes the following R&S®FSV options:

● R&S FSV-K10 (1310.8055.02)

This manual is applicable for the following analyzer models with firmware version 1.55:

- R&S®FSV 3 (1307.9002K03)
- R&S®FSV 7 (1307.9002K07)
- R&S®FSV 13 (1307.9002K13)
- R&S®FSV 30 (1307.9002K30)
- R&S®FSV 40 (1307.9002K39)
- R&S®FSV 40 (1307.9002K40)

The firmware of the instrument makes use of several valuable open source software packages. The most important of them are listed below together with their corresponding open source license. The verbatim license texts are provided on the user documentation CD-ROM (included in delivery).

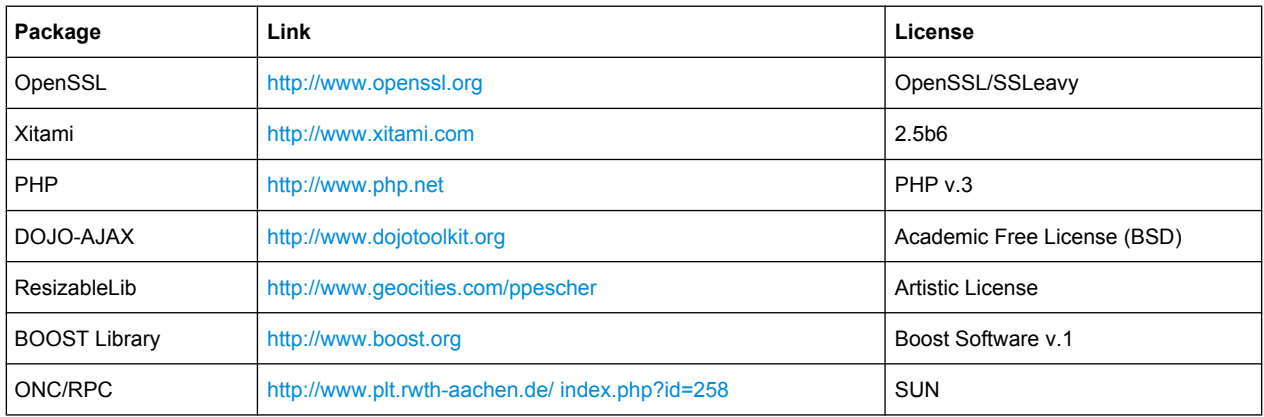

The product Open SSL includes cryptographic software written by Eric Young (eay@cryptsoft.com) and software written by Tim Hudson (tjh@cryptsoft.com).

Rohde & Schwarz would like to thank the open source community for their valuable contribution to embedded computing.

© 2010 Rohde & Schwarz GmbH & Co. KG

Muehldorfstr. 15, 81671 Munich, Germany

Phone: +49 89 41 29 - 0

Fax: +49 89 41 29 12 164

E-mail: [info@rohde-schwarz.com](mailto:info@rohde-schwarz.com)

Internet: <http://www.rohde-schwarz.com>

Printed in Germany – Subject to change – Data without tolerance limits is not binding.

R&S® is a registered trademark of Rohde & Schwarz GmbH & Co. KG.

Trade names are trademarks of the owners.

The following abbreviations are used throughout this manual: R&S®FSV is abbreviated as R&S FSV.

## **Contents**

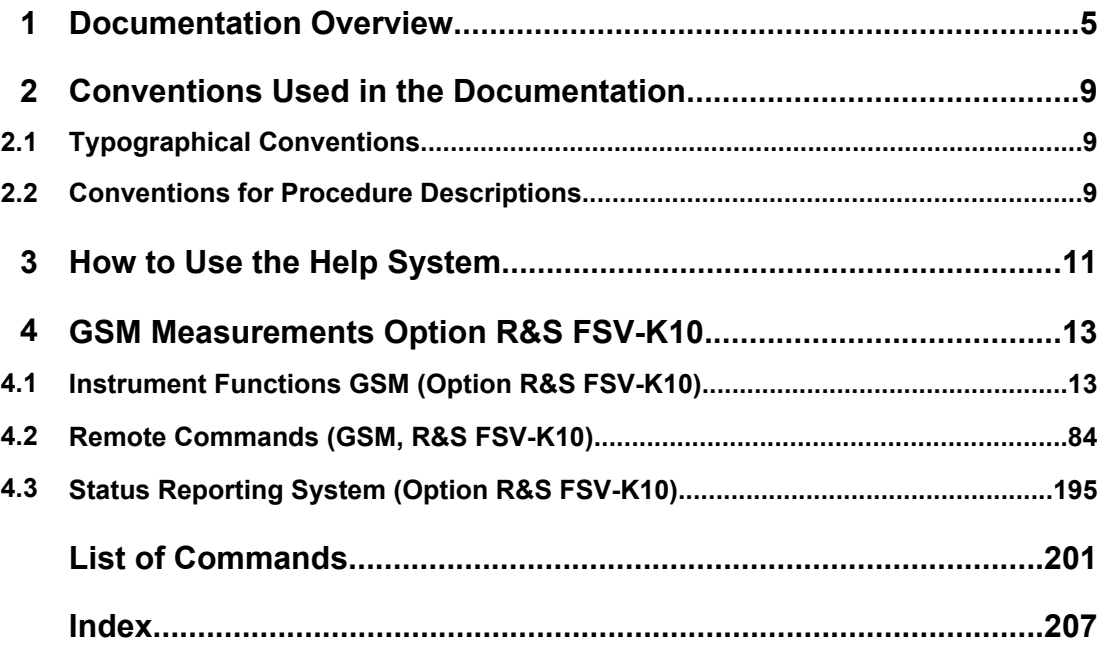

### <span id="page-4-0"></span>1 Documentation Overview

The user documentation for the analyzer is divided as follows:

- **Quick Start Guide**
- Operating Manuals for base unit and options
- Service Manual
- **Online Help**
- **Release Notes**

#### **Quick Start Guide**

This manual is delivered with the instrument in printed form and in PDF format on the CD. It provides the information needed to set up and start working with the instrument. Basic operations and basic measurements are described. Also a brief introduction to remote control is given. The manual includes general information (e.g. Safety Instructions) and the following chapters:

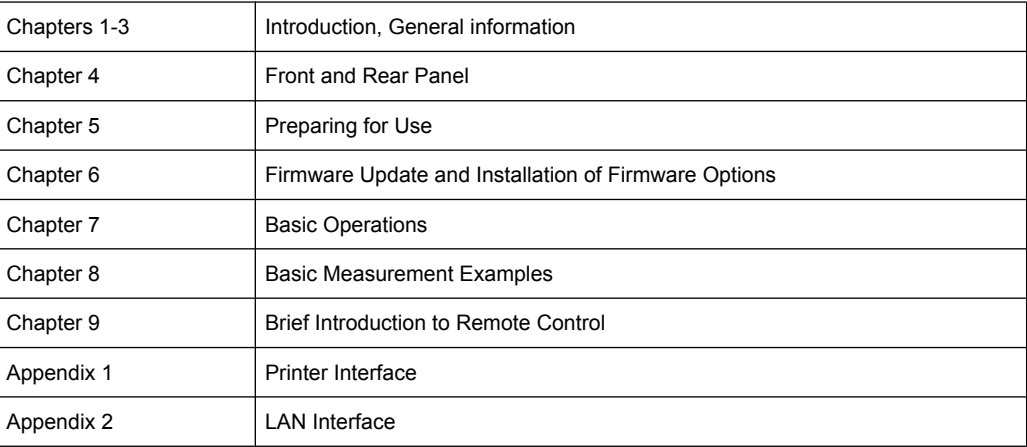

#### **Operating Manuals**

The Operating Manuals are a supplement to the Quick Start Guide. Operating Manuals are provided for the base unit and each additional (software) option.

The Operating Manual for the base unit provides basic information on operating the analyzer in general, and the "Spectrum" mode in particular. Furthermore, the software options that enhance the basic functionality for various measurement modes are described here. The set of measurement examples in the Quick Start Guide is expanded by more advanced measurement examples. In addition to the brief introduction to remote control in the Quick Start Guide, a description of the basic analyzer commands and programming examples is given. Information on maintenance, instrument interfaces and error messages is also provided.

In the individual option manuals, the specific instrument functions of the option are described in detail. For additional information on default settings and parameters, refer to the data sheets. Basic information on operating the analyzer is not included in the option manuals.

The following Operating Manuals are available for the analyzer:

- R&S FSV base unit; in addition:
	- R&S FSV-K9 Power Sensor Support
	- R&S FSV-K14 Spectrogram Measurement
- R&S FSV-K7 Analog Demodulation and R&S FSV-K7S FM Stereo Measurements
- R&S FSV-K10 GSM/EDGE Measurement
- R&S FSV-K30 Noise Figure Measurement
- R&S FSV-K40 Phase Noise Measurement
- R&S FSV-K70 Vector Signal Analysis
- R&S FSV-K72 3GPP FDD BTS Analysis
- R&S FSV-K73 3GPP FDD UE Analysis
- R&S FSV-K76/77 3GPP TD-SCDMA BTS/UE Measurement
- R&S FSV-K82/83 CDMA2000 BTS/MS Analysis
- R&S FSV-K84/85 1xEV-DO BTS/MS Analysis
- R&S FSV-K91 WLAN IEEE 802.11a/b/q/j/n
- R&S FSV-K93 WiMAX IEEE 802.16 OFDM/OFDMA Analysis
- R&S FSV-K100/K104 EUTRA / LTE Downlink Measurement Application
- R&S FSV-K101/K105 EUTRA / LTE Uplink Measurement Application

These manuals are available in PDF format on the CD delivered with the instrument. The printed manual can be ordered from Rohde & Schwarz GmbH & Co. KG.

#### **Service Manual**

This manual is available in PDF format on the CD delivered with the instrument. It describes how to check compliance with rated specifications, instrument function, repair, troubleshooting and fault elimination. It contains all information required for repairing the analyzer by replacing modules. The manual includes the following chapters:

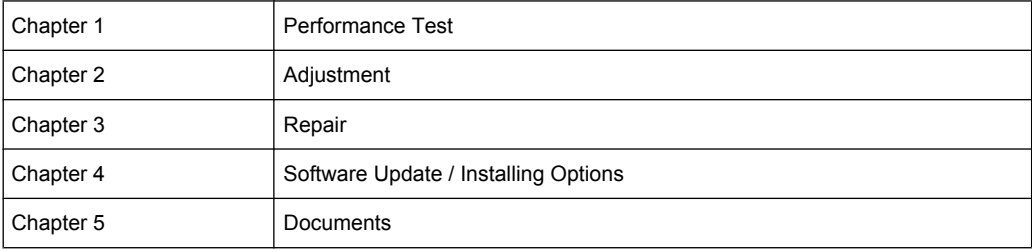

#### **Online Help**

The online help contains context-specific help on operating the analyzer and all available options. It describes both manual and remote operation. The online help is installed on the analyzer by default, and is also available as an executable .chm file on the CD delivered with the instrument.

#### **Release Notes**

The release notes describe the installation of the firmware, new and modified functions, eliminated problems, and last minute changes to the documentation. The corresponding firmware version is indicated on the title page of the release notes. The current release notes are provided in the Internet.

Typographical Conventions

## <span id="page-8-0"></span>2 Conventions Used in the Documentation

### **2.1 Typographical Conventions**

The following text markers are used throughout this documentation:

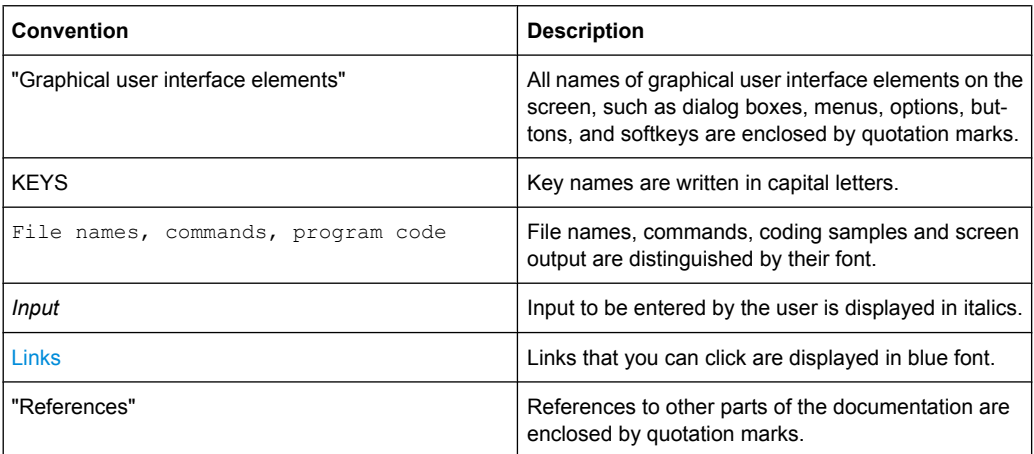

### **2.2 Conventions for Procedure Descriptions**

When describing how to operate the instrument, several alternative methods may be available to perform the same task. In this case, the procedure using the touch screen is described. Any elements that can be activated by touching can also be clicked using an additionally connected mouse. The alternative procedure using the keys on the device or the on-screen keyboard is only described if it deviates from the standard operating procedures.

The term "select" may refer to any of the described methods, i.e. using a finger on the touchscreen, a mouse pointer in the display, or a key on the device or on a keyboard.

### <span id="page-10-0"></span>3 How to Use the Help System

#### **Calling context-sensitive and general help**

To display the general help dialog box, press the HELP key on the front panel.

The help dialog box "View" tab is displayed. A topic containing information about the current menu or the currently opened dialog box and its function is displayed.

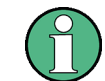

For standard Windows dialog boxes (e.g. File Properties, Print dialog etc.), no contextsensitive help is available.

If the help is already displayed, press the softkey for which you want to display help. A topic containing information about the softkey and its function is displayed.

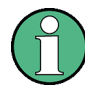

If a softkey opens a submenu and you press the softkey a second time, the submenu of the softkey is displayed.

#### **Contents of the help dialog box**

The help dialog box contains four tabs:

- "Contents" contains a table of help contents
- "View" contains a specific help topic
- "Index" contains index entries to search for help topics
- "Zoom" contains zoom functions for the help display

To change between these tabs, press the tab on the touchscreen.

#### **Navigating in the table of contents**

- To move through the displayed contents entries, use the UP ARROW and DOWN ARROW keys. Entries that contain further entries are marked with a plus sign.
- To display a help topic, press the ENTER key. The "View" tab with the corresponding help topic is displayed.
- To change to the next tab, press the tab on the touchscreen.

#### **Navigating in the help topics**

- To scroll through a page, use the rotary knob or the UP ARROW and DOWN ARROW keys.
- To jump to the linked topic, press the link text on the touchscreen.

#### **Searching for a topic**

1. Change to the "Index" tab.

- 2. Enter the first characters of the topic you are interested in. The entries starting with these characters are displayed.
- 3. Change the focus by pressing the ENTER key.
- 4. Select the suitable keyword by using the UP ARROW or DOWN ARROW keys or the rotary knob.
- 5. Press the ENTER key to display the help topic.

The "View" tab with the corresponding help topic is displayed.

#### **Changing the zoom**

- 1. Change to the "Zoom" tab.
- 2. Set the zoom using the rotary knob. Four settings are available: 1-4. The smallest size is selected by number 1, the largest size is selected by number 4.

#### **Closing the help window**

► Press the ESC key or a function key on the front panel.

## <span id="page-12-0"></span>4 GSM Measurements Option R&S FSV-K10

#### **Overview of firmware option R&S FSV-K10**

This section contains all information required for operation of an analyzer equipped with Application Firmware R&S FSV-K10. It covers operation via menus and the remote control commands for GSM/EDGE and EDGE Evolution (EGPRS2) measurements.

This part of the documentation consists of the following chapters:

- chapter 4.1, "Instrument Functions GSM (Option R&S FSV-K10)", on page 13 describes the overall instrument functions and provides further information
- [chapter 4.2, "Remote Commands \(GSM, R&S](#page-83-0) FSV-K10)", on page 84 describes all remote control commands defined for the GSM/EDGE and EDGE Evolution (EGPRS2) measurements.
- [chapter 4.3, "Status Reporting System \(Option R&S](#page-194-0) FSV-K10)", on page 195 provides a description of the status registers

This part of the documentation includes only functions of the Application Firmware R&S FSV-K10. For all other descriptions, refer to the description of the base unit at the beginning of the documentation.

### **4.1 Instrument Functions GSM (Option R&S FSV-K10)**

The analyzer equipped with the GSM option performs measurements on downlink or uplink signals according to the Third Generation Partnership Project (3GPP) standards for GSM/EDGE, EDGE Evolution (EGPRS2) and Voice services over Adaptive Multi-user Channels on One Slot (VAMOS) in different domains (Time, Frequency, IQ). Signals with GSMK, AQPSK, QPSK, 8PSK, 16QAM and 32QAM modulation, normal or higher symbol rate and different TX filters (e.g narrow and wide pulse) can be measured. The measurements for Power vs Time, Modulation Accuracy and Modulation and Transient Spectrum as required in the standard can be performed.

The measurements and the physical layer – the layer of the GSM network on which modulation, transmission of RF signals, reception of RF signals, and demodulation take place – is defined in the standards:

| 3GPP TS 45,004 | Details on Modulation                                                                       |
|----------------|---------------------------------------------------------------------------------------------|
| 3GPP TS 45,005 | General measurement specifications and limit values                                         |
| 3GPP TS 45.010 | Details on Synchronization and Timing                                                       |
| 3GPP TS 51.010 | Detailed measurement specifications and limit values for mobile stations<br>(MS)            |
| 3GPP TS 51.021 | Detailed measurement specifications and limit values for base transceiver<br>stations (BTS) |

*Table 4-1: GSM standards*

#### **To open the GSM menu**

- If the "GSM" mode is not the active measurement mode, press the MODE key and activate the "GSM" option by selecting "GSM".
- If the "GSM" mode is already active, press the HOME key. The "GSM" menu is displayed.

#### **Menu and softkey description**

For a description of the GSM-specific softkeys see [chapter 4.1.3, "Softkeys and Settings](#page-49-0) [of the GSM Mode \(R&S](#page-49-0) FSV-K10)", on page 50.

The "Span", "BW", "Mkr Func", "Lines" menus are not available in GSM mode.

To display help to a softkey, press the HELP key and then the softkey for which you want to display help. To close the help window, press the ESC key. For further information refer to section "How to use the Help System".

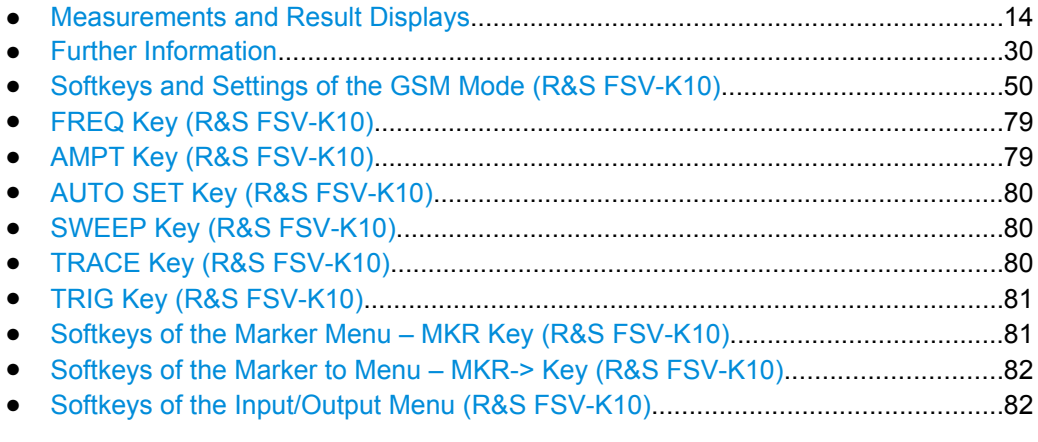

### **4.1.1 Measurements and Result Displays**

This chapter provides information about the measurement and result displays of the GSM application.

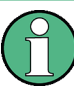

#### **Multiple measurement mode**

The multiple measurement mode allows you to perform several measurements on the same captured I/Q data in parallel. In this case, the results of the selected measurements are available immediately, without starting a new measurement. Simply select the softkey for the performed measurement.

To retrieve the results for other measurement types, you must perform a new measurement first. The softkeys for the measurements not included in the multiple measurment selection only become available again when you deactivate multiple measurement mode or include the measurement in the multiple measurement selection.

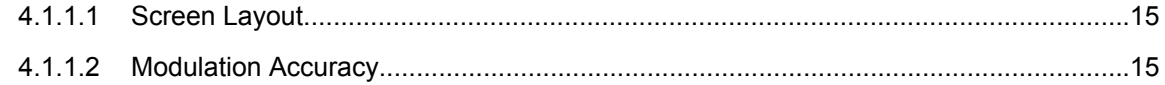

<span id="page-14-0"></span>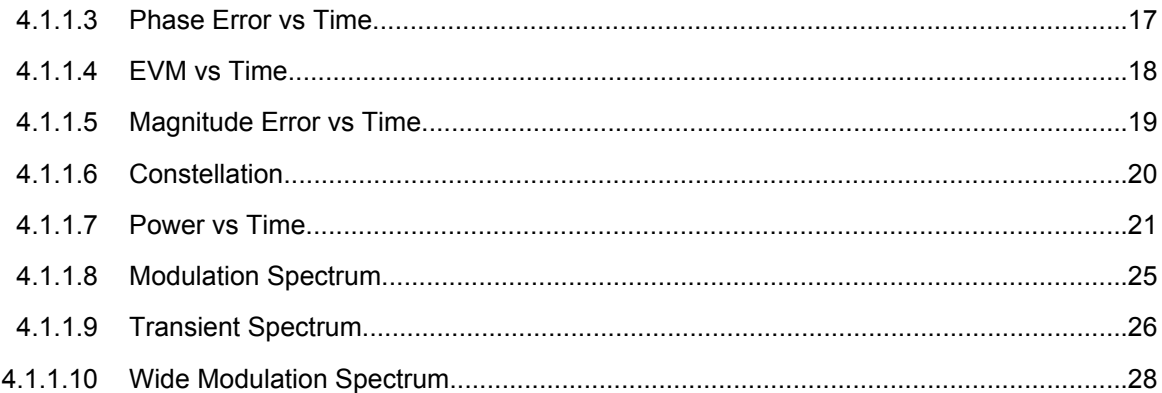

#### **4.1.1.1 Screen Layout**

Within the GSM measurement option, each measurement has its own screen layout (see e.g. [chapter 4.1.1.7, "Power vs Time", on page 21\)](#page-20-0). This is typically a combination of a graph in the upper screen part and a table in the lower screen part.

You can switch between the screens and select a split screen layout (to see all displays) or a full screen layout (to see only the graph or the table in more detail).

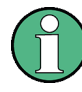

#### **Table content in split screen mode**

Due to the reduced space available for each result in split screen mode, the content of the tables may be reduced.

Via remote control, all results are available in any table state.

#### **4.1.1.2 Modulation Accuracy**

The fundamental characteristics of the signal to be analyzed in the vector (IQ) domain are error vector magnitude (EVM), magnitude and phase error, IQ imbalance, etc. The numerical readings are displayed in the "Modulation Accuracy" table.

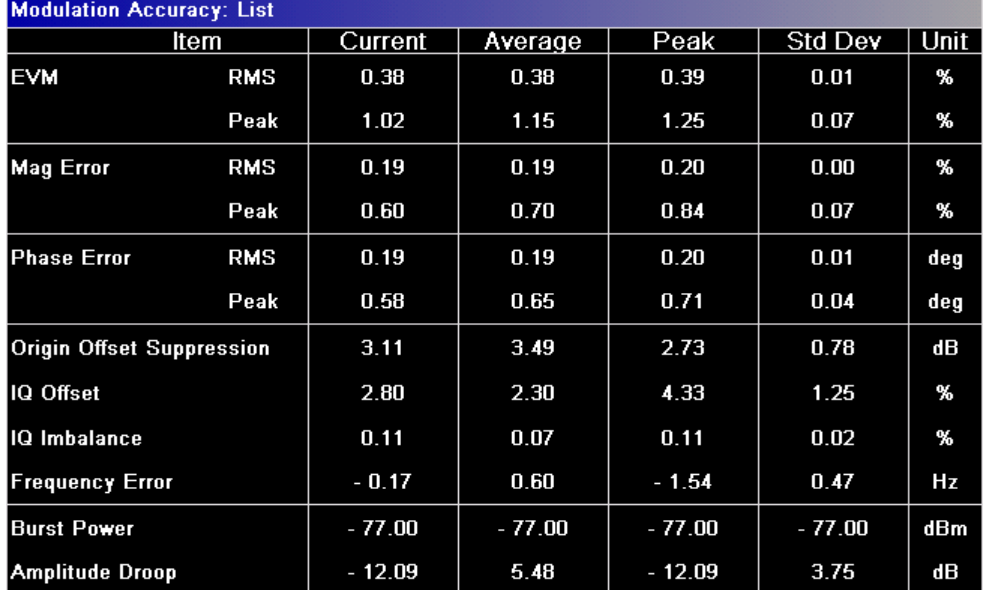

*Fig. 4-1: Modulation Accuracy*

To display a "Modulation Accuracy" table, select: "Demod > Modulation Accuracy" (see ["Modulation Accuracy" on page 75](#page-74-0)) and then start a measurement (RUN SINGLE/RUN CONT key).

Modulation Accuracy results can be included in multiple measurements (see ["Multi Meas](#page-69-0) [Tab" on page 70](#page-69-0)). In this case, you do not need to start a new measurement.

If the "Modulation Accuracy" softkey is not available, include "Demod" in the multiple measurement selection or disable the multiple measurement mode.

The following default settings are used for a "Modulation Accuracy" table.

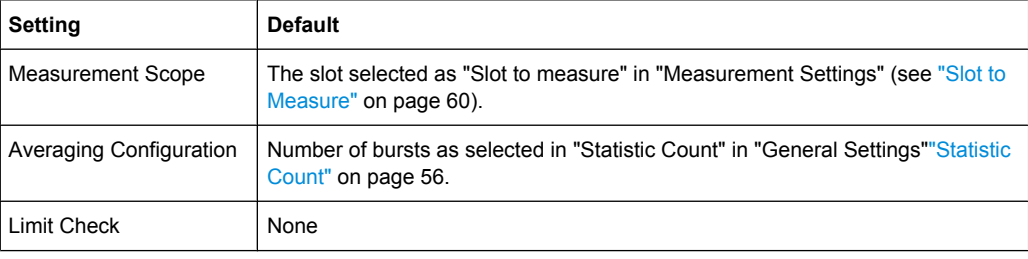

#### **Amplitude Droop**

The "Amplitude Droop" value shown in the table indicates the total change in amplitude (in dB) over the estimation range. The estimation range is set according to the 3GPP standard for GMSK modulation to 147 normal symbol periods and for 8PSK, 16QAM and 32 QAM (EGPRS2 Level A) to 142 normal symbol periods. For QPSK, 16QAM and 32QAM (EGPRS2 Level B) the estimation range is set to 169 reduced symbol periods.

#### <span id="page-16-0"></span>**4.1.1.3 Phase Error vs Time**

This measurement displays the phase error over time. The measurement consists of a graph and a table which is a condensed version of the "Modulation Accuracy" table (see [chapter 4.1.1.2, "Modulation Accuracy", on page 15](#page-14-0)).

| Phase Error vs Time: Graph<br>Min Curr<br>Max <sup>1</sup><br>Avg |  |  |                          |  |  |                                                                                                    |     |  |
|-------------------------------------------------------------------|--|--|--------------------------|--|--|----------------------------------------------------------------------------------------------------|-----|--|
|                                                                   |  |  | <b>CHECK RESULT Pass</b> |  |  |                                                                                                    |     |  |
| $-$ 15 deg-                                                       |  |  |                          |  |  |                                                                                                    |     |  |
| $-$ 10 deg-                                                       |  |  |                          |  |  |                                                                                                    |     |  |
| — 5 deg-                                                          |  |  |                          |  |  | <u>d grupp om den hommer groende grunde der maar de de grunde de steedste de de grunde de de groende de de groen</u> |     |  |
| <b>PERSONAL</b><br>— -5 deg-                                      |  |  |                          |  |  |                                                                                                    |     |  |
| $ -$ 10 deg-                                                      |  |  |                          |  |  |                                                                                                    |     |  |
|                                                                   |  |  |                          |  |  |                                                                                                    |     |  |
| $-$ -15 deg-                                                      |  |  |                          |  |  |                                                                                                    |     |  |
|                                                                   |  |  | 20 Symbols /div          |  |  |                                                                                                    | 150 |  |

*Fig. 4-2: Phase Error vs Time*

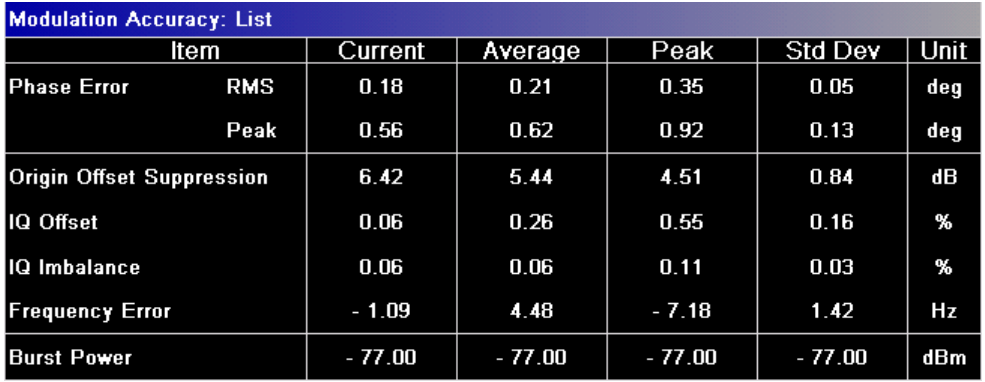

*Fig. 4-3: Modulation Accuracy*

To start a "Phase Error vs Time" measurement, select: "Demod > Phase Error" (see ["Phase Error" on page 76\)](#page-75-0) and then start a measurement (RUN SINGLE/RUN CONT key).

<span id="page-17-0"></span>

Phase Error vs Time results can be included in multiple measurements (see ["Multi Meas](#page-69-0) [Tab" on page 70](#page-69-0)). In this case, you do not need to start a new measurement.

If the "Phase Error" softkey is not available, include "Demod" in the multiple measurement selection or disable the multiple measurement mode.

The following default settings are used for a "Phase Error vs Time" measurement.

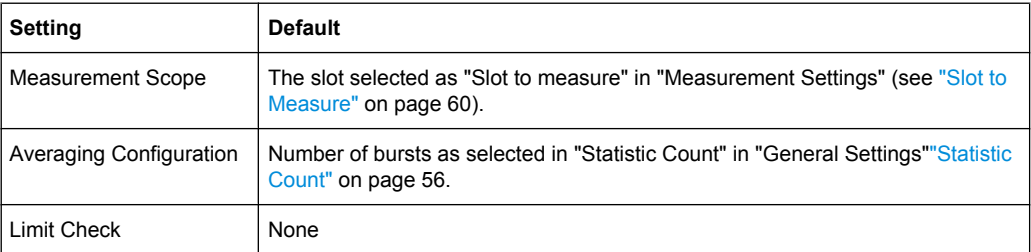

#### **4.1.1.4 EVM vs Time**

This measurement displays the error vector magnitude over time. The measurement consists of a graph and a table which is a condensed version of the "Modulation Accuracy" table (see [chapter 4.1.1.2, "Modulation Accuracy", on page 15](#page-14-0)).

| <b>EVM vs Time: Graph</b>  |                                               |                          |                            | Max<br>Avg     | <b>Min</b>                   | Curr |
|----------------------------|-----------------------------------------------|--------------------------|----------------------------|----------------|------------------------------|------|
|                            |                                               | <b>CHECK RESULT Pass</b> |                            |                |                              |      |
| $-5$ %-                    |                                               |                          |                            |                |                              |      |
| $-4$ %-                    |                                               |                          |                            |                |                              |      |
| $-4$ %-                    |                                               |                          |                            |                |                              |      |
| $-3$ %-                    |                                               |                          |                            |                |                              |      |
| $-3$ %-                    |                                               |                          |                            |                |                              |      |
| $-2$ %-                    |                                               |                          |                            |                |                              |      |
| $-2$ %-                    |                                               |                          |                            |                |                              |      |
| %                          |                                               |                          |                            |                |                              |      |
| duan'i Abub                |                                               |                          |                            | <b>Ma</b> nach |                              |      |
| والمسابلة والكركاة ومراكبا | <b>The Extra Level of A Act of the UNITED</b> |                          | <b>Pittak Mike Pikk</b> of | им             | <b>Bank TV RIKE IN COURT</b> |      |
|                            |                                               | 20 Symbols /div          |                            |                |                              | 150  |

*Fig. 4-4: EVM vs Time*

<span id="page-18-0"></span>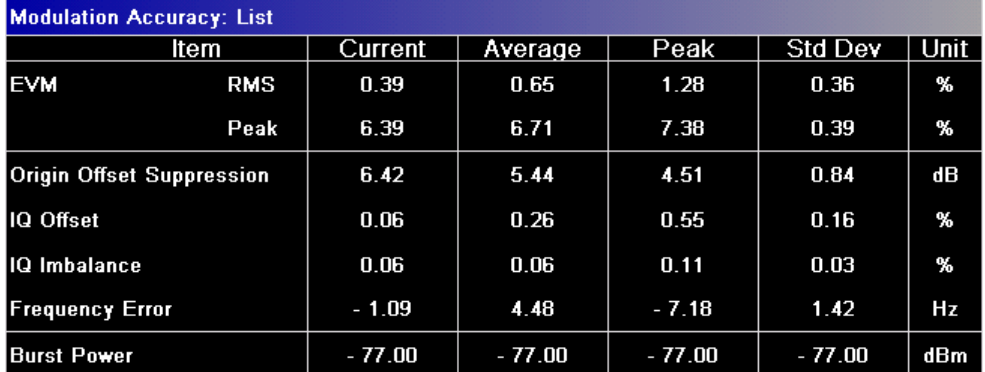

*Fig. 4-5: Modulation Accuracy*

To start a "EVM vs Time" measurement, select: "Demod > EVM" (see ["EVM"](#page-74-0) [on page 75](#page-74-0)) and then start a measurement (RUN SINGLE/RUN CONT key).

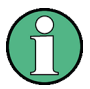

EVM vs Time results can be included in multiple measurements (see ["Multi Meas Tab"](#page-69-0) [on page 70](#page-69-0)). In this case, you do not need to start a new measurement.

If the "EVM vs Time" softkey is not available, include "Demod" in the multiple measurement selection or disable the multiple measurement mode.

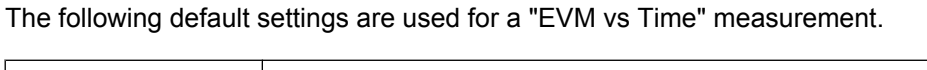

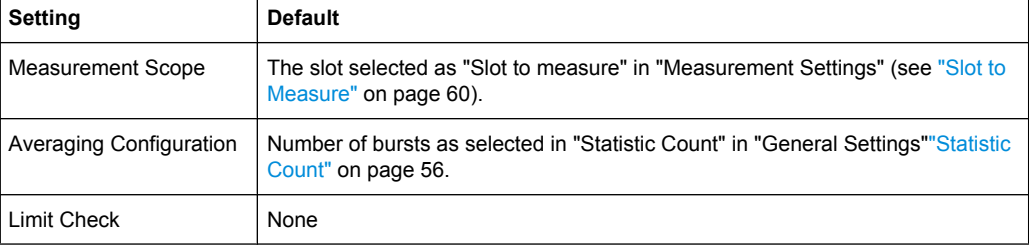

#### **4.1.1.5 Magnitude Error vs Time**

This measurement displays the magnitude error over time. The measurement consists of a graph and a table which is a condensed version of the "Modulation Accuracy" table (see [chapter 4.1.1.2, "Modulation Accuracy", on page 15](#page-14-0)).

<span id="page-19-0"></span>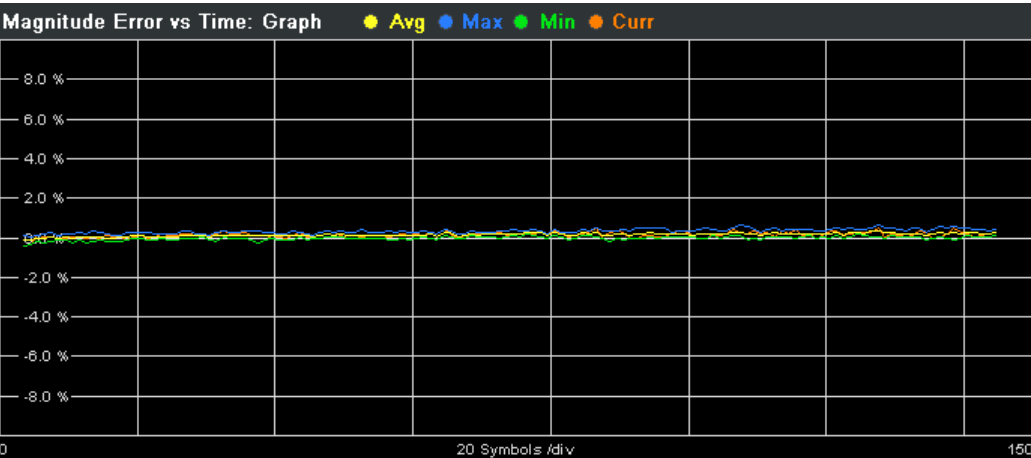

*Fig. 4-6: Magnitude Error vs Time*

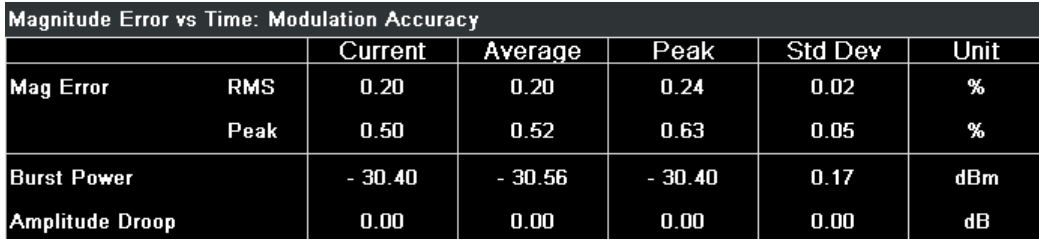

*Fig. 4-7: Magnitude Error vs Time: Modulation Accuracy*

To start a "Magnitude Error vs Time" measurement, select: "Demod > Magnitude Error" (see ["Magnitude Error" on page 76](#page-75-0)) and then start a measurement (RUN SINGLE/RUN CONT key).

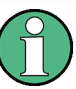

Magnitude Error vs Time results can be included in multiple measurements (see ["Multi](#page-69-0) [Meas Tab" on page 70](#page-69-0)). In this case, you do not need to start a new measurement. If the "Magnitude Error" softkey is not available, include "Demod" in the multiple measurement selection or disable the multiple measurement mode.

The following default settings are used for a "Magnitude Error vs Time" measurement.

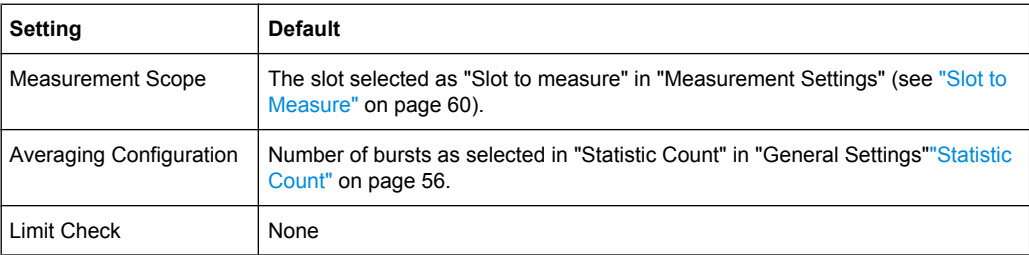

#### **4.1.1.6 Constellation**

This measurement displays the constellation diagram. The measurement consists of a graph and a table which is a condensed version of the "Modulation Accuracy" table (see [chapter 4.1.1.2, "Modulation Accuracy", on page 15](#page-14-0)).

<span id="page-20-0"></span>

| <b>Constellation: Constellation</b> | <b>Constellation: Modulation Accuracy</b> |            |                |             |
|-------------------------------------|-------------------------------------------|------------|----------------|-------------|
|                                     |                                           |            | <b>Current</b> | <b>Unit</b> |
|                                     | <b>EVM</b>                                | <b>RMS</b> | 0.27           | %           |
|                                     |                                           | Peak       | 0.66           | %           |
|                                     | <b>Mag Error</b>                          | <b>RMS</b> | 0.20           | %           |
|                                     |                                           | Peak       | 0.57           | %           |
|                                     | <b>Phase Error</b>                        | <b>RMS</b> | 0.15           | deg         |
|                                     |                                           | Peak       | 1.06           | deg         |
|                                     | <b>Origin Offset Suppression</b>          |            | 58.12          | dВ          |
|                                     | IQ Offset                                 |            | 0.12           | %           |
|                                     | <b>IQ</b> Imbalance                       |            | 0.10           | %           |
|                                     | <b>Frequency Error</b>                    |            | $-624.16$      | Hz          |
|                                     | <b>Burst Power</b>                        |            | $-30.36$       | dBm         |
|                                     | Amplitude Droop                           |            | 0.00           | dB          |
|                                     |                                           |            |                |             |

*Fig. 4-8: Constellation*

To display a "Constellation" diagram, select: "Demod > Constell" (see ["Constell"](#page-75-0) [on page 76](#page-75-0)) and then start a measurement (RUN SINGLE/RUN CONT key).

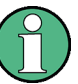

Constellation diagrams can be included in multiple measurements (see ["Multi Meas](#page-69-0) [Tab" on page 70](#page-69-0)). In this case, you do not need to start a new measurement.

If the "Constell" softkey is not available, include "Constellation" in the multiple measurement selection or disable the multiple measurement mode.

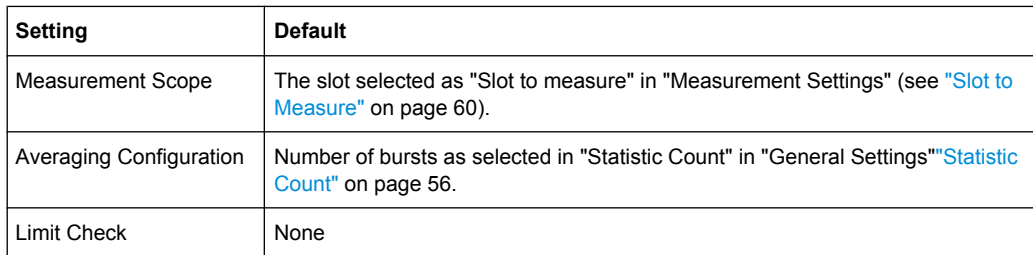

The following default settings are used for a "Constellation" display.

#### **4.1.1.7 Power vs Time**

The "Power vs Time" (PvT) measurement is the most important GSM measurement in the time domain. It displays the power of all slots (bursts) in the selected slot scope (see [chapter 4.1.2.8, "Defining the Scope of the Measurement", on page 39\)](#page-38-0) and runs an evaluation against the specified template mask.

The measurement consists of a graph showing the "Power vs Time" trace including the limit lines, and a table that displays the slot powers of all slots in the slot scope.

In the graph display, it is possible to focus on different parts of the signal:

- ["Full" on page 77](#page-76-0): Displays all bursts in the slot scope
- ["Rising" on page 77](#page-76-0): Displays rising edges only (the rest of the burst is removed)
- ["Falling" on page 77:](#page-76-0) Displays fallling edges only (the rest of the burst is removed)
- ["Rise & Fall" on page 77:](#page-76-0) Rising and falling edges zoomed
- ["Top" on page 77:](#page-76-0) Useful part high resolution (same as ["Full" on page 77](#page-76-0), but yaxis zoomed)

To start a "Power vs Time" measurement, select "PvT" and then the required measurement type. Then start a measurement (RUN SINGLE/RUN CONT key).

Power vs. Time results can be included in multiple measurements (see ["Multi Meas](#page-69-0) [Tab" on page 70](#page-69-0)). In this case, you do not need to start a new measurement.

If the "PvT" softkey is not available, include "Power vs. Time" in the multiple measurement selection or disable the multiple measurement mode.

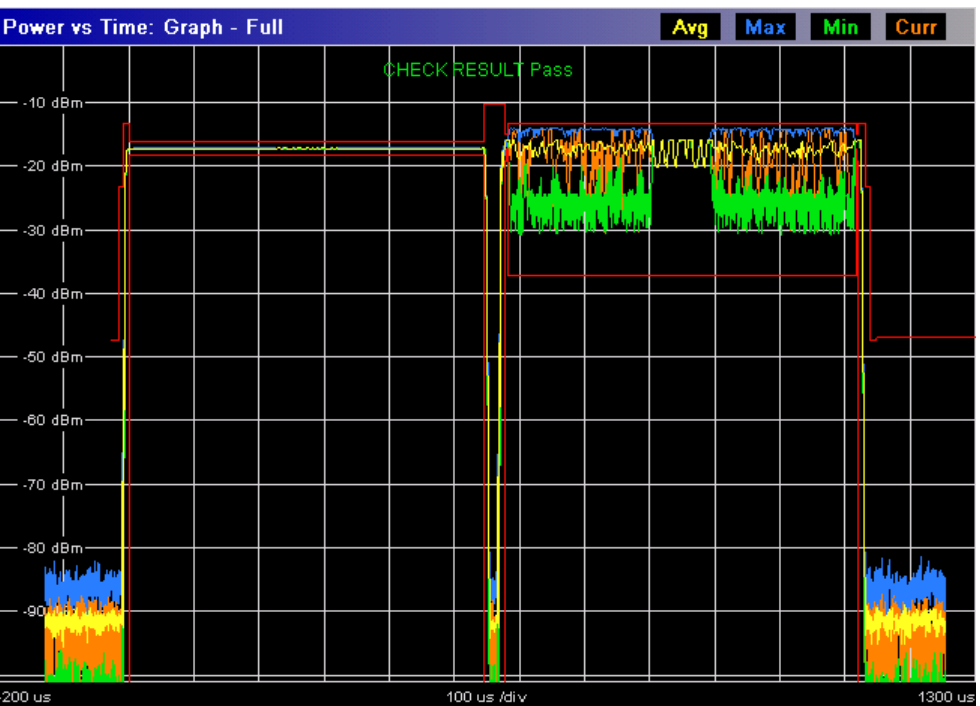

*Fig. 4-9: Full Burst view in Power vs Time*

| Power vs Time: Graph - Top High Resolution<br>Max<br>Avg |  |  |  |                   |  |  |  | Min | Curr   |
|----------------------------------------------------------|--|--|--|-------------------|--|--|--|-----|--------|
| - -14 dBm-                                               |  |  |  | CHECK RESULT Pass |  |  |  |     |        |
| - -15 dBm-                                               |  |  |  |                   |  |  |  |     |        |
| - -16 dBm-                                               |  |  |  |                   |  |  |  |     |        |
| $-17$ dBm-                                               |  |  |  |                   |  |  |  |     |        |
| $-18$ dBm-                                               |  |  |  |                   |  |  |  |     |        |
| $-19$ dBm-                                               |  |  |  |                   |  |  |  |     |        |
| $-20$ dBm-                                               |  |  |  |                   |  |  |  |     |        |
| $-21$ dBm-                                               |  |  |  |                   |  |  |  |     |        |
| $-22$ dBm-                                               |  |  |  |                   |  |  |  |     |        |
|                                                          |  |  |  |                   |  |  |  |     |        |
| 200 us                                                   |  |  |  | 100 us /div       |  |  |  |     | 700 us |

*Fig. 4-10: Top High Resolution view in Power vs Time*

To zoom into the trace in the Power vs Time Full Burst view, activate a marker and use the marker zoom (see ["Marker Zoom" on page 81\)](#page-80-0).

The table displays the following information (see figure 4-11):

- The slot powers of all slots in the slot scope (see [chapter 4.1.2.8, "Defining the Scope](#page-38-0) [of the Measurement", on page 39.](#page-38-0) The average power, the peak power and the crest factor on a per-slot basis are displayed. The table contains results of the current ("Curr") frame as well as the statistics done over all ("All") analyzed frames according to the set statistic count.
- The "Delta to Sync" values correspond to the distance between the center of the [Training Sequence TSC](#page-63-0) in a given slot and the center of the TSC in the [Slot to Mea](#page-59-0)[sure.](#page-59-0) The unit is normal symbol periods (NSP = 1 / Normal Symbol Rate = 6 / 1625000 s = 3.69 us). These values are either assumed to be constant (according to the 3GPP standard) or measured, depending on the setting of the [Limit Time Alignment](#page-67-0) parameter ("Slot to measure" or "Per Slot").

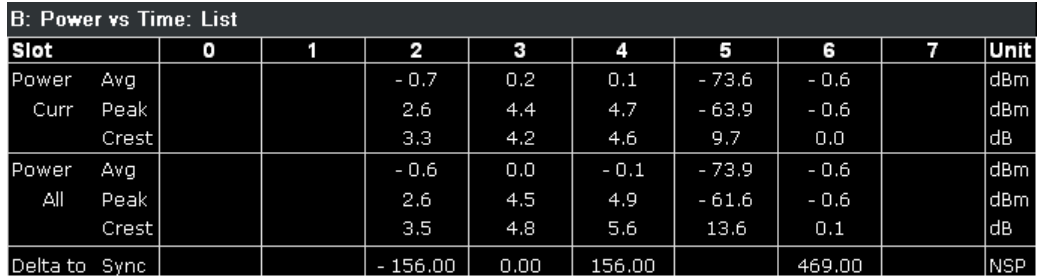

*Fig. 4-11: Power vs Time list display*

According to the standard (see "Timeslot length" in 3GPP TS 45.010), there are either eight slots of equal length (156.25 NSP), or slot 0 and slot 4 have a length of 157 NSP while all other slots have a length of 156 NSP. For details see [chapter 4.1.2.11, "Timeslot](#page-46-0) [Alignment", on page 47](#page-46-0).

The timeslot length is defined as the distance between the centers of the TSCs in successive slots. By setting the "Limit Time Alignment" parameter to "Per Slot" the "Delta to Sync" values can be measured and used in order to verify the timeslot lenghts.

Setting the [Limit Time Alignment](#page-67-0) to "Slot to measure" displays the expected values (according to the standard and depending on the value of [Equal Timeslot Length\)](#page-60-0). These values are summarized in table  $4-2$  (Slot to measure = 0, No. of slots = 8 and First slot to measure  $= 0$ ).

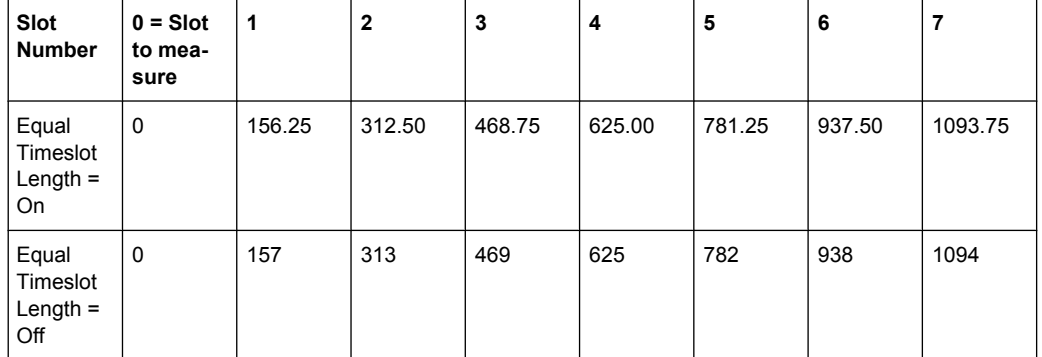

#### *Table 4-2: Expected "Delta to Sync" values in normal symbol periods*

#### **Default measurement settings**

The following default settings are used for the "Power vs Time" measurement:

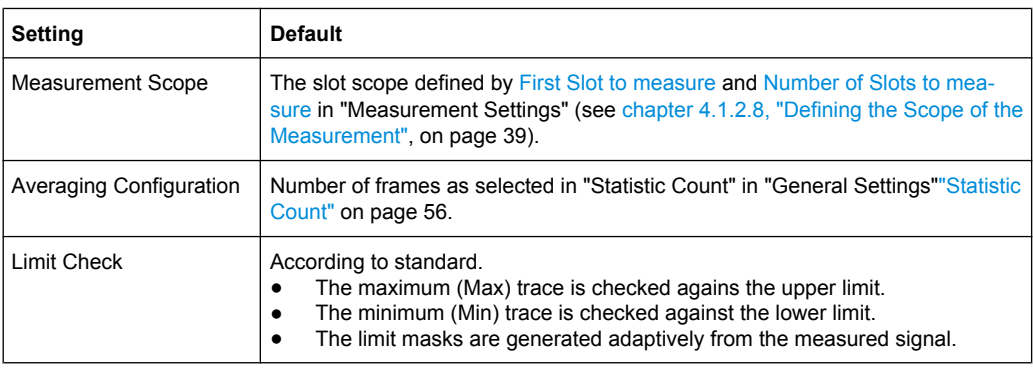

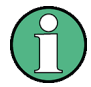

#### **Measurement and Zoom**

When switching between Full, Rising, Falling, Rise & Fall, and Top, neither the measurement itself, nor the limit checking is changed. The only change is that the displayed signal data is cropped.

#### **Remote commands**

The results of the "Power vs Time" measurement can be queried using the following remote commands:

<span id="page-24-0"></span>[FETCh:BURSt:SPOWer:SLOT<s>:ALL:AVERage](#page-141-0) on page 142 [FETCh:BURSt:SPOWer:SLOT<s>:ALL:CRESt](#page-142-0) on page 143 [FETCh:BURSt:SPOWer:SLOT<s>:ALL:MAXimum](#page-143-0) on page 144 [FETCh:BURSt:SPOWer:SLOT<s>:CURRent:AVERage](#page-144-0) on page 145 [FETCh:BURSt:SPOWer:SLOT<s>:CURRent:CRESt](#page-145-0) on page 146 [FETCh:BURSt:SPOWer:SLOT<s>:CURRent:MAXimum](#page-146-0) on page 147 [FETCh:BURSt:SPOWer:SLOT<s>:DELTatosync](#page-147-0) on page 148

#### **4.1.1.8 Modulation Spectrum**

The "Modulation Spectrum" measurement evaluates the spectral property (shape and values at certain fixed frequency offsets) of a certain part of the burst (50 to 90 % of the useful part, excluding the training sequence TSC) by measuring the average power in this part over several bursts. The results of this measurement can be displayed in a graph or list.

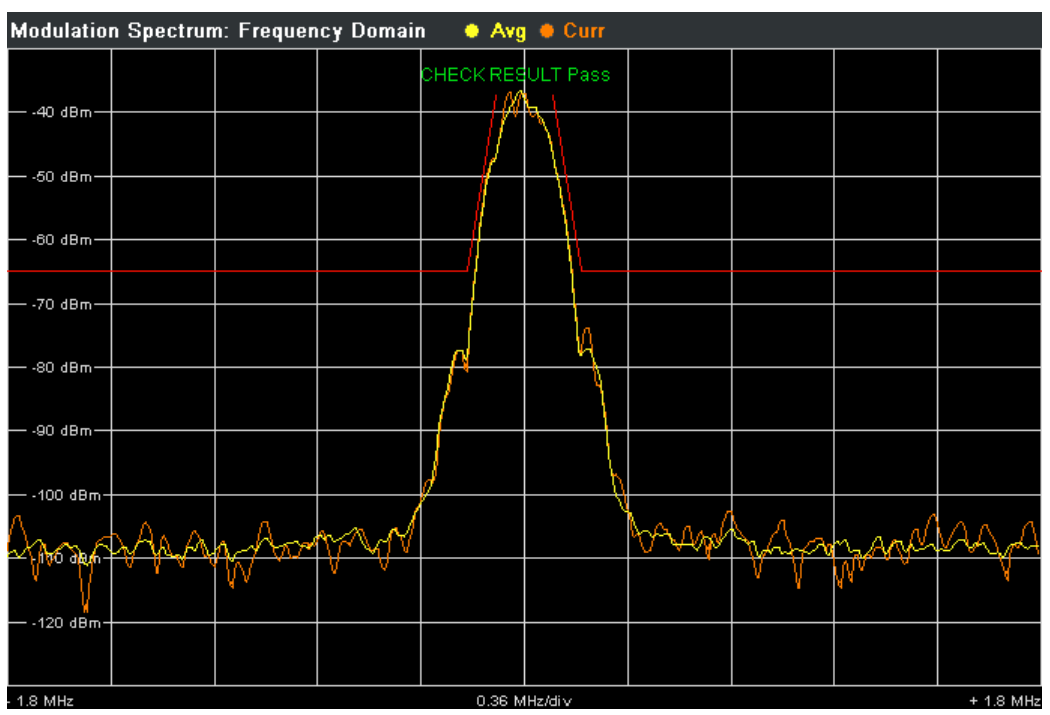

*Fig. 4-12: Frequency Domain of modulation spectrum with traces and limits (red)*

<span id="page-25-0"></span>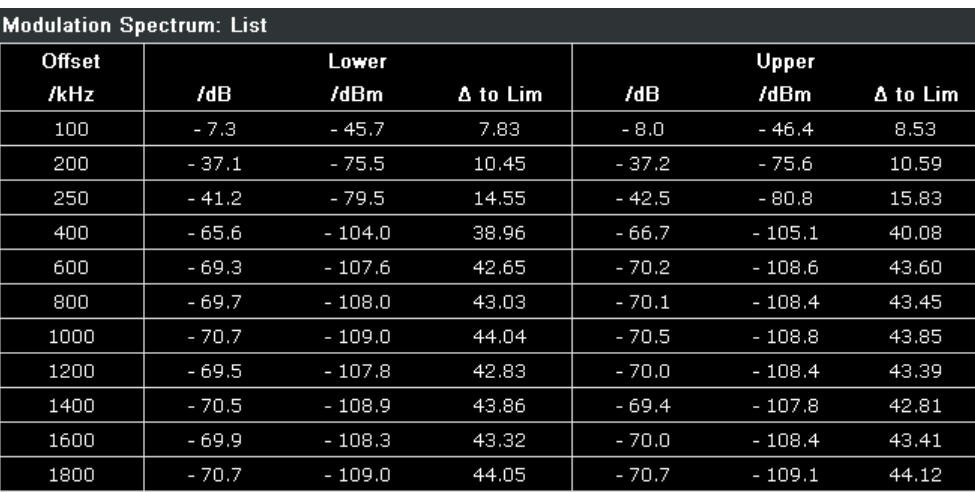

*Fig. 4-13: Results Table in Modulation Spectrum*

To start a "Modulation Spectrum" measurement, select: "Spectrum > Modulation Spec-trum" (see ["Modulation Spectrum" on page 78](#page-77-0)) and then start a measurement (RUN SINGLE/RUN CONT key).

Modulation Spectrum results can be included in multiple measurements (see ["Multi Meas](#page-69-0) [Tab" on page 70](#page-69-0)). In this case, you do not need to start a new measurement.

If the "Modulation Spectrum" softkey is not available, include "Modulation Spectrum" in the multiple measurement selection or disable the multiple measurement mode.

The following default settings are used for a "Modulation Spectrum" measurement.

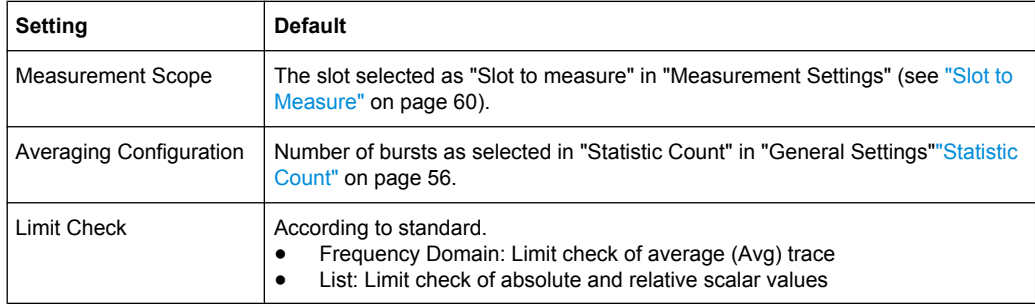

#### **4.1.1.9 Transient Spectrum**

The "Transient Spectrum" measurement is done in a very similar way to the modulation spectrum measurement.

The differences to the modulation spectrum measurement are:

Instead of measuring only in the useful part of the burst (in the "Slot to measure", see ["Slot to Measure" on page 60](#page-59-0)), the measurement is performed over the interval defined by the "Number of slots to measure" (see ["Number of Slots to measure"](#page-60-0) [on page 61](#page-60-0)) and the "First Slot to measure" (see ["First Slot to measure"](#page-60-0) [on page 61](#page-60-0)) in the "Measurement Settings", i.e. one measurement per frame. See

also [chapter 4.1.2.8, "Defining the Scope of the Measurement", on page 39.](#page-38-0) Therefore, the rising and falling edges affect the measurement result.

- Instead of the average power, the peak power is measured.
- The number of fixed offset frequencies is lower.

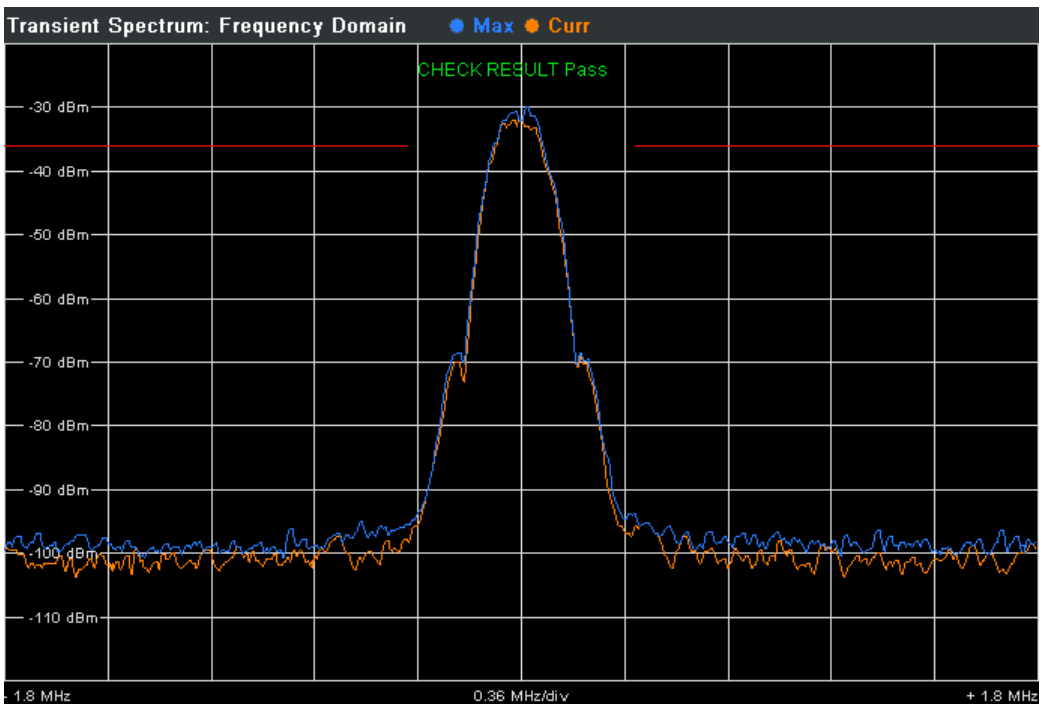

*Fig. 4-14: Frequency Domain of Transient Spectrum with traces and limits (red)*

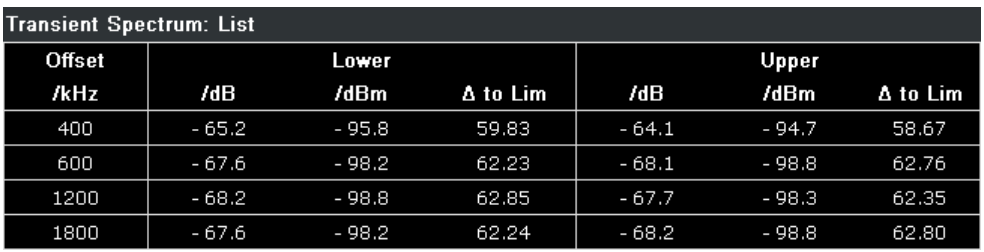

*Fig. 4-15: Result Table in Transient Spectrum*

To start a "Transient Spectrum" measurement, select: "Spectrum > Transient Spectrum" (see ["Transient Spectrum" on page 78](#page-77-0)) and then start a measurement (RUN SINGLE/RUN CONT key).

Transient Spectrum results can be included in multiple measurements (see ["Multi Meas](#page-69-0) [Tab" on page 70](#page-69-0)). In this case, you do not need to start a new measurement.

If the "Transient Spectrum" softkey is not available, include "Transient Spectrum" in the multiple measurement selection or disable the multiple measurement mode.

The following default settings are used for "Transient Spectrum" measurements.

<span id="page-27-0"></span>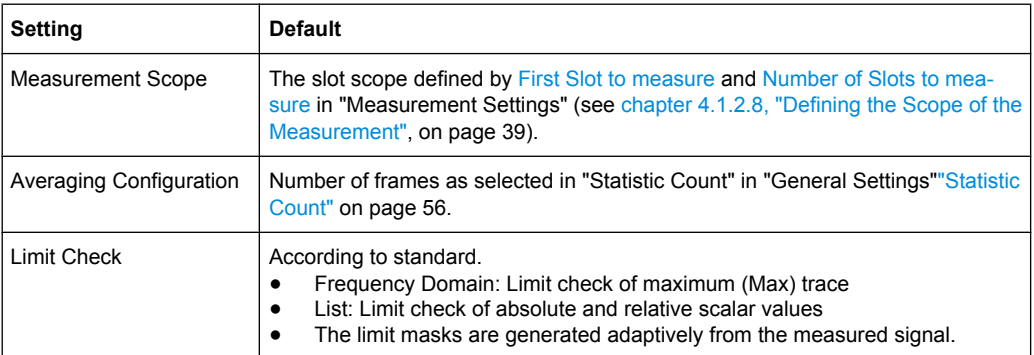

#### **4.1.1.10 Wide Modulation Spectrum**

The "Wide Modulation Spectrum" measurement measures the spectrum due to modulation at offset frequencies up to 5.8 MHz from the carrier. In principle, this measurement provides the same functionality as the existing "Modulation Spectrum List" measurement (see [chapter 4.1.1.8, "Modulation Spectrum", on page 25](#page-24-0)), however the offset frequencies measured are extended past the current limit of 1.8 MHz up to 5.8 MHz. The full list of measured frequencies and filter bandwidths are listed in table 4-3.

To start a "Wide Modulation Spectrum" measurement, select "Wide Spectrum > Wide Mod Spectrum" (see ["Wide Mod Spectrum" on page 79](#page-78-0)).

Wide modulation spectrum measurements are not available for signals from the Digital Baseband Interface (R&S FSV-B17).

| <b>Offset Frequency (kHz)</b> | RBW (kHz) | VBW (kHz) |
|-------------------------------|-----------|-----------|
| ±100                          | 30        | 30        |
| ±200                          | 30        | 30        |
| ±250                          | 30        | 30        |
| ±400                          | 30        | 30        |
| $\pm$ 600                     | 30        | 30        |
| $\pm$ 800                     | 30        | 30        |
| ± 1000                        | 30        | 30        |
| ± 1200                        | 30        | 30        |
| ± 1400                        | 30        | 30        |
| $\pm$ 1600                    | 30        | 30        |
| $\pm$ 1800                    | 30        | 30        |
| ± 2000                        | 100       | 100       |
| ± 2200                        | 100       | 100       |
| ± 2400                        | 100       | 100       |
| $\pm$ 2600                    | 100       | 100       |

*Table 4-3: Frequencies and filter bandwidths in wide modulation spectrum measurements*

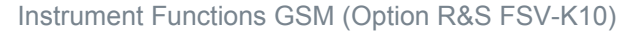

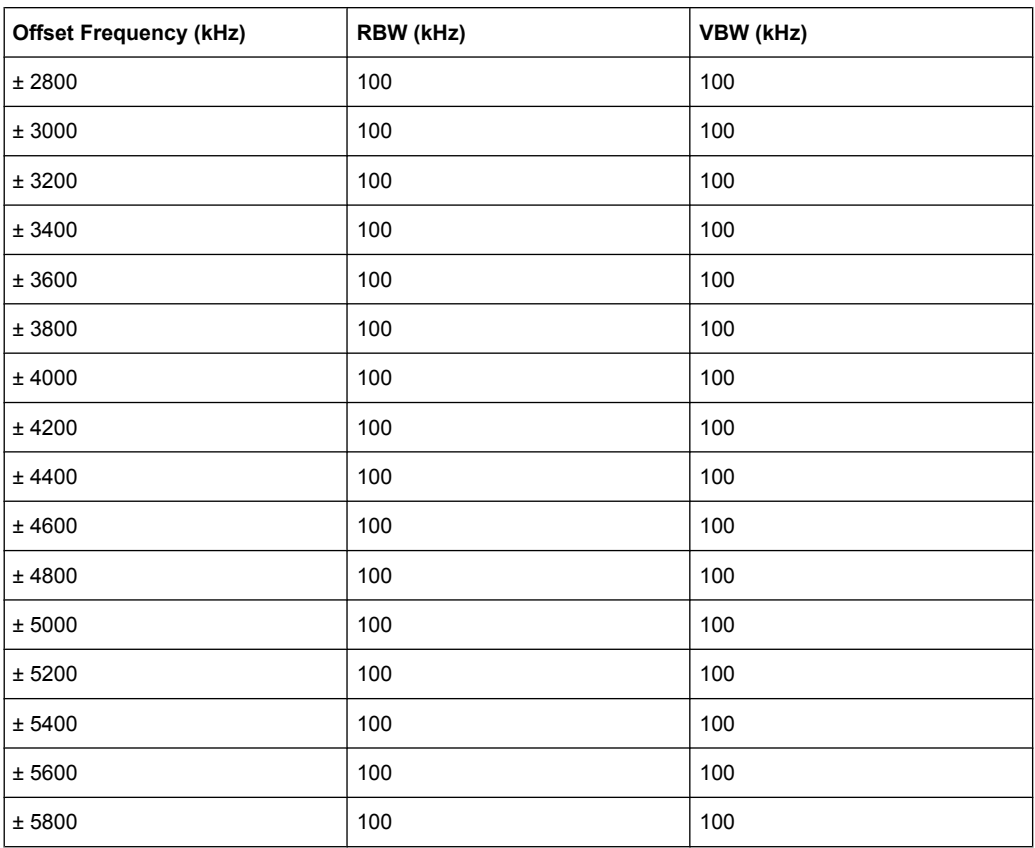

The measurement can be performed using either the "EXTERNAL" or "POWER" trigger modes. The external trigger signal must be received once per GSM frame.

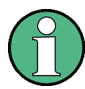

When using a power trigger, every active burst in the frame is measured. It is therefore important that all active bursts in the frame have the same modulation and filter type, otherwise the measurement results are not standard conformant.

Power trigger operation is not recommended for modulation formats that have no constant envelope (i.e. all except GMSK). Therefore, the power trigger should only be used for GMSK bursts. For QPSK, 8PSK, 16QAM and 32QAM bursts an external trigger should be used.

The measurement is performed in gated zero-span mode, where the gating parameters (offset and length) are calculated based on the user-defined "Trigger Offset" and "Frame Configuration" settings. 50-90% of the active part of the "Slot to Measure" (excluding TSC) are measured.

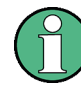

It is recommended that you use the "Auto Set" functionality of the R&S FSV-K10 application before starting the wide modulation list measurement. This automatically determines the appropriate "Trigger Offset" and "Frame Configuration" for the signal under test.

<span id="page-29-0"></span>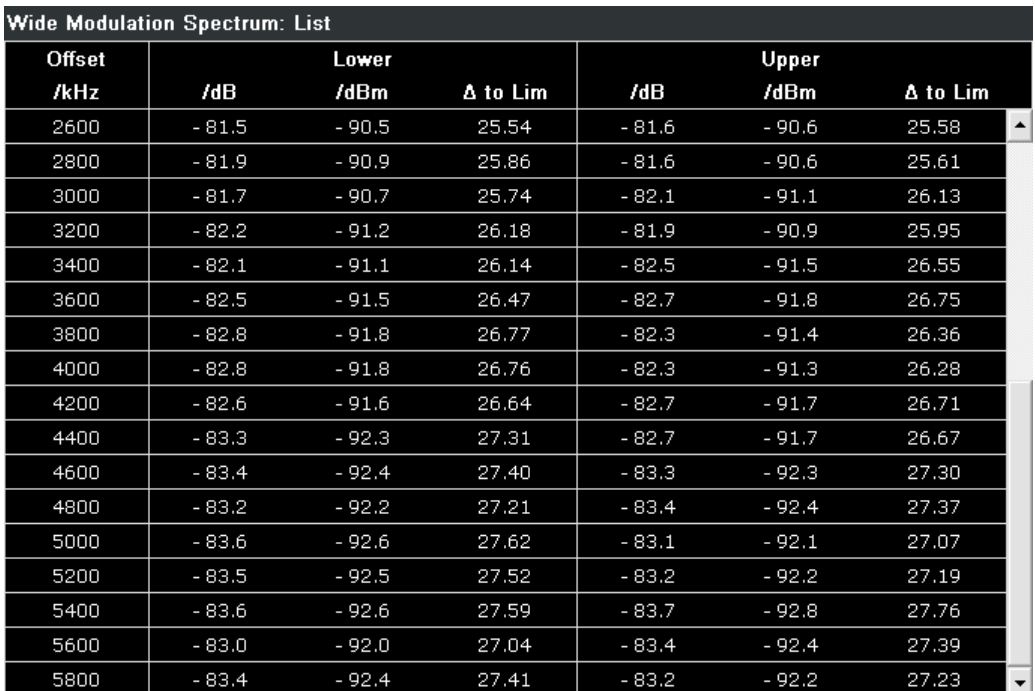

*Fig. 4-16: Results Table in Wide Modulation Spectrum*

#### **Remote commands**

The "Wide Modulation Spectrum" measurement is started using the [CONFigure:](#page-120-0) [WSPectrum:MODulation\[:IMMediate\]](#page-120-0) command.

The gating parameters of the "Wide Modulation Spectrum" measurement can be queried using [READ:WSPectrum:MODulation:GATing](#page-181-0).

The results of the "Wide Modulation Spectrum" measurement can be queried using [READ:WSPectrum:MODulation\[:ALL\]](#page-181-0).

#### **4.1.2 Further Information**

This chapter provides further information on the GSM standard, the corresponding measurement settings and results for the R&S FSV-K10 application.

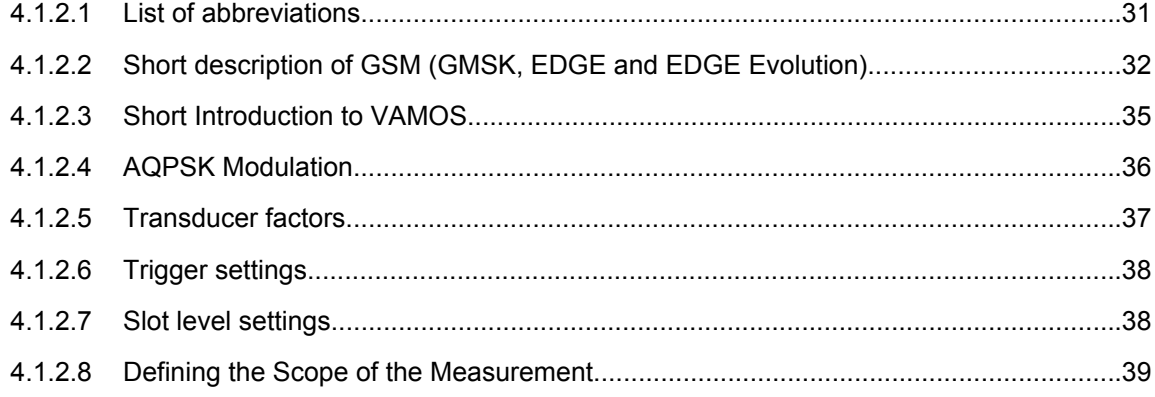

<span id="page-30-0"></span>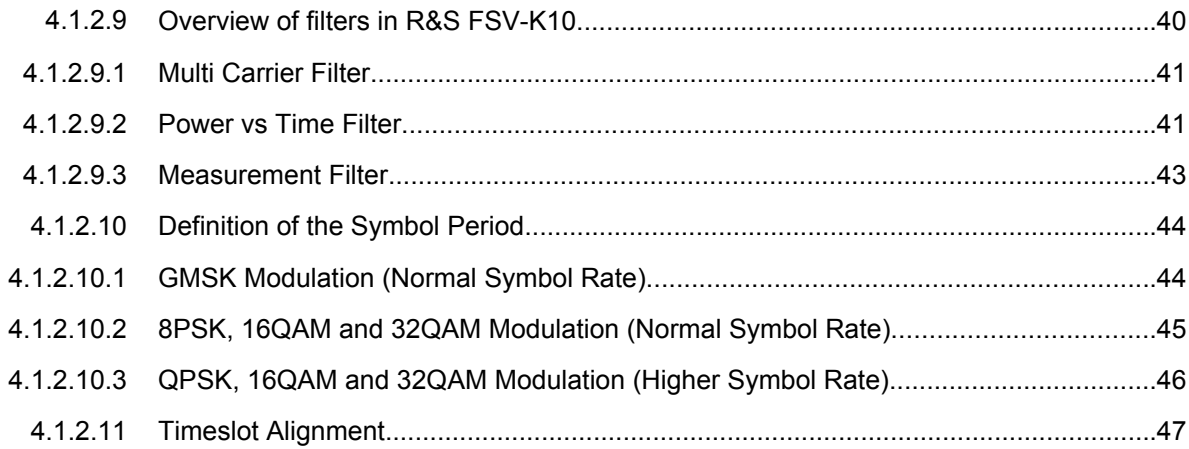

#### **4.1.2.1 List of abbreviations**

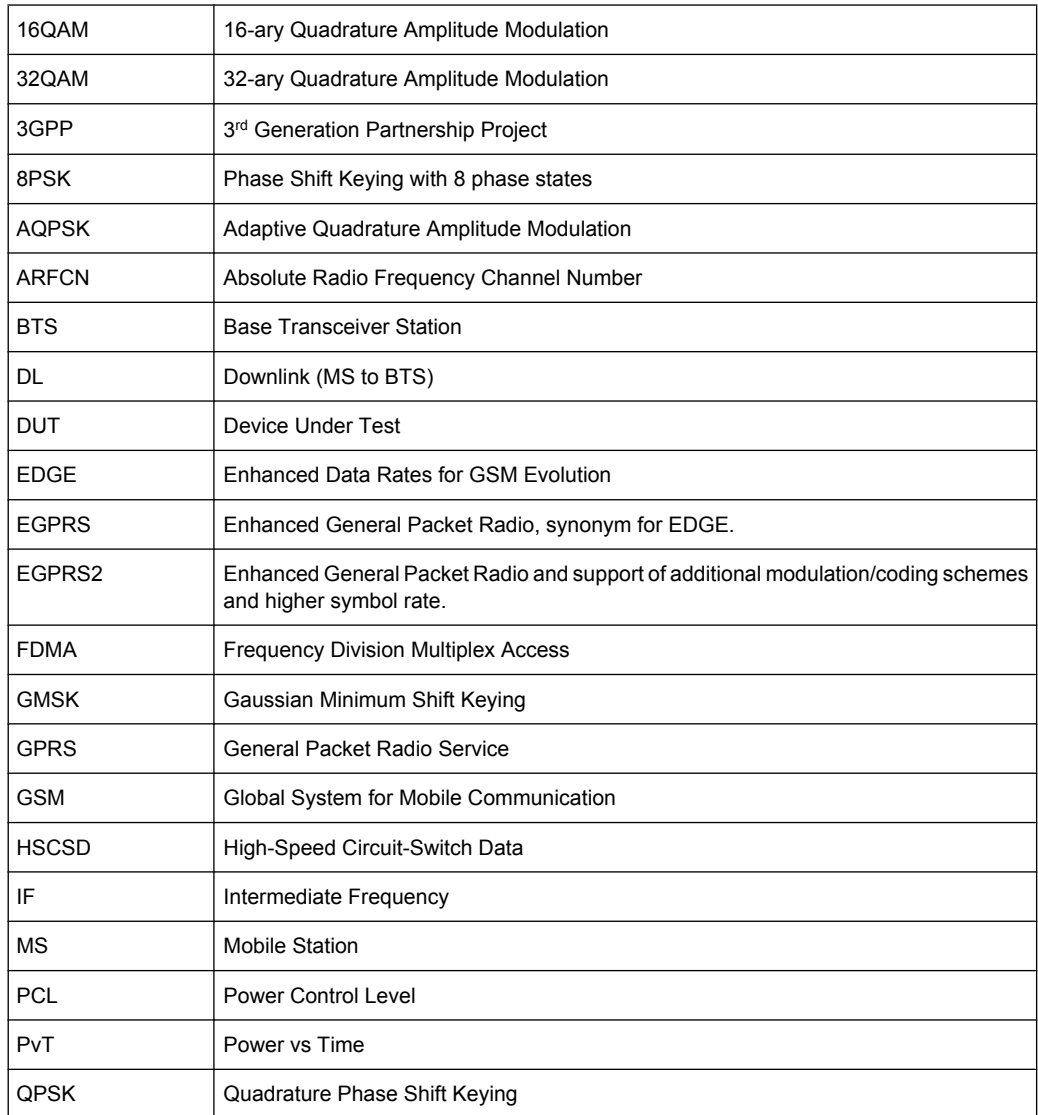

<span id="page-31-0"></span>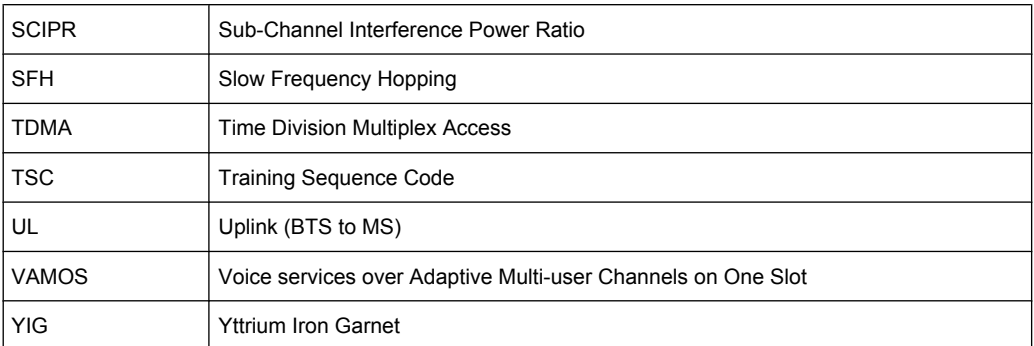

#### **4.1.2.2 Short description of GSM (GMSK, EDGE and EDGE Evolution)**

The GSM (Global System for Mobile Communication) standard describes the GSM mobile radio network that is in widespread use today. In a first step to enhance this network, 8PSK modulation has been defined in addition to the existing GMSK (Gaussian Minimum Shift Keying) modulation. With 8PSK, the mobile or base station operates in the EDGE mode. While the 8PSK modulation transmits 3 bits within a symbol, GMSK can only transmit 1 bit within a symbol.

In a second step to enhance this network, higher symbol rate (HSR), QPSK, 16QAM, and 32QAM modulation, narrow and wide pulse shapes for the TX filter have been defined. Here, EDGE Evolution and EGPRS2 are synonyms for this second enhancement.

This means that GSM includes different modes: GMSK, EDGE and EDGE Evolution. The terms EDGE and EDGE Evolution are used here only when there are significant differences between the modes. In all other cases, the term GSM is used.

A TDMA (Time Division Multiple Access) and FDMA (Frequency Division Multiple Access) scheme is used to transfer data in the GSM network. This means that the digital information is transmitted discretely in the time domain (mainly used to distinguish between different users) as well as in the frequency domain (mainly used to distinguish between BTS).

The time domain is divided into slots with a duration of 576.923 us (exact: 3/5200 s). 8 slots (with number 0 to 7) are combined into 1 frame with a duration of approx. 4.6154 ms (exactly: 3/650 s).

#### **Multiframes and superframes**

Frames can be grouped into a multiframe consisting of either 26 (for support traffic and associated control channels) or 51 (for all other purposes) frames. Multiframes can be grouped to superframes consisting of either 51 26-frame or 26 51-frame multiframes.

Multiframes and superframes are not of relevance for the physical measurements on the GSM system and thus not discussed in detail here.

A mobile phone, therefore, does not communicate continuously with the base station; instead, it communicates discretely in individual slots assigned by the base station during connection and call establishment. In the simplest case, 8 mobiles share the 8 slots of a frame (TDMA).

The frequency range assigned to GSM is divided into frequency bands, and each band, in turn, is subdivided into channels.

Each frequency channel is identified by its center frequency and a number, known as the ARFCN (Absolute Radio Frequency Channel Number), which identifies the frequency channel within the specific frequency band. The GSM channel spacing is 200 kHz.

Communication between a mobile and a base station can be either frequency-continuous or frequency-discrete – distributed across various frequency channels (FDMA). In the standard, the abbreviation "SFH" (slow frequency hopping) is used to designate the latter mode of communication.

Base stations and mobiles communicate in different frequency ranges; the mobile sends in the "uplink" (UL), and the base station in the "downlink" (DL).

The frequencies specified in the standard plus their channel numbers (ARFCN) are shown in the figure and table below.

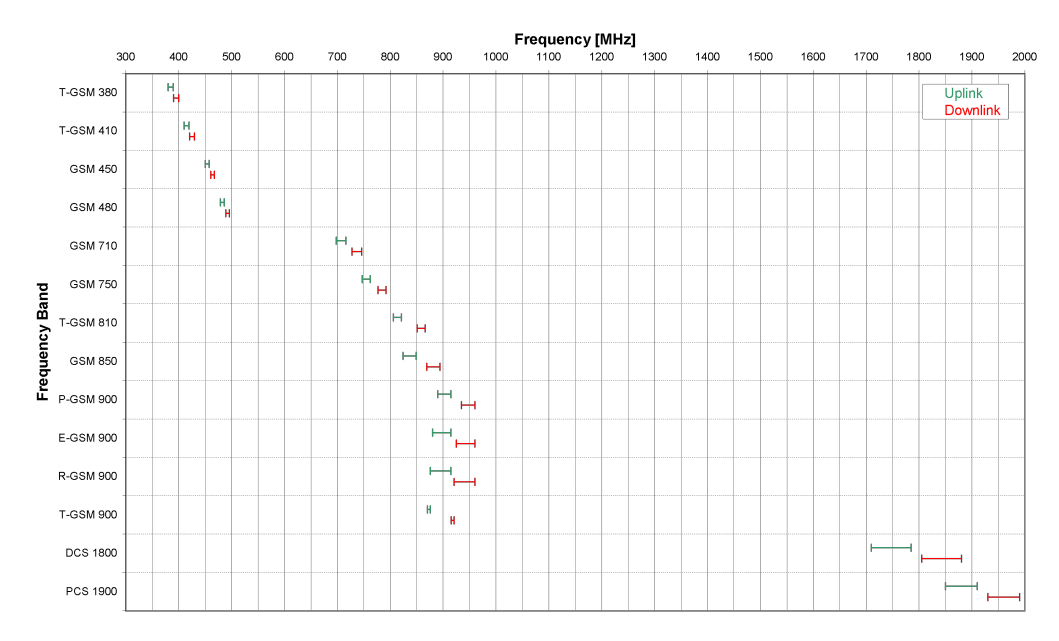

*Fig. 4-17: The frequencies specified in the GSM standard*

| <b>Band Class</b> | UL<br>[MHz] | Fre-<br>quen<br>сy | DL.<br>[MHz] | Fre-<br>quen<br>сy | Fre-<br>quen<br>сy<br>Mid-<br>dle | <b>Band</b> | UL-<br>DL<br><b>Shift</b> | <b>ARFCN</b> |                 |
|-------------------|-------------|--------------------|--------------|--------------------|-----------------------------------|-------------|---------------------------|--------------|-----------------|
|                   | Low.        | Up.                | Low.         | Up.                | UL                                | <b>DL</b>   |                           | Range 1      | Range 2         |
| <b>T-GSM 380</b>  | 380.2       | 389.8              | 390.2        | 399.8              | 385.0                             | 395.0       | 10<br><b>MHz</b>          | $048^{1}$    | -               |
| <b>T-GSM 410</b>  | 410.2       | 419.8              | 420.2        | 429.8              | 415.0                             | 425.0       | 10<br><b>MHz</b>          | $048^{1}$    | —               |
| <b>GSM 450</b>    | 450.4       | 457.6              | 460.4        | 467.6              | 454.0                             | 464.0       | 10<br><b>MHz</b>          | 259  293     | $\qquad \qquad$ |

*Table 4-4: Frequencies and channel numbers (ARFCN) in the GSM standard*

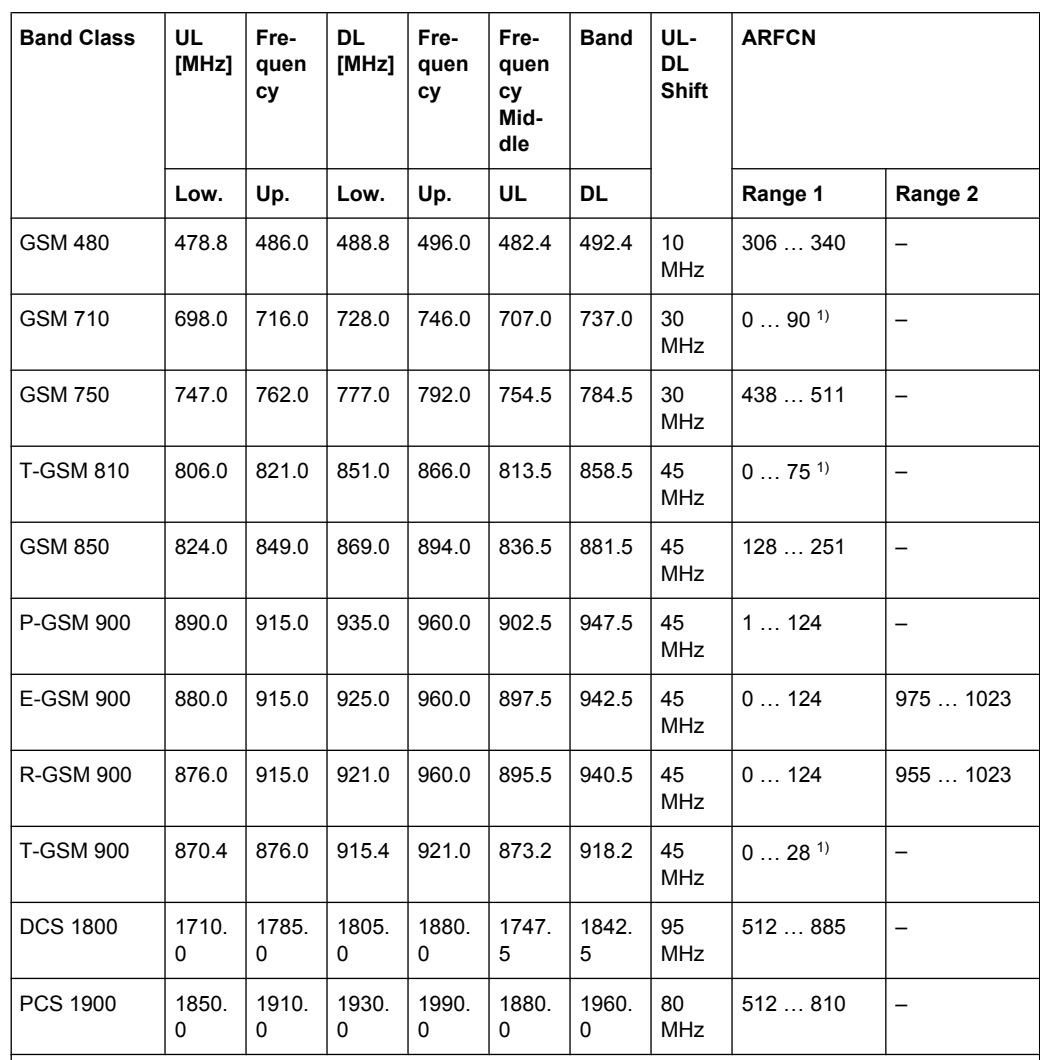

1) For these frequency bands, there is no fixed ARFCN to frequency assignment, instead it is calculated with a formula taking an OFFSET parameter which is signaled by a higher layer of the network. The given ARFCNs assume an OFFSET value of 0.

Different modulation modes are used in the GSM mobile radio network. The original GSM modulation is GMSK, with the normal symbol rate (NSR) of approx. 270.833 ksymb/s (exact: 1625/6 ksymb/s). This corresponds to a bit rate of 270.833 kbit/s. The details are specified in chapter 2 of "3GPP TS 45.004" (see [table 4-1](#page-12-0)).

The 8PSK (Phase Shift Keying) modulation, which is used within EDGE, was introduced to increase the data rate on the physical link. It uses the same symbol rate (the normal symbol rate) as GMSK (270.833 ksymb/s), but has a bit rate of  $3 \times 270.833$  kbit/s (exact: 812.5 kbit/s).

In this method, three bits represent a symbol. The details are specified in chapter 3 "3GPP TS 45.004" (see [table 4-1](#page-12-0)).

The 16QAM and 32QAM (Quadrature Amplitude Modulation) modulation, which are used in EDGE Evolution, were introduced to further increase the data rate on the physical link. They use the normal symbol rate (270.833 ksymb/s), but have bit rates of  $4 \times 270.833$ 

<span id="page-34-0"></span>kbit/s or 5 × 270.833 kbit/s, respectively. The details are specified in chapter 4 "3GPP TS 45.004" (see [table 4-1](#page-12-0)).

The QPSK, 16QAM and 32QAM modulation at higher symbol rate, which are used in EDGE Evolution, were introduced to further increase the data rate on the physical link. They use a higher symbol rate (325 ksymb/s), but have bit rates of  $2 \times 325$  kbit/s,  $4 \times 325$ kbit/s or 5 × 325 kbit/s, respectively. The details are specified in chapter 5 "3GPP TS 45.004" (see [table 4-1](#page-12-0)).

The figure below shows the modulation spectrum for both GMSK and 8PSK.

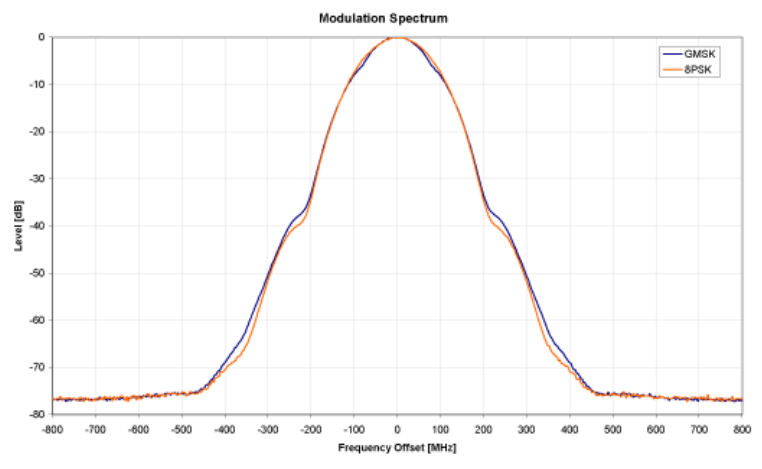

*Fig. 4-18: GMSK and 8PSK modulation spectrum*

The customers' demand for higher telecommunication speeds increases the demand for bandwidth. Therefore, the GSM standard has to evolve constantly. An example of this development is the introduction of the EDGE/EDGE Evolution specification and the GPRS/EGPRS2 and HSCSD modes.

Until now, each mobile could use only one slot per frame, but the new HSCSD (High Speed Circuit Switched Data) and GPRS (General Packet Radio Service) methods will allow permanent assignment of more than one slot per mobile, plus dynamic utilization of multiple slots.

The concept behind GPRS is dynamic assignment of up to 8 slots to each mobile for data transmission, depending on demand (and availability in the network).

HSCSD allows permanent assignment of up to 4 slots to a mobile.

The modulation modes GMSK, QPSK, 8PSK, 16QAM and 32QAM can be used with either normal or higher symbol rate and different TX filters.

What is significant for the R&S FSV-K10 application firmware in this respect is that the mobile can send power on a frequency in more than one slot.

#### **4.1.2.3 Short Introduction to VAMOS**

The "Voice services over Adaptive Multi-user Channels on One Slot" (VAMOS) extension to the GSM standard allows transmission of two GMSK users simultaneously within a single timeslot.

<span id="page-35-0"></span>The standard specifies the downlink signal using Adaptive QPSK (AQPSK) modulation (to appear in the 3GPP Release 9 TS 45.004 document), where two "subchannel" binary sequences are multiplexed to form a single QPSK sequence. The ratio of powers for the sub-channels is referred to as the "Sub-Channel Interference Power Ratio" (SCIPR; one of the sub-channels is interpreted as interference). The value of SCIPR affects the shape of the AQPSK constellation. For an SCIPR of 0dB the constellation is square (as in "normal" QSPK), while for other values of the SCIPR the constellation becomes rectangular.

A new set of training sequences (TSCs) has also been proposed (see 3GPP Release 9 TS 45.002) for GMSK signals. The previous TSCs for GMSK bursts are listed as "Set 1", while the new TSCs are listed as "Set 2". AQPSK signals can be formed using TSCs from Set 1 on the first sub-channel and TSCs from either Set 1 or Set 2 on the second subchannel. In case a TSC from Set 2 is used, it should match the TSC from Set 1, i.e. TSC<n> from Set 1 on sub-channel 1 should match TSC<n> from Set 2 on sub-channel 2, for  $n = 0..7$ .

The R&S FSV-K10 supports measurement of the following signals:

- GMSK bursts using the TSCs from Set 1 or Set 2
- AQPSK bursts with any combination of TSCs from Set 1 and Set 2 on the sub-channels
- AQPSK bursts with a user-specified SCIPR

The following measurement of the above signals are supported:

- Auto Trigger-Offset
- **Power vs Time**
- Demod (Modulation Accuracy, EVM vs Time, Phase Error vs Time, Magnitude Error vs Time, Constellation)
- Spectrum (modulation, transient) including limit check
- Wide Spectrum (modulation) including limit check

#### **Restrictions**

Note the following restrictions:

- Auto-Frame-configuration does not detect AQPSK signals or TSCs from Set 2.
- The "Power vs Time" measurement does not show limit lines for AQPSK signals (limits not yet specified by 3GPP).

#### **4.1.2.4 AQPSK Modulation**

The AQPSK modulation scheme as proposed for use in GSM systems is illustrated in [figure 4-19](#page-36-0). First, the bits from two users (sub-channels 1 and 2) are interleaved. The combined bit sequence is then mapped to an AQPSK constellation which depends on the SCIPR value. The AQPSK symbols are then modulated using the linearized GMSK pulse (see 3GPP TS 45.004).
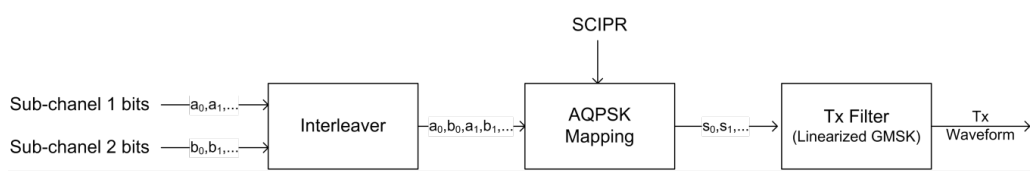

*Fig. 4-19: AQPSK modulation scheme for GSM systems*

The proposed AQPSK mapping (as assumed in the K10R&S FSV-K10 software) is given in Table 1 and illustrated in figure 4-20, where the first (leftmost) bit corresponds to subchannel 1 and the second (rightmost) bit corresponds to sub-channel 2.

*Table 4-5: AQPSK symbol mappings [reproduced from 3GPP Change Request document GP-100275]*

| <b>Modulating bits for</b> | AQPSK symbol in polar notation |  |
|----------------------------|--------------------------------|--|
| $a_i$ , $b_i$              | $s_i$                          |  |
| (0, 0)                     | $e^{j\alpha}$                  |  |
| (0,1)                      | $e^{-j\alpha}$                 |  |
| (1,0)                      | $-e^{-j\alpha}$                |  |
| (1,1)                      | $-e^{j\alpha}$                 |  |

The AQPSK modulation constellation diagram is shown in figure 4-20, where the value α is an angle related to the SCIPR as follows:

SCIPR<sub>dB</sub> =  $20$ \*log<sub>10</sub>[cos( $\alpha$ ) / sin( $\alpha$ )]

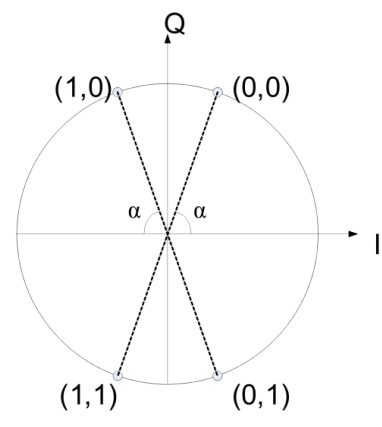

*Fig. 4-20: AQPSK constellation [reproduced from 3GPP change request document GP-100275].*

### **4.1.2.5 Transducer factors**

Transducer factors (frequency response correction of external components like power splitters, cables or attenuator pads) are not supported within the R&S FSV-K10 option.

# <span id="page-37-0"></span>**4.1.2.6 Trigger settings**

The GSM measurements can be performed in "Free Run" (untriggered) mode, however, an external trigger or a power trigger can speed up measurements. To perform measurements the R&S FSV-K10 needs the frame start as a time reference. The R&S FSV-K10 searches for a frame start after every IQ data capture. The required search effort depends on the trigger mode.

Note the following trigger mode settings:

- In "Free Run" mode, i.e. without any trigger, the GSM application totally relies on the frame/slot configuration to find the frame start. The start of a measurement is not triggered. Once a measurement is completed, another is started immediately. For an unambiguous frame configuration, the GSM application searches for the frame start inside the captured IQ data. This is the slowest frame search mode.
- With a "Power Trigger", the measurement is triggered by the power ramp of the received GSM bursts. Nevertheless the GSM application still relies on the frame/slot configuration to find the frame start inside the captured I/Q data. Once a measurement is completed, the GSM application waits for the next trigger event to start the next measurement. The search for the frame start is as in "Free Run" mode, except that I/Q capture is triggered.
- With an "External Trigger", the measurement is triggered by an external signal (connected to the "EXT TRIGGER" input of the analyzer). The GSM application assumes that the frame start directly follows the trigger event. An external trigger requires a correct setting of the trigger offset. The search is faster compared to the free run and power trigger modes. Use an external trigger to maximize the measurement speed or if the frame configuration is ambiguous (i.e. if the slot properties are cyclic with a cycle less than the frame duration).

Refer to section ["General Settings" on page 52](#page-51-0) to learn more about appropriate trigger settings and the frame/slot configuration. Refer to section ["Auto Set tab" on page 73](#page-72-0) to learn more about auto setting the trigger offset.

### **4.1.2.7 Slot level settings**

In a multi-slot configuration, every slot can have different parameters. For example, the burst type and the slot level can differ. The slot level plays an important role. On the one hand, the expected slot level is defined by the power control level (PCL) parameters and is used to select the limit line mask. On the other hand, the measured slot level is used to position the limit mask in the "Power vs Time" measurement (see [chapter 4.1.1.7,](#page-20-0) ["Power vs Time", on page 21](#page-20-0)).

For clarification, the slot level parameter equations are given below.

For **Mobiles (MS)**, the expected slot level can be calculated as follows:

 $SlotLevel(n)$   $[dBm] = PCLNominal(n)$   $[dBm]$ 

where

 $n$  stands for the slot number in the range from 0 to 7

<span id="page-38-0"></span> $PCLNominal(n)$  is the nominal slot power which depends on the PCL of the slot and the frequency band

For **Base Transceiver Stations** (BTS), the expected slot level can be calculated as follows:

```
SlotLevel(n) [dBm] =
MaximumOutputPower(n) [dBm]
- 2 * StaticPCL [dB]
```

```
- 2 * DynamicPCL(n) [dB]
```
where

- $n$  stands for the slot number in the range from 0 to 7.
- $Maximum OutputPower(n)$  is the maximum output power for the given power class, frequency band and modulation of the slot
- StaticPCL is an attenuation factor specific for the BTS (equal for all slots)
- DynamicPCL(n) is an attenuation factor specific for each individual slot

Refer to ["Demod tab" on page 60](#page-59-0) and ["Burst" on page 62](#page-61-0) to learn more about the frame and slot parameters.

## **4.1.2.8 Defining the Scope of the Measurement**

The R&S FSV-K10 is a slot-based application. It can measure up to 8 consecutive GSM slots (1 frame) and store the power results for all slots ("Power vs Time" measurement, see [chapter 4.1.1.7, "Power vs Time", on page 21](#page-20-0)).

Within this measurement interval (defined by [First Slot to measure](#page-60-0) and [Number of Slots](#page-60-0) [to measure](#page-60-0)), a single slot ( ["Slot to Measure" on page 60](#page-59-0)) is selected for a more detailed analysis (e.g. "Modulation Accuracy" measurement, see [chapter 4.1.1.2, "Modulation](#page-14-0) [Accuracy", on page 15\)](#page-14-0). The [Slot to Measure](#page-59-0) provides:

- The reference power and time reference for the "Power vs Time" measurement (see [chapter 4.1.1.7, "Power vs Time", on page 21\)](#page-20-0). The masks for all slots are timealigned according to the timing of the [Slot to Measure.](#page-59-0)
- The results of all "Modulation Spectrum" diagrams are based on the ["Slot to Mea](#page-59-0)[sure" on page 60](#page-59-0) (see [chapter 4.1.1.8, "Modulation Spectrum", on page 25\)](#page-24-0). (The results of all "Transient Spectrum" diagrams are based on the slot scope, i.e. on the interval defined by the [First Slot to measure](#page-60-0) and the [Number of Slots to measure,](#page-60-0) see [chapter 4.1.1.9, "Transient Spectrum", on page 26\)](#page-25-0).
- All results that require demodulation of one slot and their statistical analysis (e.g. [Modulation Accuracy](#page-14-0), [Phase Error vs Time,](#page-16-0) and [EVM vs Time](#page-17-0)).

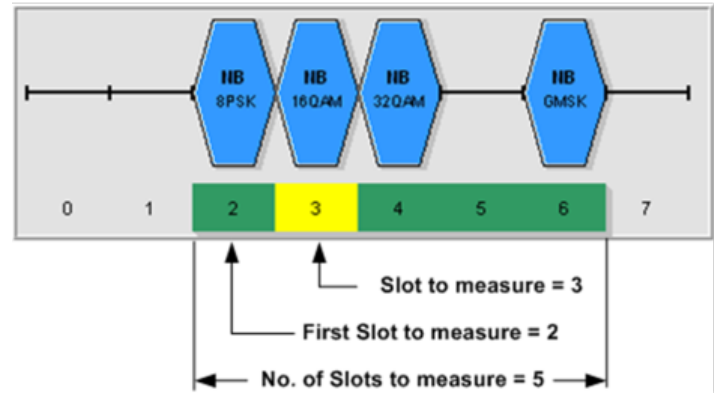

*Fig. 4-21: Concept of "First Slot to measure", "Number of Slots to measure" and "Slot to Measure"*

The measurement interval is set in the [Demod tab](#page-59-0) tab of the [Meas Settings](#page-58-0) dialog, and it is visualized above by a filled green box and the parameter [Slot to Measure](#page-59-0) is visualized by a filled yellow box.

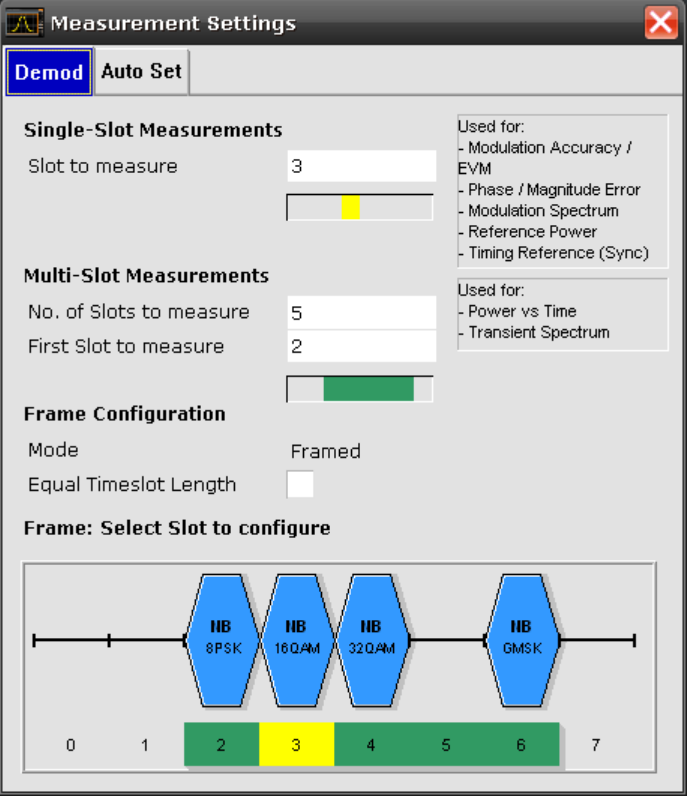

# **4.1.2.9 Overview of filters in R&S FSV-K10**

The R&S FSV-K10 measurement application requires a number of filters for different stages of signal processing. These include the "Multi Carrier" filter (for Multi Carrier base station measurements only), the "Power vs Time" filter and the "Measurement" filter. A signal flow diagram is shown in [figure 4-22](#page-40-0) to illustrate where the different filters are used.

<span id="page-40-0"></span>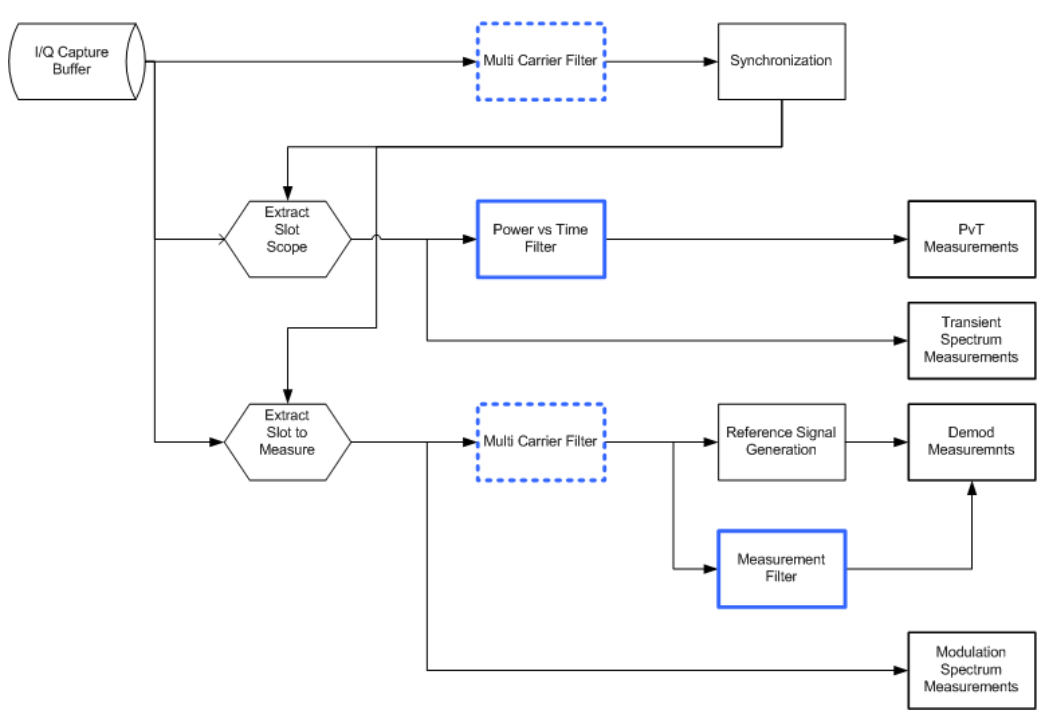

*Fig. 4-22: Signal flow diagram highlighting filtering operations*

### **Multi Carrier Filter**

The "Multi Carrier" filter is only applied to the captured data if the "Multi Carrier BTS" option is selected (see ["Multi Carrier BTS" on page 72](#page-71-0)). This filter is used to suppress neighboring channels which may disturb measurement of the channel of interest. The output from the "Multi Carrier" filter is used to perform synchronization and demodulation. This filter is not applied for Power vs Time or Spectrum measurements. For suppression of neighboring channels in the Power vs Time measurement, see the Power vs Time Filter. The frequency response of the "Multi Carrier" filter is shown in figure 4-23.

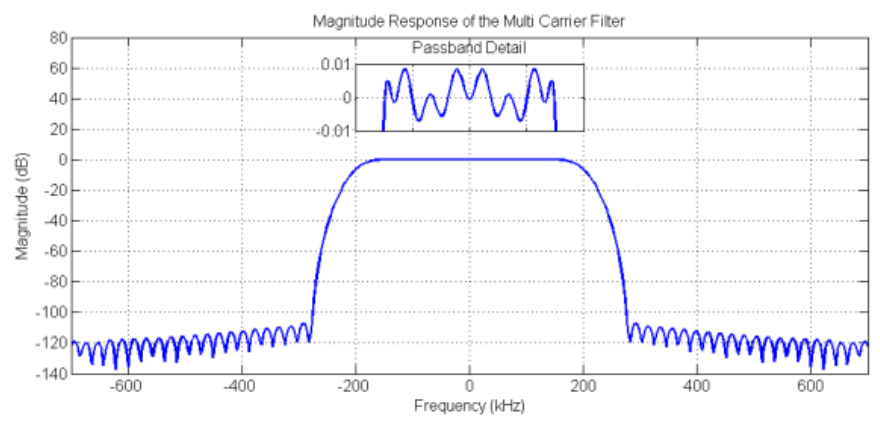

*Fig. 4-23: Frequency Response of the Multi Carrier Filter*

# **Power vs Time Filter**

The "Power vs Time" filter is used to suppress out-of-band interference in the Power vs Time measurement.

The following filters are available:

- 1 MHz Gauss
- 500 kHz Gauss
- 600 kHz
- 400 kHz MC
- 300 kHz MC

The last two "MC" filters are only available for Multi Carrier BTS measurements, i.e. if the "Multi Carrier BTS" option is selected (see ["Multi Carrier BTS" on page 72\)](#page-71-0). The magnitude and step responses of the different "Power vs Time" filters are shown in figure 4-24 and [figure 4-25,](#page-42-0) respectively. In general, the smaller the filter bandwidth, the worse the step response becomes (in terms of "ringing" effects) and the better the suppression of interference at higher frequencies. Gaussian type filters are especially useful for signals with "sharp" edges as the step response does not exhibit overshoot.

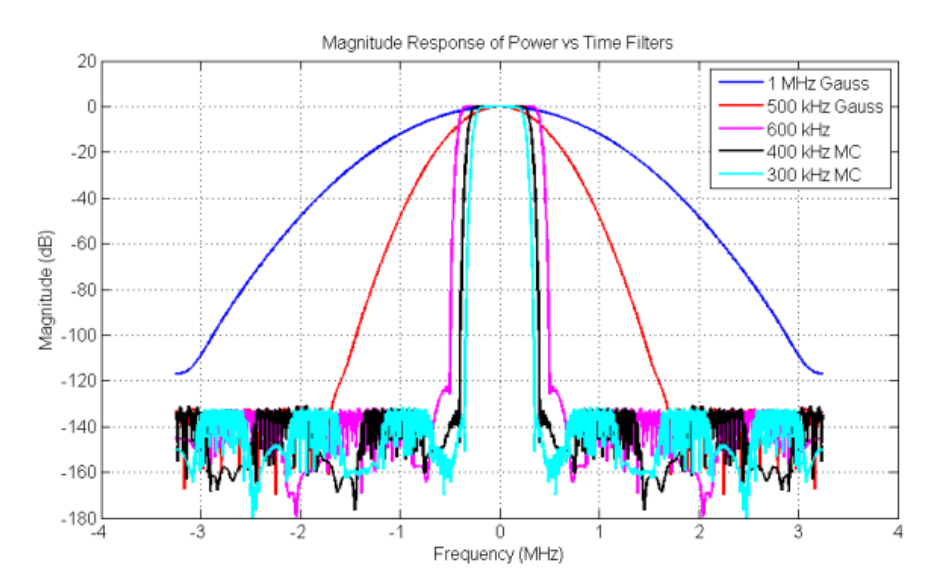

*Fig. 4-24: Magnitude Response of the Power vs Time Filters*

<span id="page-42-0"></span>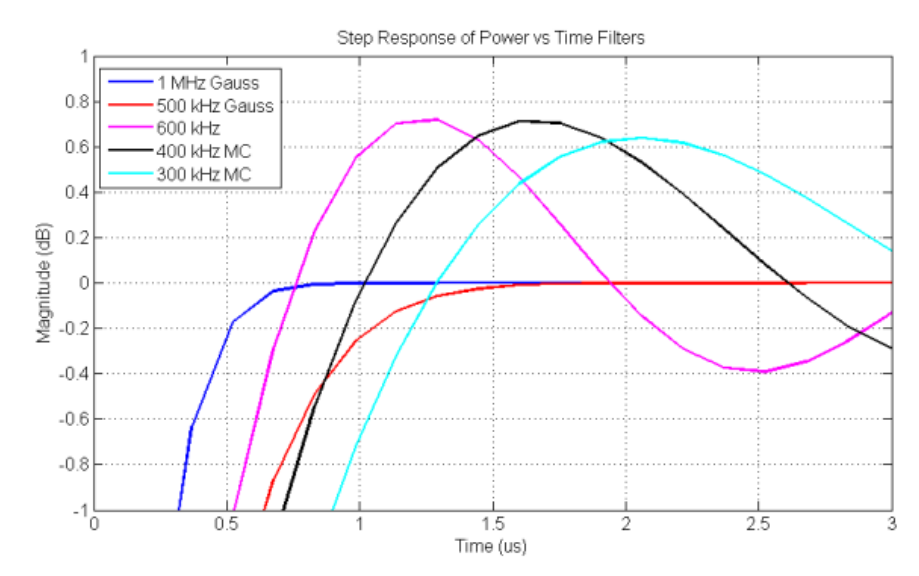

*Fig. 4-25: Step Response of the Power vs Time Filters*

### **Measurement Filter**

The "Measurement" filter is used to limit the bandwidth of the demodulation measurements and is described in the 3GPP Standard document *TS 45.005 V8.5.0* (2009-05) for QPSK, 8PSK, 16QAM and 32QAM as follows:

- a raised-cosine filter with roll-off 0.25 and single side-band 6 dB bandwidth 90 kHz for normal symbol rate and for higher symbol-rate using [narrow] bandwidth pulseshaping filter
- a raised-cosine filter with roll-off [0.25] and single side-band 6 dB bandwidth [108] kHz for higher symbol-rate using [wide] bandwidth pulse-shaping filter

In addition to these filters, a "Measurement" filter for GMSK is used in the R&S FSV-K10 option to limit the effects of out-of-band interference due to the high sampling rate of 6.5 MHz which is used. The magnitude responses of all the "Measurement" filters are shown in [figure 4-26](#page-43-0).

<span id="page-43-0"></span>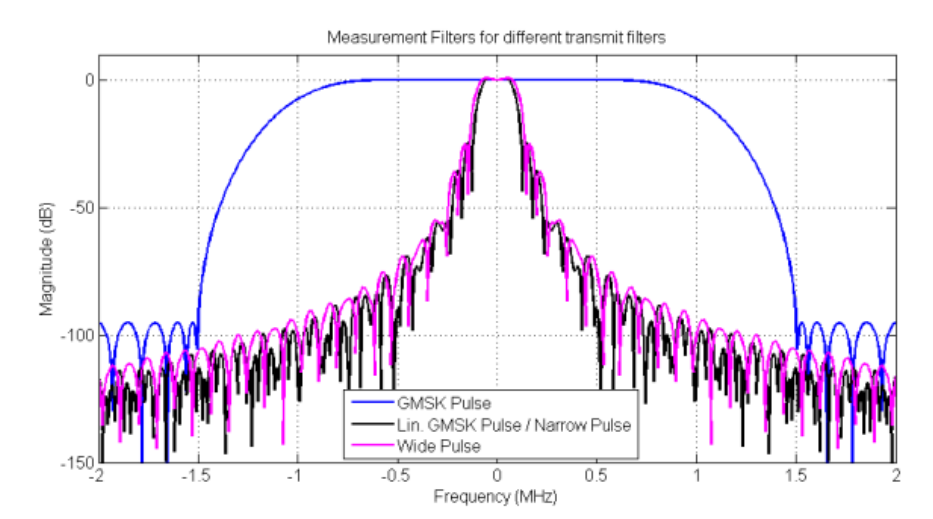

*Fig. 4-26: Magnitude Responses of Measurement Filters for Demodulation Measurements*

### **4.1.2.10 Definition of the Symbol Period**

The following sections define the symbol period for various modulation types.

### **GMSK Modulation (Normal Symbol Rate)**

The GMSK frequency pulse is defined in the standard document "3GPP TS 45.004" as a Gaussian pulse convolved with a rectangular pulse, as illustrated at the top of [fig](#page-44-0)[ure 4-27.](#page-44-0) With the frequency pulse denoted g(t), the phase of a GMSK signal due to a sequence of symbols  $\{\alpha\}$  is defined in the standard as:

$$
\varphi(t') = \sum_i \alpha_i \,\pi \, h \int_{-\infty}^{t'-iT} g(u) \, du
$$

where T is the normal symbol period, and the modulating index is chosen such that the maximum phase change of π/2 radians per data interval is achieved.

Note that the standard specifies:

"The time reference t' = 0 is the start of the active part of the burst as shown in [fig](#page-44-0)[ure 4-27](#page-44-0). This is also the start of the bit period of bit number 0 (the first tail bit) as defined in 3GPP TS 45.002."

The phase change due to the first tail symbol is illustrated at the bottom of [figure 4-27,](#page-44-0) where you can see that the "decision instant" corresponding to the center of the frequency pulse occurs at the beginning of the first symbol period, i.e. at  $t' = 0$ .

<span id="page-44-0"></span>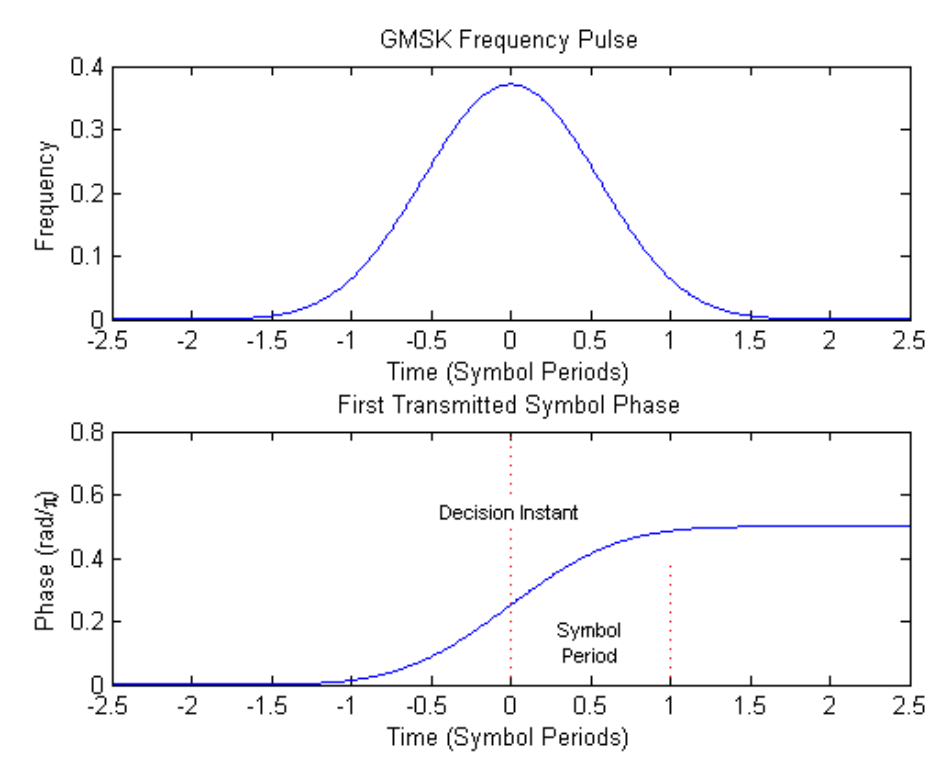

*Fig. 4-27: GMSK Frequency Pulse (top) and phase of the first tail symbol (bottom)*

### **8PSK, 16QAM and 32QAM Modulation (Normal Symbol Rate)**

The EDGE transmit pulse is defined in the standard document "3GPP TS 45.004" as a linearised GMSK pulse, as illustrated at the top of [figure 4-28](#page-45-0). Note that according to the definition in the standard, the center of the pulse occurs at 2.5 T, where T is the normal symbol period. With the transmit pulse denoted as  $c_0(t)$ , the baseband signal due to a sequence of symbols  $\{\hat{s}_i\}$  is defined in the standard as:

Note that the standard specifies:

"time reference  $t' = 0$  is the start of the active part of the burst as shown in [figure 4-28.](#page-45-0) This is also the start of the symbol period of symbol number 0 (containing the first tail bit) as defined in 3GPP TS 45.002."

The transmitted pulse for the first tail symbol is illustrated in the lower part of [fig](#page-45-0)[ure 4-28,](#page-45-0) where it can be seen that the "decision instant" corresponding to the center of the transmit pulse occurs in the center of the first symbol period, i.e. at t'=0.5T.

<span id="page-45-0"></span>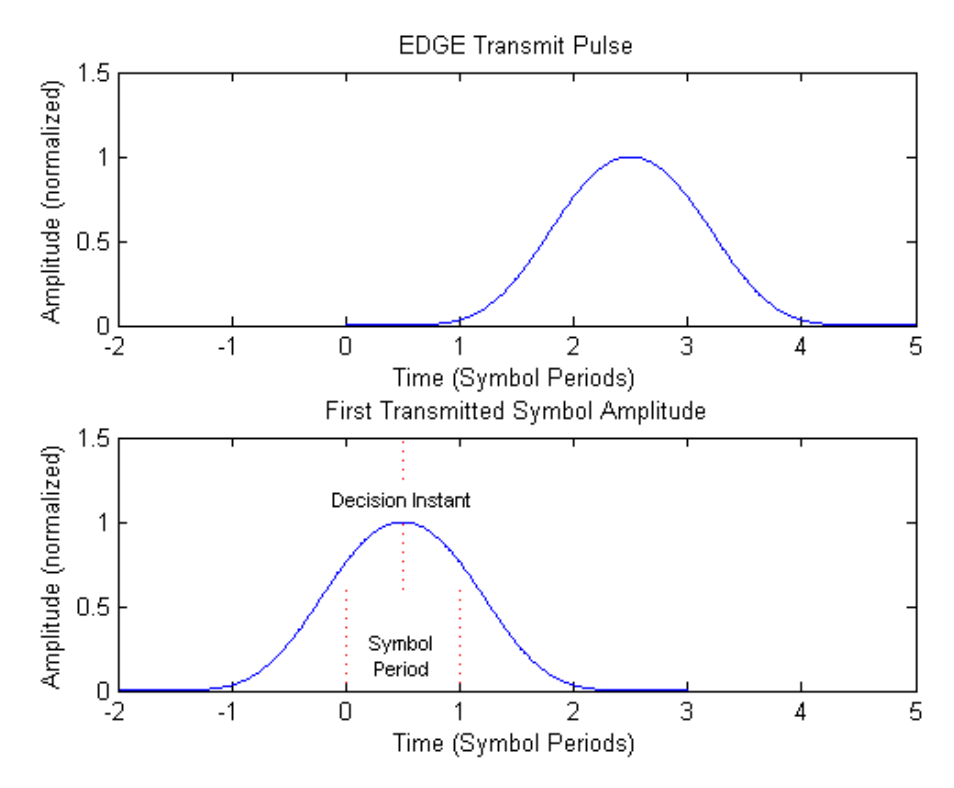

*Fig. 4-28: EDGE transmit pulse (top) and the first transmitted symbol (bottom)*

The description above also applies to the 16QAM and 32QAM modulations defined for EDGE Evolution, using the "normal" symbol rate.

### **QPSK, 16QAM and 32QAM Modulation (Higher Symbol Rate)**

For the newer "reduced" symbol period (higher symbol rate) the standard document "3GPP TS 45.004" defines two transmit pulse shapes; the so-called "narrow" and "wide" pulses. The narrow pulse is the same linearised GMSK pulse as described in ["8PSK,](#page-44-0) [16QAM and 32QAM Modulation \(Normal Symbol Rate\)", on page 45,](#page-44-0) while the wide pulse was designed based on a numerically optimized set of discrete filter coefficients. Both narrow and wide pulse shapes are illustrated at the top of [figure 4-29](#page-46-0), where you can see that the center of the pulse occurs at 3T, with T being the reduced symbol period. Let us denote the transmit pulse by c(t) (which may be either the narrow or wide pulse), then for a sequence of symbols  $\{\hat{s}_i\}$  the transmitted signal is defined in the standard as:

$$
y(t') = \sum_i \hat{s}_i \cdot c(t'-iT+2.5T)
$$

Note that the standard specifies:

"The time reference t' = 0 is the start of the active part of the burst as shown in [fig](#page-46-0)[ure 4-29.](#page-46-0) This is also the start of the symbol period of symbol number 0 (containing the first tail bit) as defined in 3GPP TS 45.002."

<span id="page-46-0"></span>The transmitted pulse for the first tail symbol is illustrated at the bottom of figure 4-29, where you can see that the "decision instant" corresponding to the center of the transmit pulse occurs in the center of the first symbol period, i.e. at t'=0.5T.

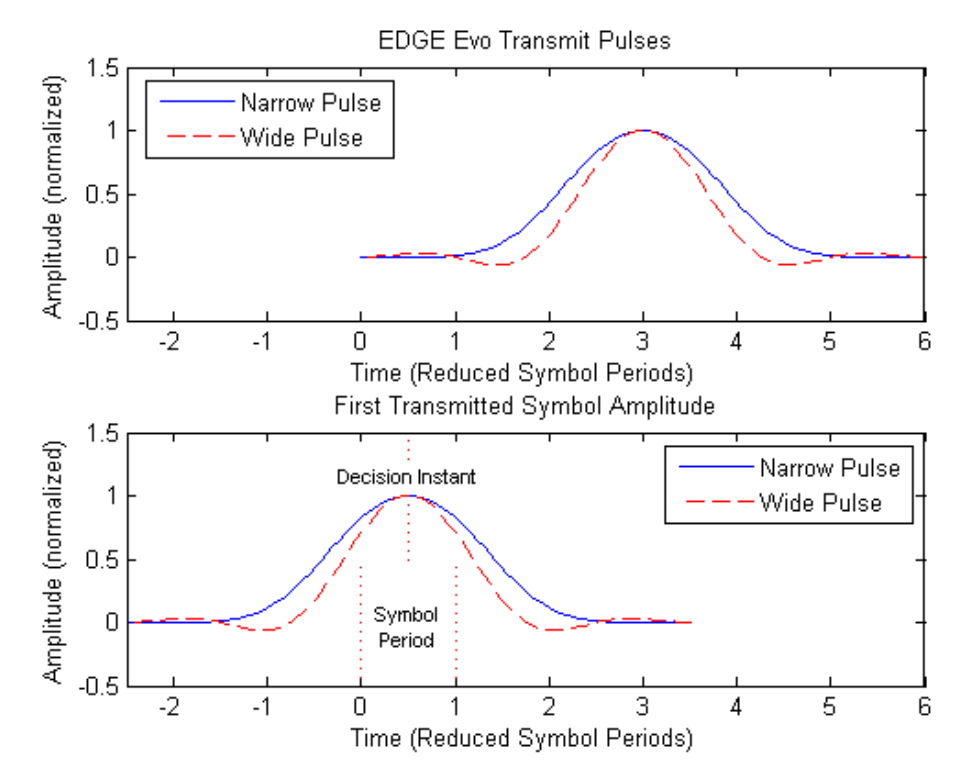

*Fig. 4-29: EDGE Evolution transmit pulses (top) and the first transmitted symbols (bottom)*

# **4.1.2.11 Timeslot Alignment**

### **Reference Time**

The definition of a "reference time" is necessary for the following description of timeslot alignment. In the standard document "3GPP TS 5.010", in Section 5.7 it is stated that:

"Irrespective of the symbol duration used, the center of the training sequence shall occur at the same point in time. "

This is illustrated in Figure 5.7.3 of the standard document "3GPP TS 45.010" which is reproduced below for convenience [\(figure 4-30\)](#page-47-0). Due to this requirement, the "middle of midamble" or "center of Active Part" shall be used as the reference time when specifying timeslot alignment. Additionally, the "middle of midamble" is used for the alignment of the Power vs Time limit masks (see also ["Limit Time Alignment" on page 68](#page-67-0)).

<span id="page-47-0"></span>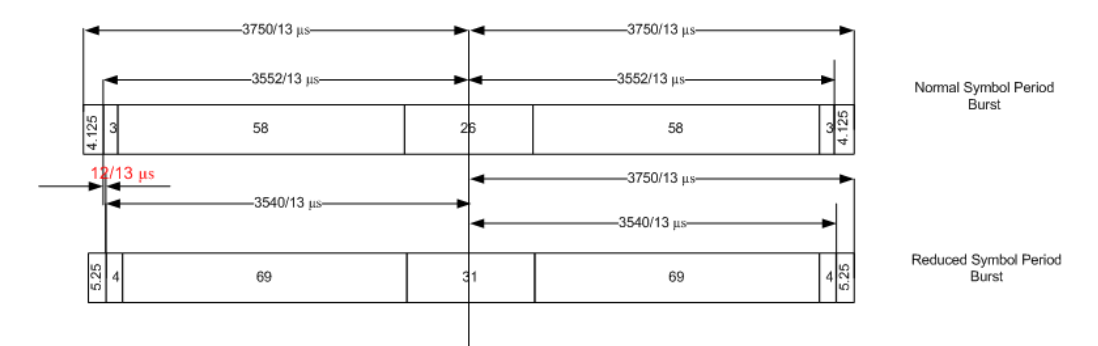

*Fig. 4-30: Timing alignment between normal symbol period and reduced symbol period bursts*

As described in [chapter 4.1.2.10, "Definition of the Symbol Period", on page 44,](#page-43-0) the middle of midamble can be defined with respect to symbol periods and symbol decision instants. This is illustrated in figure 4-31. You can see that for normal symbol period bursts (Normal bursts), the middle of midamble for GMSK occurs exactly at the decision instant of symbol 74. However, for EDGE it occurs between the decision instants of symbols 73 and 74, while for reduced symbol period bursts (Higher Symbol Rate bursts), it occurs exactly at the decision instant of symbol 88.

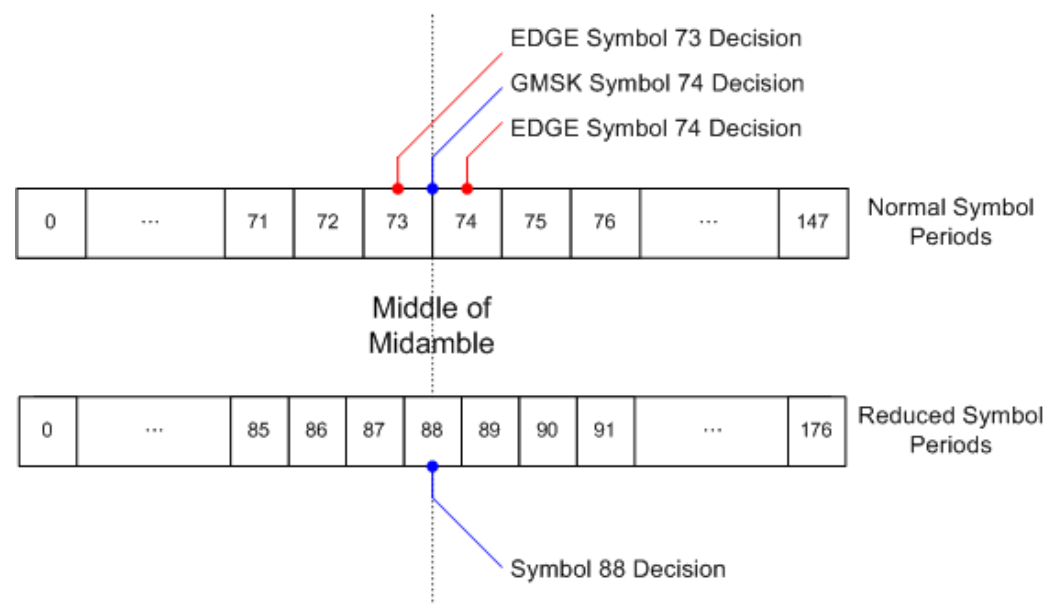

*Fig. 4-31: Middle of midamble for normal and reduced symbol period bursts.*

## **Timeslot Alignment**

The standard document "3GPP TS 45.010" provides details on the alignment of slots within the GSM frame:

"Optionally, the BTS may use a timeslot length of 157 normal symbol periods on timeslots with TN = 0 and 4, and 156 normal symbol periods on timeslots with TN = 1, 2, 3, 5, 6, 7, rather than 156.25 normal symbol periods on all timeslots"

The alignment of slots therefore falls under the "Not Equal Timeslot Length" (Equal Timeslot Length = off) or the "Equal Timeslot Length" (Equal Timeslot Length = on) criterion (see also ["Equal Timeslot Length" on page 61](#page-60-0)), which are illustrated in [figure 4-32.](#page-48-0)

### <span id="page-48-0"></span>**R&S GSM Measurements Option R&S FSV-K10** ® **FSV-K10**

Instrument Functions GSM (Option R&S FSV-K10)

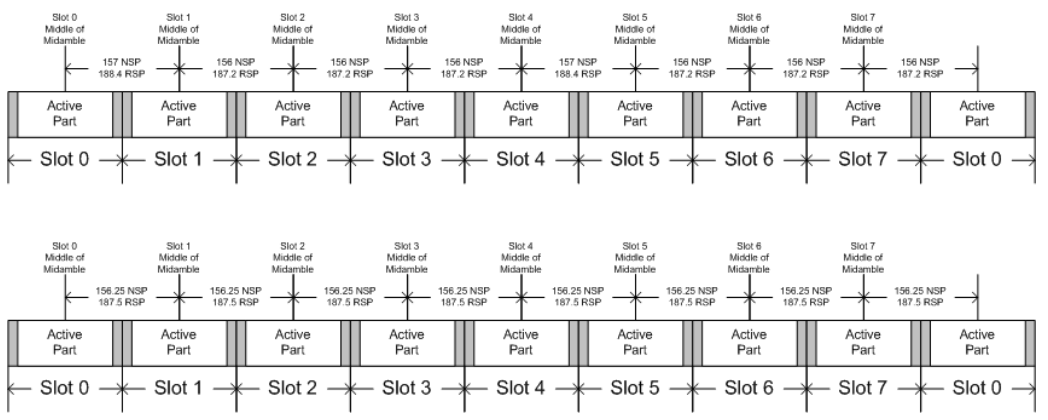

*Fig. 4-32: "Not equal"(top) and "equal" (bottom) timeslot length criteria*

Note that, since the reference point at the "middle of midamble" of each slot must coincide, the length of the guard interval between successive bursts will depend on both the timeslot length and the symbol rate of bursts in successive slots. As stated in the standard "3GPP TS 45.010", for the "Equal Timeslot Length" case:

"... if there is a pair of different symbol period bursts on adjacent timeslots, then the guard period between the two bursts shall be 8.5 normal symbol periods which equals 10.2 reduced symbol periods."

For the "Not Equal Timeslot Length" case, deriving the guard interval length is somewhat more complicated, and the possible values are summarized in Table 5.7.2 of "3GPP TS 45.010", reproduced below as table 4-6, for convenience:

| <b>Burst Transition</b>     | <b>Guard Period Between Timeslots (In</b><br>terms of normal symbol periods) |                            | <b>Guard Period Between Timeslots (In</b><br>terms of reduced symbol periods) |                            |
|-----------------------------|------------------------------------------------------------------------------|----------------------------|-------------------------------------------------------------------------------|----------------------------|
|                             | TS0 and TS1 or<br>TS4 and TS5                                                | Any other timeslot<br>pair | TS0 and TS1 or<br>TS4 and TS5                                                 | Any other timeslot<br>pair |
| normal symbol<br>period to  | 9                                                                            | 8                          | 10.8                                                                          | 9.6                        |
| normal symbol<br>period     |                                                                              |                            |                                                                               |                            |
| normal symbol<br>period to  | 9.25                                                                         | 8.25                       | 11.1                                                                          | 9.9                        |
| reduced symbol<br>period    |                                                                              |                            |                                                                               |                            |
| reduced symbol<br>period to | 9.25                                                                         | 8.25                       | 11.1                                                                          | 9.9                        |
| normal symbol<br>period     |                                                                              |                            |                                                                               |                            |
| reduced symbol<br>period to | 9.5                                                                          | 8.5                        | 11.4                                                                          | 10.2                       |
| reduced symbol<br>period    |                                                                              |                            |                                                                               |                            |

*Table 4-6: Guard period lengths between different timeslots*

# 4.1.3 Softkeys and Settings of the GSM Mode (R&S FSV-K10)

The following table shows all softkeys and settings available from the main menu of the GSM application.

Press the MEAS key to open this menu.

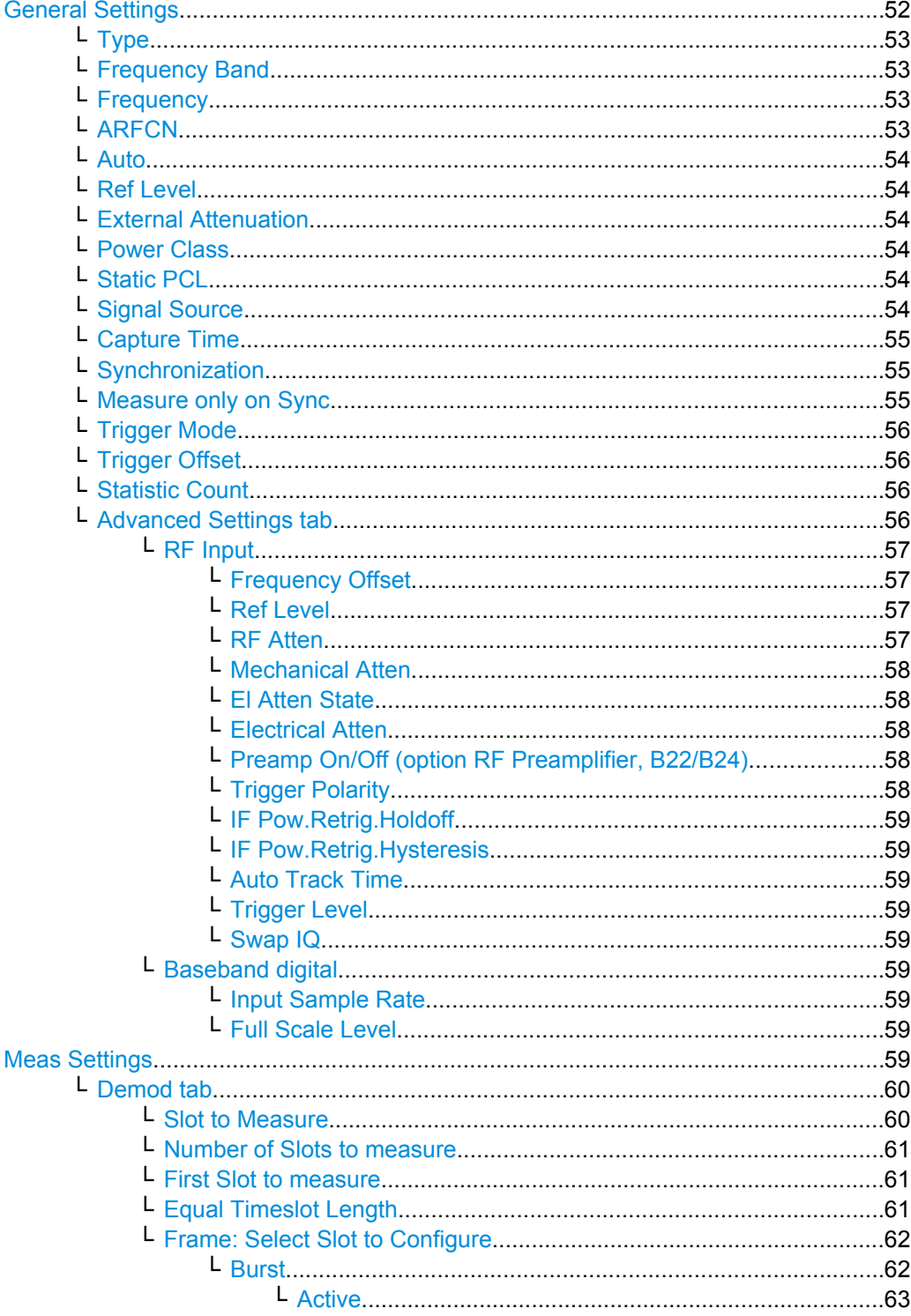

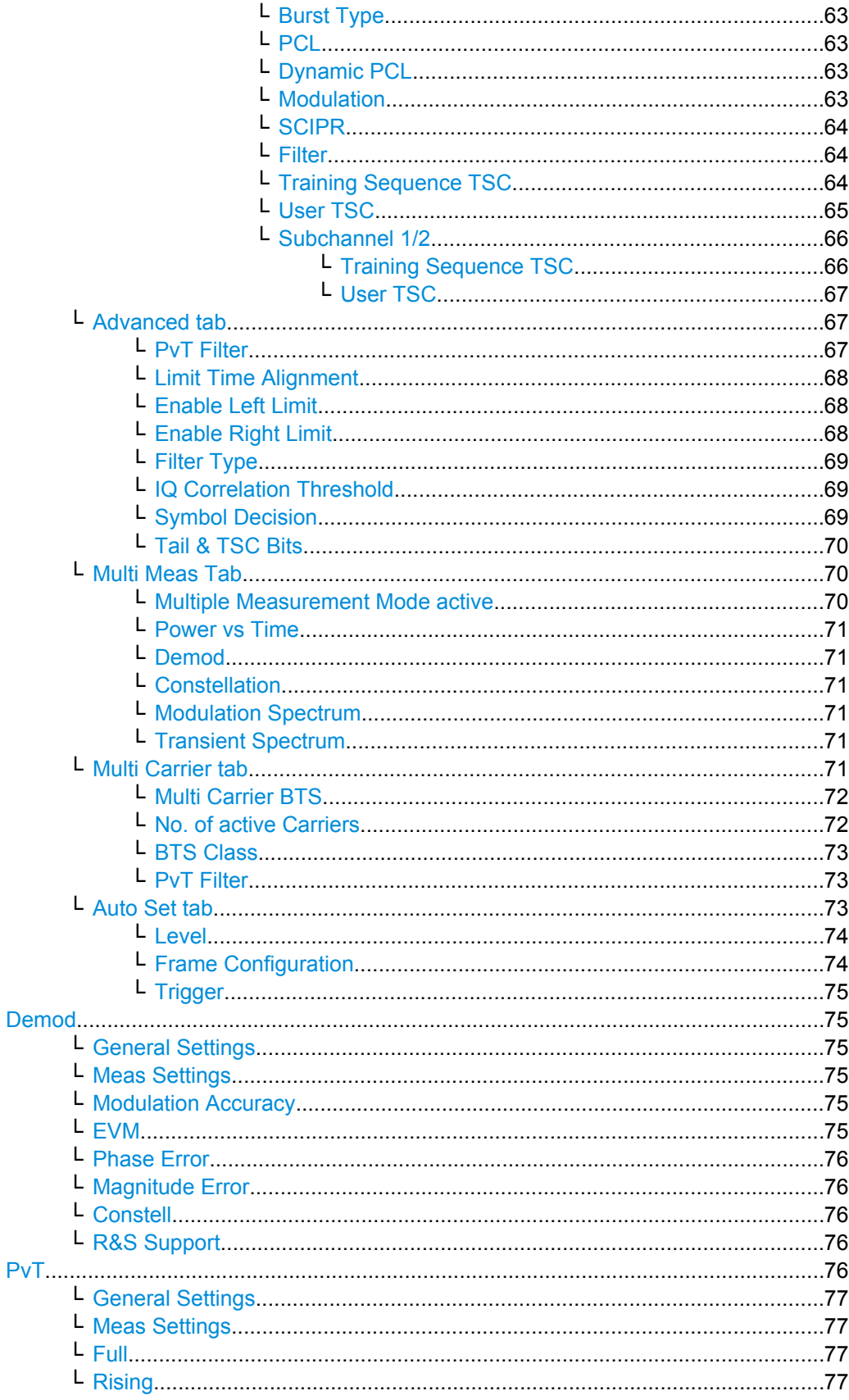

<span id="page-51-0"></span>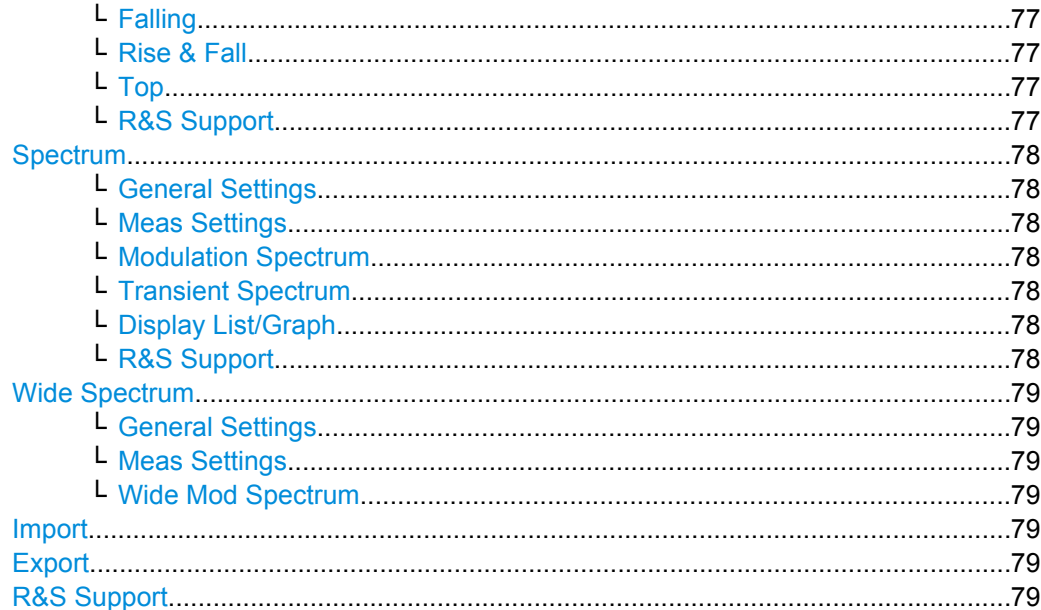

# **General Settings**

Opens the "General Settings" dialog box to modify the following groups of parameters.

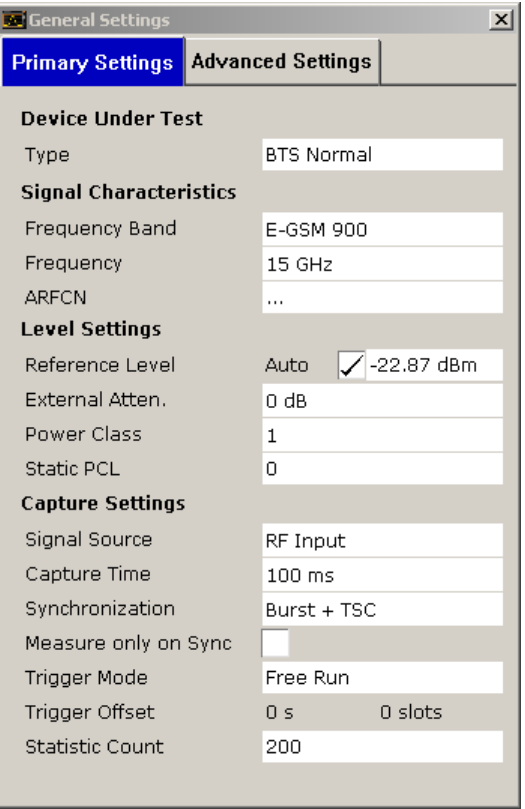

- Device Under Test  $\bullet$
- **Signal Characteristics**
- **Level Settings**
- Capture Settings

<span id="page-52-0"></span>● Advanced Capture Settings

### **Type ← General Settings**

To change the type of device under test (DUT), enter one of the following types:

- **BTS Normal**
- **BTS Micro**
- **BTS Pico**
- **MS Normal**
- **MS Small**

The default device type is "BTS Normal".

SCPI command: [CONFigure\[:MS\]:DEVice:TYPE](#page-103-0) on page 104

# **Frequency Band ← General Settings**

The following frequency bands are supported:

- T-GSM 380
- T-GSM 410
- GSM 450
- GSM 480
- GSM 710
- GSM 750
- T-GSM 810
- GSM 850
- P-GSM 900
- E-GSM 900
- R-GSM 900
- T-GSM 900
- DCS 1800
- PCS 1900

The default frequency band is P-GSM 900.

SCPI command:

[CONFigure\[:MS\]:NETWork\[:TYPE\]](#page-108-0) on page 109 [CONFigure\[:MS\]:NETWork:FREQuency:BAND](#page-108-0) on page 109

#### **Frequency ← General Settings**

Specifies the center frequency of the signal to be measured. If the frequency is modified, the "ARFCN" is updated accordingly (see "ARFCN" on page 53).

SCPI command:

[\[SENSe:\]FREQuency:CENTer](#page-183-0) on page 184

### **ARFCN ← General Settings**

To set the Absolute Radio Frequency Channel Number (ARFCN), enter the desired number in this field. Setting the ARFCN will update the Frequency.

Possible values are in the range from 0 to 1023, however, some values may not be allowed depending on the selected frequency band.

SCPI command:

[CONFigure\[:MS\]:ARFCn](#page-91-0) on page 92

### <span id="page-53-0"></span>**Auto ← General Settings**

Enables auto levelling. In this case, the optimal reference level for the current measurement is defined automatically.

SCPI command:

[CONFigure\[:MS\]:POWer:AUTO](#page-111-0) on page 112

#### **Ref Level ← General Settings**

Opens an edit dialog box to enter the reference level in the currently active unit (dBm, dBµV, etc).

The reference level value is the maximum value the AD converter can handle without distortion of the measured value. Signal levels above this value will not be measured correctly, which is indicated by the "IFOVL" status display.

SCPI command:

[DISPlay\[:WINDow<n>\]:TRACe<t>:Y\[:SCALe\]:RLEVel\[:RF\]](#page-123-0) on page 124

### **External Attenuation ← General Settings**

Specifies the external attenuation or gain applied to the RF signal. A positive value indicates attenuation, a negative value indicates gain. Displayed power level values are shifted by this value.

SCPI command:

[DISPlay\[:WINDow<n>\]:TRACe<t>:Y\[:SCALe\]:RLEVel:OFFSet](#page-122-0) on page 123

#### **Power Class ← General Settings**

The following power classes are supported:

- $\bullet$  1, ..., 8 (BTS)
- 1, …,5 (MS: GMSK)
- E1, E2, E3 (MS: all except GMSK)
- M1, M2, M3 (Micro BTS)
- P1 (Pico BTS)

The default power class is 2.

SCPI command: CONFigure [:MS]: POWer: CLASs on page 110

#### **Static PCL ← General Settings**

Static power control level. The maximum output power of a base transceiver station (BTS) is reduced by 2\*StaticPCL dB.

Possible values are in the range from 0 to 6. The default is 0.

This parameter is only available if the device type is a BTS (see ["Type" on page 53\)](#page-52-0).

SCPI command:

[CONFigure\[:MS\]:POWer:STATic](#page-110-0) on page 111

#### **Signal Source ← General Settings**

The following signal source is supported:

**RF** Input

<span id="page-54-0"></span>Digital Baseband (only with Digital Baseband Interface, R&S FSV-B17)

SCPI command: [INPut:SELect](#page-154-0) on page 155

#### **Capture Time ← General Settings**

Specifies the time (and therefore the amount of IQ data) to be captured in a single measurement. If the capture time is too short, demodulation will fail. Choose e.g. 100 ms to run a measurement. Here the capture time can be entered in seconds. Alternatively, in the [Advanced Settings tab](#page-55-0), the capture time can be entered in the unit slots.

SCPI command:

[\[SENSe:\]SWEep:TIME](#page-184-0) on page 185

### **Synchronization ← General Settings**

Sets the synchronization mode of the R&S FSV-K10.

- "Burst+TSC" First search for the power profile (burst search) according to the frame configuration in the capture buffer. Second, inside the found bursts search for the TSC of the "Slot to measure" as given in the frame configuration. "Burst +TSC" is usually faster than "TSC" for bursted signals.
- "TSC" Search the capture buffer for the TSC of the "Slot to measure" as given in the frame configuration. This mode corresponds to a correlation with the given TSC. This mode can be used for continous (but framed) signals or bursted signals.
- "Burst" Search for the power profile (burst search) according to the frame configuration in the capture buffer.

Note: For "Burst" no demodulation measurements (e.g. "Modulation Accuracy") are supported. Only "Power vs Time", "Modulation Spectrum", "Transient Spectrum" measurements are supported.

"None" Do not synchronize at all. If an external or power trigger is chosen, the trigger instant corresponds to the frame start. Tip: Manually adjust the trigger offset to move the burst to be analyzed under the mask in the "Power vs Time" measurement. Note: For "None" no demodulation measurements (e.g. "Modulation Accuracy") are supported. Only "Power vs Time", "Modulation Spectrum", "Transient Spectrum" measurements are supported.

SCPI command:

[CONFigure\[:MS\]:SYNC:MODE](#page-112-0) on page 113

#### **Measure only on Sync ← General Settings**

If activated (default), only results from frames (slots) where the "Slot to measure" was found are displayed and taken into account in the averaging of the results. The behavior of this option depends on the value of the Synchronization parameter.

**Note:** This parameter does not affect the "Wide Modulation Spectrum" measurement (see [chapter 4.1.1.10, "Wide Modulation Spectrum", on page 28](#page-27-0)).

SCPI command:

[CONFigure\[:MS\]:SYNC:ONLY](#page-113-0) on page 114

### <span id="page-55-0"></span>**Trigger Mode ← General Settings**

The following trigger modes are supported:

- **Free Run**
- **External**
- Power

The default mode is Free Run.

For further information refer to [chapter 4.1.2.6, "Trigger settings", on page 38](#page-37-0).

SCPI command:

[TRIGger<n>\[:SEQuence\]:SOURce](#page-192-0) on page 193

### **Trigger Offset ← General Settings**

Specifies the time offset between the trigger event (e.g. for an external or power trigger) and the frame start of the GSM signal. The value can be entered either in seconds or in slots. For details refer to [chapter 4.1.2.6, "Trigger settings", on page 38](#page-37-0).

**Note:** The duration of one GSM slot equals 15/26 ms = 0.576923 ms. The duration of one GSM frame (8 slots) equals  $60/13$  ms =  $4.615384$  ms.

SCPI command: [TRIGger<n>\[:SEQuence\]:HOLDoff\[:TIME\]](#page-191-0) on page 192

#### **Statistic Count ← General Settings**

In this field, the number of frames to be measured can be set. For measurements on the [Slot to Measure](#page-59-0), the statistic count corresponds to the number of bursts (slots).

The default value is 200 in accordance with the GSM standard.

SCPI command:

[\[SENSe:\]SWEep:COUNt](#page-184-0) on page 185

#### **Advanced Settings tab ← General Settings**

To modify advanced settings in more detail (e.g. to meet special measurement requirements), modify the values for this group of parameters.

Depending on the selected signal source the available parameters vary.

<span id="page-56-0"></span>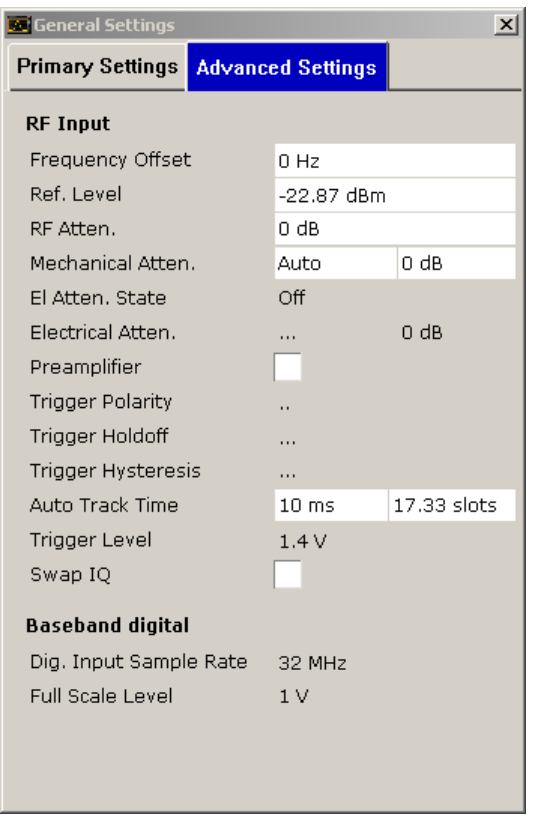

**RF Input ← Advanced Settings tab ← General Settings** Settings for RF Input

**Frequency Offset ← RF Input ← Advanced Settings tab ← General Settings** The frequency offset shifts the displayed frequency range by the specified offset.

SCPI command: [\[SENSe:\]FREQuency:OFFSet](#page-183-0) on page 184

### **Ref Level ← RF Input ← Advanced Settings tab ← General Settings**

Opens an edit dialog box to enter the reference level in the currently active unit (dBm, dBµV, etc).

The reference level value is the maximum value the AD converter can handle without distortion of the measured value. Signal levels above this value will not be measured correctly, which is indicated by the "IFOVL" status display.

SCPI command: [DISPlay\[:WINDow<n>\]:TRACe<t>:Y\[:SCALe\]:RLEVel\[:RF\]](#page-123-0) on page 124

#### **RF Atten ← RF Input ← Advanced Settings tab ← General Settings**

Sets the RF attenuation automatically as a function of the selected reference level. This ensures that the optimum RF attenuation is always used.

SCPI command: [INPut:ATTenuation:AUTO](#page-151-0) on page 152 [INPut:ATTenuation](#page-151-0) on page 152

<span id="page-57-0"></span>**Mechanical Atten ← RF Input ← Advanced Settings tab ← General Settings** To set the mechanical attenuation, edit the following two fields:

- In the "MODE" dropdown menu, either "Auto" or "Manual" are available. If set to "Auto", the mechanical attenuator is set automatically by the firmware. The default value is "Auto".
- Set the attenuation value of the mechanical attenuator in this field.

For details see the "Mech Att Manual" softkey in the base unit.

SCPI command:

[INPut:ATTenuation](#page-151-0) on page 152

### **El Atten State ← RF Input ← Advanced Settings tab ← General Settings**

Switches the electronic attenuator on or off. This setting is only available with option R&S FSV-B25.

When the electronic attenuator is activated, the mechanical and electronic attenuation can be defined separately. Note however, that both parts must be defined in the same mode, i.e. either both manually, or both automatically.

- To define the mechanical attenuation, use the [RF Atten](#page-56-0) or Mechanical Atten settings.
- To define the electronic attenuation, use the Electrical Atten setting.

SCPI command:

[INPut:EATT:AUTO](#page-153-0) on page 154

# **Electrical Atten ← RF Input ← Advanced Settings tab ← General Settings**

To set the electrical attenuation, edit the following three fields:

- In the "MODE" dropdown menu, either "Auto" or "Manual" are available. If set to "Auto", the electrical attenuator is set automatically by the firmware. The default value is "Auto".
- The "Path" dropdown menu activates or deactivates the electrical attenuator.
- Set the power level of the electrical attenuator in this field.

SCPI command:

[INPut:EATT](#page-152-0) on page 153 [INPut:EATT:AUTO](#page-153-0) on page 154 [INPut:EATT:STATe](#page-153-0) on page 154

# **Preamp On/Off (option RF Preamplifier, B22/B24) ← RF Input ← Advanced Settings tab ← General Settings**

Switches the preamplifier on or off.

If option R&S FSV-B22 is installed,the preamplifier is only active below 7 GHz.

If option R&S FSV-B24 is installed, the preamplifier is active for all frequencies.

This function is not available for I/Q Digital Baseband input (option R&S FSV-B17).

SCPI command:

[INPut:GAIN:STATe](#page-153-0) on page 154

**Trigger Polarity ← RF Input ← Advanced Settings tab ← General Settings** for future use

<span id="page-58-0"></span>**IF Pow.Retrig.Holdoff ← RF Input ← Advanced Settings tab ← General Settings** for future use

**IF Pow.Retrig.Hysteresis ← RF Input ← Advanced Settings tab ← General Settings** for future use

#### **Auto Track Time ← RF Input ← Advanced Settings tab ← General Settings**

Sets the sweep time for auto level measurements or swept measurements, and the capture time for auto detection. There are separate input fields for the unit seconds and slots. SCPI command:

[CONFigure\[:MS\]:POWer:AUTO:SWEep:TIME](#page-111-0) on page 112

#### **Trigger Level ← RF Input ← Advanced Settings tab ← General Settings**

Specifies the trigger level in Volts if the instrument is in external trigger mode, or in dBm in power trigger mode.

SCPI command:

[TRIGger<n>\[:SEQuence\]:LEVel:IFPower](#page-192-0) on page 193 [TRIGger<n>\[:SEQuence\]:LEVel\[:EXTernal\]](#page-191-0) on page 192

### **Swap IQ ← RF Input ← Advanced Settings tab ← General Settings**

Swaps the I and Q signals. Swapping I and Q inverts the sideband.

**Tip**: Try this function if the TSC can not be found.

"ON" I and Q are exchanged, inverted sideband, Q+j\*I "OFF" Normal sideband, I+j\*Q

# **Baseband digital ← Advanced Settings tab ← General Settings** Settings for Digital Baseband (only with **Digital Baseband Interface, R&S FSV-B17)**

# **Input Sample Rate ← Baseband digital ← Advanced Settings tab ← General Settings**

Defines the sample rate of the digital I/Q signal source. This sample rate must correspond with the sample rate provided by the connected device, e.g. a generator.

SCPI command:

[INPut:DIQ:SRATe](#page-152-0) on page 153

**Full Scale Level ← Baseband digital ← Advanced Settings tab ← General Settings** The "Full Scale Level" defines the level that should correspond to an I/Q sample with the magnitude "1".

SCPI command: [INPut:DIQ:RANGe\[:UPPer\]](#page-151-0) on page 152

#### **Meas Settings**

Opens the "Measurement Settings" dialog box.

The "Measurement Settings" dialog box consists of the following tabs:

- ["Demod tab" on page 60](#page-59-0)
- ["Advanced tab" on page 67](#page-66-0)
- ["Multi Meas Tab" on page 70](#page-69-0)

- <span id="page-59-0"></span>["Multi Carrier tab" on page 71](#page-70-0)
- ["Auto Set tab" on page 73](#page-72-0)

### **Demod tab ← Meas Settings**

To modify parameter values related to the demodulation and frame/slot configuration, the following parameter groups are available in the "Demod" tab.

- Single-slot measurements
- Multi-slot measurements
- **Frame configuration**

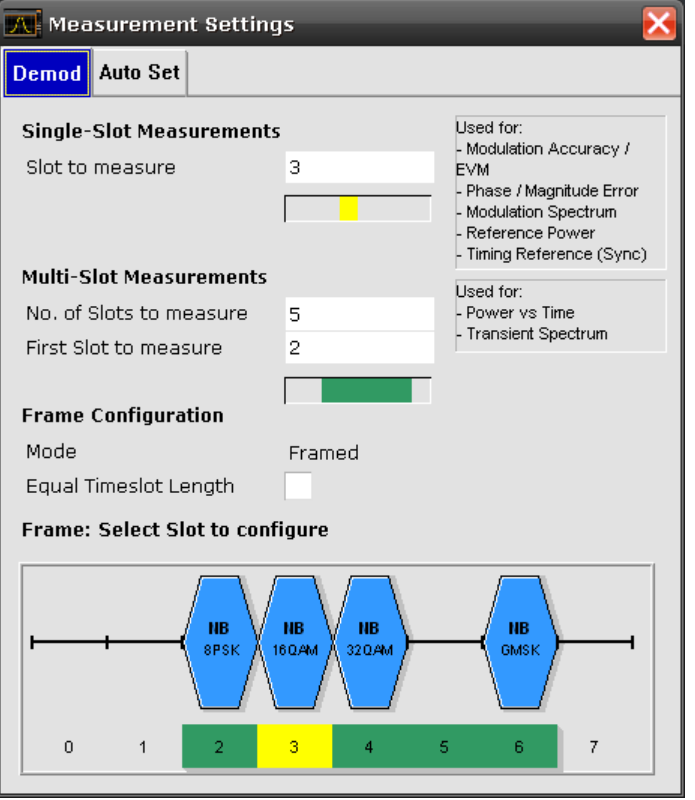

### **Slot to Measure ← Demod tab ← Meas Settings**

This parameter specifies the slot to be measured in single-slot measurements relative to the GSM frame boundary. The following rule applies:

0 ≤ "Slot to Measure" ≤ 7

The "Slot to Measure" is used as the "First Slot to Measure " in the following measurements: (see ["First Slot to measure" on page 61\)](#page-60-0)

- [Modulation Accuracy](#page-14-0)
- [EVM vs Time](#page-17-0)
- [Phase Error vs Time](#page-16-0)
- [Magnitude Error vs Time](#page-18-0)
- [Modulation Spectrum](#page-24-0)
- **[Constellation](#page-19-0)**
- [Modulation Spectrum](#page-24-0)

<span id="page-60-0"></span>Furthermore, the "Slot to Measure" is used to measure the reference power for the following measurements:

- **[Power vs Time](#page-20-0)**
- **[Modulation Spectrum](#page-24-0)**
- **[Transient Spectrum](#page-25-0)**

Finally, the "Slot to Measure" is used to measure the position of its TSC, which represents the timing reference for the "Constellation" mask (limit lines) of all slots.

See also [chapter 4.1.2.8, "Defining the Scope of the Measurement", on page 39](#page-38-0). For details on the measurement types see [chapter 4.1.1, "Measurements and Result Dis](#page-13-0)[plays", on page 14.](#page-13-0)

SCPI command:

[CONFigure\[:MS\]:CHANnel:MSLots:MEASure](#page-94-0) on page 95

#### **Number of Slots to measure ← Demod tab ← Meas Settings**

This parameter specifies the "Number of Slots to measure" for the measurement interval of multi-slot measurements, i.e. the "Constellation" and "Transient Spectrum" measurements. Between 1 and 8 consecutive slots can be measured.

See also [chapter 4.1.2.8, "Defining the Scope of the Measurement", on page 39](#page-38-0).

SCPI command: [CONFigure\[:MS\]:CHANnel:MSLots:NOFSlots](#page-95-0) on page 96

#### **First Slot to measure ← Demod tab ← Meas Settings**

This parameter specifies the start of the measurement interval for mulit-slot measurements, i.e. "Constellation" and ["Transient Spectrum" on page 78](#page-77-0) measurements, relative to the GSM frame boundary. The following conditions apply:

- "First Slot to measure" ≤ "Slot to Measure"
- "Slot to Measure" on page  $60 \leq$  "First Slot to measure" + "Number of Slots to measure" on page 61 -1

See also [chapter 4.1.2.8, "Defining the Scope of the Measurement", on page 39](#page-38-0).

SCPI command: [CONFigure\[:MS\]:CHANnel:MSLots:OFFSet](#page-95-0) on page 96

### **Equal Timeslot Length ← Demod tab ← Meas Settings**

This parameter is only taken into account if Limit Time Alignment is set to "Slot to mea-sure" (see ["Limit Time Alignment" on page 68\)](#page-67-0).

This parameter is used to adjust the time for the "Power vs Time" masks of all slots. The "Slot to measure" is used as the time reference for the entire frame.

If activated, all slots of a frame have the same length (8 x 156.26 normal symbol periods).

If deactivated, slots number 0 and 4 of a frame have a longer duration, all other a shorter duration compared to the "Equal Timeslot Length" (157, 156, 156, 156, 157, 156, 156, 156 normal symbol periods).

See 3GPP TS 51.0213GPP TS 51.021 and 3GPP TS 45.0103GPP TS 45.010 chapter "6.7 Timeslot length" for further details.

SCPI command:

[CONFigure\[:MS\]:CHANnel:FRAMe:EQUal](#page-94-0) on page 95

# <span id="page-61-0"></span>**Frame: Select Slot to Configure ← Demod tab ← Meas Settings**

This field shows a graphic representation of the configuration of each slot. Selecting a slot leads to its "Burst" dialog box (see "Burst" on page 62).

Inside the slot the following information is given:

- The burst type, e.g. "Normal (NB)" for a normal burst.
- The modulation, e.g. GMSK.

Below the slot symbol, the corresponding slot numbers (0 to 7) are displayed. The frame always starts with slot number 0. The slots beginning with the "First slot to measure" and ending with "First slot to measure" + "Number of slots to measure" – 1 are marked with a green border, while the slot specified as the "Slot to measure" is highlighted in green.

The parameters of a specific slot can be edited by putting the focus (blue border) on the slot and pressing the ENTER key. The "Burst" dialog box opens (see "Burst" on page 62).

### **Burst ← Frame: Select Slot to Configure ← Demod tab ← Meas Settings**

The "Burst" dialog box opens when you select a slot to be configured in the "Demod" tab of the "Measurement Settings" (see "Frame: Select Slot to Configure" on page 62) .

In the title bar of the dialog box the selected slot number is displayed. At the top of the dialog box, the sections of the burst and their number of bits are indicated.

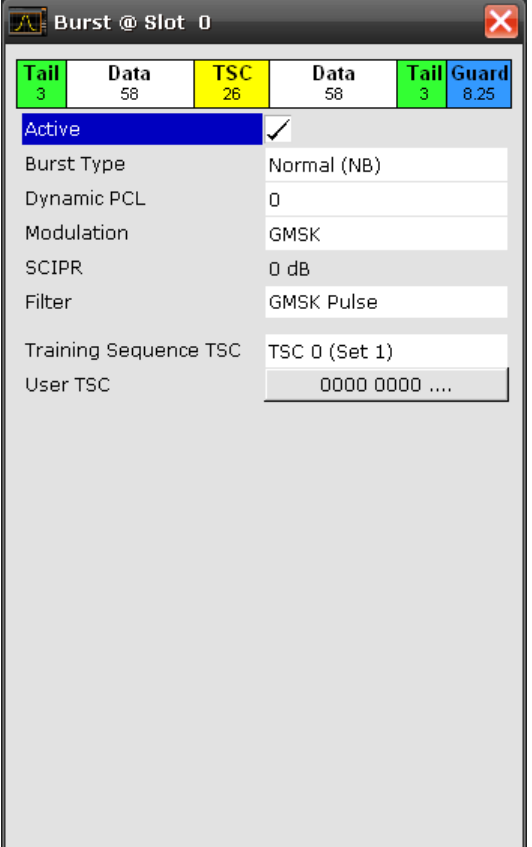

<span id="page-62-0"></span>**Active ← Burst ← Frame: Select Slot to Configure ← Demod tab ← Meas Settings** Activates or deactivates the selected slot.

SCPI command:

[CONFigure\[:MS\]:CHANnel:SLOT<s>\[:STATe\]](#page-95-0) on page 96

# **Burst Type ← Burst ← Frame: Select Slot to Configure ← Demod tab ← Meas Settings**

Assigns a burst type to the selected slot. The following burst types are supported:

- Normal (NB)
- Higher Symbol Rate (HB)

SCPI command: [CONFigure\[:MS\]:CHANnel:SLOT<s>:TYPE](#page-100-0) on page 101

#### **PCL ← Burst ← Frame: Select Slot to Configure ← Demod tab ← Meas Settings**

Specifies the attenuation of the power control level (PCL) of the slot. The values are used for synchronization purposes and for the "Constellation" mask selection.

The parameter is only available if the "Device Type" is set to "MS Normal" or "MS Small" (see ["Type" on page 53](#page-52-0)).

Also refer to [chapter 4.1.2.7, "Slot level settings", on page 38.](#page-37-0)

SCPI command:

[CONFigure\[:MS\]:CHANnel:SLOT<s>:PCL](#page-97-0) on page 98

# **Dynamic PCL ← Burst ← Frame: Select Slot to Configure ← Demod tab ← Meas Settings**

Dynamic power control level. The slot power of a base transceiver station (BTS) is reduced by 2\*DynamicPCL dB.

Possible values are in the range from 0 to 15. The default is 0.

This parameter is only available if the device type is a BTS (see ["Type" on page 53\)](#page-52-0).

Also refer to [chapter 4.1.2.7, "Slot level settings", on page 38](#page-37-0) .

SCPI command:

CONFigure [:MS]: CHANnel: SLOT<s>: PCL on page 98

### **Modulation ← Burst ← Frame: Select Slot to Configure ← Demod tab ← Meas Settings**

Select the modulation to be used in the slot. The available selections depend on the burst type. The following modulation types are supported, depending on the burst type:

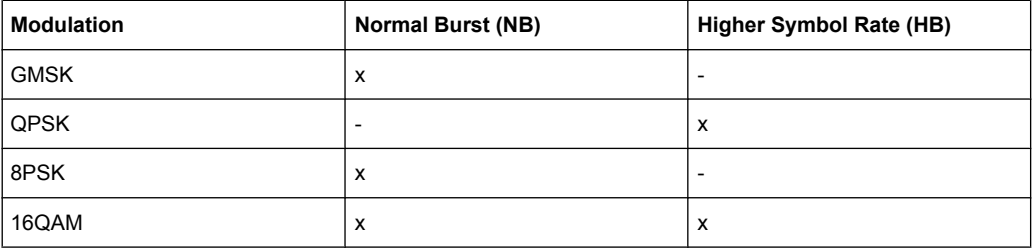

<span id="page-63-0"></span>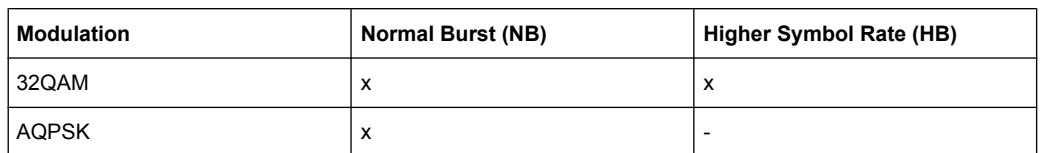

#### SCPI command:

[CONFigure\[:MS\]:CHANnel:SLOT<s>:MTYPe](#page-96-0) on page 97

# **SCIPR ← Burst ← Frame: Select Slot to Configure ← Demod tab ← Meas Settings** This parameter is only available for AQPSK modulation.

It specifies the Sub-Channel Interference Power Ratio (SCIPR). The value of SCIPR affects the shape of the AQPSK constellation. For an SCIPR of 0 dB the constellation is square (as in "normal" QPSK), while for other values of SCPIR the constellation becomes rectangular.

SCPI command: [CONFigure\[:MS\]:CHANnel:SLOT<s>:SCIPr](#page-98-0) on page 99

**Filter ← Burst ← Frame: Select Slot to Configure ← Demod tab ← Meas Settings** Specifies the pulse shape of the modulator. The following filter types are supported:

- GMSK Pulse
- **Linearised GMSK Pulse**
- **Narrow Pulse**
- Wide Pulse

SCPI command:

[CONFigure\[:MS\]:CHANnel:SLOT<s>:FILTer](#page-95-0) on page 96

# **Training Sequence TSC ← Burst ← Frame: Select Slot to Configure ← Demod tab ← Meas Settings**

Selects the training sequence and the set of a single slot. The available values depend on the modulation as indicated in the table below.

For user-defined TSCs, select "User" and define the training sequence in ["User TSC"](#page-64-0) [on page 65](#page-64-0).

**Note:** For AQPSK modulation, the training sequence is defined for each subchannel, see ["Training Sequence TSC" on page 66](#page-65-0).

<span id="page-64-0"></span>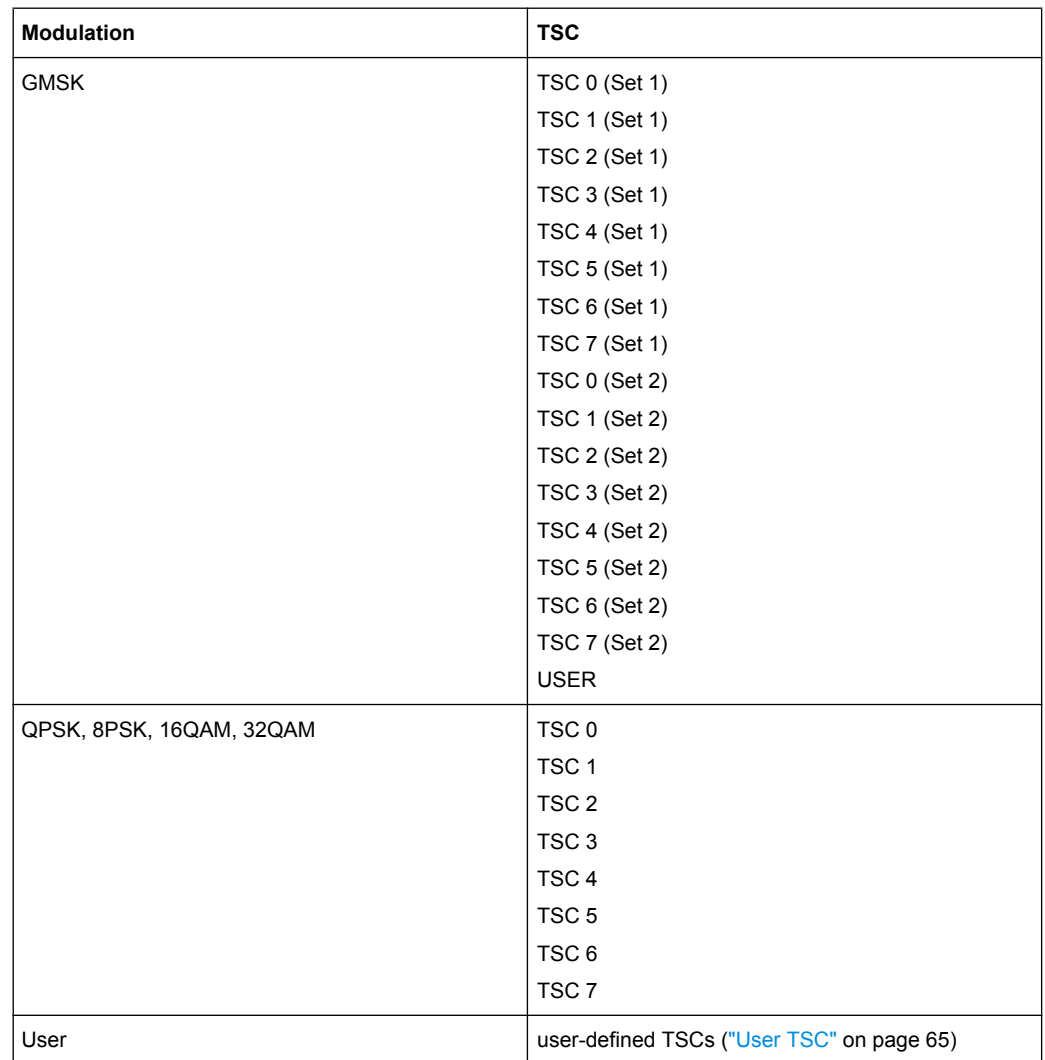

### SCPI command:

[CONFigure\[:MS\]:CHANnel:SLOT<s>:TSC](#page-99-0) on page 100

# **User TSC ← Burst ← Frame: Select Slot to Configure ← Demod tab ← Meas Settings**

Sets the bits of the user-defined TSC. The number of bits depend on the burst type and the modulation and is indicated in the table below.

**Note:** For AQPSK modulation, the user-defined TSC is defined for each subchannel, see ["User TSC" on page 67](#page-66-0).

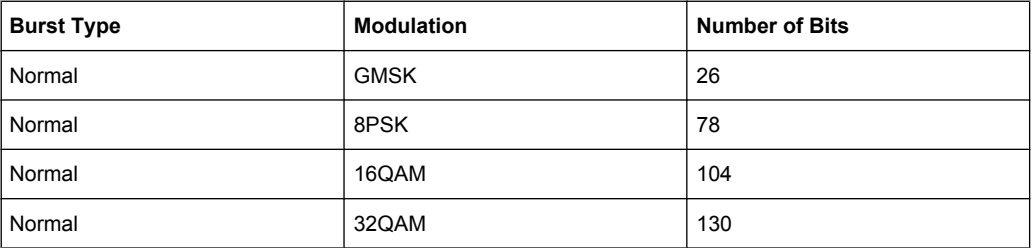

<span id="page-65-0"></span>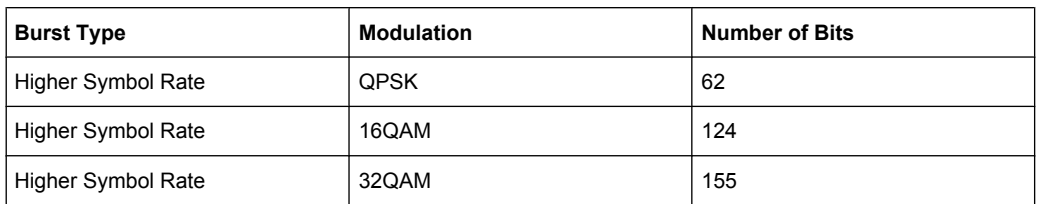

#### SCPI command:

[CONFigure\[:MS\]:CHANnel:SLOT<s>:TSC:USER](#page-99-0) on page 100

# **Subchannel 1/2 ← Burst ← Frame: Select Slot to Configure ← Demod tab ← Meas Settings**

For AQPSK modulation, the training sequence and user-defined TSC are defined for each subchannel.

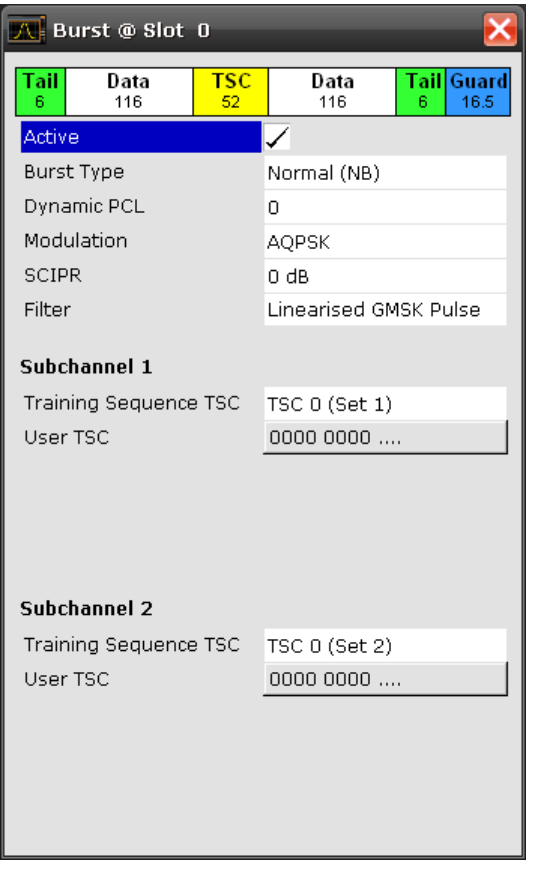

**Training Sequence TSC ← Subchannel 1/2 ← Burst ← Frame: Select Slot to Configure ← Demod tab ← Meas Settings**

Selects the training sequence and the set of the selected subchannel of a single slot for AQPSK modulation.

"TSC 0…TSC 7 Selects a standard TSC of Set 1/2 that complies with the GSM standard (Set 1/2)" For subchannel 1, only "Set 1" is available.

<span id="page-66-0"></span>"USER" Selects a user-defined TSC (see "User TSC" on page 67).

SCPI command:

[CONFigure\[:MS\]:CHANnel:SLOT<s>:SUBChannel<ch>:TSC](#page-98-0) on page 99

# **User TSC ← Subchannel 1/2 ← Burst ← Frame: Select Slot to Configure ← Demod tab ← Meas Settings**

Sets the 26 bits of the user-defined TSC of the selected subchannel for AQPSK modulation.

SCPI command:

[CONFigure\[:MS\]:CHANnel:SLOT<s>:SUBChannel<ch>:TSC:USER](#page-98-0) on page 99

### **Advanced tab ← Meas Settings**

This tab contains settings related to the [Power vs Time,](#page-20-0) [Modulation Spectrum](#page-24-0) and [Tran](#page-25-0)[sient Spectrum](#page-25-0) measurements.

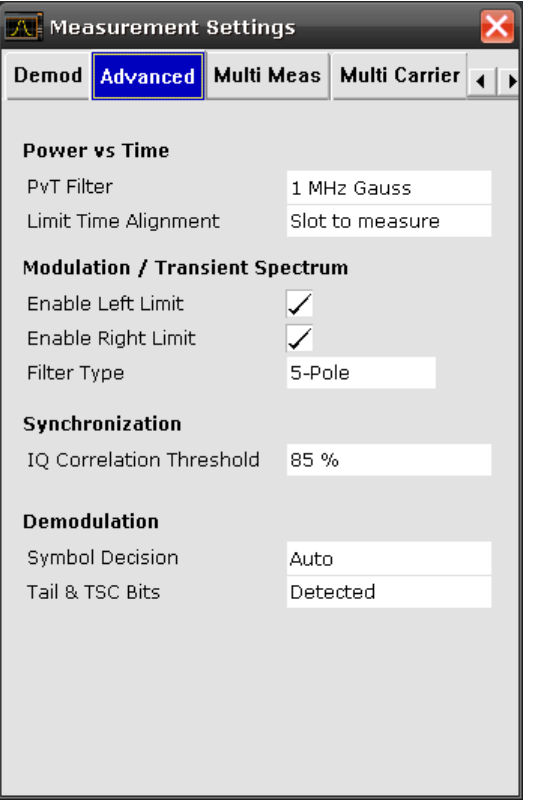

# **PvT Filter ← Advanced tab ← Meas Settings**

The PvT Filter controls the filter used to reduced the measurement bandwidth for single carrier "Power vs Time" measurements. The parameter is only available if "Multi Carrier BTS" is switched off (see ["Multi Carrier BTS" on page 72\)](#page-71-0). For single-carrier measurements, the "PvT Filter" parameter in the Multi Carrier tab is ignored (see ).

"1 MHz Gauss" default

"500 kHz Gauss" for backwards compatibility to FS-K5

<span id="page-67-0"></span>"600 kHz" for backwards compatibility to FS-K5 SCPI command:

[CONFigure:BURSt:PTEMplate:FILTer](#page-115-0) on page 116

#### **Limit Time Alignment ← Advanced tab ← Meas Settings**

The Limit Time Alignment controls how the limit lines are aligned in a "Power vs Time" measurement graph (see [chapter 4.1.1.7, "Power vs Time", on page 21](#page-20-0)). Limit lines are defined for each slot. The limit lines are time-aligned in each slot, based on the position of the TSC (the center of the TSC is the reference point). This parameter affects how the center of the TSC is determined for each slot:

- **Slot to measure** (default): For each slot the center of the TSC is derived from the measured center of the TSC of the "Slot to measure" and the timeslot lengths specified in the standard (see "Timeslot length" in 3GPP TS 45.010 and ["Slot to Mea](#page-59-0)[sure" on page 60](#page-59-0)).
- **Per Slot**: For each slot the center of the TSC is measured. This provides reasonable time-alignment if the slot lengths are not according to standard. Note that in this case the "Power vs Time" limit check may show "pass" even if the timeslot lengths are not correct according to the standard.

**Note:** The Limit Time Alingment also decides whether the "Delta to sync" values of the "Power vs Time" list result are measured (for "Limit Time Alignment" = "Per Slot") or if they are constant as defined by the 3PP standard (for "Limit Time Alignment" = "Slot to measure").

The R&S FSV-K10 option offers a strictly standard conformant, multiple-slot PvT limit line check. This is based on time alignment to a single specified slot (the "Slot to Measure") and allows the user to check for correct BTS timeslot alignment in the DUT, according to the GSM standard. In addition, a less stringent test which performs PvT limit line alignment on a per-slot basis ("Per Slot") is also available.

SCPI command:

[CONFigure:BURSt:PTEMplate:TALign](#page-116-0) on page 117

#### **Enable Left Limit ← Advanced tab ← Meas Settings**

This parameter controls the left limit check of the spectrum trace (spectrum graph measurement) and which offset frequencies in the table (spectrum list measurement) are checked against the limit. This parameter effects the [Modulation Spectrum](#page-24-0) and [Transient](#page-25-0) [Spectrum](#page-25-0) measurements.

**Note:** For measurements on multi-carrier signals, using either the check on the left or right side allows you to measure the spectrum of the left or right-most channel while ignoring the side where adjacent channels are located.

SCPI command: [CONFigure:SPECtrum:LIMit:LEFT](#page-117-0) on page 118

# **Enable Right Limit ← Advanced tab ← Meas Settings**

This parameter controls the right limit check of the spectrum trace (spectrum graph measurement) and which offset frequencies in the table (spectrum list measurement) are checked against the limit. This parameter effects the [Modulation Spectrum](#page-24-0) and [Transient](#page-25-0) [Spectrum](#page-25-0) measurements.

<span id="page-68-0"></span>**Note:** For measurements on multi-carrier signals, using either the check on the left or right side allows you to measure the spectrum of the left or right-most channel while ignoring the side where adjacent channels are located.

SCPI command:

[CONFigure:SPECtrum:LIMit:RIGHt](#page-118-0) on page 119

#### **Filter Type ← Advanced tab ← Meas Settings**

This parameter sets the filter type for the resolution filter to "Normal" (3 dB Gauss filter) or a 5-pole (according to the GSM standard) filter for the "Modulation Spectrum", "Transient Spectrum" and "Wide Modulation Spectrum" measurements.

SCPI command:

[\[SENSe\]:BANDwidth\[:RESolution\]:TYPE](#page-182-0) on page 183

#### **IQ Correlation Threshold ← Advanced tab ← Meas Settings**

This threshold determines whether a burst is accepted if [Measure only on Sync](#page-54-0) is activated. If the correlation value between the ideal IQ signal of the given TSC and the measured TSC is below the IQ correlation threshold, then the application reports "Sync not found" in the status bar. Additionally, such bursts are ignored if "Measure only on Sync" is activated.

**Note:** If the R&S FSV-K10 is configured to measure GMSK normal bursts, a threshold below 97% will also accept 8PSK normal bursts (with the same TSC) for analysis. In this case, activate [Measure only on Sync](#page-54-0) and set the IQ Correlation Threshold to 97%. This will exclude the 8PSK normal bursts from the analysis.

SCPI command: [CONFigure\[:MS\]:SYNC:IQCThreshold](#page-112-0) on page 113

#### **Symbol Decision ← Advanced tab ← Meas Settings**

The symbol decision determines how the symbols are detected in the demodulator. The setting of this parameter does not effect the demodulation of normal bursts with GMSK modulator. For normal bursts with 8PSK, 16QAM, 32QAM or AQPSK modulation or Higher Symbol Rate bursts with QPSK, 16QAM or 32QAM modulation use this parameter to get a trade-off between performance (symbol error rate of the R&S FSV-K10) and measurement speed.

"Auto" Automatically selects the symbol decision method.

"Linear" Linear symbol decision: Uses inverse filtering (a kind of zero-forcing filter) and a symbol-wise decision method. This method is recommended for high symbol to noise ratios, but not for Higher Symbol Rate bursts with a narrow pulse. The inverse filter colors the noise inside the signal bandwidth and therefore is not recommended for narrow-band signals or signals with a low signal to noise ratio. Peaks in the "EVM vs Time" measurement (see [chapter 4.1.1.4, "EVM vs Time", on page 18](#page-17-0)) may occur if the "Linear" symbol decision algorithm fails. In that case use the "Sequence" method. Linear is the fastest option.

<span id="page-69-0"></span>"Sequence" Symbol decision via sequence estimation. This method uses an algorithm that minimizes the symbol errors of the entire burst. It requires that the tail bits in the analyzed signal are correct. It has a better performance (lower symbol error rate) compared to the "Linear" method, especially at low signal to noise ratios, but with a loss of measurement speed. This method is recommended for normal bursts with 16QAM or 32QAM modulation and for Higher Symbol Rate bursts with a narrow pulse.

SCPI command:

[CONFigure\[:MS\]:DEMod:DECision](#page-100-0) on page 101

#### **Tail & TSC Bits ← Advanced tab ← Meas Settings**

The R&S FSV-K10 demodulator requires the bits of the burst (Tail, Data, TSC, Data, Tail) to provide an ideal version of the measured signal. The "Data" bits can be random and are typically not known inside the demodulator of the R&S FSV-K10. "Tail" and "TSC" bits are specified in the "Burst" dialog box (see ["Burst" on page 62\)](#page-61-0). Using the "Tail & TSC Bits" setting you can select whether the detected Tail and TSC bits or the standard bits (as set in the "Burst" dialog box) are used to construct the ideal signal. Using the standard bits can be advantageous to verify whether the device under test sends the correct Tail and TSC bits. Incorrect bits would lead to peaks in the "EVM vs Time" trace (see [chapter 4.1.1.4, "EVM vs Time", on page 18](#page-17-0)) at the positions of the incorrect bits.

SCPI command:

CONFigure [:MS]: DEMod: STDBits on page 103

### **Multi Meas Tab ← Meas Settings**

This tab allows you to perform several measurements at once.

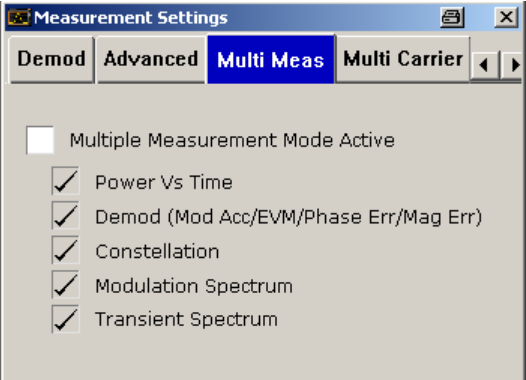

### **Multiple Measurement Mode active ← Multi Meas Tab ← Meas Settings**

Activates the multiple measurement mode. In this mode, several measurement results can be calculated on the same captured I/Q data in parallel. Only the results of the selected measurements are available. The softkeys for the other measurements only become available again when you deactivate multiple measurement mode or include the measurement in the multiple measurement selection.

Use this mode to reduce total measurement time if you know in advance which measurement results are required.

SCPI command: CONFigure [: MS]: MULTi: STATe on page 108

### <span id="page-70-0"></span>**Power vs Time ← Multi Meas Tab ← Meas Settings**

If enabled, the results of the "Power vs Time" measurement (see [chapter 4.1.1.7, "Power](#page-20-0) [vs Time", on page 21\)](#page-20-0) are included in an active multiple measurement.

SCPI command:

[CONFigure\[:MS\]:MULTi:BURSt:PTEMplate](#page-106-0) on page 107

#### **Demod ← Multi Meas Tab ← Meas Settings**

If enabled, the results of the "Modulation Accuracy", "EVM vs Time", "Phase Error vs Time" and "Magnitude Error vs Time" measurements are included in an active multiple measurement.

See:

[chapter 4.1.1.2, "Modulation Accuracy", on page 15](#page-14-0)

[chapter 4.1.1.4, "EVM vs Time", on page 18](#page-17-0)

[chapter 4.1.1.3, "Phase Error vs Time", on page 17](#page-16-0)

[chapter 4.1.1.5, "Magnitude Error vs Time", on page 19](#page-18-0)

SCPI command:

[CONFigure\[:MS\]:MULTi:BURSt:DEModulation](#page-106-0) on page 107

#### **Constellation ← Multi Meas Tab ← Meas Settings**

If enabled, the results of the "Constellation" measurement (see [chapter 4.1.1.6, "Con](#page-19-0)[stellation", on page 20](#page-19-0)) are included in an active multiple measurement.

SCPI command:

[CONFigure\[:MS\]:MULTi:BURSt:CONStell](#page-106-0) on page 107

#### **Modulation Spectrum ← Multi Meas Tab ← Meas Settings**

If enabled, the results of the "Modulation Spectrum" measurement (see [chapter 4.1.1.8,](#page-24-0) ["Modulation Spectrum", on page 25\)](#page-24-0) are included in an active multiple measurement.

**Note:** By default, list results are calculated. To receive graph results, set the "Display List/Graph" softkey to "Graph" (see ["Display List/Graph" on page 78\)](#page-77-0).

SCPI command:

[CONFigure\[:MS\]:MULTi:SPECtrum:MODulation](#page-107-0) on page 108

#### **Transient Spectrum ← Multi Meas Tab ← Meas Settings**

If enabled, the results of the "Transient Spectrum" measurement (see [chapter 4.1.1.9,](#page-25-0) ["Transient Spectrum", on page 26](#page-25-0)) are included in an active multiple measurement.

**Note:** By default, list results are calculated. To receive graph results, set the "Display List/Graph" softkey to "Graph" (see ["Display List/Graph" on page 78\)](#page-77-0).

SCPI command:

[CONFigure\[:MS\]:MULTi:SPECtrum:SWITching](#page-107-0) on page 108

#### **Multi Carrier tab ← Meas Settings**

This tab provides settings related to measurements on multi-carrier base stations.

<span id="page-71-0"></span>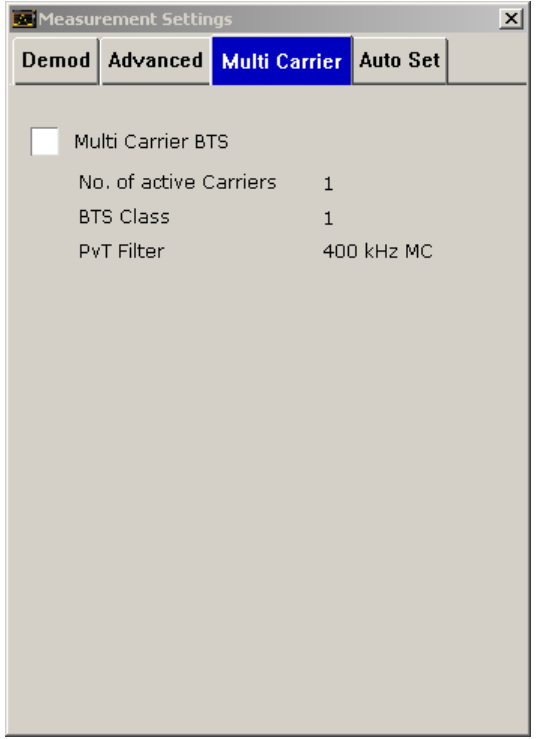

# **Multi Carrier BTS ← Multi Carrier tab ← Meas Settings**

This parameter informs the R&S FSV-K10 that the measured signal is a multi-carrier signal. This function is only available if the "Device Type" is a "BTS" type (see ["Type"](#page-52-0) [on page 53](#page-52-0)).

Activating this checkbox has the following effects:

- An additional multi-carrier filter is switched into the demodulation path of the R&S FSV-K10. This filter can, for example, suppress up to six adjacent channels with a channel spacing of 600 kHz from the measured channel (at the set center frequency) and 30 dB higher power compared to the measured channel. This filter is also taken into account during the generation of the ideal (reference) signal in order to get meaningful EVM values. (Otherwise there would be an increase in EVM because the measured signal has a smaller bandwidth compared to the reference signal).
- Additional multi-carrier parameters become available.

### SCPI command:

[CONFigure\[:MS\]:MCARrier:MCBTs](#page-105-0) on page 106

# **No. of active Carriers ← Multi Carrier tab ← Meas Settings**

Specifies the total number of active carriers of the multi-carrier BTS to be measured. Its value affects the calculation of the limits according to the 3GPP standard for the modulation spectrum measurement, see 3GPP2 TS 45.005 (chapter 4.2.1. "Spectrum due to modulation and wide band noise"). The limit is changed by 10\*log(N).

Currently this parameter is ignored.

SCPI command:

[CONFigure\[:MS\]:MCARrier:ACTCarriers](#page-104-0) on page 105
# <span id="page-72-0"></span>**BTS Class ← Multi Carrier tab ← Meas Settings**

Defines the base station class. The specified BTS Class effects the calculation of the limits according to the 3GPP standard for the modulation spectrum measurement, see 3GPP2 TS 45.005 (chapter 4.2.1. "Spectrum due to modulation and wide band noise" and chapter 4.3.2 "Base Transceiver Station", search for "Multicarrier BTS").

Currently this parameter is ignored.

SCPI command:

[CONFigure\[:MS\]:MCARrier:BTSClass](#page-104-0) on page 105

### **PvT Filter ← Multi Carrier tab ← Meas Settings**

Controls the filter used to reduced the measurement bandwidth for multi-carrier "Power vs Time" measurements. For multi-carrier BTS measurements, the PvT Filter parameter in the "Advanced" tab is ignored (see ["PvT Filter" on page 67\)](#page-66-0).

For further details on filtering in the R&S FSV-K10 see [chapter 4.1.2.9, "Overview of filters](#page-39-0) in R&S [FSV-K10", on page 40](#page-39-0).

The following filters are supported:

- "400 kHz MC" (default) Recommended for measurements with multi channels of equal power.
- "300 kHz MC" Recommended for measurement scenarios where a total of six channels is active and the channel to be measured has a reduced power (e.g. 30 dB) compared to its adjacent channels.

The PvT filter is optimized to get smooth edges after filtering burst signals and to suppress adjacent, active channels.

SCPI command:

[CONFigure\[:MS\]:MCARrier:FILTer](#page-104-0) on page 105

### **Auto Set tab ← Meas Settings**

Select the parameters to be set automatically when you press the AUTO SET key or "Auto Set" softkey.

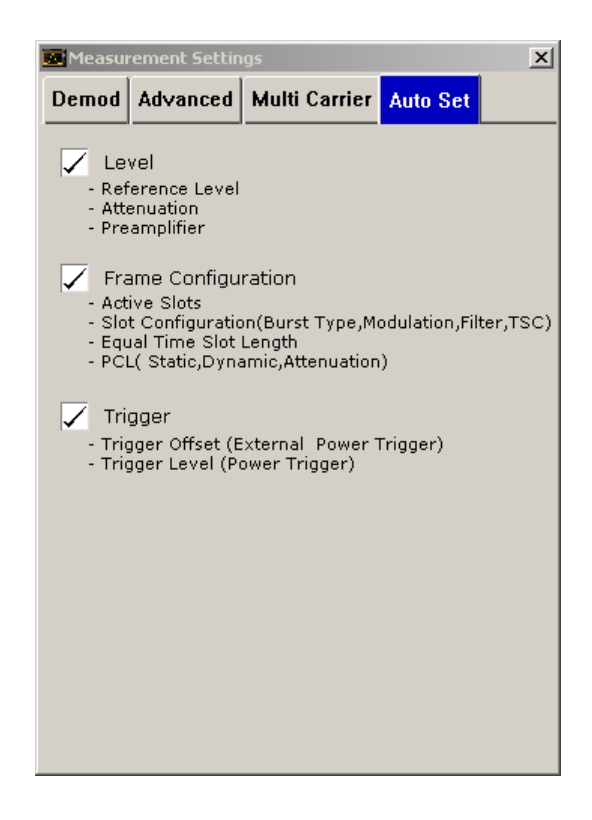

# **Level ← Auto Set tab ← Meas Settings**

When activated, performs a single auto level measurement when the AUTO SET key is pressed.

### SCPI command:

CONF:AUTO:LEV ON: Execute Auto Level on Auto Set. CONF:AUTO:LEV OFF: Do not execute Auto Level on Auto Set. CONF:AUTO:LEV ONCE: Perform one Auto Level measurement immediately. see CONFigure [:MS]: AUTO: LEVel on page 93

## **Frame Configuration ← Auto Set tab ← Meas Settings**

When activated, performs a single auto frame configuration measurement when the AUTO SET key is pressed. The auto frame configuration measurement may take a long time, therefore it is deactivated per default. The following parameters are detected and automatically measured:

- **Active slots**
- Slot configuration (burst type, modulation, filter, TSC)
- Equal time slot length
- PCL (static, dynamic)

SCPI command:

CONF:AUTO:FRAM ON: Execute Auto Frame Configuration on Auto Set. CONF:AUTO:FRAM OFF: Do not execute Auto Frame Configuration on Auto Set. CONF:AUTO:FRAM ONCE: Perform one Auto Frame Configuration measurement immediately.

see CONFigure [:MS]: AUTO: FRAMe on page 93

### **Trigger ← Auto Set tab ← Meas Settings**

The following parameters are detected and automatically measured when the AUTO SET key is pressed:

- **Trigger Offset**
- **Trigger Level**

For details on the parameters refer to ["General Settings" on page 52.](#page-51-0)

### SCPI command:

CONF:AUTO:TRIG ON: Execute Auto Trigger on Auto Set. CONF:AUTO:TRIG OFF: Do not execute Auto Trigger on Auto Set. CONF:AUTO:TRIG ONCE: Perform one Auto Trigger measurement immediately. see CONFigure [:MS]: AUTO: TRIGger on page 94

### **Demod**

Opens a demodulation submenu. This softkey is only available if the "Synchronization" setting is set to "TSC" or "Burst+TSC" (General Settings, see ["Synchronization"](#page-54-0) [on page 55](#page-54-0)).

# **General Settings ← Demod**

For details refer to the ["General Settings" on page 52](#page-51-0) softkey in the root menu of the GSM option.

### **Meas Settings ← Demod**

For details refer to the ["Meas Settings" on page 59](#page-58-0) softkey in the root menu of the GSM option.

### **Modulation Accuracy ← Demod**

Displays the Modulation Accuracy measurement results.

For details on the measurement refer to [chapter 4.1.1.2, "Modulation Accuracy",](#page-14-0) [on page 15](#page-14-0).

**Note:** Modulation Accuracy results can be included in multiple measurements (see ["Multi](#page-69-0) [Meas Tab" on page 70](#page-69-0)). In this case, you do not need to start a new measurement. If the "Modulation Accuracy" softkey is not available, include "Demod" in the multiple measurement selection or disable the multiple measurement mode.

## SCPI command:

[CONFigure:BURSt:MACCuracy\[:IMMediate\]](#page-114-0) on page 115

# **EVM ← Demod**

Displays the "EVM vs Time" measurement results. For details on the measurements refer to [chapter 4.1.1.4, "EVM vs Time", on page 18.](#page-17-0)

**Note:** EVM vs Time results can be included in multiple measurements (see ["Multi Meas](#page-69-0) [Tab" on page 70](#page-69-0)). In this case, you do not need to start a new measurement. If the "EVM vs Time" softkey is not available, include "Demod" in the multiple measurement selection or disable the multiple measurement mode.

SCPI command:

[CONFigure:BURSt:ETIMe\[:IMMediate\]](#page-114-0) on page 115

# **Phase Error ← Demod**

Displays the "Phase Error vs Time" measurement results. For details on the measurements refer to [chapter 4.1.1.3, "Phase Error vs Time", on page 17.](#page-16-0)

**Note:** Phase Error vs Time results can be included in multiple measurements (see ["Multi](#page-69-0) [Meas Tab" on page 70](#page-69-0)). In this case, you do not need to start a new measurement. If the "Phase Error" softkey is not available, include "Demod" in the multiple measurement selection or disable the multiple measurement mode.

SCPI command:

[CONFigure:BURSt:PFERror\[:IMMediate\]](#page-115-0) on page 116

### **Magnitude Error ← Demod**

Displays the magnitude error measurement results. For details see [chapter 4.1.1.5,](#page-18-0) ["Magnitude Error vs Time", on page 19.](#page-18-0)

**Note:** Magnitude Error vs Time results can be included in multiple measurements (see ["Multi Meas Tab" on page 70](#page-69-0)). In this case, you do not need to start a new measurement. If the "Magnitude Error" softkey is not available, include "Demod" in the multiple measurement selection or disable the multiple measurement mode.

SCPI command:

[CONFigure:BURSt:MERRor\[:IMMediate\]](#page-115-0) on page 116

# **Constell ← Demod**

Displays the "Constellation" measurement results. For details see [chapter 4.1.1.6, "Con](#page-19-0)[stellation", on page 20](#page-19-0).

**Note:** Constellation diagrams can be included in multiple measurements (see ["Multi Meas](#page-69-0) [Tab" on page 70](#page-69-0)). In this case, you do not need to start a new measurement. If the "Constell" softkey is not available, include "Constellation" in the multiple measure-

ment selection or disable the multiple measurement mode. SCPI command:

[CONFigure:BURSt:CONStell\[:IMMediate\]](#page-114-0) on page 115

### **R&S Support ← Demod**

Stores useful information for troubleshooting in case of errors.

This data is stored in the  $C:\R \S\Instrut\userarrow\Support$  directory on the instrument.

If you contact the Rohde&Schwarz support to get help for a certain problem, send these files to the support in order to identify and solve the problem faster.

# **PvT**

Opens the submenu for "Power vs Time" settings and displays the measurement results. See also [chapter 4.1.1.7, "Power vs Time", on page 21](#page-20-0).

**Note:** Power vs. Time results can be included in multiple measurements (see ["Multi Meas](#page-69-0) [Tab" on page 70](#page-69-0)). In this case, you do not need to start a new measurement.

If the "PvT" softkey is not available, include "Power vs. Time" in the multiple measurement selection or disable the multiple measurement mode.

SCPI command:

[CONFigure:BURSt:PTEMplate\[:IMMediate\]](#page-115-0) on page 116

### **General Settings ← PvT**

For details refer to the ["General Settings" on page 52](#page-51-0) softkey in the root menu of the GSM option.

#### **Meas Settings ← PvT**

For details refer to the ["Meas Settings" on page 59](#page-58-0) softkey in the root menu of the GSM option.

## **Full ← PvT**

Switches the "Power vs Time" measurement to the "full burst" view.

SCPI command:

CONF:BURS:PTEM:SEL FULL, see [CONFigure:BURSt:PTEMplate:SELect](#page-116-0) [on page 117](#page-116-0)

### **Rising ← PvT**

Switches the "Power vs Time" measurement to a view of the rising edges only (the rest of the burst is removed).

### SCPI command:

CONF:BURS:PTEM:SEL RIS, see [CONFigure:BURSt:PTEMplate:SELect](#page-116-0) [on page 117](#page-116-0)

### **Falling ← PvT**

Switches the "Power vs Time" measurement to a view of the falling edges only (the rest of the burst is removed).

# SCPI command: CONF:BURS:PTEM:SEL FALL, see [CONFigure:BURSt:PTEMplate:SELect](#page-116-0) [on page 117](#page-116-0)

# **Rise & Fall ← PvT**

Switches the "Power vs Time" measurement to the "rise & fall" view, i.e. only rising and falling edges of the bursts are displayed.

SCPI command:

CONF:BURS:PTEM:SEL FRIS, see [CONFigure:BURSt:PTEMplate:SELect](#page-116-0) [on page 117](#page-116-0)

### **Top ← PvT**

Switches the "Power vs Time" measurement to the "top" view, i.e. the useful part of the bursts are shown with a zoomed y-axis.

### SCPI command:

CONF:BURS:PTEM:SEL TOP, see [CONFigure:BURSt:PTEMplate:SELect](#page-116-0) [on page 117](#page-116-0)

## **R&S Support ← PvT**

Stores useful information for troubleshooting in case of errors.

This data is stored in the  $C:\R \S\Instrut\userarrow\Support$  directory on the instrument.

If you contact the Rohde&Schwarz support to get help for a certain problem, send these files to the support in order to identify and solve the problem faster.

### **Spectrum**

Opens a submenu for spectrum measurement settings.

### **General Settings ← Spectrum**

For details refer to the [General Settings](#page-51-0) softkey in the root menu of the GSM option.

#### **Meas Settings ← Spectrum**

For details refer to the [Meas Settings](#page-58-0) softkey in the root menu of the GSM option.

#### **Modulation Spectrum ← Spectrum**

Displays the "Modulation Spectrum" measurement results.

For details on the measurement refer to [chapter 4.1.1.8, "Modulation Spectrum",](#page-24-0) [on page 25](#page-24-0).

**Note:** Modulation Spectrum results can be included in multiple measurements (see ["Multi](#page-69-0) [Meas Tab" on page 70](#page-69-0)). In this case, you do not need to start a new measurement. If the "Modulation Spectrum" softkey is not available, include "Modulation Spectrum" in the multiple measurement selection or disable the multiple measurement mode.

SCPI command: [CONFigure:SPECtrum:MODulation\[:IMMediate\]](#page-118-0) on page 119

### **Transient Spectrum ← Spectrum**

Displays the "Transient Spectrum" measurement results.

For details on the measurement refer to [chapter 4.1.1.9, "Transient Spectrum",](#page-25-0) [on page 26](#page-25-0).

**Note:** Transient Spectrum results can be included in multiple measurements (see ["Multi](#page-69-0) [Meas Tab" on page 70](#page-69-0)). In this case, you do not need to start a new measurement. If the "Transient Spectrum" softkey is not available, include "Transient Spectrum" in the multiple measurement selection or disable the multiple measurement mode.

SCPI command:

CONF:SPEC:SWIT, see[CONFigure:SPECtrum:SWITching\[:IMMediate\]](#page-119-0) [on page 120](#page-119-0)

## **Display List/Graph ← Spectrum**

Sets the display mode of the "Modulation Spectrum" and the "Transient Spectrum" measurements.

"List" Spectrum results are measured at several frequency offsets from the center frequency. The results are displayed in a table.

"Graph" A spectrum trace is measured and displayed as a graph.

SCPI command:

[CONFigure:SPECtrum:SELect](#page-119-0) on page 120

# **R&S Support ← Spectrum**

Stores useful information for troubleshooting in case of errors.

This data is stored in the  $C:\R\$  S\Instr\user\Support directory on the instrument.

If you contact the Rohde&Schwarz support to get help for a certain problem, send these files to the support in order to identify and solve the problem faster.

### **Wide Spectrum**

Displays a menu for "Wide Spectrum" measurements.

### **General Settings ← Wide Spectrum**

See ["General Settings" on page 52](#page-51-0)

### **Meas Settings ← Wide Spectrum**

See ["Meas Settings" on page 59](#page-58-0)

### **Wide Mod Spectrum ← Wide Spectrum**

Starts a "Wide Modulation Spectrum" measurement (see [chapter 4.1.1.10, "Wide Mod](#page-27-0)[ulation Spectrum", on page 28\)](#page-27-0).

SCPI command:

[CONFigure:WSPectrum:MODulation\[:IMMediate\]](#page-120-0) on page 121

### **Import**

Opens the "Choose the file to import" dialog box.

Select the IQ data file you want to import and press ENTER. The extension of data files is \*.iqw.

SCPI command: not available

# **Export**

Opens the "Choose the file to export" dialog box.

Enter the path and the name of the IQ data file you want to export and press ENTER. The extension of data files is \*.iqw. If the file cannot be created or there is no valid IQ data to export an error message is displayed.

SCPI command: not available

## **R&S Support**

Stores useful information for troubleshooting in case of errors.

This data is stored in the  $C:\R\S\Instrut\userarrow\Support$  directory on the instrument.

If you contact the Rohde&Schwarz support to get help for a certain problem, send these files to the support in order to identify and solve the problem faster.

# **4.1.4 FREQ Key (R&S FSV-K10)**

This key opens the "General Settings" dialog box and directly jumps to the "Frequency" field (see ["Frequency" on page 53\)](#page-52-0).

# **4.1.5 AMPT Key (R&S FSV-K10)**

This key opens the "General Settings" dialog box and directly jumps to the "Reference Level" field (see ["Ref Level" on page 54](#page-53-0)).

# **4.1.6 AUTO SET Key (R&S FSV-K10)**

The AUTO SET key starts a single auto set procedure. Select the parameters to be set automatically in the ["Auto Set tab" on page 73](#page-72-0) of the ["Meas Settings" on page 59](#page-58-0) dialog box.

# **4.1.7 SWEEP Key (R&S FSV-K10)**

This key opens the "General Settings" dialog box and directly jumps to the "Capture Time" field (see ["Capture Time" on page 55\)](#page-54-0).

# **4.1.8 TRACE Key (R&S FSV-K10)**

This key opens the "Trace Wizard" dialog box.

# **Trace Wizard**

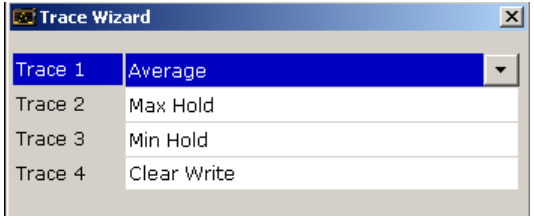

In the Trace Wizard you can select which traces of a graph are displayed in which mode (Average, Max Hold, Min Hold or Clear Write) or which should be hidden (Blank). The following table shows the available traces and modes, depending on the measurement.

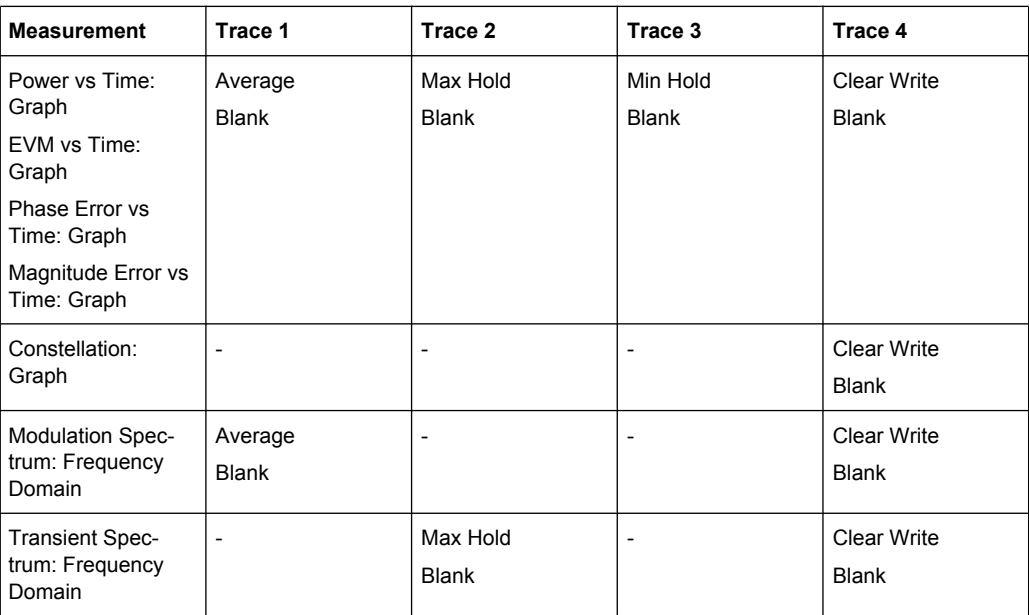

For a description of the trace modes see the "Trace Mode Overview" section in the base unit manual.

SCPI command:

[DISPlay\[:WINDow<n>\]:TRACe<t>:MODE](#page-121-0) on page 122

# **4.1.9 TRIG Key (R&S FSV-K10)**

This key opens the "General Settings" dialog box and directly jumps to the "Trigger Mode" field (see ["Trigger Mode" on page 56](#page-55-0)).

# **4.1.10 Softkeys of the Marker Menu – MKR Key (R&S FSV-K10)**

The following table shows the softkeys of the marker menu specific to the GSM mode.

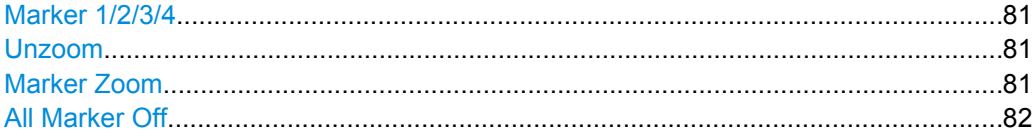

### **Marker 1/2/3/4**

Opens the "Marker" dialog box for the selected marker and activates the marker. The current marker location on the x-axis is indicated. To set the marker to a different point, enter the new x-value.

The values for all active markers are displayed in the diagram.

To deactivate a marker, select the softkey again.

SCPI command:

[CALCulate<n>:MARKer<m>\[:STATe\]](#page-88-0) on page 89

To activate or deactivate a marker.

[CALCulate<n>:MARKer<m>\[:STATe\]](#page-88-0) on page 89

To move a marker or query its position.

[CALCulate<n>:MARKer<m>:Y](#page-90-0) on page 91

To query the value of a marker.

# **Unzoom**

Resets the zoom to the default state.

SCPI command: [CALCulate<n>:MARKer<m>:ZOOM](#page-90-0) on page 91

## **Marker Zoom**

Opens a dialog box in which you can enter the zoom factor for marker 1. The maximum zoom factor depends on the measurement.

SCPI command: [CALCulate<n>:MARKer<m>:ZOOM](#page-90-0) on page 91

# <span id="page-81-0"></span>**All Marker Off**

Switches all markers off. SCPI command: [CALCulate<n>:MARKer<m>:AOFF](#page-88-0) on page 89

# **4.1.11 Softkeys of the Marker to Menu – MKR-> Key (R&S FSV-K10)**

This section describes the softkeys of the "Marker To" menu available for the GSM mode.

# **Marker to Trace**

Opens an edit dialog box to enter the number of the trace on which the marker is to be placed.

SCPI command: [CALCulate<n>:MARKer<m>:TRACe](#page-89-0) on page 90

# **4.1.12 Softkeys of the Input/Output Menu (R&S FSV-K10)**

The following chapter describes all softkeys available in the "Input/Output" menu for GSM measurements. Note that the digital baseband functions are only available if the optional Digital Baseband Interface (R&S FSV-B17) is installed.

For details see the base unit description.

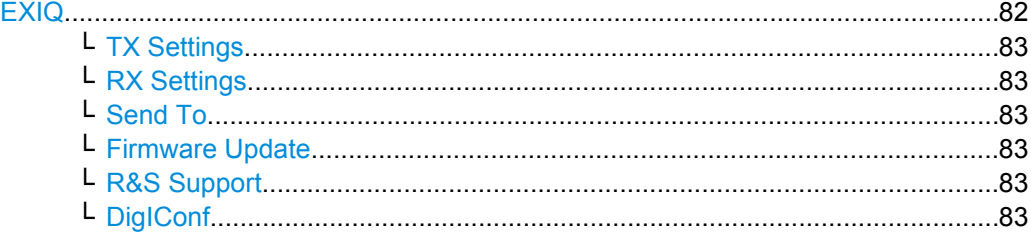

# **EXIQ**

Opens a configuration dialog box for an optionally connected R&S EX-IQ-BOX and a submenu to access the main settings quickly.

If the optional R&S DigIConf software is installed, the submenu consists only of one key to access the software. **Note that R&S DigIConf requires a USB connection (not LAN!) from the analyzer to the R&S EX-IQ-BOX in addition to the Digital Baseband Interface connection. R&S DigIConf version 2.10 or higher is required.**

For typical applications of the R&S EX-IQ-BOX see also the description of the Digital Baseband Interface (R&S FSV-B17) in the base unit manual.

For details on configuration see the "R&S®Ex I/Q Box - External Signal Interface Module Manual".

For details on installation and operation of the R&S DigIConf software, see the "R&S®EX-IQ-BOX Digital Interface Module R&S®DigIConf Software Operating Manual".

# <span id="page-82-0"></span>**TX Settings ← EXIQ**

Opens the "EX-IQ-BOX Settings" dialog box to configure the analyzer for digital output to a connected device ("Transmitter" Type).

# **RX Settings ← EXIQ**

Opens the "EX-IQ-BOX Settings" dialog box to configure the analyzer for digital input from a connected device ("Receiver" Type).

# **Send To ← EXIQ**

The configuration settings defined in the dialog box are transferred to the R&S EX-IQ-BOX.

# **Firmware Update ← EXIQ**

If a firmware update for the R&S EX-IQ-BOX is delivered with the analyzer firmware, this function is available. In this case, when you select the softkey, the firmware update is performed.

# **R&S Support ← EXIQ**

Stores useful information for troubleshooting in case of errors.

This data is stored in the  $C:\R\S\Instrut\text{user}\Support$  directory on the instrument.

If you contact the Rohde&Schwarz support to get help for a certain problem, send these files to the support in order to identify and solve the problem faster.

## **DigIConf ← EXIQ**

Starts the optional R&S DigIConf application. This softkey is only available if the optional software is installed.

To return to the analyzer application, press any key on the front panel. The application is displayed with the "EXIQ" menu, regardless of which key was pressed.

For details on the R&S DigIConf application, see the "R&S®EX-IQ-BOX Digital Interface Module R&S®DigIConf Software Operating Manual".

**Note:** If you close the R&S DigIConf window using the "Close" icon, the window is minimized, not closed.

If you select the "File > Exit" menu item in the R&S DigIConf window, the application is closed. Note that in this case the settings are lost and the EX-IQ-BOX functionality is no longer available until you restart the application using the "DigIConf" softkey in the analyzer once again.

### SCPI command:

Remote commands for the R&S DigIConf software always begin with SOURce: EBOX. Such commands are passed on from the analyzer to the R&S DigIConf automatically which then configures the R&S EX-IQ-BOX via the USB connection. All remote commands available for configuration via the R&S DigIConf software are

described in the "R&S®EX-IQ-BOX Digital Interface Module R&S®DigIConf Software Operating Manual".

# **Example 1**:

SOURce:EBOX:\*RST SOURce:EBOX:\*IDN? Result: "Rohde&Schwarz,DigIConf,02.05.436 Build 47" **Example 2**: SOURce:EBOX:USER:CLOCk:REFerence:FREQuency 5MHZ Defines the frequency value of the reference clock.

# **4.2 Remote Commands (GSM, R&S FSV-K10)**

In this section, all remote control commands specific to the GSM option R&S FSV-K10 are described in detail. For details on conventions used in this chapter refer to section [chapter 4.2.1, "Notation", on page 85](#page-84-0).

For further information on analyzer or basic settings commands, refer to the corresponding subsystem in the base unit description.

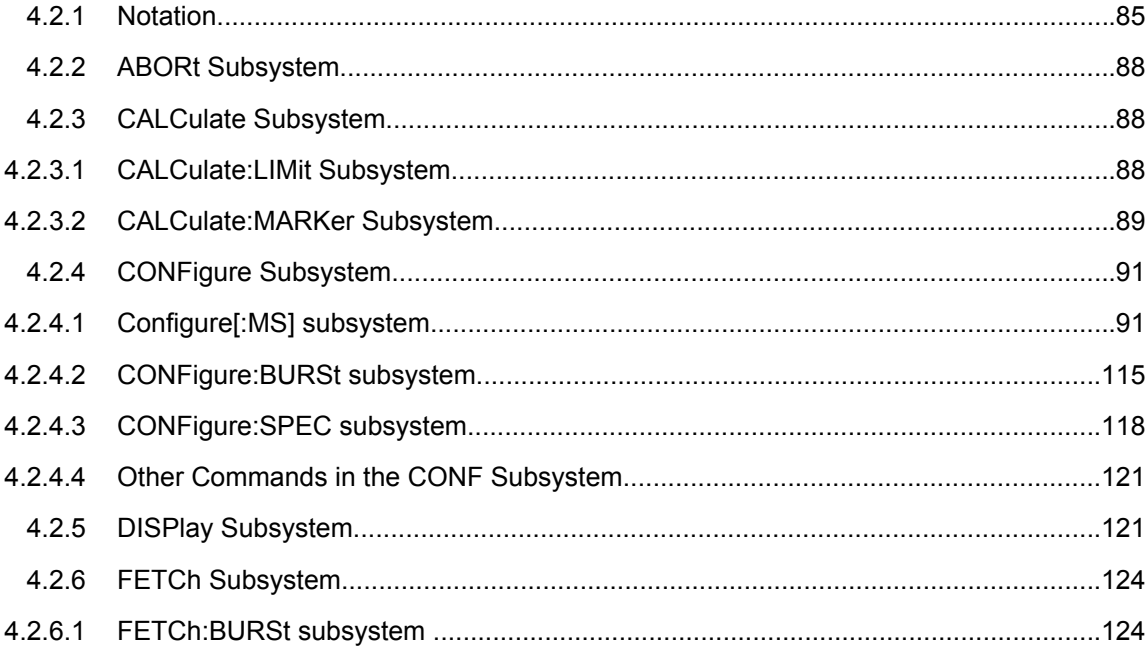

<span id="page-84-0"></span>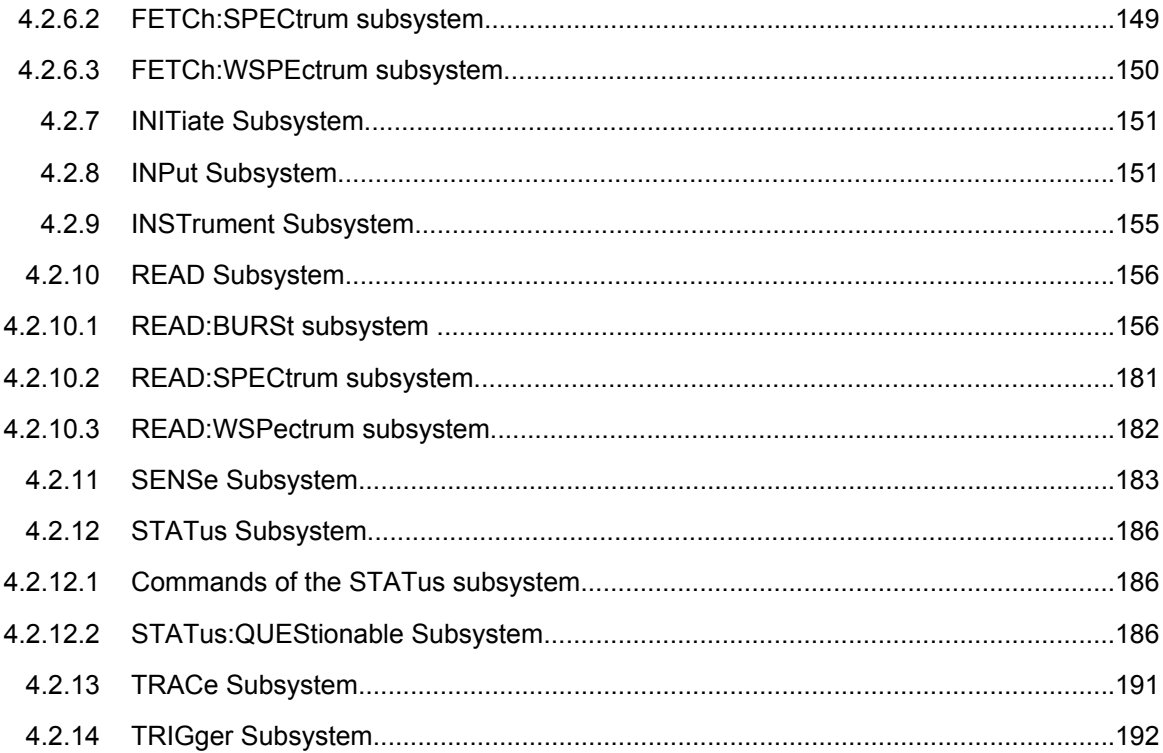

# **4.2.1 Notation**

In the following sections, all commands implemented in the instrument are first listed and then described in detail, arranged according to the command subsystems. The notation is adapted to the SCPI standard. The SCPI conformity information is included in the individual description of the commands.

# **Individual Description**

The individual description contains the complete notation of the command. An example for each command, the \*RST value and the SCPI information are included as well.

The options and operating modes for which a command can be used are indicated by the following abbreviations:

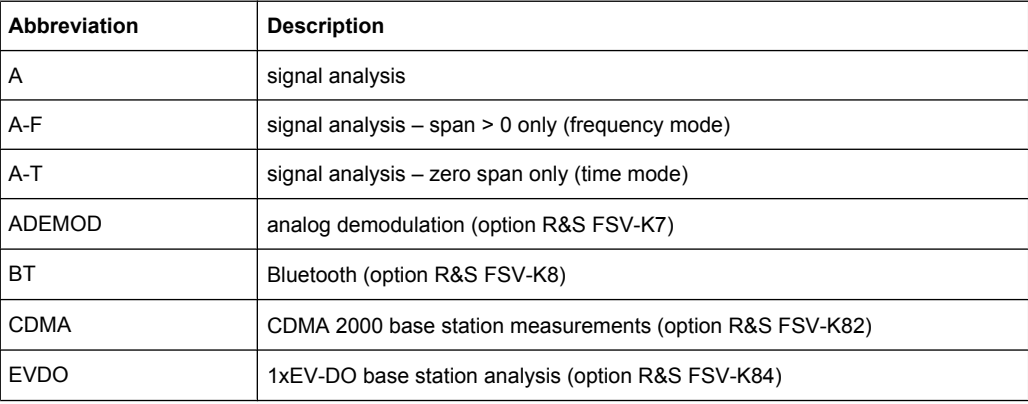

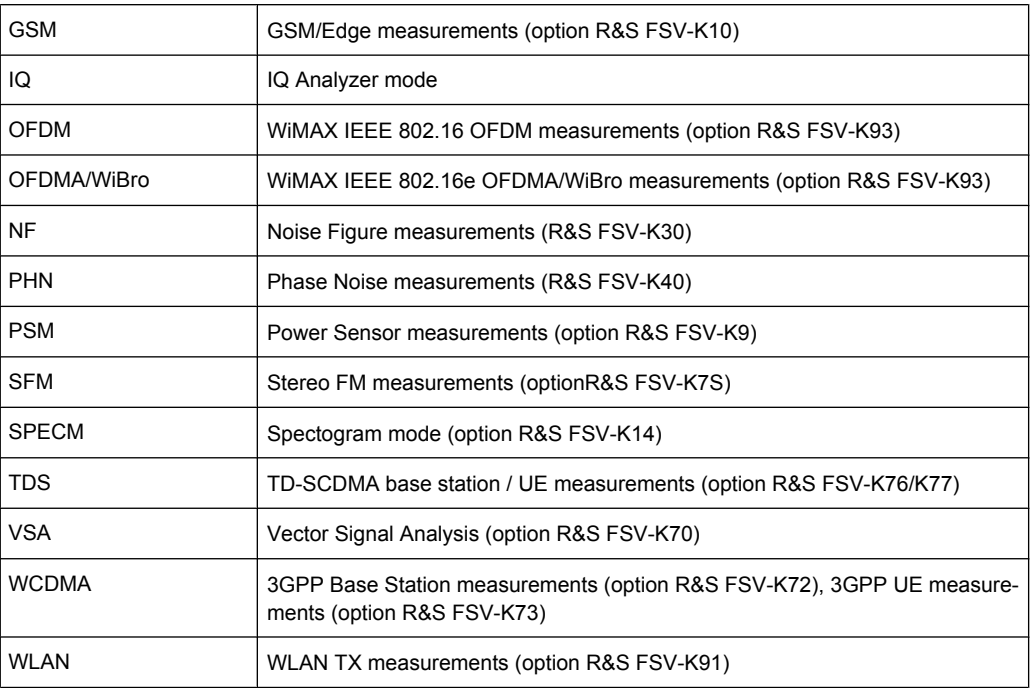

The signal analysis (spectrum) mode is implemented in the basic unit. For the other modes, the corresponding options are required.

# **Upper/Lower Case Notation**

Upper/lower case letters are used to mark the long or short form of the key words of a command in the description (see chapter 5 "Remote Control – Basics"). The instrument itself does not distinguish between upper and lower case letters.

## **Special Characters**

A selection of key words with an identical effect exists for several commands. These keywords are indicated in the same line; they are separated by a vertical stroke. Only one of these keywords needs to be included in the header of the command. The effect of the command is independent of which of the keywords is used.

#### Example:

SENSe:FREQuency:CW|:FIXed

The two following commands with identical meaning can be created. They set the frequency of the fixed frequency signal to 1 kHz:

```
SENSe:FREQuency:CW 1E3
```
SENSe:FREQuency:FIXed 1E3

A vertical stroke in parameter indications marks alternative possibilities in the sense of "or". The effect of the command differs, depending on which parameter is used.

Example: Selection of the parameters for the command

[SENSe<1…4>:]AVERage<1…4>:TYPE VIDeo | LINear

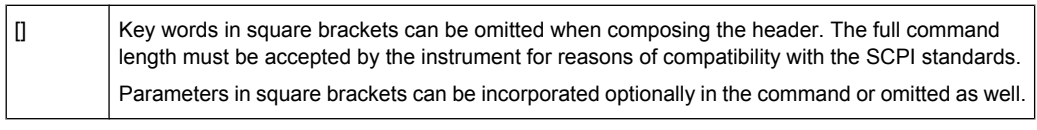

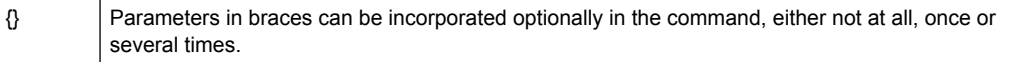

## **Description of Parameters**

Due to the standardization, the parameter section of SCPI commands consists always of the same syntactical elements. SCPI has therefore specified a series of definitions, which are used in the tables of commands. In the tables, these established definitions are indicated in angled brackets (<…>) and is briefly explained in the following (see also chapter 5 "Remote Control – Basics", section "Parameters").

# **<Boolean>**

This keyword refers to parameters which can adopt two states, "on" and "off". The "off" state may either be indicated by the keyword OFF or by the numeric value 0, the "on" state is indicated by ON or any numeric value other than zero. Parameter queries are always returned the numeric value 0 or 1.

### **<numeric\_value> <num>**

These keywords mark parameters which may be entered as numeric values or be set using specific keywords (character data). The following keywords given below are permitted:

- MAXimum: This keyword sets the parameter to the largest possible value.
- MINimum: This keyword sets the parameter to the smallest possible value.
- DEF ault: This keyword is used to reset the parameter to its default value.
- UP: This keyword increments the parameter value.
- DOWN: This keyword decrements the parameter value.

The numeric values associated to MAXimum/MINimum/DEFault can be queried by adding the corresponding keywords to the command. They must be entered following the quotation mark.

Example:

SENSe:FREQuency:CENTer? MAXimum

Returns the maximum possible numeric value of the center frequency as result.

# **<arbitrary block program data>**

This keyword is provided for commands the parameters of which consist of a binary data block.

# <span id="page-87-0"></span>**4.2.2 ABORt Subsystem**

The ABORt Subsystem contains the commands for aborting triggered actions. An action can be triggered again immediately after being aborted. All commands trigger events, and therefore they have no \*RST value.

## **ABORt**

This command aborts a current measurement and resets the trigger system.

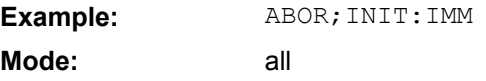

# **4.2.3 CALCulate Subsystem**

The CALCulate subsystem contains commands for converting instrument data, transforming and carrying out corrections. These functions are carried out subsequent to data acquisition, i.e. following the SENSe Subsystem.

- CALCulate:LIMit Subsystem...................................................................................88
- [CALCulate:MARKer Subsystem.............................................................................89](#page-88-0)

# **4.2.3.1 CALCulate:LIMit Subsystem**

The CALCulate:LIMit Subsystem contains commands for the limit lines and the corresponding limit checks. Limit lines can be defined as upper or lower limit lines. The individual Y values of the limit lines correspond to the values of the x-axis (CONTrol). The number of X and Y values must be identical.

For details on limit lines refer to chapter "Instrument Functions", section "Using Limit Lines and Display Lines – LINES Key" in the base unit description.

## CALCulate<n>:LIMit<i>:FAIL?

This command queries the result of the limit check of the limit line indicated in the selected measurement window. It should be noted that a complete sweep must have been performed to obtain a valid result. A synchronization with \*OPC, \*OPC? Or \*WAI should therefore be provided. The result of the limit check responds with 0 for PASS and 1 for FAIL.

For the power vs. time graph measurement, CALCulate: LIMit1: FAIL? returns the result for the Max trace and "CALCulate:LIMit2:FAIL?" returns the result for the Min trace. **Suffix:**

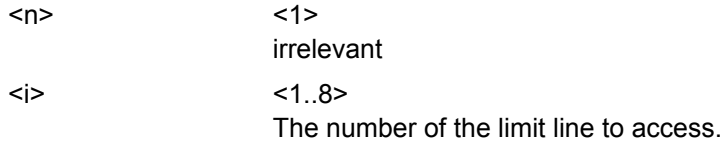

<span id="page-88-0"></span>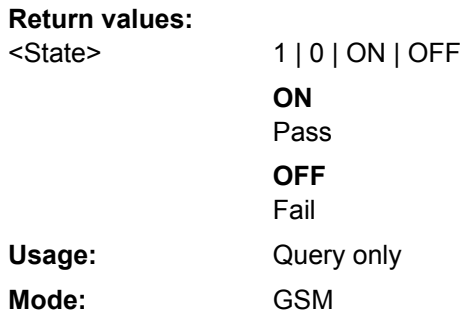

# **4.2.3.2 CALCulate:MARKer Subsystem**

The marker is used to evaluate the (graphical) measurement results at certain trace points. Therefore, the marker is placed at a certain position (by specifying the X value or a trace property like maximum or minimum peak search) and then query the marker value.

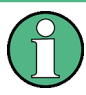

GSM mode now also supports up to 4 markers.

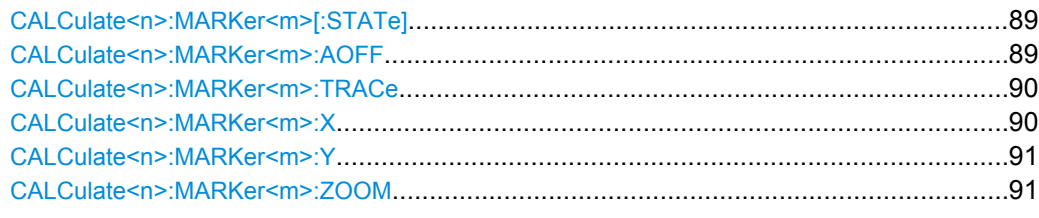

# **CALCulate<n>:MARKer<m>[:STATe]** <State>

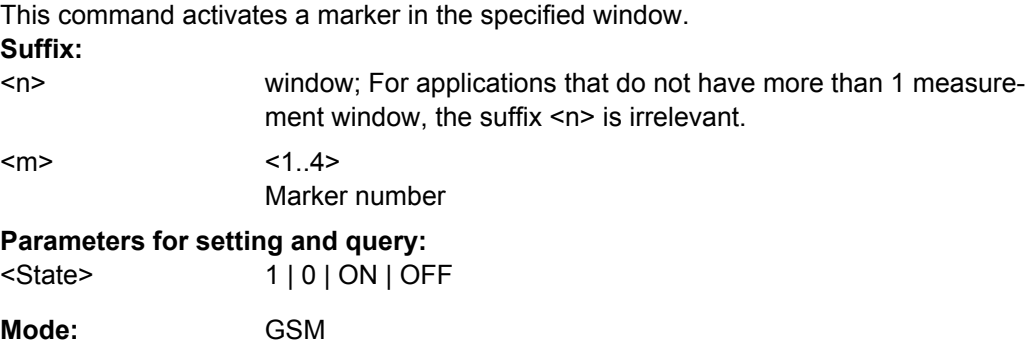

# **CALCulate<n>:MARKer<m>:AOFF**

This command switches off all active markers, delta markers, and marker measurement functions in the specified window.

<span id="page-89-0"></span>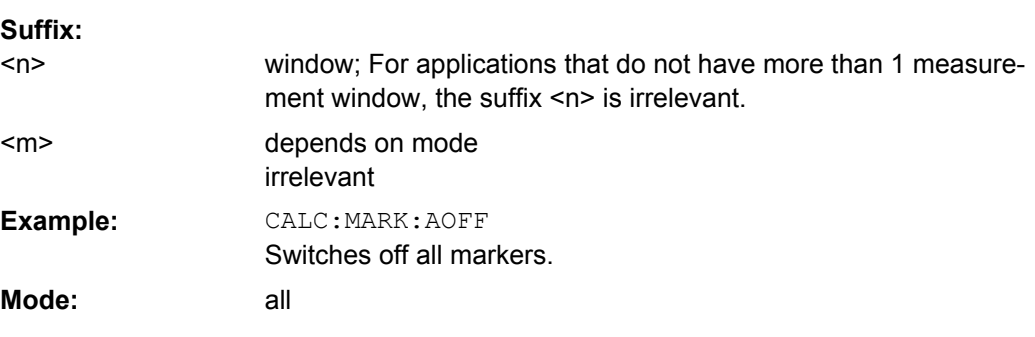

# **CALCulate<n>:MARKer<m>:TRACe** <Trace>

This command assigns the selected marker to the indicated measurement curve in the specified window. The corresponding trace must be active, i.e. its status must not be "BLANK".

If necessary, the corresponding marker is switched on prior to the assignment.

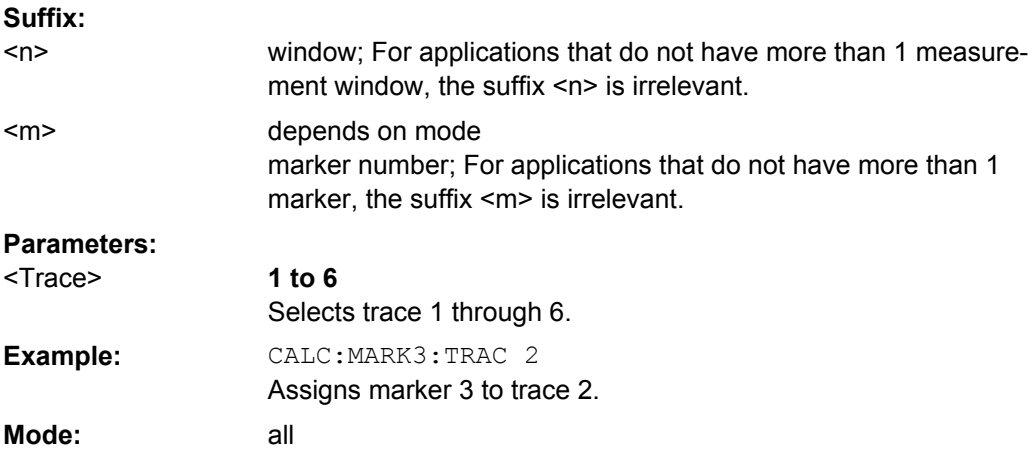

# **CALCulate<n>:MARKer<m>:X** <Position>

This command positions the selected marker to the indicated x-value in the window specified by the suffix <n>.

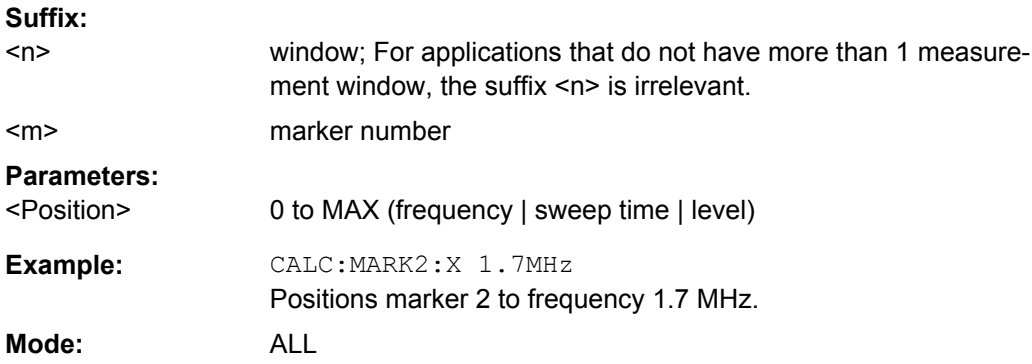

# <span id="page-90-0"></span>**R&S GSM Measurements Option R&S FSV-K10** ® **FSV-K10**

Remote Commands (GSM, R&S FSV-K10)

### **CALCulate<n>:MARKer<m>:Y?**

This command returns the Y value at the position of the marker.

# **Suffix:**

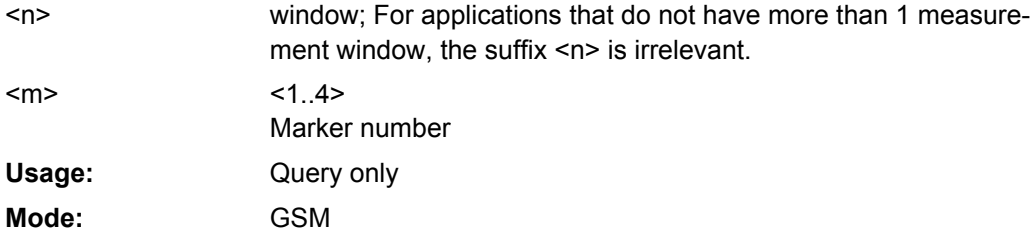

# **CALCulate<n>:MARKer<m>:ZOOM** <Value>

<1>

This command defines the ratio to be zoomed around the marker 1 in the selected measurement window. The default value is 1, where the full trace is shown.

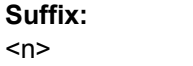

irrelevant  $< 1.04$ irrelevant

# **Parameters for setting and query:**

<Value>

**Mode:** 

<m>

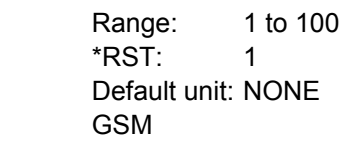

# **4.2.4 CONFigure Subsystem**

The CONFigure Subsystem is used to set up the signal characteristics which are used in the signal, as for example the frame configuration, the measurement type to use, etc.

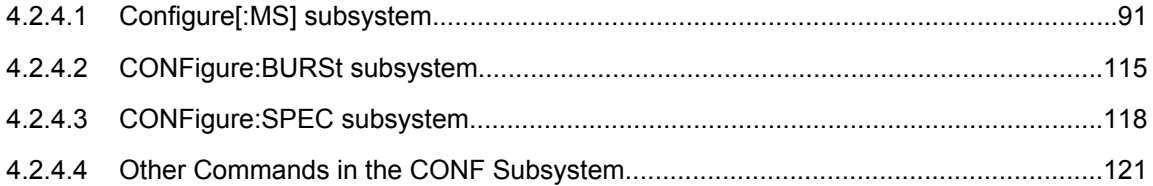

# **4.2.4.1 Configure[:MS] subsystem**

# **Commands of the Configure[:MS] subsystem:**

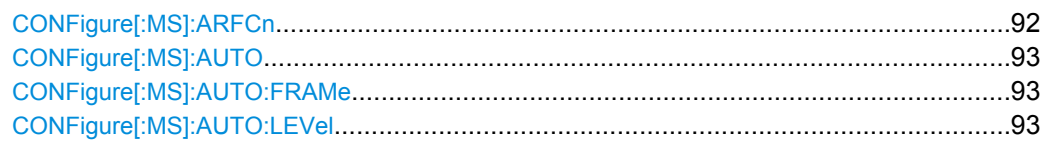

<span id="page-91-0"></span>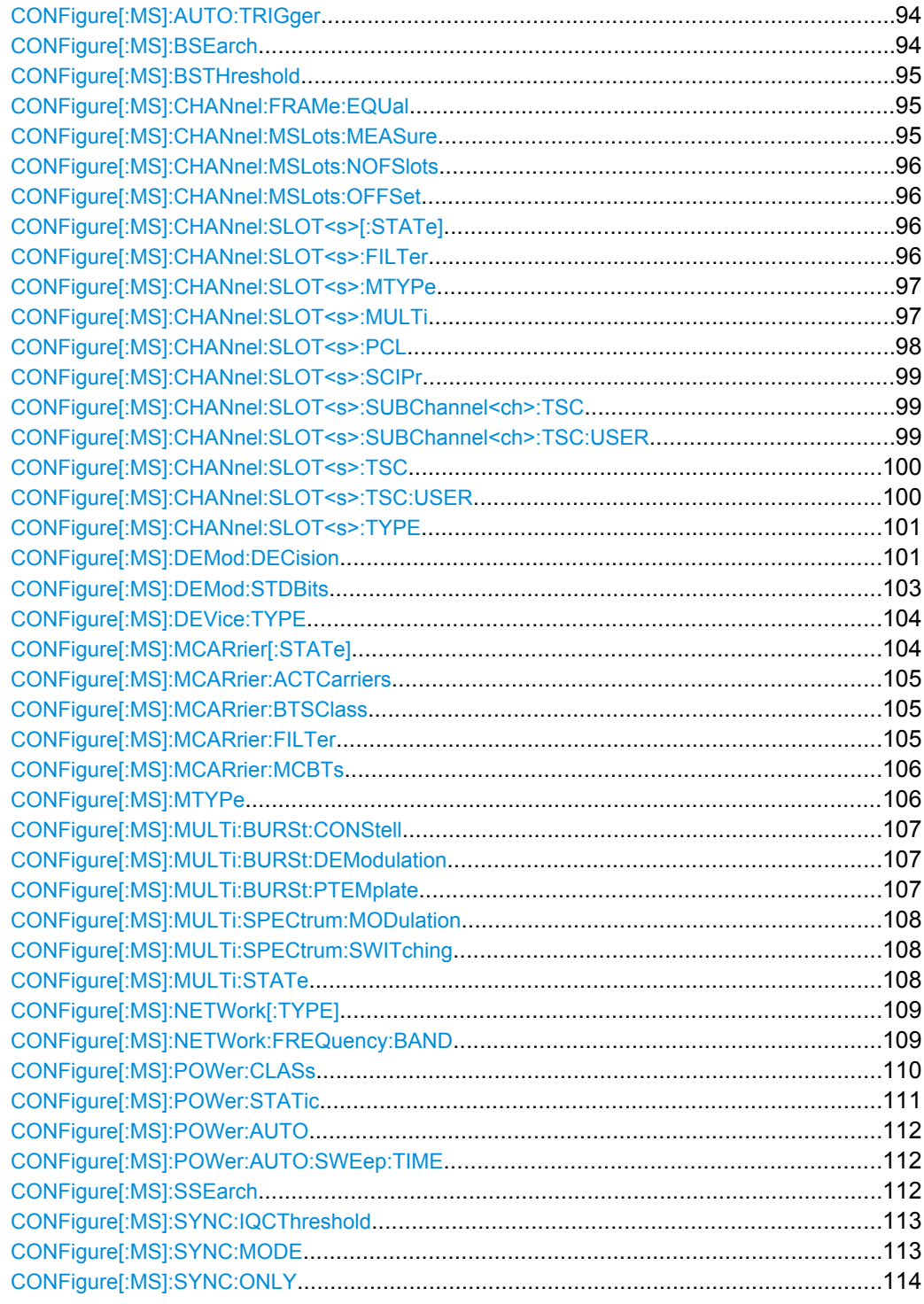

# CONFigure[:MS]:ARFCn <Value>

This command specifies the Absolute Radio Frequency Channel Number (ARFCN) to be measured. Setting the ARFCN updates the frequency.

# <span id="page-92-0"></span>**Parameters for setting and query:**

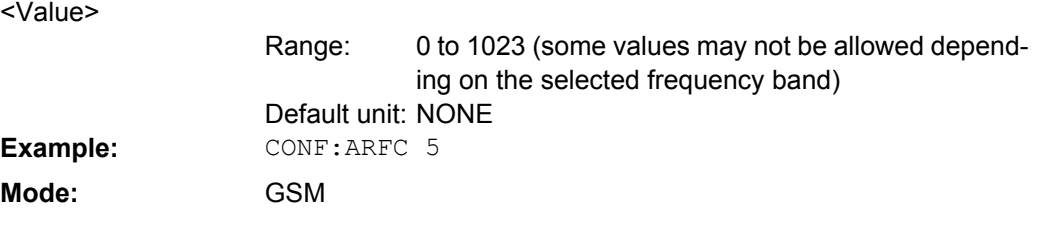

# **CONFigure[:MS]:AUTO** <Value>

This command executes the auto set routines once, i.e. its function corresponds to pressing the AUTO SET key.

**Tip**: Use CONFigure:MS:AUTO:LEVel ONCE, CONFigure:MS:AUTO:FRAMe ONCE or CONFigure:MS:AUTO:TRIGger ONCE to execute the auto set routines seperately.

# **Parameters for setting and query:**

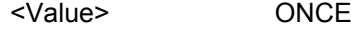

**Mode:** GSM

## **CONFigure[:MS]:AUTO:FRAMe** <Value>

### **Parameters for setting and query:**

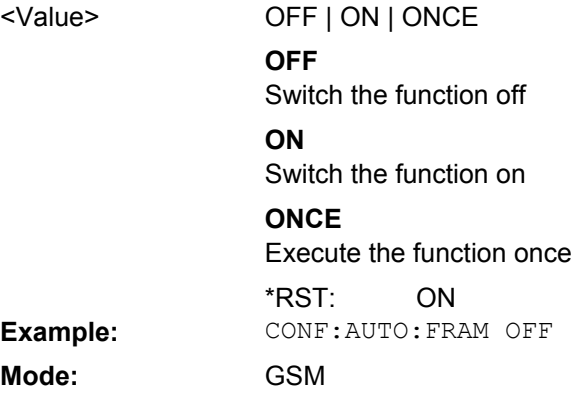

# **CONFigure[:MS]:AUTO:LEVel** <Value>

This command is used to switch on or off automatic level detection while running auto set. When switched on, level detection is performed on auto set. Using the ONCE argument starts one auto level measurement immediately.

# <span id="page-93-0"></span>**Parameters for setting and query:**

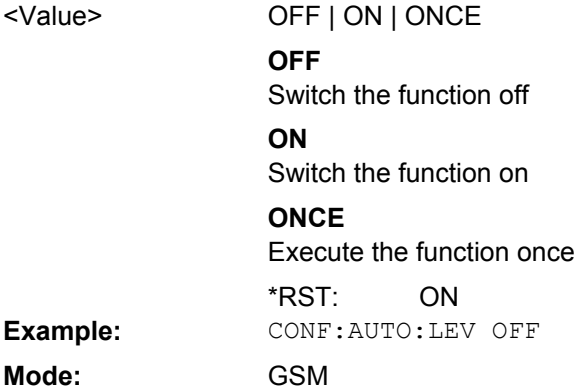

# **CONFigure[:MS]:AUTO:TRIGger** <Value>

This command is used to switch on or off automatic trigger (offset/level) detection while running auto set. When switched on, trigger detection is performed on auto set. Using the ONCE argument starts one auto trigger measurement immediately.

### **Parameters for setting and query:**

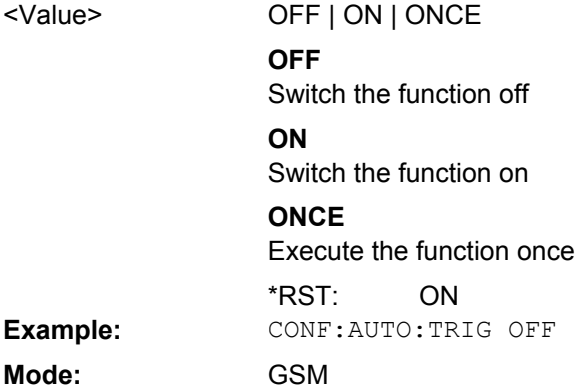

# **CONFigure[:MS]:BSEarch** <State>

This command toggles between active burst search and inactive burst search.

# **Note**

This command is retained for compatibility with R&S FS-K5 only. Use CONFigure:MS:SYNC:MODE BURSt or CONFigure:MS:SYNC:MODE ALL instead (see [CONFigure\[:MS\]:SYNC:MODE](#page-112-0) on page 113).

# **Parameters for setting and query:**

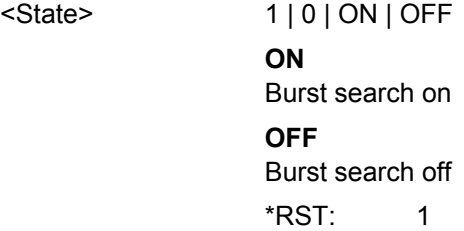

<span id="page-94-0"></span>**Mode:** GSM

### **CONFigure[:MS]:BSTHreshold** <Value>

This command changes the burst find threshold.

### **Note**

This command is retained for compatibility with R&S FS-K5 only. Due to the improved measurement capabilities of this GSM analysis software, this remote control command (and the function behind) is not required any more.

## **Parameters for setting and query:**

<Value>

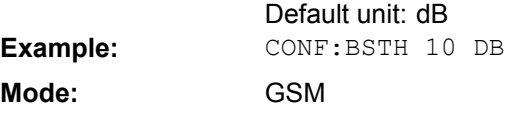

### **CONFigure[:MS]:CHANnel:FRAMe:EQUal** <State>

If activated, all slots of a frame have the same length (8 x 156.26 normal symbol periods).

If deactivated, slots number 0 and 4 of a frame have a longer duration, all other a shorter duration compared to the "equal slot length" (157, 156, 156, 156, 157, 156, 156, 156 normal symbol periods).

See 3GPP TS 51.0213GPP TS 51.021 and 3GPP TS 45.0103GPP TS 45.010 chapter "6.7 Timeslot length" for further details.

This parameter is used to adjust the time for the "Power vs Time" masks of all slots. The "Slot to measure" is used as the time reference for the entire frame.

# **Parameters for setting and query:**

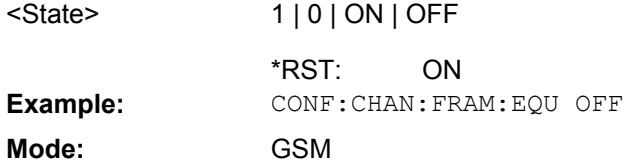

# **CONFigure[:MS]:CHANnel:MSLots:MEASure** <Value>

This command specifies the slot to be measured in single-slot measurements relative to the GSM frame boundary.

# **Parameters for setting and query:**

Slot to measure in single-slot measurements. <Value>

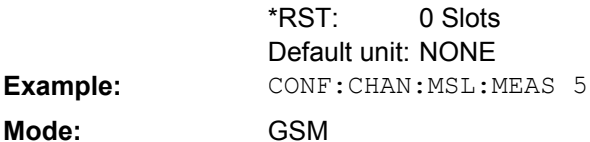

# <span id="page-95-0"></span>**CONFigure[:MS]:CHANnel:MSLots:NOFSlots** <Value>

This command specifies the number of slots to measure for the measurement interval of multi-slot measurements, i.e. the "Power vs Time" and "Transient Spectrum" measurements. Between 1 and 8 consecutive slots can be measured.

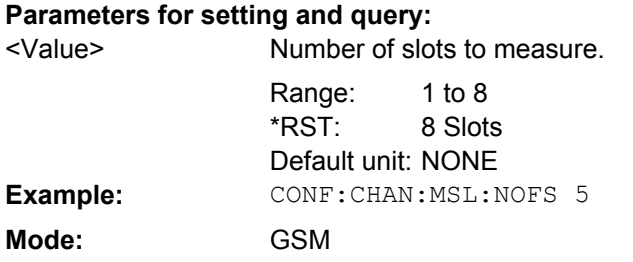

## **CONFigure[:MS]:CHANnel:MSLots:OFFSet** <Value>

This command specifies the start for the measurement interval for multi-slot measurements, i.e. the "Power vs Time" and "Transient Spectrum" measurements, relative to the GSM frame boundary.

### **Parameters for setting and query:**

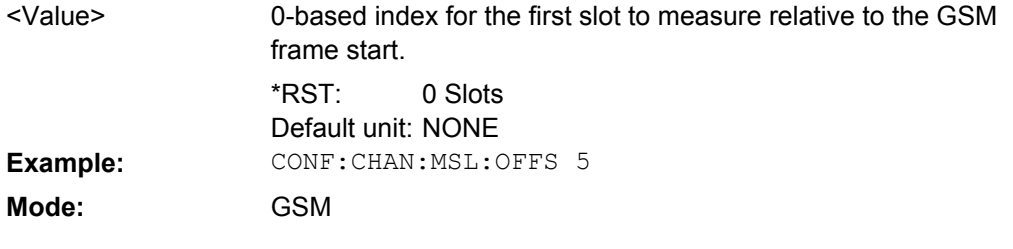

# **CONFigure[:MS]:CHANnel:SLOT<s>[:STATe]** <State>

This command activates this slot (this means, for example, that this slot is not considered as inactive in the PvT limit evaluation). **Suffix:**  $< 0.7$ Select the slot to configure. <s>

#### **Parameters for setting and query:**  1 | 0 | ON | OFF <State>

Slot 0: 1; Slot 1-7: 0 \*RST: **Example:** CONF: CHAN: SLOT1 ON **Mode:** GSM

# **CONFigure[:MS]:CHANnel:SLOT<s>:FILTer** <Value>

This command specifies the pulse shape of the transmit filter of the specified slot. **Suffix:**

<s>

 $< 0.7$ the slot to configure

<span id="page-96-0"></span>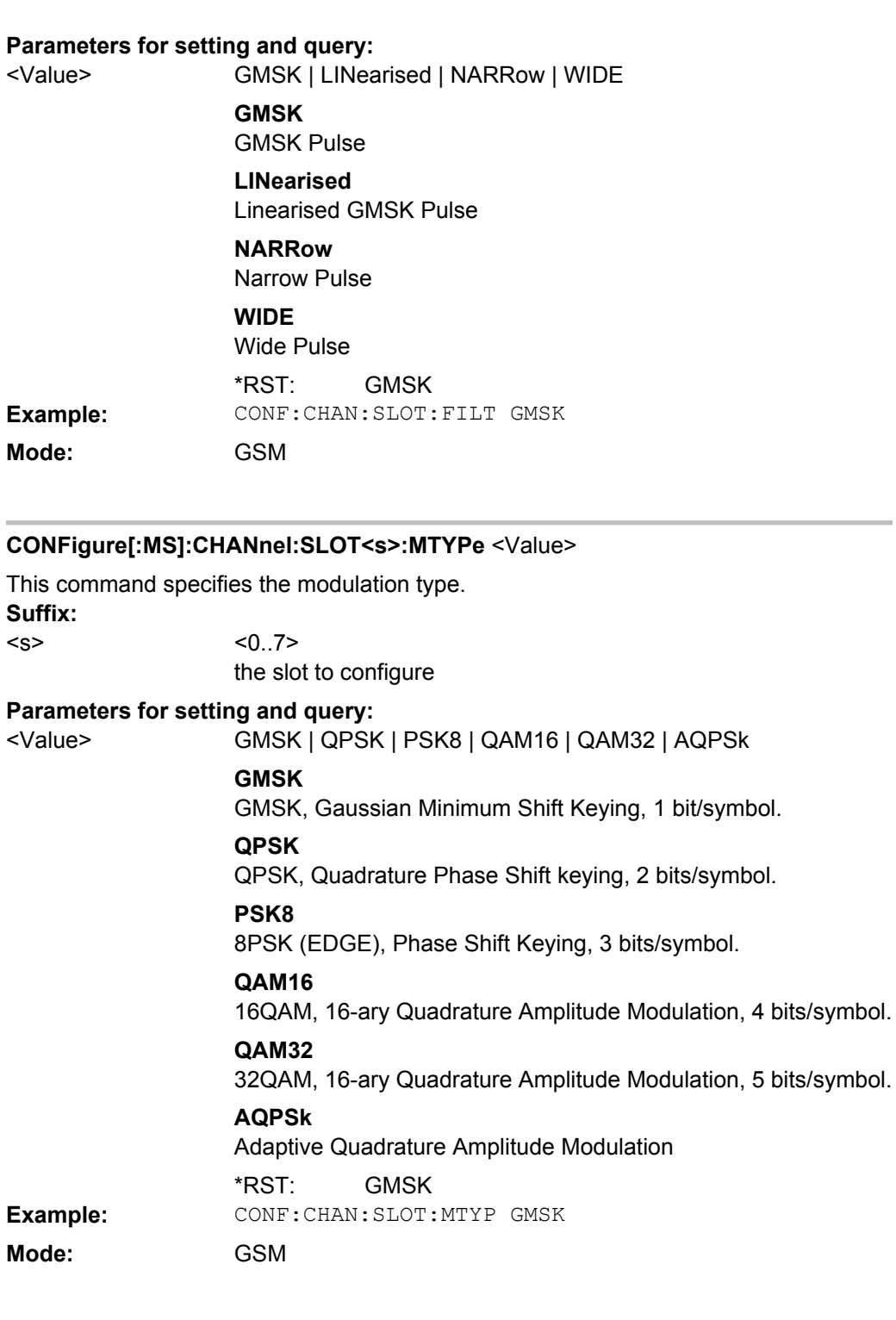

# **CONFigure[:MS]:CHANnel:SLOT<s>:MULTi** <Value>

This command defines the used slots of the mobile or base station. The multislot setting defines how many adjacent slots are active and which of the active slots should be used for synchronization.

<span id="page-97-0"></span>For the phase-frequency error, modulation accuracy and power vs. time measurement the training sequence for the slot to synchronize must be set correctly! The reference measurement of power vs. time measurement and the questionable signal power of the main measurement is related to the slot to synchronize. In the main measurement of power vs.time, the slot to synchronize defines the synchronization point of the multislot signal on the screen. All results of the phase-frequency error and modulation accuracy measurement are related to the slot to synchronize.

In carrier power and modulation spectrum measurement the slot to synchronize is used to adjust the trigger delay so that the slot to synchronize is measured. With the slot to synchronize it is therefore possible to investigate a certain slot of multislot signals. **Suffix:**

 $< s$ 

 $< 0.7$ Select the slot to configure.

# **Parameters for setting and query:**

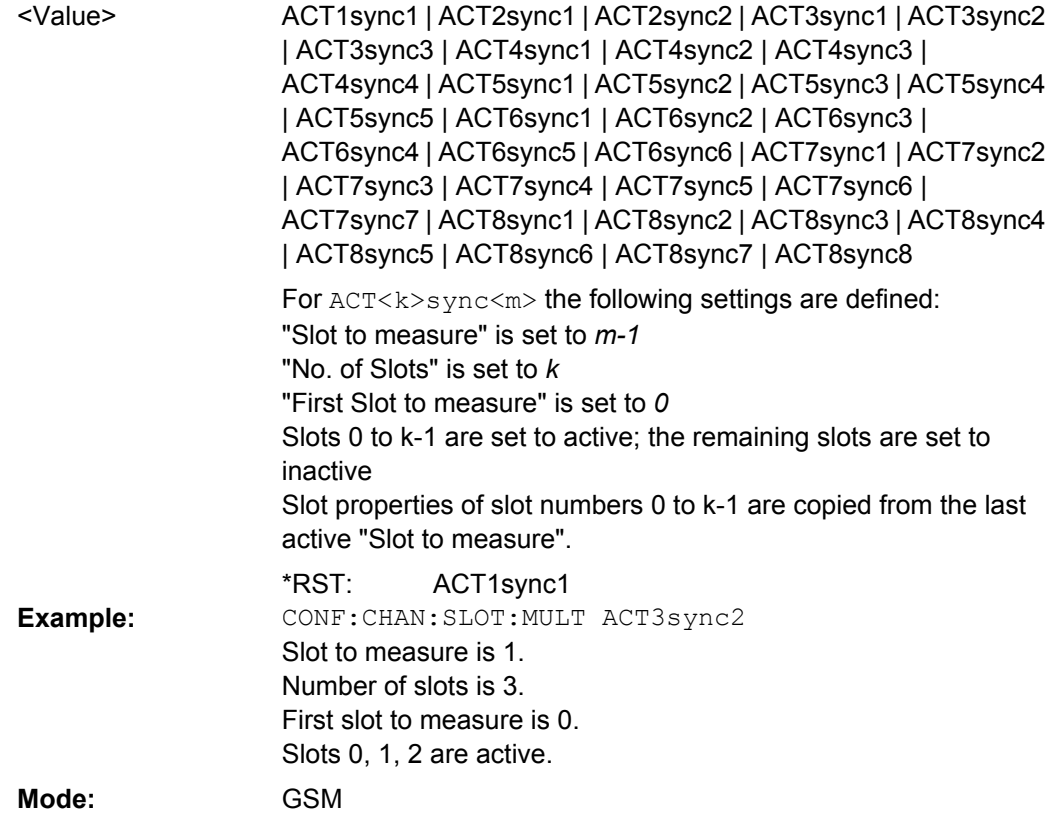

# **CONFigure[:MS]:CHANnel:SLOT<s>:PCL** <Value>

Specifies the Power Control Level (PCL)/Dynamic Power Control Level (Dynamic PCL) for this specific slot which is relevant to calculate the correct Power vs Time limit for the slot. If the Device Type is a BTS the Dynamic PCL is used whereas MS uses PCL. **Suffix:**

 $\langle$ s>  $\langle$ 0..7>

## <span id="page-98-0"></span>**Parameters for setting and query:**

PCL or Dynamic PCL of the slot. <Value> \*RST:

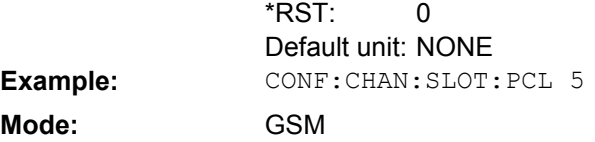

# **CONFigure[:MS]:CHANnel:SLOT<s>:SCIPr** <Value>

This command specifies the Sub-Channel Interference Power Ratio (SCIPR) of the specified slot.

**Suffix:**  $< s$ 

 $< 0.7$ Number of slot to configure

# **Parameters for setting and query:**

<Value>

Sub-Channel Interference Power Ratio (SCIPR)

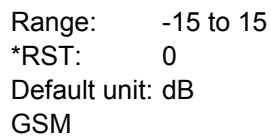

**Mode:** 

# **CONFigure[:MS]:CHANnel:SLOT<s>:SUBChannel<ch>:TSC** <Value>

This command selects the training sequence of the specified slot and subchannel used by the mobile or base station.

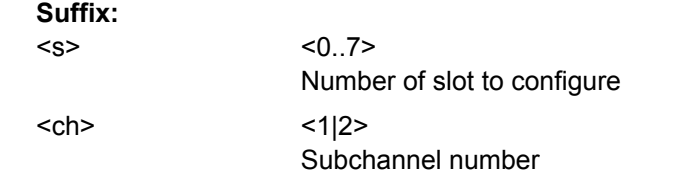

# **Query parameters:**

<ResultType>

TSC | SET

Queries the currently used TSC number or the set.

### **Parameters for setting and query:**

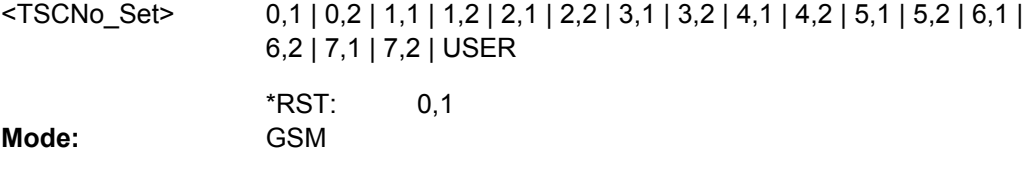

# **CONFigure[:MS]:CHANnel:SLOT<s>:SUBChannel<ch>:TSC:USER** <Value>

This command sets the bits of the user definable TSC. The number of bits must be 26. CONFigure[:MS]:CHANnel:SLOT<s>:SUBChannel<ch>:TSC:USER must be set first.

<span id="page-99-0"></span>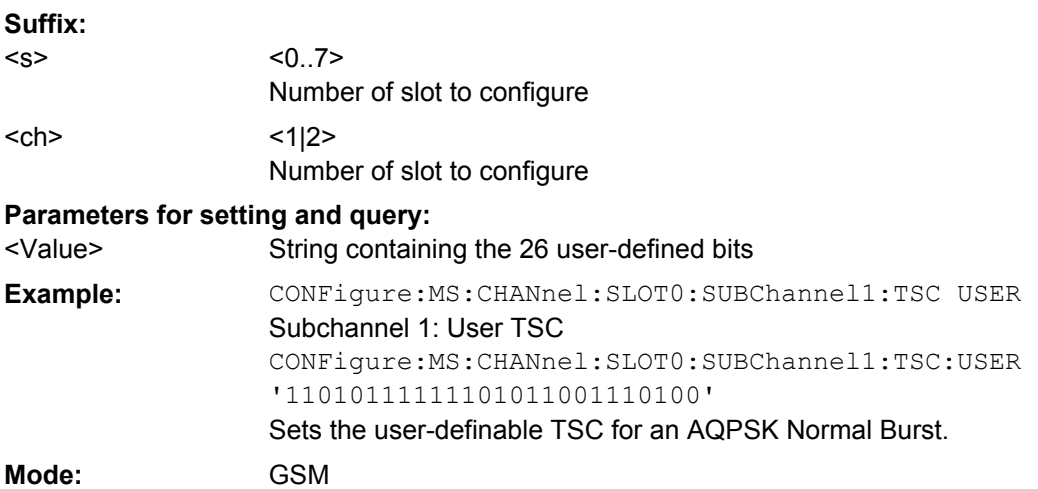

# **CONFigure[:MS]:CHANnel:SLOT<s>:TSC** <Value>

This command selects the training sequence of the speicifed slot used by the mobile or base station. **Suffix:**

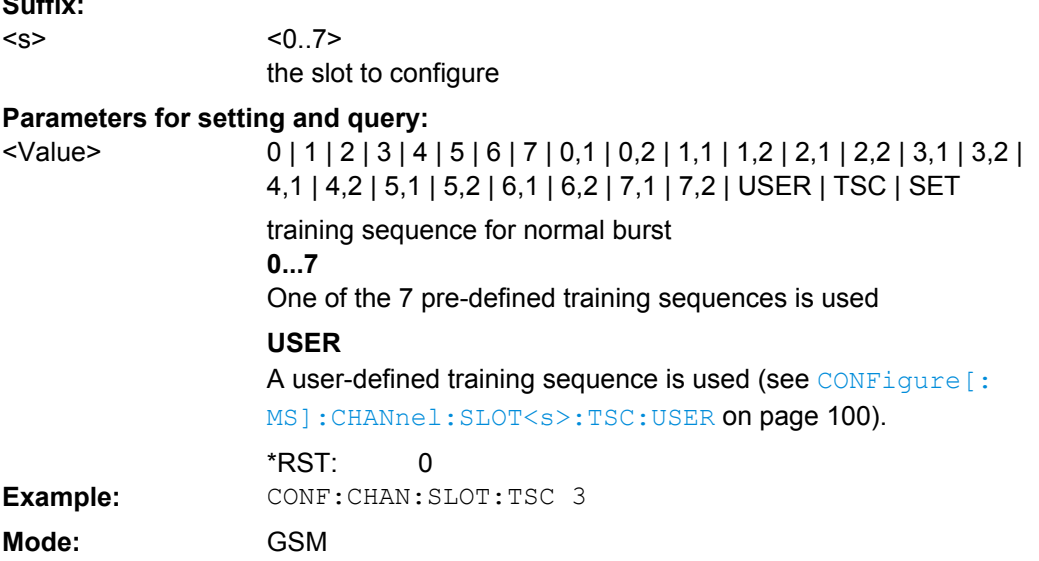

# **CONFigure[:MS]:CHANnel:SLOT<s>:TSC:USER** <Value>

This command sets the bits of the user definable TSC. The number of bits must be in accordance with the defined burst type and modulation (as indicated in [Number of TSC](#page-100-0) [bits depending on burst type and modulation](#page-100-0)). CONFigure: MS: CHANnel: SLOT0: TSC USER must be defined first (see CONFigure[:MS]:CHANnel:SLOT<s>:TSC on page 100). **Suffix:**  $< 0.7$ <s>

The slot to configure

<span id="page-100-0"></span>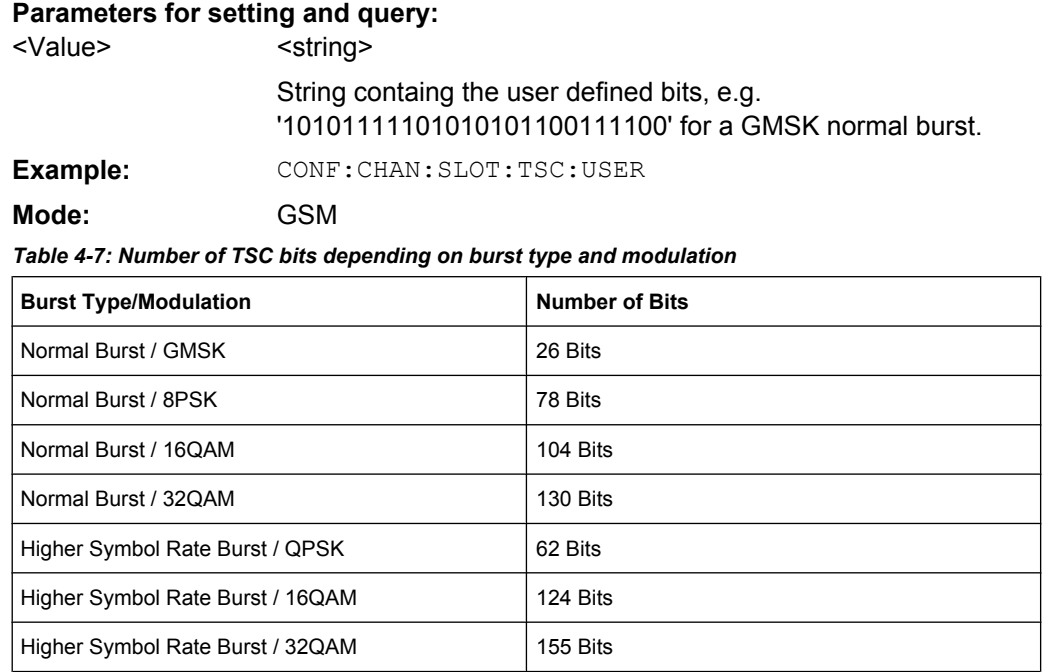

**CONFigure[:MS]:CHANnel:SLOT<s>:TYPE** <Value>

Specifies the type of the burst. **Suffix:**  $<$ s>  $<$ 0..7> **Parameters for setting and query:**  NB | HB **NB** Normal Burst **HB** Higher Symbol Rate Burst **NB** <Value> \*RST: **Example:** CONF:CHAN:SLOT:TYPE NB **Mode:** GSM

# **CONFigure[:MS]:DEMod:DECision** <Value>

This command determines how the symbols are detected in the demodulator. The setting of this parameter does not effect the demodulation of Normal Bursts with GMSK modulation. For Normal Bursts with 8PSK, 16QAM, 32QAM or AQPSK modulation or Higher Symbol Rate Bursts with QPSK, 16QAM or 32QAM modulation use this parameter to get a trade-off between performance (symbol error rate of the K10) and measurement speed.

# **Parameters for setting and query:**

<Value>

AUTO | LINear | SEQuence

### **AUTO**

Automatically selects the symbol decision method.

# **LINear**

Linear symbol decision: Uses inverse filtering (a kind of zeroforcing filter) and a symbol-wise decision method. This method is recommended for high symbol to noise ratios, but not for Higher Symbol Rate bursts with a narrow pulse. The inverse filter colors the noise inside the signal bandwidth and therefore is not recommended for narrow-band signals or signals with a low signal to noise ratio. Peaks in the "EVM vs Time" measurement (see [chapter 4.1.1.4, "EVM vs Time", on page 18](#page-17-0)) may occur if the "Linear" symbol decision algorithm fails. In that case use the "Sequence" method. Linear is the fastest option.

### **SEQuence**

Symbol decision via sequence estimation. This method uses an algorithm that minimizes the symbol errors of the entire burst. It requires that the tail bits in the analyzed signal are correct. It has a better performance (lower symbol error rate) compared to the "Linear" method, especially at low signal to noise ratios, but with a loss of measurement speed. This method is recommended for normal bursts with 16QAM or 32QAM modulation and for Higher Symbol Rate bursts with a narrow pulse.

AUTO \*RST:

<span id="page-102-0"></span>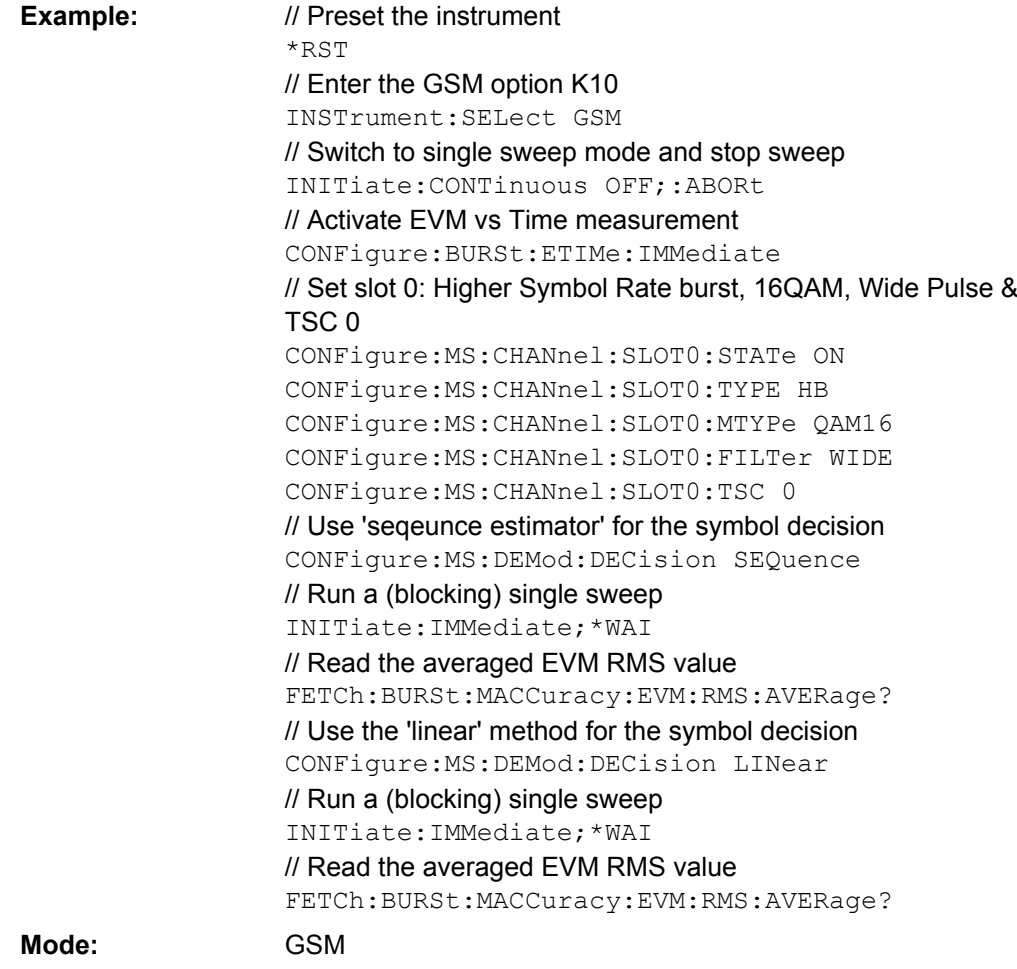

# **CONFigure[:MS]:DEMod:STDBits** <Value>

The R&S FSV-K10 demodulator requires the bits of the burst (Tail, Data, TSC, Data, Tail) to provide an ideal version of the measured signal. The "Data" bits can be random and are typically not known inside the demodulator of the R&S FSV-K10. "Tail" and "TSC" bits are specified in the "Burst" dialog box (see ["Burst" on page 62\)](#page-61-0). Using the "Tail & TSC Bits" setting you can select whether the detected Tail and TSC bits or the standard bits (as set in the "Burst" dialog box) are used to construct the ideal signal. Using the standard bits can be advantageous to verify whether the device under test sends the correct Tail and TSC bits. Incorrect bits would lead to peaks in the "EVM vs Time" trace (see [chapter 4.1.1.4, "EVM vs Time", on page 18](#page-17-0)) at the positions of the incorrect bits.

## **Parameters for setting and query:**

<Value>

**DETected** \*RST:

DETected | STD

<span id="page-103-0"></span>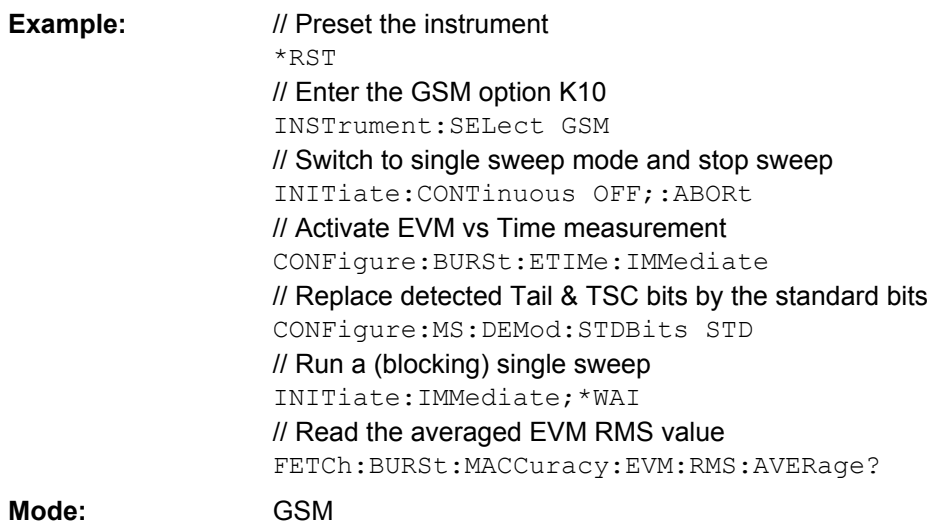

# **CONFigure[:MS]:DEVice:TYPE** <Value>

This command specifies the type of device to be measured.

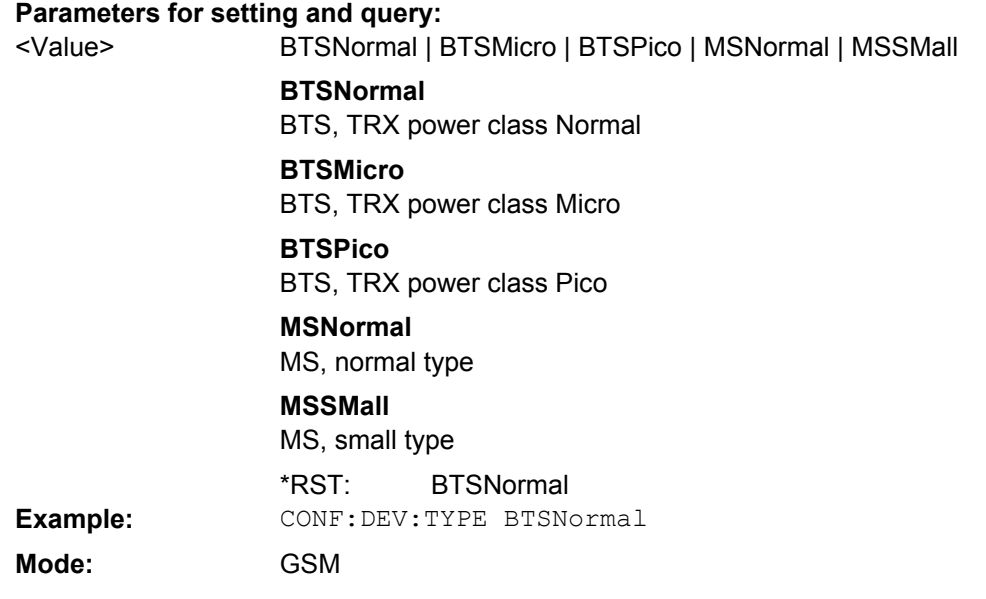

# **CONFigure[:MS]:MCARrier[:STATe]** <State>

This command is retained for compatibility with R&S FSV-K5 only. In new R&S FSV-K10 remote scripts use the commands described in the example below instead.

**Parameters for setting and query:**  1 | 0 | ON | OFF <State>

> 0 \*RST:

<span id="page-104-0"></span>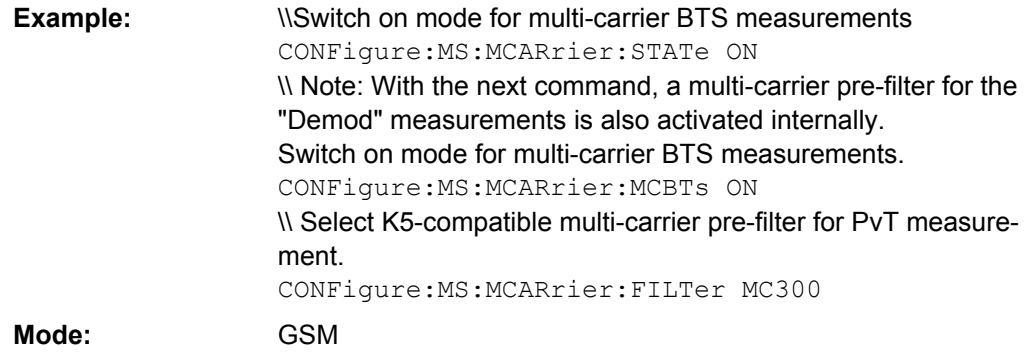

### **CONFigure[:MS]:MCARrier:ACTCarriers** <Value>

This parameter specifies the total number of active carriers of the multi-carrier BTS to be measured. Its value affects the calculation of the limits according to the 3GPP standard for the modulation spectrum measurement, see 3GPP2 TS 45.005 (chapter 4.2.1. "Spectrum due to modulation and wide band noise"). The limit is changed by 10\*log(N).

# **Parameters for setting and query:**

<Value>

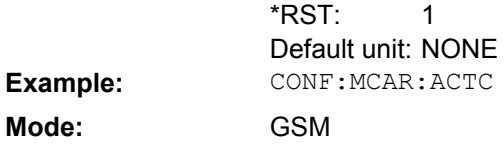

### **CONFigure[:MS]:MCARrier:BTSClass** <Value>

This command defines the base station class. The specified BTS Class effects the calculation of the limits according to the 3GPP standard for the modulation spectrum measurement, see 3GPP2 TS 45.005 (chapter 4.2.1. "Spectrum due to modulation and wide band noise" and chapter 4.3.2 "Base Transceiver Station", search for "Multicarrier BTS").

# **Parameters for setting and query:**

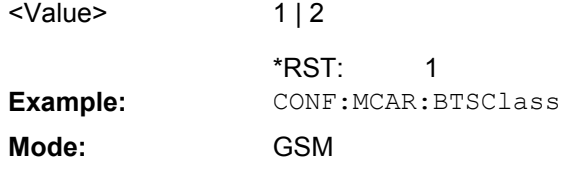

## **CONFigure[:MS]:MCARrier:FILTer** <Value>

This command controls the filter used to reduce the measurement bandwidth for multicarrier "Power vs Time" measurements.

For multi-carrier BTS, the PvT Filter parameter in the "Advanced" tab is ignored.

# <span id="page-105-0"></span>**Parameters for setting and query:**

<Value>

MC400 | MC300

PvT filter type

# **MC400**

Recommended for measurements with multi-channels of equal power.

## **MC300**

Recommended for measurement scenarios where a total of six channels is active and the channel to be measured has a reduced power (e.g. 30 dB) compared to its adjacent channels. The PvT filter is optimized to get smooth edges after filtering burst signals and to suppress adjacent, active channels.

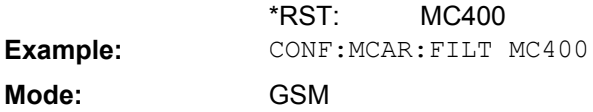

# **CONFigure[:MS]:MCARrier:MCBTs** <State>

This parameter informs the R&S FSV-K10 that the measured signal is a multi-carrier signal. This function is only available if the "Device Type" is a "BTS" type (see CONFigure [: MS]: DEVice: TYPE on page 104). If active, a special multi-carrier filter is switched into the demodulation path and further multi-carrier-specific parameters become available.

# **Parameters for setting and query:**

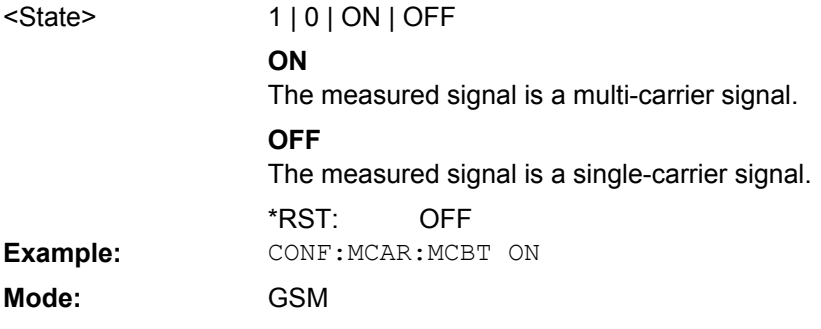

# **CONFigure[:MS]:MTYPe** <Value>

This command sets the modulation type of all slots.

# **Parameters for setting and query:**

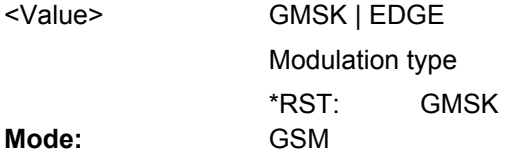

## <span id="page-106-0"></span>**CONFigure[:MS]:MULTi:BURSt:CONStell** <State>

Use this command to always include / exclude the calculation of the results of the "Constellation" measurement when the multiple measurement mode is active (see [CONFigure\[:MS\]:MULTi:STATe](#page-107-0)).

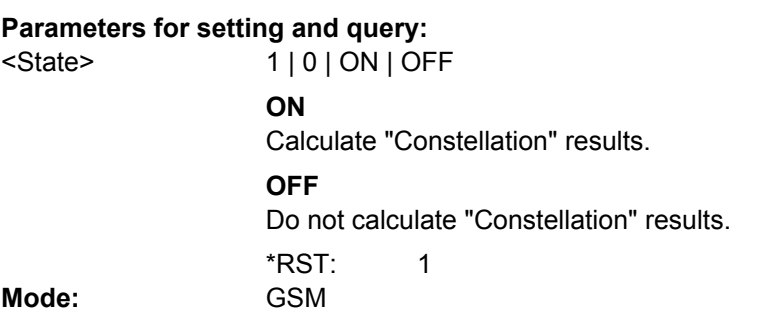

# **CONFigure[:MS]:MULTi:BURSt:DEModulation** <State>

Use this command to always include / exclude the calculation of the results of the Modulation Accuracy, EVM vs Time, Phase Error vs Time and Magnitude Error vs Time measurements when the multiple measurement mode is active (see CONFigure [: [MS\]:MULTi:STATe](#page-107-0)).

# **Parameters for setting and query:**

1 | 0 | ON | OFF <State>

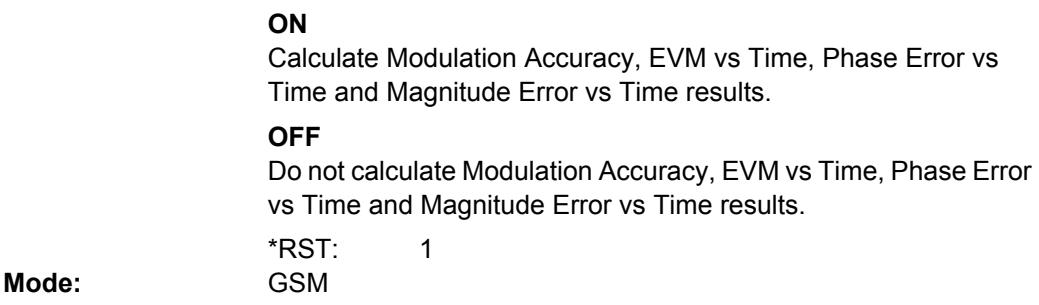

## **CONFigure[:MS]:MULTi:BURSt:PTEMplate** <State>

Use this command to always include / exclude the calculation of the (graph and list) results of the "Power vs Time" measurement when the multiple measurement mode is active (see [CONFigure\[:MS\]:MULTi:STATe](#page-107-0)).

# **Parameters for setting and query:**

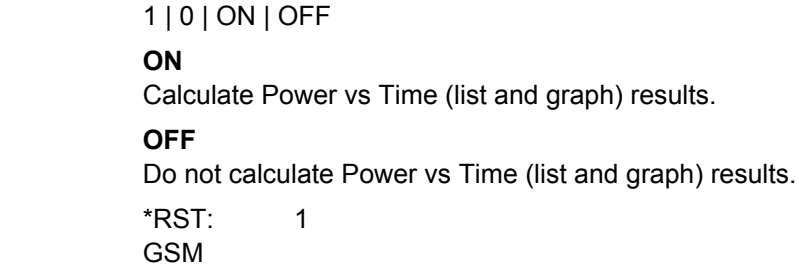

**Mode:** 

<State>

## <span id="page-107-0"></span>**CONFigure[:MS]:MULTi:SPECtrum:MODulation** <State>

Use this command to always include / exclude the calculation of the results of the "Modulation Spectrum" measurement when the multiple measurement mode is active (see CONFigure[:MS]:MULTi:STATe on page 108).

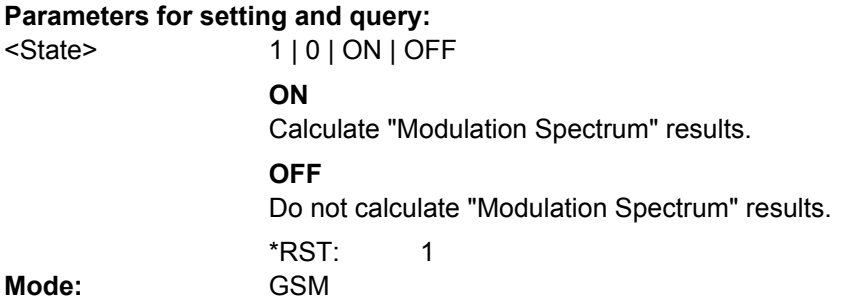

# **CONFigure[:MS]:MULTi:SPECtrum:SWITching** <State>

Use this command to always include / exclude the calculation of the results of the "Transient Spectrum" measurement when the multiple measurement mode is active (see CONFigure[:MS]:MULTi:STATe).

### **Parameters for setting and query:**

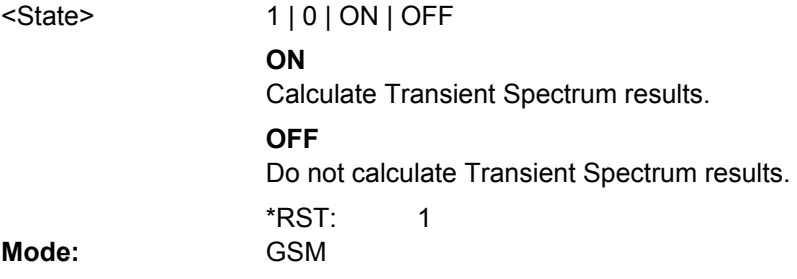

# **CONFigure[:MS]:MULTi:STATe** <State>

This command activates the multiple measurement mode. Multiple measurement mode means that several measurement results can be calculated on the same I/Q data capture in parallel. If it is known in advance which measurement results are required, then use the multiple measurement mode to reduce total measurement time. When active, only the results of the selected measurements are available. Measurements that are not selected are not available.

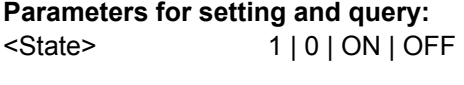

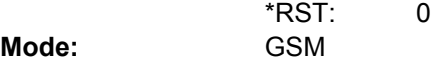
# **CONFigure[:MS]:NETWork[:TYPE]** <Value>

This command works in conjunction with the CONFigure[:MS]:NETWork:FRE-Quency:BAND command to specify the frequency band of the signal to be measured. The command is not in-line with the manual operation to hold the SCPI remote control part compatible with the R&S FS-K5.

#### **Parameters for setting and query:**

PGSM | EGSM | DCS | PCS | TGSM | RGSM | GSM **PGSM** Primary GSM **EGSM** Extended GSM **DCS DCS PCS PCS TGSM** T-GSM **RGSM** Railway GSM **GSM** GSM EGSM <Value> \*RST: **Example:** CONF:NETW PGSM **Mode:** GSM

# **CONFigure[:MS]:NETWork:FREQuency:BAND** <Value>

This command works in conjunction with the CONFigure[:MS]:NETWork[:TYPE] command to specify the frequency band of the signal to be measured. The command is not in-line with the manual operation to hold the SCPI remote control part compatible with the R&S FS-K5.

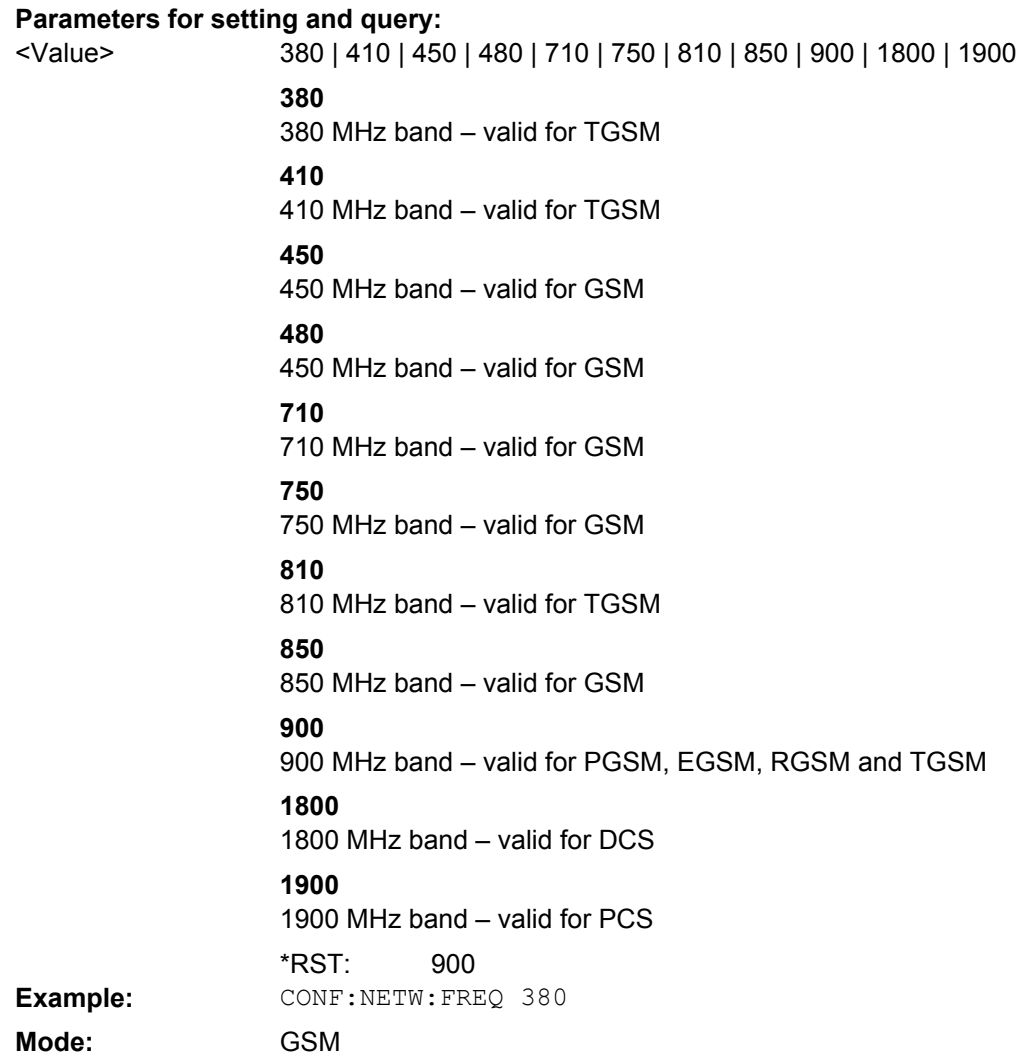

# **CONFigure[:MS]:POWer:CLASs** <Value>

This command the power class of the device under test.

# **Parameters for setting and query:**

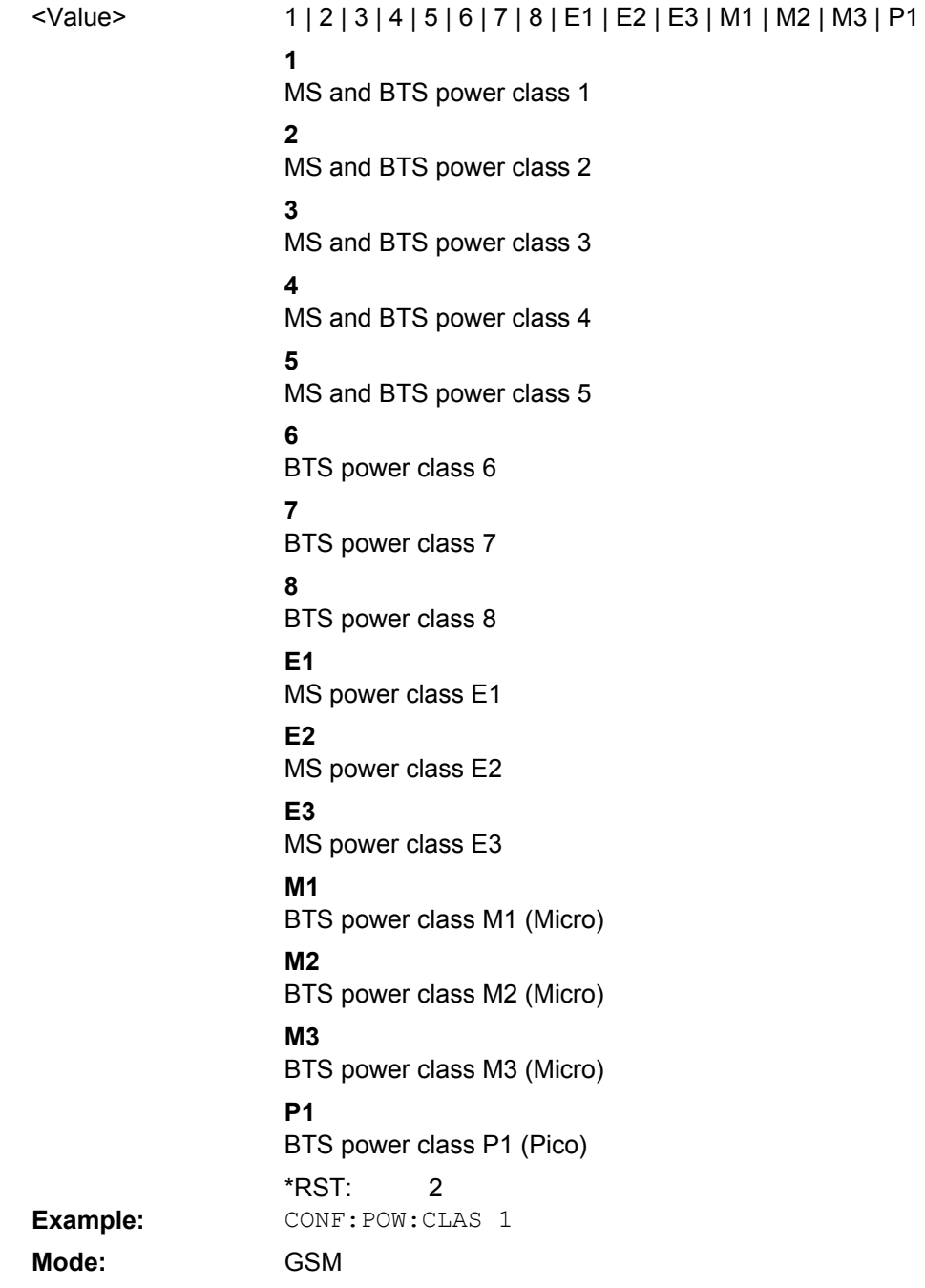

### **CONFigure[:MS]:POWer:STATic** <Value>

This command specifies the static power control level. The static PCL is only available when a BTS is selected as the device type (see CONFigure [:MS]: DEVice: TYPE [on page 104](#page-103-0)).

# **Parameters for setting and query:**

BTS static power control level. <Value>

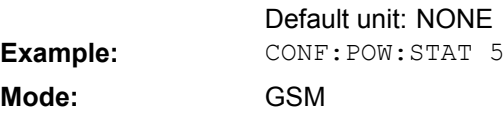

### **CONFigure[:MS]:POWer:AUTO** <Value>

This command is used to switch on or off automatic power level detection. When switched on, power level detection is performed at the start of each measurement sweep. Using the ONCE argument starts the auto level measurement immediately.

#### **Parameters for setting and query:**

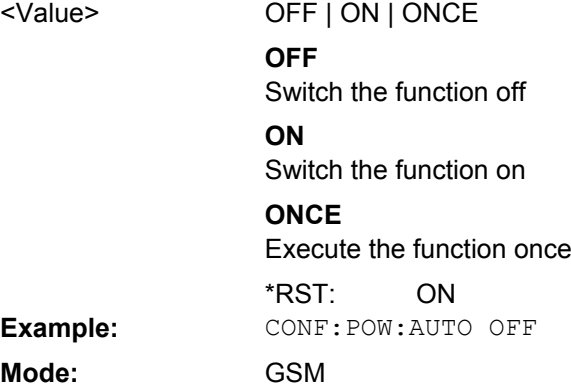

### **CONFigure[:MS]:POWer:AUTO:SWEep:TIME** <Value>

This command is used to specify the sweep time for auto level measurements or swept measurements and the capture time for auto detection.

#### **Parameters for setting and query:**

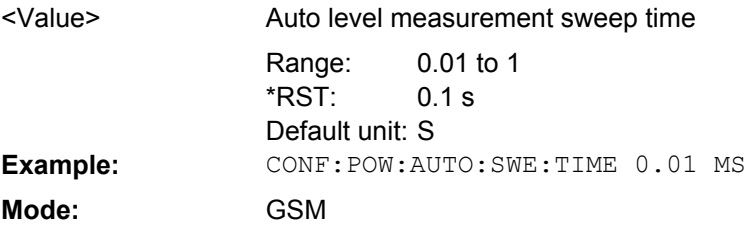

### **CONFigure[:MS]:SSEarch** <State>

This command is retained for compatibility with R&S FSV-K5 only. In new K10 remote scripts use CONFigure:MS:SYNC:MODE TSC or CONFigure:MS:SYNC:MODE ALL instead (see [CONFigure\[:MS\]:SYNC:MODE](#page-112-0) on page 113).

<span id="page-112-0"></span>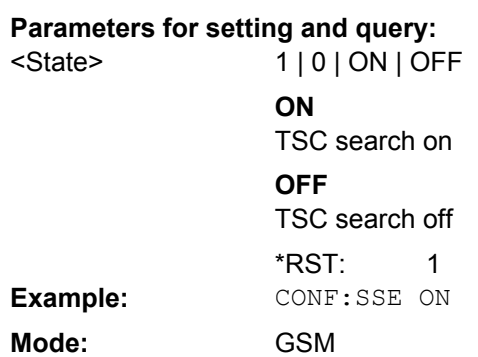

### **CONFigure[:MS]:SYNC:IQCThreshold** <Value>

This command sets the IQ correlation threshold. The IQ correlation threshold decides whether a burst is accepted if "Measure only on Sync" is activated. If the correlation value between the ideal IQ signal of the given TSC and the measured TSC is below the IQ correlation threshold, then the application reports "Sync not found" in the status bar. Additionally, such bursts are ignored if "Measure only on Sync" is activated.

### **Parameters for setting and query:**

<Value>

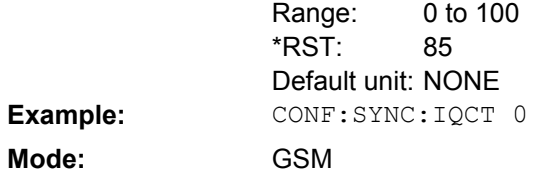

### **CONFigure[:MS]:SYNC:MODE** <Value>

This command sets the synchronization mode of the R&S FSV-K10.

#### **Parameters for setting and query:**

<Value>

ALL | TSC | BURSt | NONE

#### **ALL**

First search for the power profile (burst search) according to the frame configuration in the capture buffer. Second, inside the found bursts search for the TSC of the "Slot to measure" as given in the frame configuration. "ALL" is usually faster than "TSC" for bursted signals.

# **TSC**

Search the capture buffer for the TSC of the "Slot to measure" as given in the frame configuration. This mode corresponds to a correlation with the given TSC. This mode can be used for continous (but framed) signals or bursted signals.

### **BURSt**

Search for the power profile (burst search) according to the frame configuration in the capture buffer.

Note: For "Burst" no demodulation measurements (e.g. "Modulation Accuracy") are supported. Only "Power vs Time", "Modulation Spectrum", "Transient Spectrum" measurements are supported.

# **NONE**

Do not synchronize at all. If an external or power trigger is chosen, the trigger instant corresponds to the frame start. Tip: Manually adjust the trigger offset to move the burst to be analyzed under the mask in the "Power vs Time" measurement. Note: For "None" no demodulation measurements (e.g. "Modulation Accuracy") are supported. Only "Power vs Time", "Modulation Spectrum", "Transient Spectrum" measurements are supported.

ALL \*RST: **Example:** CONF:SYNC:MODE TSC **Mode:** GSM

**CONFigure[:MS]:SYNC:ONLY** <State>

If activated, only results from frames (slots) where the "Slot to measure" was found are displayed and taken into account in the averaging of the results. The behavior of this function depends on the value of the "Synchronization" parameter (see  $\text{CONFique}$  : MS]: SYNC: MODE on page 113).

#### **Parameters for setting and query:**

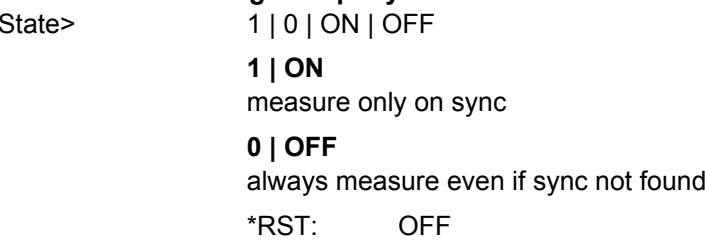

 $\epsilon$ 

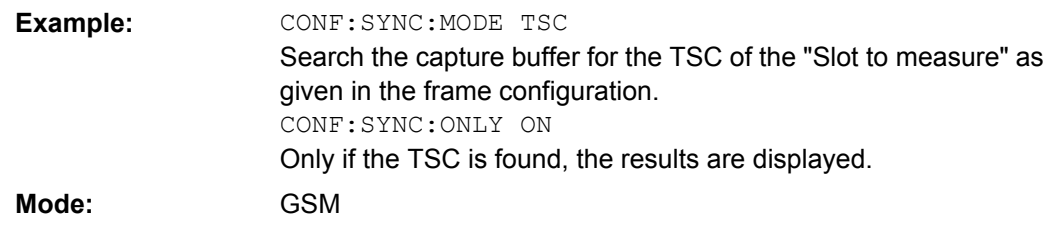

### **4.2.4.2 CONFigure:BURSt subsystem**

# **Commands of the Configure:BURSt subsystem:**

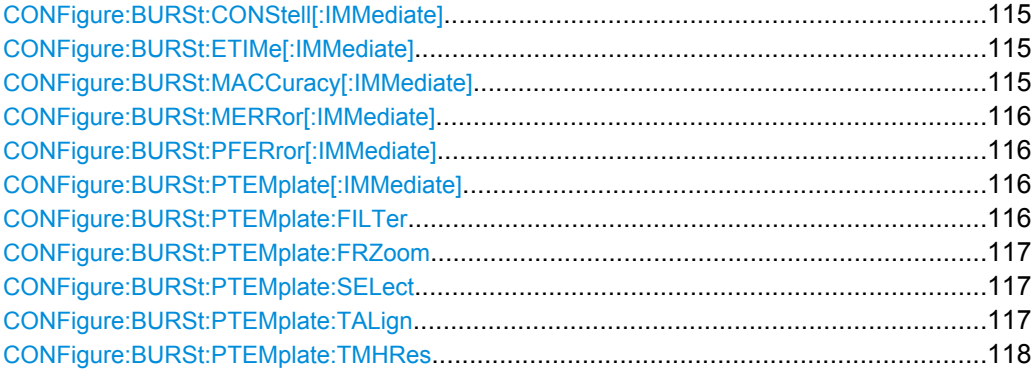

# **CONFigure:BURSt:CONStell[:IMMediate]**

This command selects the constellation measurement.

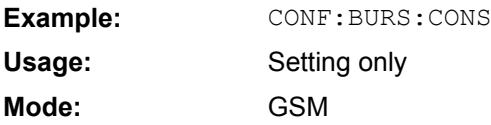

# **CONFigure:BURSt:ETIMe[:IMMediate]**

This command selects measurement of the EVM Vs time.

**Example:** CONF:BURS:ETIM Setting only GSM **Usage: Mode:**

# **CONFigure:BURSt:MACCuracy[:IMMediate]**

This command selects measurement of the modulation accuracy.

**Example:** CONF:BURS:MACC Setting only GSM **Usage: Mode:**

#### <span id="page-115-0"></span>**CONFigure:BURSt:MERRor[:IMMediate]**

This command selects measurement of the "Magnitude Error vs Time" (see [chap](#page-18-0)[ter 4.1.1.5, "Magnitude Error vs Time", on page 19](#page-18-0)).

**Example:** CONF:BURS:MERR Setting only **Usage:**

GSM **Mode:**

#### **CONFigure:BURSt:PFERror[:IMMediate]**

This command selects measurement of the "Phase Error vs Time" (see [chapter 4.1.1.3,](#page-16-0) ["Phase Error vs Time", on page 17](#page-16-0)).

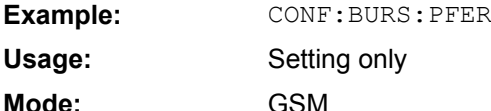

#### **CONFigure:BURSt:PTEMplate[:IMMediate]**

This command selects the measurement of power vs. time (PvT) of the mobile or base station. Both graph and list results (slot power and "Delta to Sync" values) are displayed.

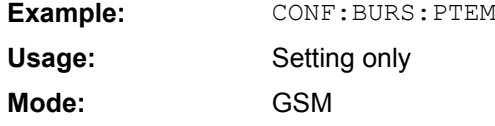

#### **CONFigure:BURSt:PTEMplate:FILTer** <Value>

The PvT Filter controls the filter used to reduce the measurement bandwidth for single carrier "Power vs Time" measurements. The parameter is only available if "Multi Carrier BTS" in the Multi Carrier tab is switched off (see ["Multi Carrier BTS" on page 72\)](#page-71-0). Therefore the "PvT Filter" parameter in the "Multi Carrier" tab is ignored in the single carrier case.

**Parameters for setting and query:**  G1000 | G500 | B600 **B600** Default Lowpass, 600 kHz **G500** Gaussian Filter, 500 kHz **G1000** Gaussian Filter, 1000 kHz G<sub>1000</sub> <Value> \*RST: **Example:** CONF:BURS:PTEM:FILT G500 **Mode:** GSM

Operating Manual 1173.0689.02 ─ 04 **116**

### <span id="page-116-0"></span>**CONFigure:BURSt:PTEMplate:FRZoom** <Value>

This command is retained for compatibility with R&S FSV-K5 only. Use the "Measurement Slot" selection to zoom the corresponding area.

**Parameters for setting and query:** 

<Value>

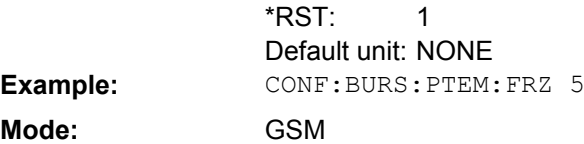

### **CONFigure:BURSt:PTEMplate:SELect** <Value>

### **Parameters for setting and query:**

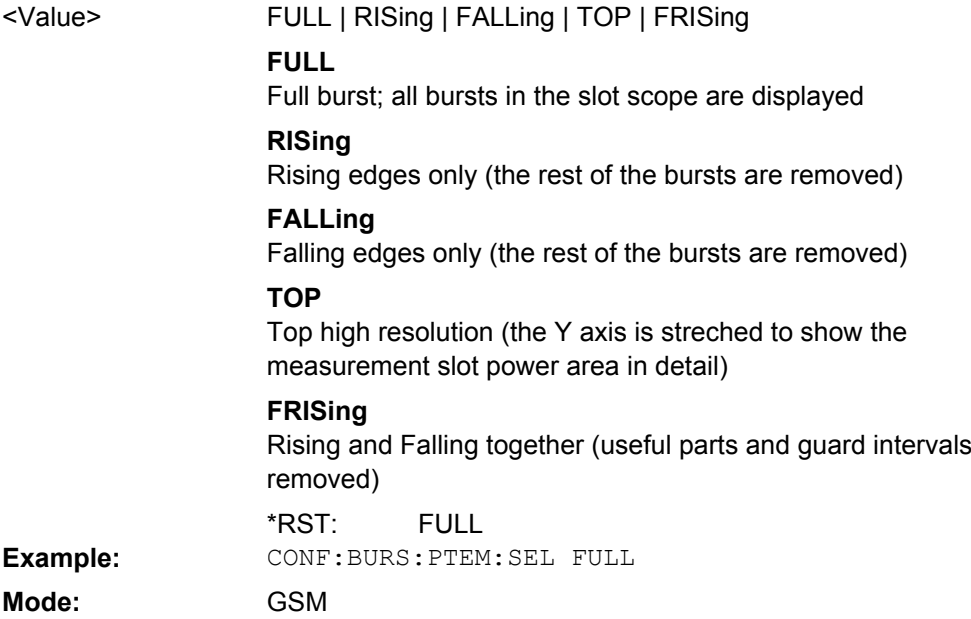

### **CONFigure:BURSt:PTEMplate:TALign** <Mode>

This command controls the time-alignment of the limit lines for the "Power vs Time" mea-surement (see ["Limit Time Alignment" on page 68](#page-67-0)).

# <span id="page-117-0"></span>**Parameters for setting and query:**

STMeasure | PSLot <Mode>

### **STMeasure**

For each slot the mid of TSC is derived from the measured mid of TSC of the "Slot to measure" and the timeslot lengths specified in the standard (see "Timeslot length" in 3GPP TS 45.010).

### **PSLot**

For each slot the mid of TSC is measured. This provides reasonable time-alignment if the slot lengths are not according to standard. However, the "Power vs Time" limit check is also passed.

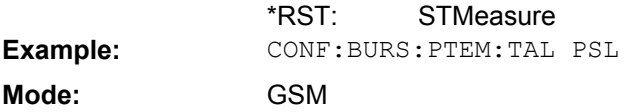

#### **CONFigure:BURSt:PTEMplate:TMHRes** <State>

This command is retained for compatibility with R&S FSV-K5 only. Due to the improved measurement capabilities of this GSM analysis software, this remote control command (and the function behind) is not required any more.

### **Parameters for setting and query:**

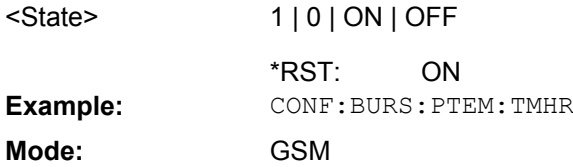

### **4.2.4.3 CONFigure:SPEC subsystem**

#### **Commands of the Configure:SPEC subsystem:**

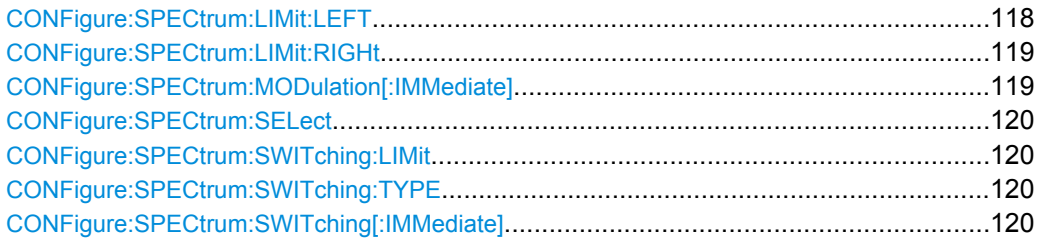

#### **CONFigure:SPECtrum:LIMit:LEFT** <State>

This command controls the left limit check of the spectrum trace (spectrum graph measurement) and which offset frequencies in the table (spectrum list measurement) are checked against the limit. This command affects the "Modulation Spectrum" and "Transient Spectrum" measurements.

<span id="page-118-0"></span>Note: For measurements on multi-carrier signals, use either the check on the left or right side to measure the spectrum of the left- or right-most channel and to ignore the side where adjacent channels are located.

# **Parameters for setting and query:**  1 | 0 | ON | OFF **ON** check limit **OFF** do not check limit 1 <State> \*RST: **Example:** CONF:SPEC:LIM:LEFT OFF **Mode:** GSM

### **CONFigure:SPECtrum:LIMit:RIGHt** <State>

This command controls the right limit check of the spectrum trace (spectrum graph measurement) and which offset frequencies in the table (spectrum list measurement) are checked against the limit. This command affects the "Modulation Spectrum" and "Transient Spectrum" measurements.

Note: For measurements on multi-carrier signals, use either the check on the left or right side to measure the spectrum of the left- or right-most channel and to ignore the side where adjacent channels are located.

#### **Parameters for setting and query:**

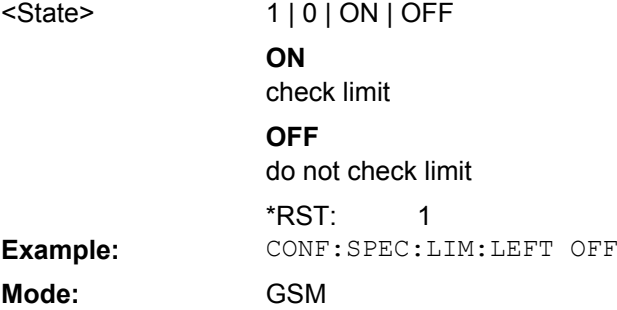

#### **CONFigure:SPECtrum:MODulation[:IMMediate]**

This command selects measurement of the spectrum due to modulation (MOD). This measurement is based on captured I/Q data. Use the Wide Modulation spectrum measurements for measurements in zero span mode (see CONFigure: WSPectrum: [MODulation\[:IMMediate\]](#page-120-0) on page 121).

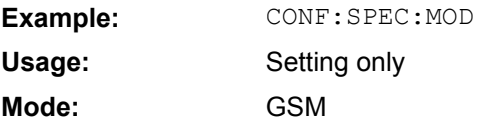

# <span id="page-119-0"></span>**CONFigure:SPECtrum:SELect** <Mode>

This command selects how the modulation and transient spectrum measurement is performed and displayed.

#### **Parameters for setting and query:**

<Mode>

LIST | FREQdomain **LIST** Spectrum results are measured at several frequency offsets from the center frequency. The results are displayed in a table. **FREQdomain** A spectrum trace is measured and displayed as a graph. FREQdomain \*RST: **Mode:** GSM

#### **CONFigure:SPECtrum:SWITching:LIMit** <LimitMode>

This command is retained for compatibility with R&S FSV-K5 only. Due to the improved measurement capabilities of this GSM analysis software, this remote control command (and the function behind) is not required any more.

# **Parameters for setting and query:**  <LimitMode> ABSolute | RELative

**Mode:** GSM

#### **CONFigure:SPECtrum:SWITching:TYPE** <DetectorMode>

This command is retained for compatibility with R&S FSV-K5 only.

**Parameters for setting and query:** 

<DetectorMode> PEAK | RMS **Example:** CONF:SPEC:SWIT:TYPE PEAK **Mode:** GSM

#### **CONFigure:SPECtrum:SWITching[:IMMediate]**

This command selects measurement of the spectrum due to switching transients (TRA).

**Example:** CONF:SPEC:SWIT Setting only GSM **Usage: Mode:**

### <span id="page-120-0"></span>**4.2.4.4 Other Commands in the CONF Subsystem**

#### **CONFigure:WSPectrum:MODulation[:IMMediate]**

This command selects the measurement of the wide spectrum due to modulation (WMOD). The wide modulation spectrum measurement uses a series of zero span mode measurements and can measure offset frequencies up to 5.8 MHz. This command is only available for IF power or external trigger mode. Make sure that the Trigger Offset (in the "General Settings" dialog) is set correctly, e.g. using the Auto Set (Trigger) functionality of the R&S FSV-K10 (see ["Trigger Mode" on page 56](#page-55-0) and ["Trigger" on page 75](#page-74-0)).

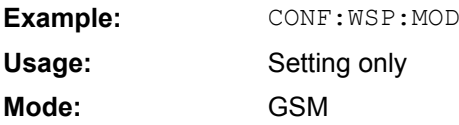

# **4.2.5 DISPlay Subsystem**

The DISPLay subsystem controls the selection and presentation of textual and graphic information as well as of measurement data on the display.

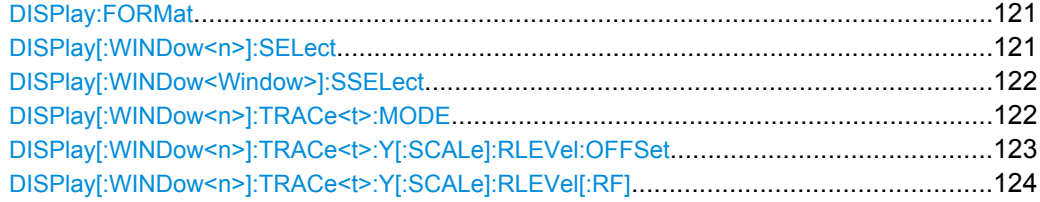

#### **DISPlay:FORMat** <Format>

This command switches the measurement result display between FULL SCREEN and SPLIT SCREEN.

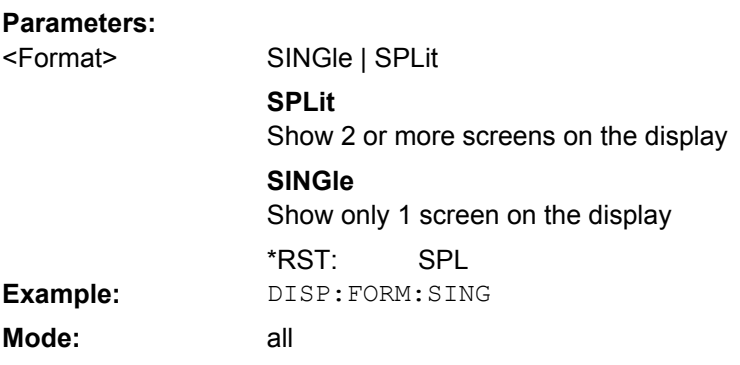

# **DISPlay[:WINDow<n>]:SELect**

This command selects whether screen A or screen B is active. **Suffix:**  $<112>$ Screen number. 1 = screen A, 2 = screen B.  $<sub>n</sub>$ </sub>

<span id="page-121-0"></span>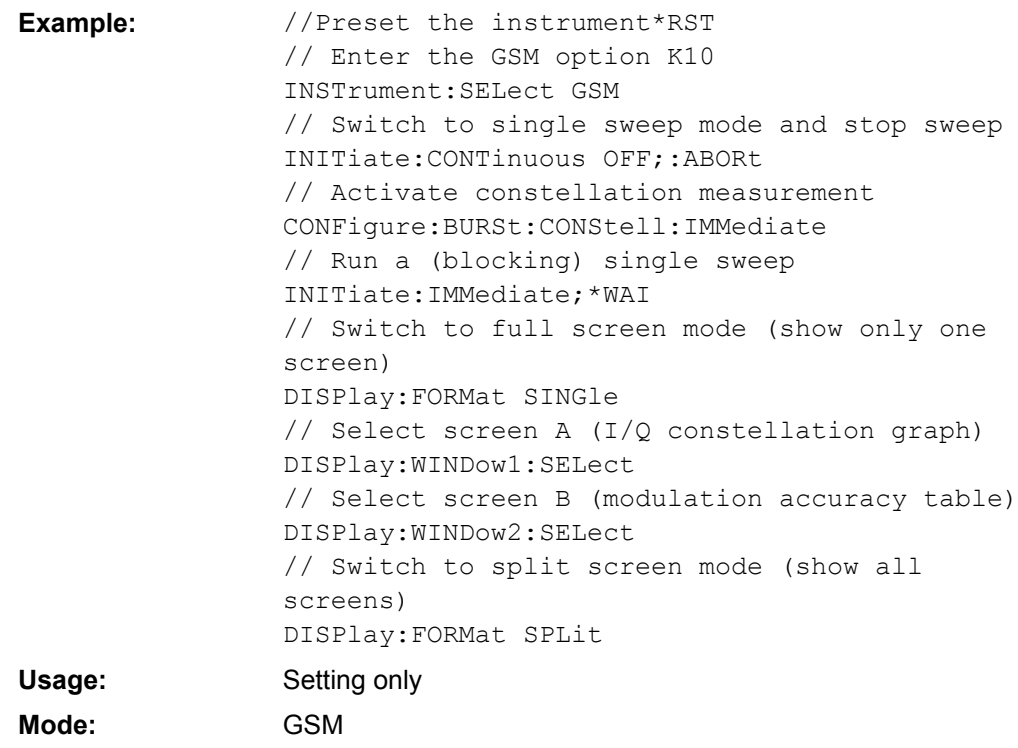

### **DISPlay[:WINDow<Window>]:SSELect**

This command selects whether screen A or screen B is active. WINDow1 corresponds to SCREEN A, WINDow2 to SCREEN B. **Suffix:**

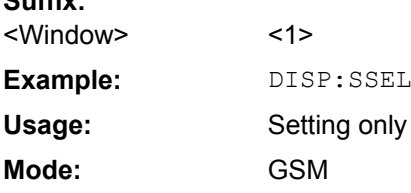

#### **DISPlay[:WINDow<n>]:TRACe<t>:MODE** <Result>

This command controls whether a trace is displayed or not, and in which mode. Each trace can only display a certain mode, or nothing at all ("Blank"). The [table 4-8](#page-122-0) indicates which measurements can display which traces and which trace modes.

**Note**: even if a trace is not displayed, the results can still be queried (see [TRACe<n>\[:](#page-190-0) DATA] [on page 191\)](#page-190-0).

**Suffix:**

 $<1$ |2> Screen number. 1 = screen A, 2 = screen B.  $<1.4>$ Trace number  $<sub>n</sub>$ </sub> <t>

<span id="page-122-0"></span>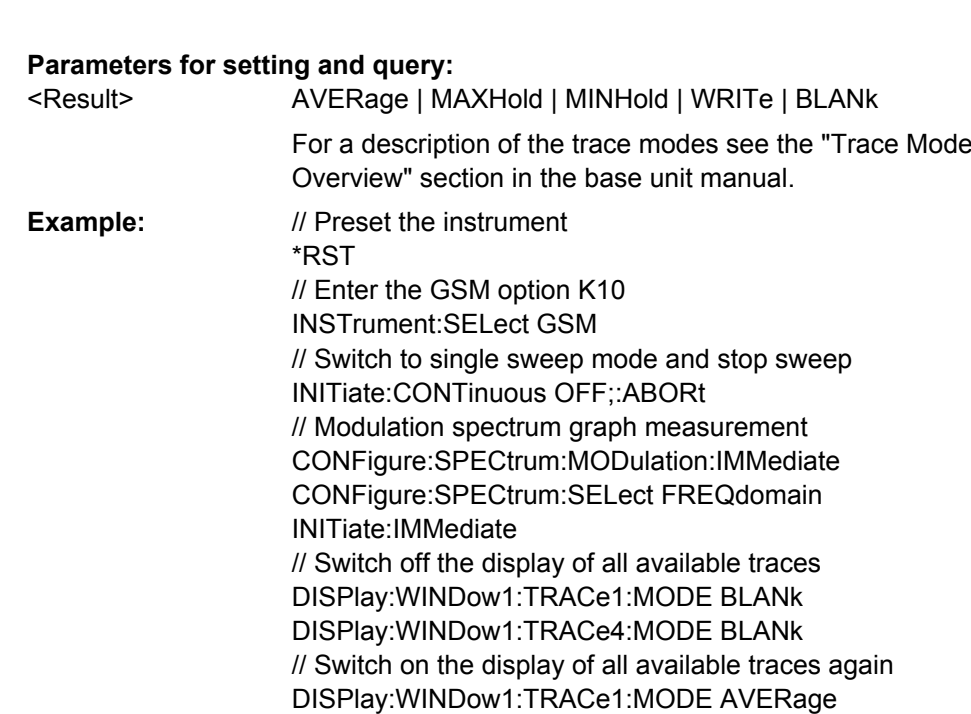

#### GSM **Mode:**

*Table 4-8: Available traces and trace modes for the measurement types*

| <b>Measurement</b>                                   | Trace 1                  | Trace 2                  | Trace 3           | Trace 4                            |
|------------------------------------------------------|--------------------------|--------------------------|-------------------|------------------------------------|
| Power vs Time:<br>Graph                              | Average<br><b>Blank</b>  | Max Hold<br><b>Blank</b> | Min Hold<br>Blank | <b>Clear Write</b><br><b>Blank</b> |
| EVM vs Time:<br>Graph                                |                          |                          |                   |                                    |
| Phase Error vs<br>Time: Graph                        |                          |                          |                   |                                    |
| Magnitude Error vs<br>Time: Graph                    |                          |                          |                   |                                    |
| Constellation:<br>Graph                              |                          |                          |                   | <b>Clear Write</b><br><b>Blank</b> |
| <b>Modulation Spec-</b><br>trum: Frequency<br>Domain | Average<br><b>Blank</b>  | $\overline{\phantom{a}}$ | -                 | <b>Clear Write</b><br><b>Blank</b> |
| <b>Transient Spec-</b><br>trum: Frequency<br>Domain  | $\overline{\phantom{a}}$ | Max Hold<br><b>Blank</b> | -                 | <b>Clear Write</b><br><b>Blank</b> |

DISPlay:WINDow1:TRACe4:MODE WRITe

### **DISPlay[:WINDow<n>]:TRACe<t>:Y[:SCALe]:RLEVel:OFFSet** <Value>

This command specifies the external attenuation or gain applied to the RF signal. A positive value indicates attenuation, a negative value indicates gain. Displayed power level values are shifted by this value. For details refer to the "Reference Level Offset" softkey of the base unit.

<span id="page-123-0"></span>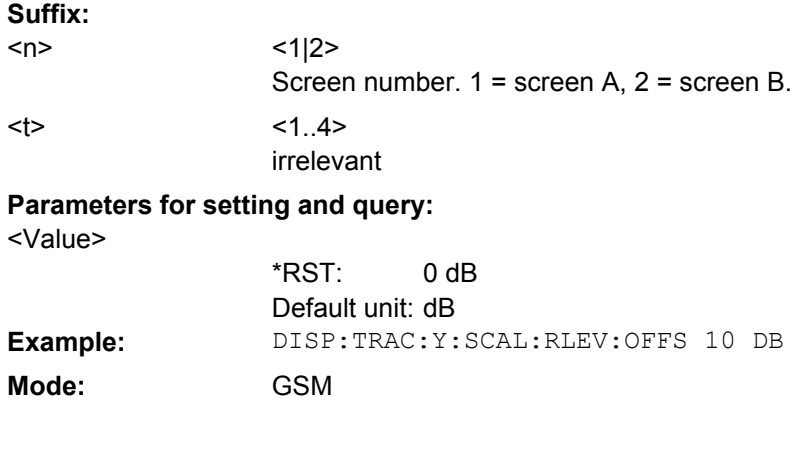

# **DISPlay[:WINDow<n>]:TRACe<t>:Y[:SCALe]:RLEVel[:RF]** <Value>

This command can be used to retrieve or set the current internal instrument reference level for RF input used when performing measurements.

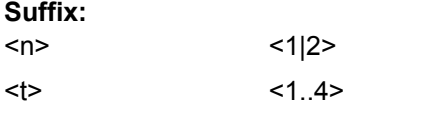

**Parameters for setting and query:** 

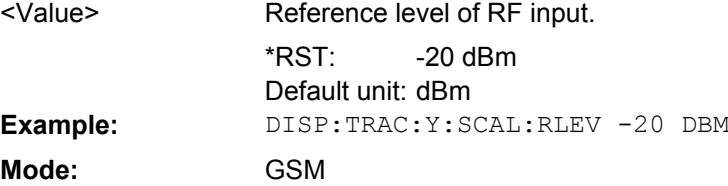

# **4.2.6 FETCh Subsystem**

The FETCh Subsystem contains commands for reading out results of complex measurement tasks.

The following subsystems are included:

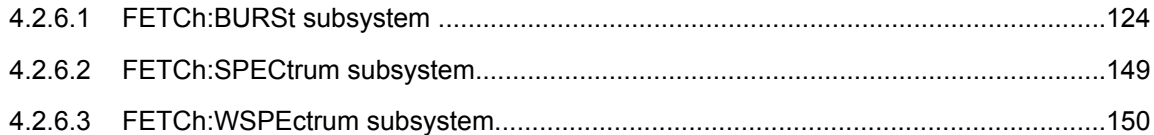

# **4.2.6.1 FETCh:BURSt subsystem**

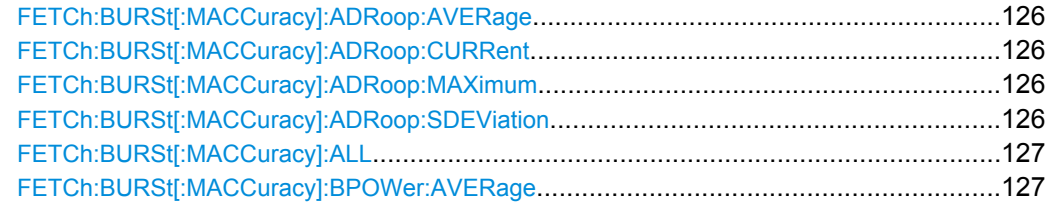

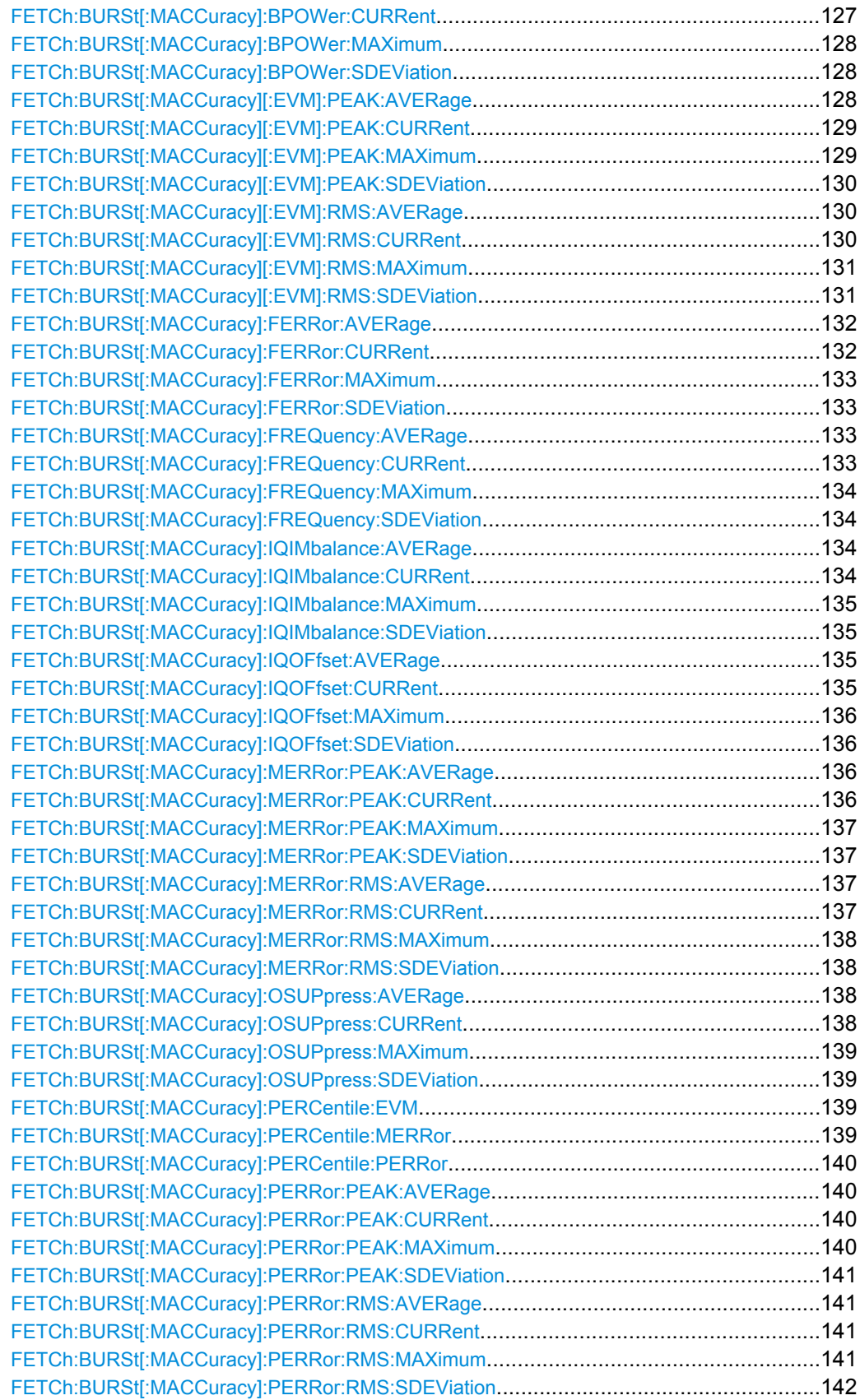

<span id="page-125-0"></span>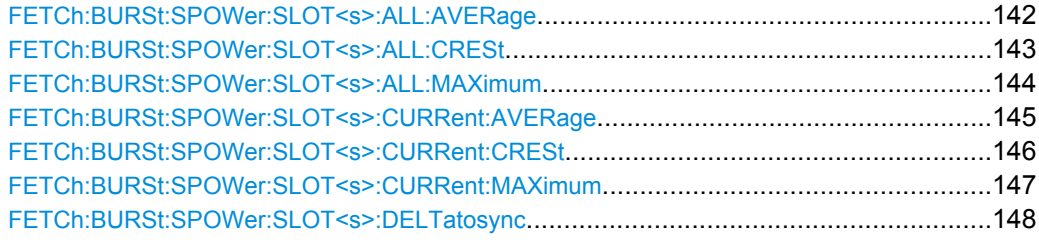

# **FETCh:BURSt[:MACCuracy]:ADRoop:AVERage?**

This command reads out the average measurement of the Amplitude Droop taken over the selected number of bursts.

#### **Return values:**

<Result>

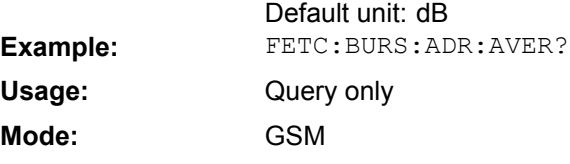

### **FETCh:BURSt[:MACCuracy]:ADRoop:CURRent?**

This command reads out the current measurement of the Amplitude Droop taken over the selected number of bursts.

#### **Return values:**

<Result>

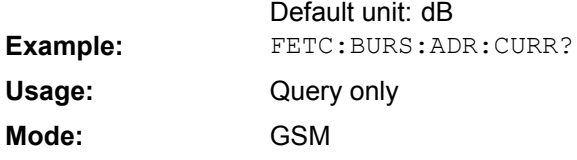

# **FETCh:BURSt[:MACCuracy]:ADRoop:MAXimum?**

This command reads out the maximum measurement of the Amplitude Droop taken over the selected number of bursts.

# **Return values:**

<Result>

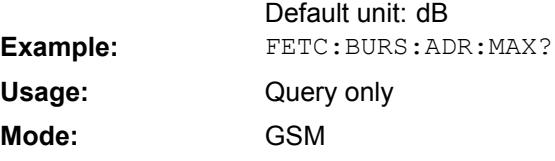

# **FETCh:BURSt[:MACCuracy]:ADRoop:SDEViation?**

This command reads out the standard deviation measurement of the Amplitude Droop taken over the selected number of bursts.

#### <span id="page-126-0"></span>**Return values:**  Default unit: dB <Result> **Example:** FETC:BURS:ADR:SDEV? Query only GSM **Usage: Mode:**

### **FETCh:BURSt[:MACCuracy]:ALL?**

This command returns all the results of the Modulation Accuracy table. The results are output as a list of comma separated strings.

When the measurement is started, the analyzer is automatically set to single sweep.

Further results of the measurement can be queried without restart of the measurement via the FETCh: BURSt subsystem.

# **Return values:**

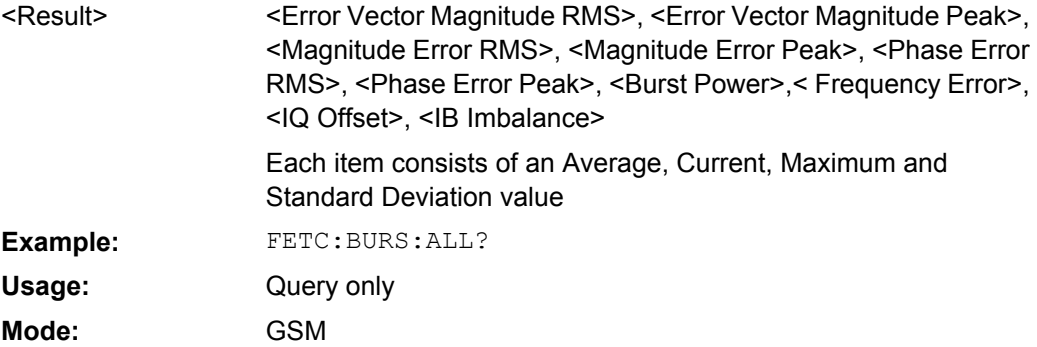

# **FETCh:BURSt[:MACCuracy]:BPOWer:AVERage?**

This command reads out the average measurement of the Burst Power taken over the selected number of bursts.

#### **Return values:**

<Result>

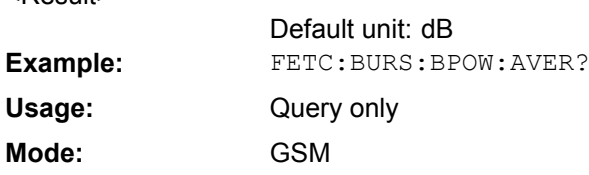

# **FETCh:BURSt[:MACCuracy]:BPOWer:CURRent?**

This command reads out the current measurement of the Burst Power taken over the selected number of bursts.

**Return values:** 

<Result>

Default unit: dB **Example:** FETC: BURS: BPOW: CURR?

<span id="page-127-0"></span>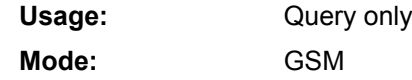

### **FETCh:BURSt[:MACCuracy]:BPOWer:MAXimum?**

This command reads out the maximum measurement of the Burst Power taken over the selected number of bursts.

### **Return values:**  <Result>

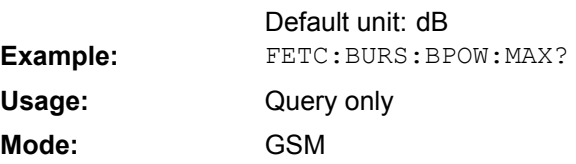

### **FETCh:BURSt[:MACCuracy]:BPOWer:SDEViation?**

This command reads out the standard deviation measurement of the Burst Power taken over the selected number of bursts.

#### **Return values:**  <Result>

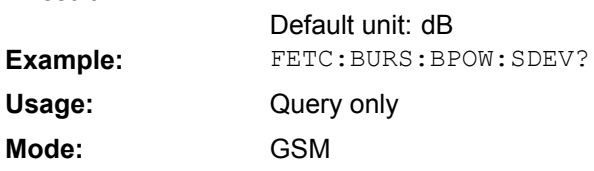

# **FETCh:BURSt[:MACCuracy][:EVM]:PEAK:AVERage?**

This command reads out the average of the peak measurement of the Error Vector Magnitude taken over the selected number of bursts.

# **Return values:**

<Result>

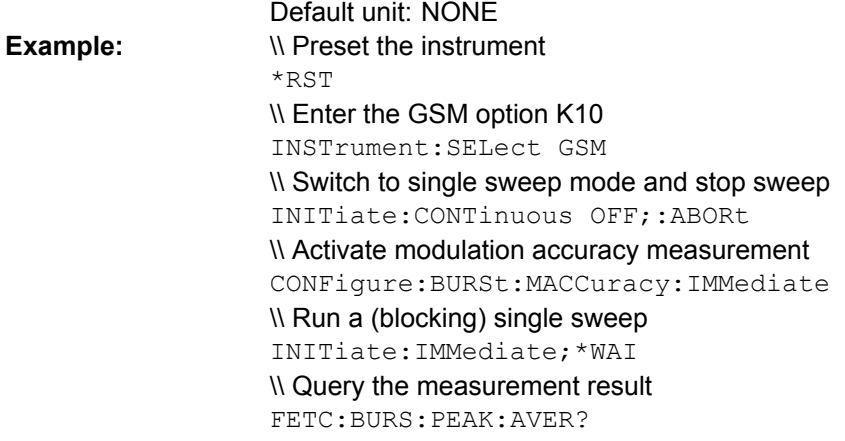

<span id="page-128-0"></span>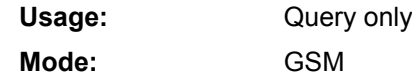

# **FETCh:BURSt[:MACCuracy][:EVM]:PEAK:CURRent?**

This command reads out the current of the peak measurement of the Error Vector Magnitude taken over the selected number of bursts.

### **Return values:**  <Result>

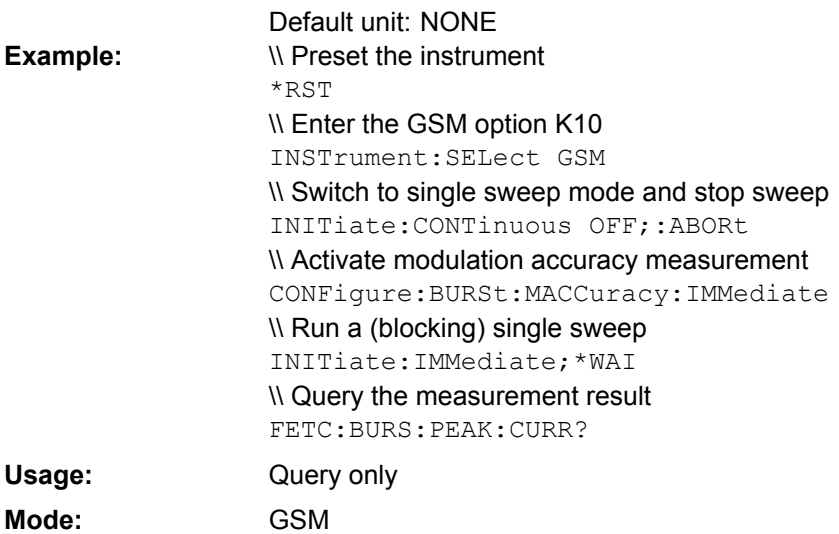

### **FETCh:BURSt[:MACCuracy][:EVM]:PEAK:MAXimum?**

This command reads out the maximum of the peak measurement of the Error Vector Magnitude taken over the selected number of bursts.

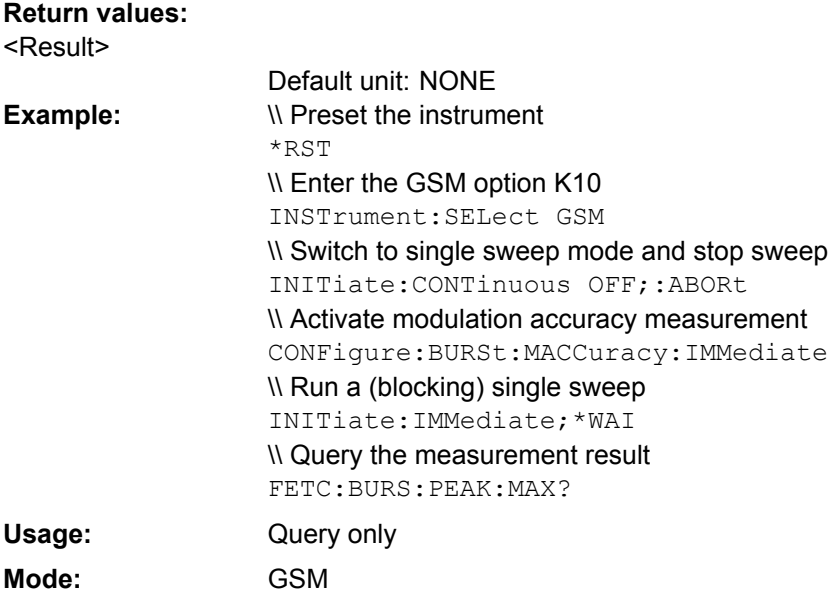

### <span id="page-129-0"></span>**FETCh:BURSt[:MACCuracy][:EVM]:PEAK:SDEViation?**

This command reads out the standard deviation of the peak measurement of the Error Vector Magnitude taken over the selected number of bursts.

#### **Return values:**  <Result>

Default unit: NONE \\ Preset the instrument \*RST \\ Enter the GSM option K10 INSTrument:SELect GSM \\ Switch to single sweep mode and stop sweep INITiate:CONTinuous OFF;:ABORt \\ Activate modulation accuracy measurement CONFigure:BURSt:MACCuracy:IMMediate \\ Run a (blocking) single sweep INITiate:IMMediate;\*WAI \\ Query the measurement result FETC:BURS:PEAK:SDEV? **Example:** Query only GSM **Usage: Mode:**

# **FETCh:BURSt[:MACCuracy][:EVM]:RMS:AVERage?**

This command reads out the average of the RMS measurement of the Error Vector Magnitude taken over the selected number of bursts.

# **Return values:**

<Result>

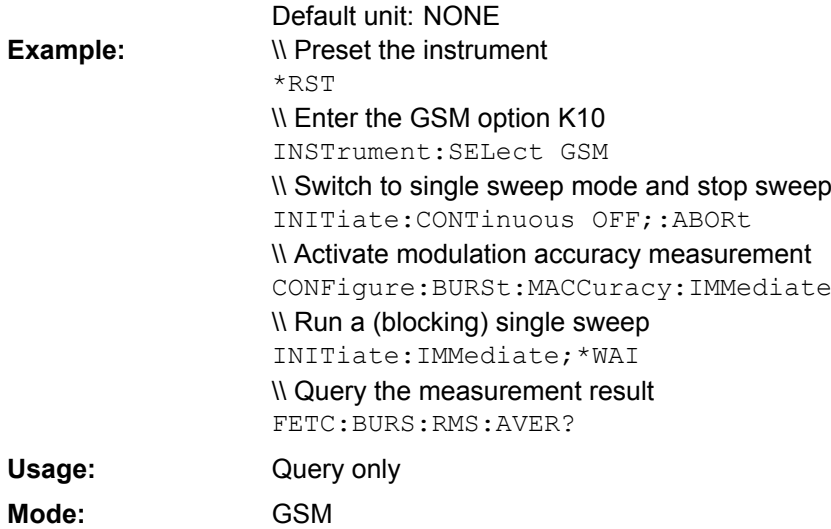

#### **FETCh:BURSt[:MACCuracy][:EVM]:RMS:CURRent?**

This command reads out the current of the RMS measurement of the Error Vector Magnitude taken over the selected number of bursts.

<span id="page-130-0"></span>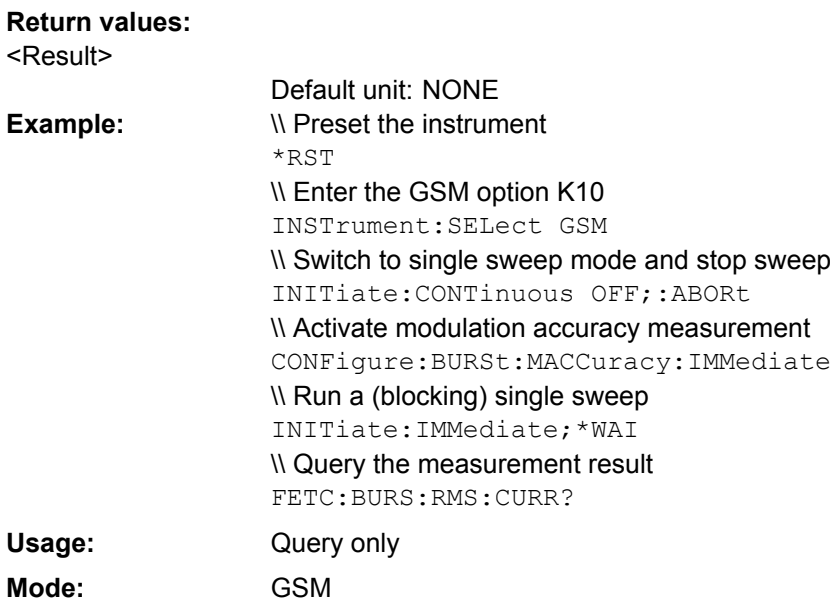

# **FETCh:BURSt[:MACCuracy][:EVM]:RMS:MAXimum?**

This command reads out the maximum of the RMS measurement of the Error Vector Magnitude taken over the selected number of bursts.

### **Return values:**

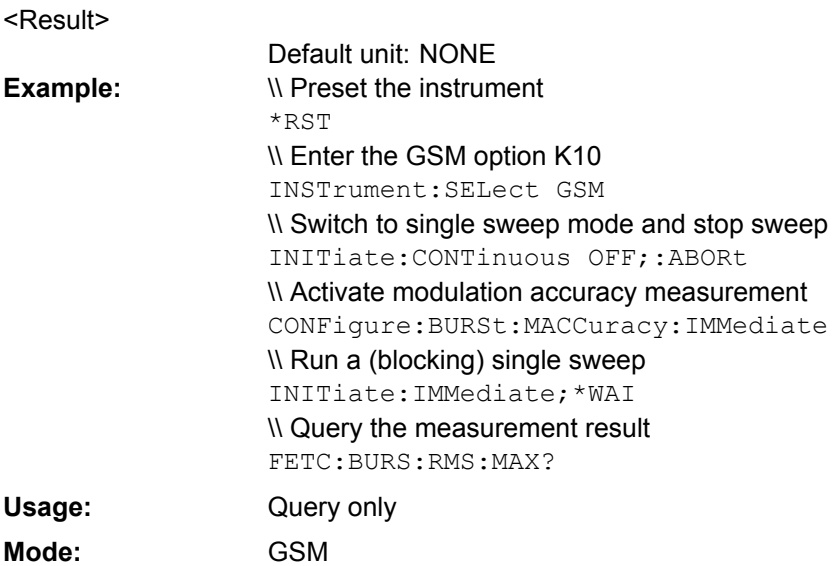

# **FETCh:BURSt[:MACCuracy][:EVM]:RMS:SDEViation?**

This command reads out the standard deviation of the RMS measurement of the Error Vector Magnitude taken over the selected number of bursts.

#### **Return values:**

<Result>

Default unit: NONE

<span id="page-131-0"></span>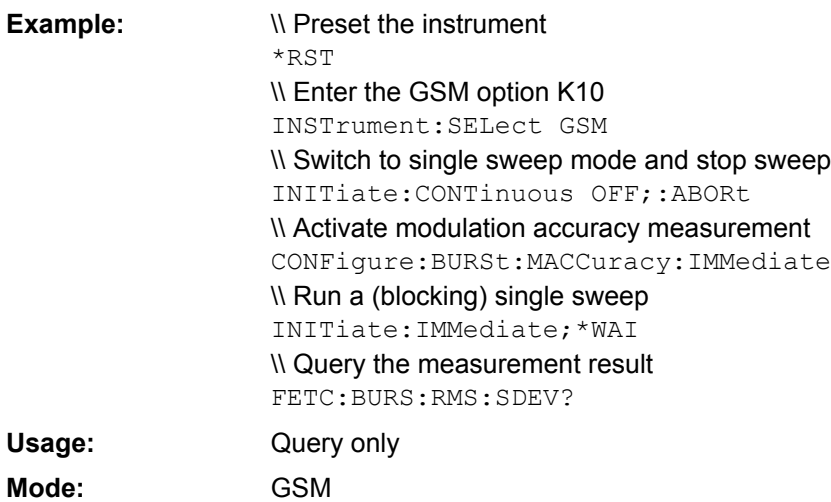

# **FETCh:BURSt[:MACCuracy]:FERRor:AVERage?**

This command reads out the average measurement of the Frequency Error taken over the selected number of bursts.

This command is retained for compatibility with R&S FS-K5 only. Use the [FETCh:](#page-132-0) [BURSt\[:MACCuracy\]:FREQuency:AVERage](#page-132-0) command which behaves the same way.

**Return values:** 

<Result>

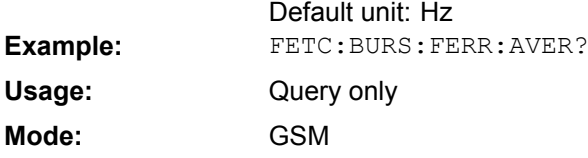

### **FETCh:BURSt[:MACCuracy]:FERRor:CURRent?**

This command reads out the current measurement of the Frequency Error taken over the selected number of bursts.

This command is retained for compatibility with R&S FS-K5 only. Use the [FETCh:](#page-132-0) [BURSt\[:MACCuracy\]:FREQuency:CURRent](#page-132-0) command which behaves the same way.

**Return values:**  <Result>

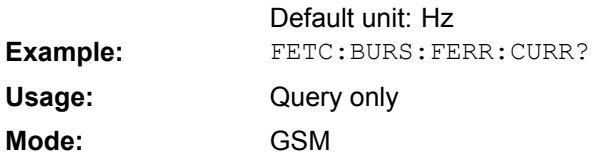

#### <span id="page-132-0"></span>**FETCh:BURSt[:MACCuracy]:FERRor:MAXimum?**

This command reads out the maximum measurement of the Frequency Error taken over the selected number of bursts.

This command is retained for compatibility with R&S FS-K5 only. Use the [FETCh:](#page-133-0) [BURSt\[:MACCuracy\]:FREQuency:MAXimum](#page-133-0) command which behaves the same way.

**Return values:** 

<Result>

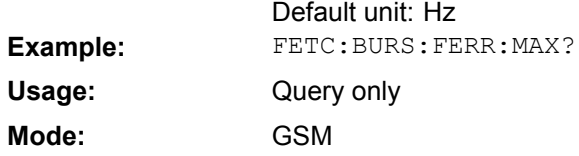

### **FETCh:BURSt[:MACCuracy]:FERRor:SDEViation?**

This command reads out the standard deviation measurement of the Frequency Error taken over the selected number of bursts.

This command is retained for compatibility with R&S FS-K5 only. Use the [FETCh:](#page-133-0) [BURSt\[:MACCuracy\]:FREQuency:SDEViation](#page-133-0) command which behaves the same way.

### **Return values:**

<Result>

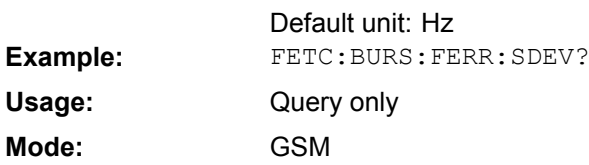

# **FETCh:BURSt[:MACCuracy]:FREQuency:AVERage?**

This command reads out the average measurement of the Frequency Error taken over the selected number of bursts.

# **Return values:**

<Result>

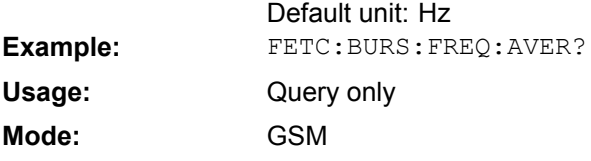

### **FETCh:BURSt[:MACCuracy]:FREQuency:CURRent?**

This command reads out the current measurement of the Frequency Error taken over the selected number of bursts.

#### <span id="page-133-0"></span>**Return values:**

<Result>

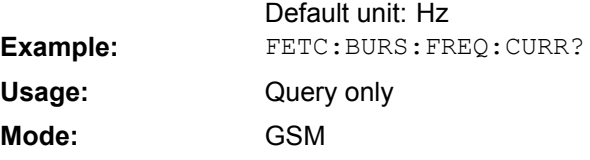

### **FETCh:BURSt[:MACCuracy]:FREQuency:MAXimum?**

This command reads out the maximum measurement of the Frequency Error taken over the selected number of bursts.

**Return values:**  <Result>

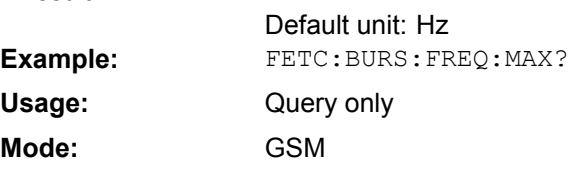

#### **FETCh:BURSt[:MACCuracy]:FREQuency:SDEViation?**

This command reads out the standard deviation measurement of the Frequency Error taken over the selected number of bursts.

# **Return values:**

<Result>

Default unit: Hz **Example:** FETC:BURS:FREQ:SDEV? Query only GSM **Usage: Mode:**

### **FETCh:BURSt[:MACCuracy]:IQIMbalance:AVERage?**

This command reads out the average measurement of the IQ Imbalance taken over the selected number of bursts.

# **Return values:**

<Result>

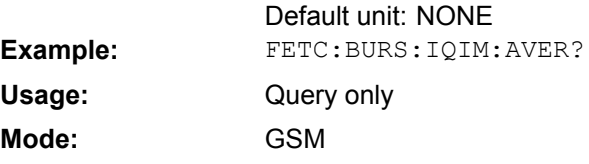

# **FETCh:BURSt[:MACCuracy]:IQIMbalance:CURRent?**

This command reads out the current measurement of the IQ Imbalance taken over the selected number of bursts.

#### <span id="page-134-0"></span>**Return values:**

<Result>

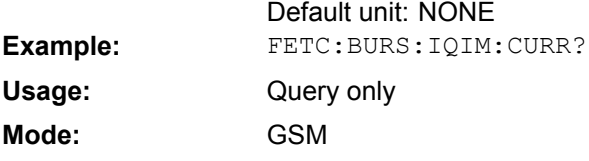

### **FETCh:BURSt[:MACCuracy]:IQIMbalance:MAXimum?**

This command reads out the maximum measurement of the IQ Imbalance taken over the selected number of bursts.

**Return values:**  <Result>

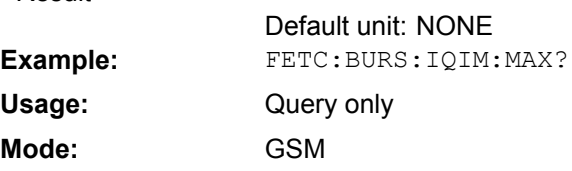

#### **FETCh:BURSt[:MACCuracy]:IQIMbalance:SDEViation?**

This command reads out the standard deviation measurement of the IQ Imbalance taken over the selected number of bursts.

# **Return values:**

<Result>

Default unit: NONE **Example:** FETC:BURS:IQIM:SDEV? Query only GSM **Usage: Mode:**

### **FETCh:BURSt[:MACCuracy]:IQOFfset:AVERage?**

This command reads out the average measurement of the IQ Offset taken over the selected number of bursts.

# **Return values:**

<Result>

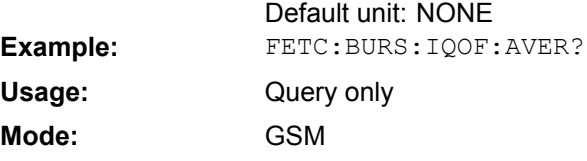

# **FETCh:BURSt[:MACCuracy]:IQOFfset:CURRent?**

This command reads out the current measurement of the IQ Offset taken over the selected number of bursts.

#### <span id="page-135-0"></span>**Return values:**

<Result>

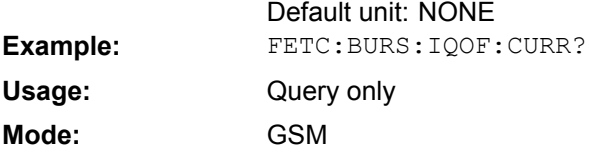

### **FETCh:BURSt[:MACCuracy]:IQOFfset:MAXimum?**

This command reads out the maximum measurement of the IQ Offset taken over the selected number of bursts.

**Return values:**  <Result>

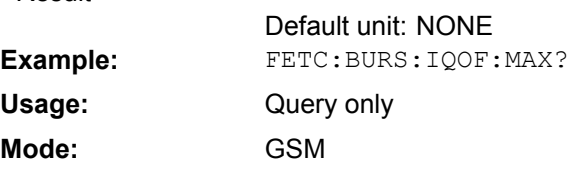

#### **FETCh:BURSt[:MACCuracy]:IQOFfset:SDEViation?**

This command reads out the standard deviation measurement of the IQ Offset taken over the selected number of bursts.

# **Return values:**

<Result>

Default unit: NONE **Example:** FETC:BURS:IQOF:SDEV? Query only GSM **Usage: Mode:**

### **FETCh:BURSt[:MACCuracy]:MERRor:PEAK:AVERage?**

This command reads out the average of the peak measurement of the Magnitude Error taken over the selected number of bursts.

### **Return values:**

<Result>

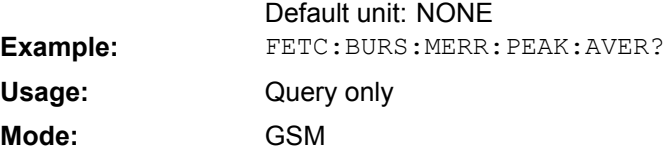

### **FETCh:BURSt[:MACCuracy]:MERRor:PEAK:CURRent?**

This command reads out the current of the peak measurement of the Magnitude Error taken over the selected number of bursts.

#### <span id="page-136-0"></span>**Return values:**

<Result>

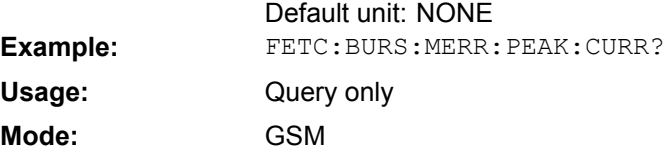

#### **FETCh:BURSt[:MACCuracy]:MERRor:PEAK:MAXimum?**

This command reads out the maximum of the peak measurement of the Magnitude Error taken over the selected number of bursts.

**Return values:**  <Result>

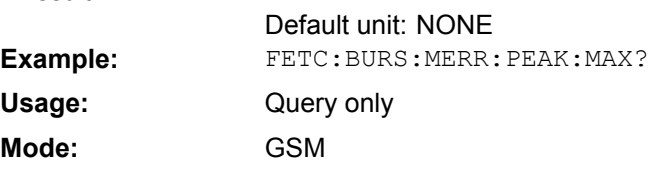

#### **FETCh:BURSt[:MACCuracy]:MERRor:PEAK:SDEViation?**

This command reads out the standard deviation of the peak measurement of the Magnitude Error taken over the selected number of bursts.

# **Return values:**

<Result>

Default unit: NONE **Example:** FETC:BURS:MERR:PEAK:SDEV? Query only GSM **Usage: Mode:**

### **FETCh:BURSt[:MACCuracy]:MERRor:RMS:AVERage?**

This command reads out the average of the RMS measurement of the Magnitude Error taken over the selected number of bursts.

# **Return values:**

<Result>

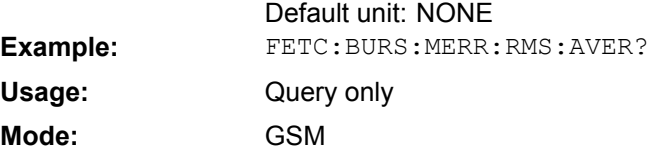

# **FETCh:BURSt[:MACCuracy]:MERRor:RMS:CURRent?**

This command reads out the current of the RMS measurement of the Magnitude Error taken over the selected number of bursts.

#### <span id="page-137-0"></span>**Return values:**

<Result>

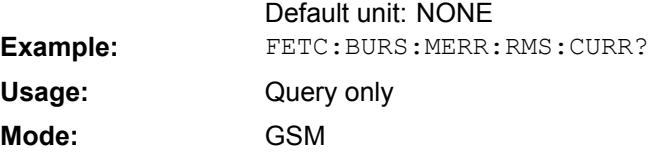

#### **FETCh:BURSt[:MACCuracy]:MERRor:RMS:MAXimum?**

This command reads out the maximum of the RMS measurement of the Magnitude Error taken over the selected number of bursts.

**Return values:**  <Result>

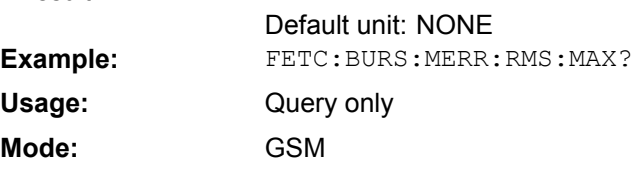

#### **FETCh:BURSt[:MACCuracy]:MERRor:RMS:SDEViation?**

This command reads out the standard deviation of the RMS measurement of the Magnitude Error taken over the selected number of bursts.

# **Return values:**

<Result>

Default unit: NONE **Example:** FETC:BURS:MERR:RMS:SDEV? Query only GSM **Usage: Mode:**

# **FETCh:BURSt[:MACCuracy]:OSUPpress:AVERage?**

This command reads out the average measurement of the IQ Offset Suppression taken over the selected number of bursts.

### **Return values:**

<Result>

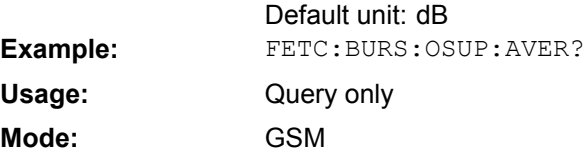

# **FETCh:BURSt[:MACCuracy]:OSUPpress:CURRent?**

This command reads out the current measurement of the IQ Offset Suppression taken over the selected number of bursts.

#### <span id="page-138-0"></span>**Return values:**

<Result>

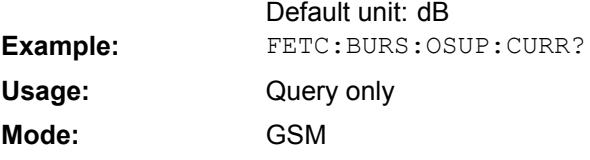

#### **FETCh:BURSt[:MACCuracy]:OSUPpress:MAXimum?**

This command reads out the maximum measurement of the IQ Offset Suppression taken over the selected number of bursts.

**Return values:**  <Result>

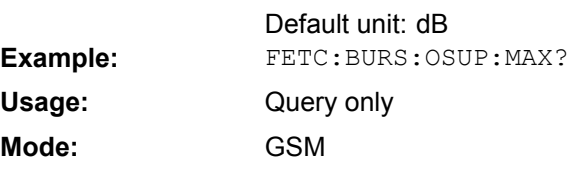

#### **FETCh:BURSt[:MACCuracy]:OSUPpress:SDEViation?**

This command reads out the standard deviation measurement of the IQ Offset Suppression taken over the selected number of bursts.

# **Return values:**

<Result>

Default unit: dB Example: FETC:BURS:OSUP:SDEV? Query only GSM **Usage: Mode:**

# **FETCh:BURSt[:MACCuracy]:PERCentile:EVM?**

This command reads out the 95 % percentile of the Error Vector Magnitude measurement taken over the selected number of bursts.

### **Return values:**

<Result>

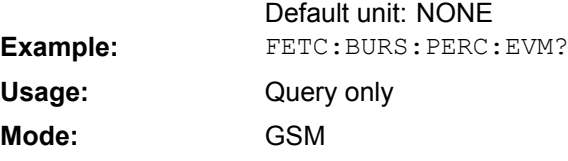

# **FETCh:BURSt[:MACCuracy]:PERCentile:MERRor?**

This command reads out the 95 % percentile of the Magnitude Error measurement taken over the selected number of bursts.

#### <span id="page-139-0"></span>**Return values:**

<Result>

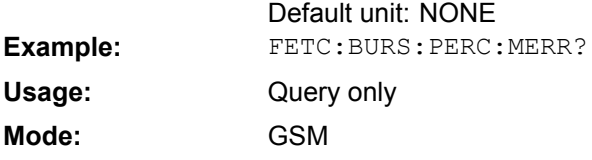

### **FETCh:BURSt[:MACCuracy]:PERCentile:PERRor?**

This command reads out the 95 % percentile of the Phase Error measurement taken over the selected number of bursts.

**Return values:**  <Result>

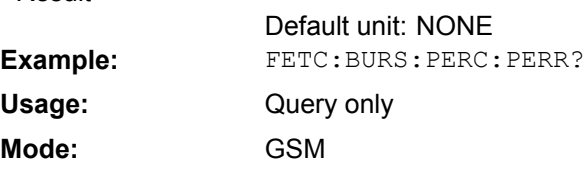

#### **FETCh:BURSt[:MACCuracy]:PERRor:PEAK:AVERage?**

This command reads out the average of the peak measurement of the Phase Error taken over the selected number of bursts.

# **Return values:**

<Result>

Default unit: NONE **Example:** FETC:BURS:PERR:PEAK:AVER? Query only GSM **Usage: Mode:**

#### **FETCh:BURSt[:MACCuracy]:PERRor:PEAK:CURRent?**

This command reads out the current of the peak measurement of the Phase Error taken over the selected number of bursts.

### **Return values:**

<Result>

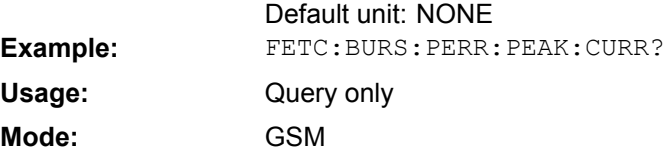

### **FETCh:BURSt[:MACCuracy]:PERRor:PEAK:MAXimum?**

This command reads out the maximum of the peak measurement of the Phase Error taken over the selected number of bursts.

#### <span id="page-140-0"></span>**Return values:**

<Result>

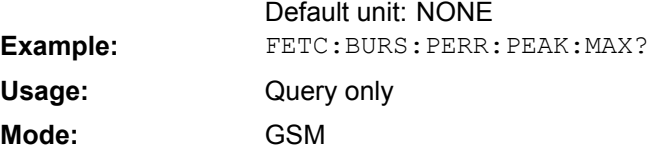

#### **FETCh:BURSt[:MACCuracy]:PERRor:PEAK:SDEViation?**

This command reads out the standard deviation of the peak measurement of the Phase Error taken over the selected number of bursts.

**Return values:**  <Result>

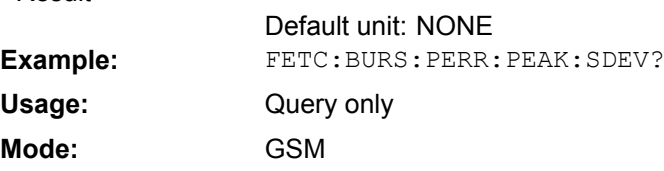

#### **FETCh:BURSt[:MACCuracy]:PERRor:RMS:AVERage?**

This command reads out the average of the RMS measurement of the Phase Error taken over the selected number of bursts.

# **Return values:**

<Result>

Default unit: NONE **Example:** FETC:BURS:PERR:RMS:AVER? Query only GSM **Usage: Mode:**

### **FETCh:BURSt[:MACCuracy]:PERRor:RMS:CURRent?**

This command reads out the current of the RMS measurement of the Phase Error taken over the selected number of bursts.

# **Return values:**

<Result>

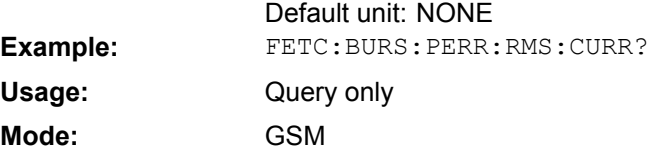

# **FETCh:BURSt[:MACCuracy]:PERRor:RMS:MAXimum?**

This command reads out the maximum of the RMS measurement of the Phase Error taken over the selected number of bursts.

#### <span id="page-141-0"></span>**Return values:**

<Result>

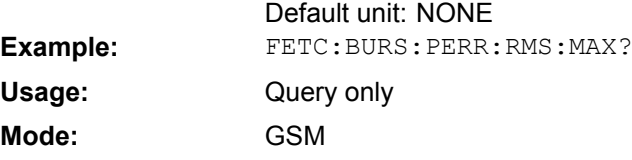

#### **FETCh:BURSt[:MACCuracy]:PERRor:RMS:SDEViation?**

This command reads out the standard deviation of the RMS measurement of the Phase Error taken over the selected number of bursts.

**Return values:**  <Result>

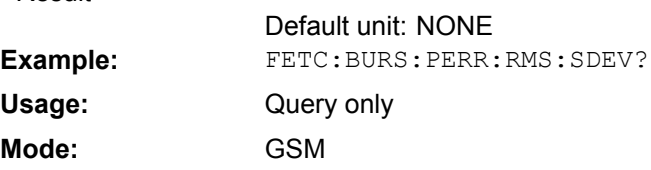

#### **FETCh:BURSt:SPOWer:SLOT<s>:ALL:AVERage?**

This command reads out the average power for the selected slot for all measured bursts.

This command is only available if "Power vs Time" measurement is selected (see [CONFigure:BURSt:PTEMplate\[:IMMediate\]](#page-115-0) on page 116).

**Suffix:**

<s>

# $< 0.7$

Slot number to measure power on. The selected slot s must be within the slot scope, i.e. (First slot to measure)  $\leq s \leq$  (First slot to measure + Number of Slots to measure - 1).

#### **Return values:**

<Result>

Default unit: dBm

<span id="page-142-0"></span>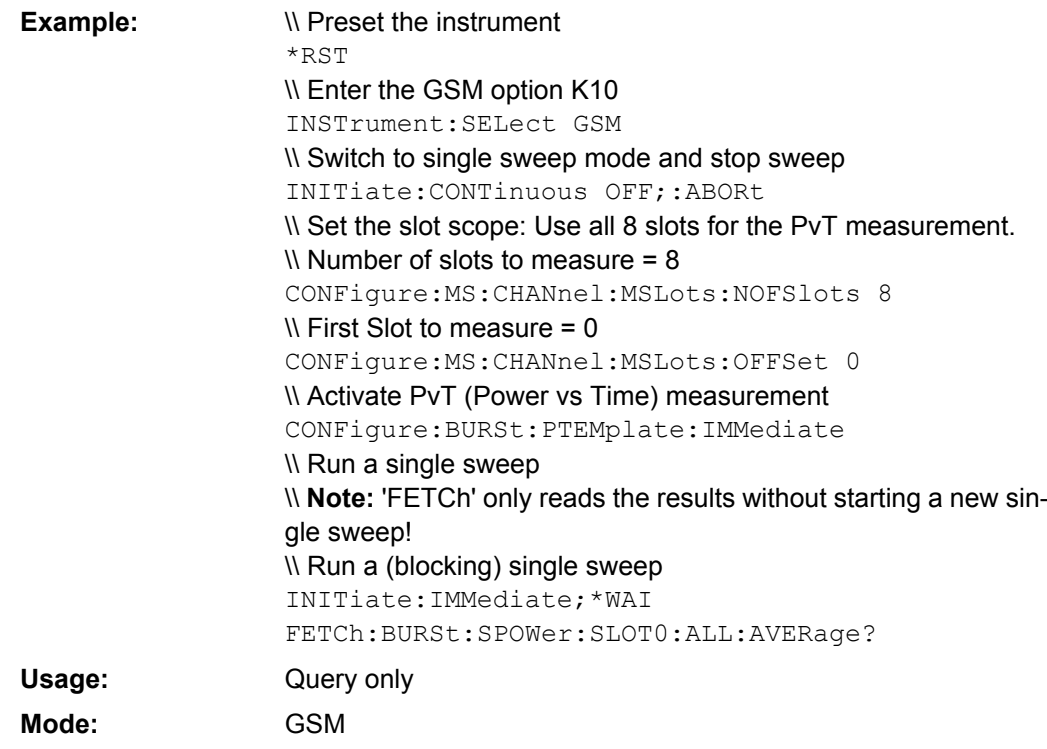

# **FETCh:BURSt:SPOWer:SLOT<s>:ALL:CRESt?**

This command reads out the crest factor for the selected slot for all measured bursts.

This command is only available if "Power vs Time" measurement is selected (see [CONFigure:BURSt:PTEMplate\[:IMMediate\]](#page-115-0) on page 116).

**Suffix:** <s>

 $< 0.7$ 

Slot number to measure power on. The selected slot s must be within the slot scope, i.e. (First slot to measure) <= s <= (First slot to measure + Number of Slots to measure - 1).

# **Return values:**

<Result>

Default unit: dB

<span id="page-143-0"></span>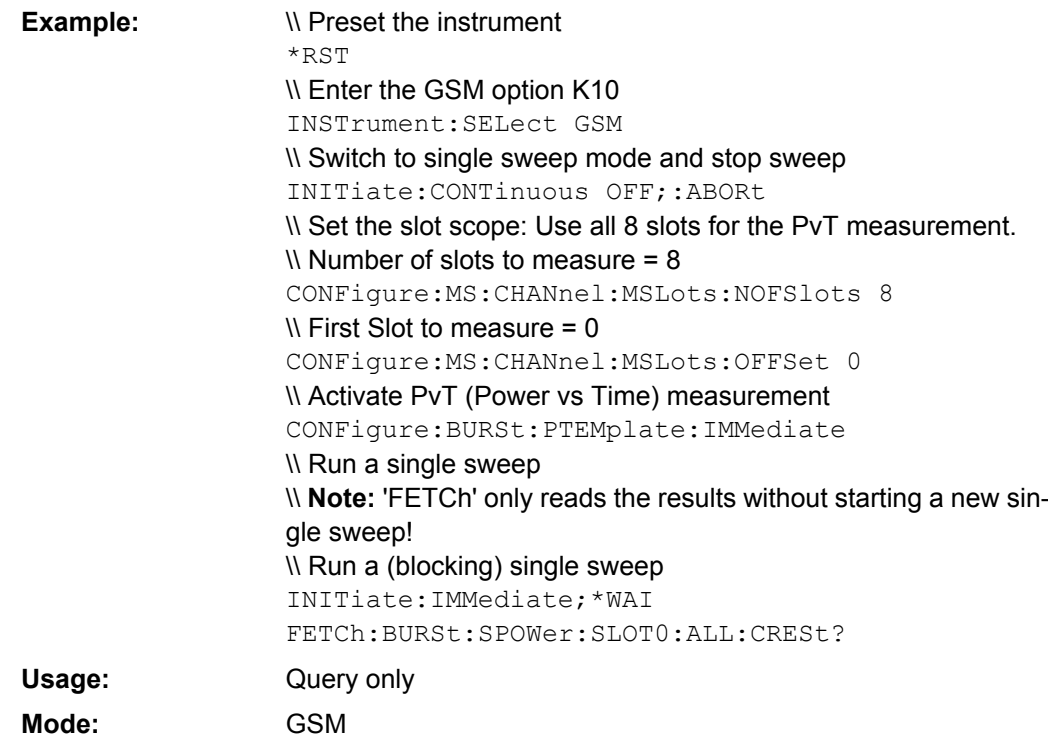

#### **FETCh:BURSt:SPOWer:SLOT<s>:ALL:MAXimum?**

This command reads out the maximum power for the selected slot for all measured bursts.

This command is only available if "Power vs Time" measurement is selected (see [CONFigure:BURSt:PTEMplate\[:IMMediate\]](#page-115-0) on page 116).

**Suffix:** <s>

 $< 0.7$ Slot number to measure power on. The selected slot s must be within the slot scope, i.e. (First slot to measure) <= s <= (First slot to measure + Number of Slots to measure - 1).

# **Return values:**

<Result>

Default unit: dBm
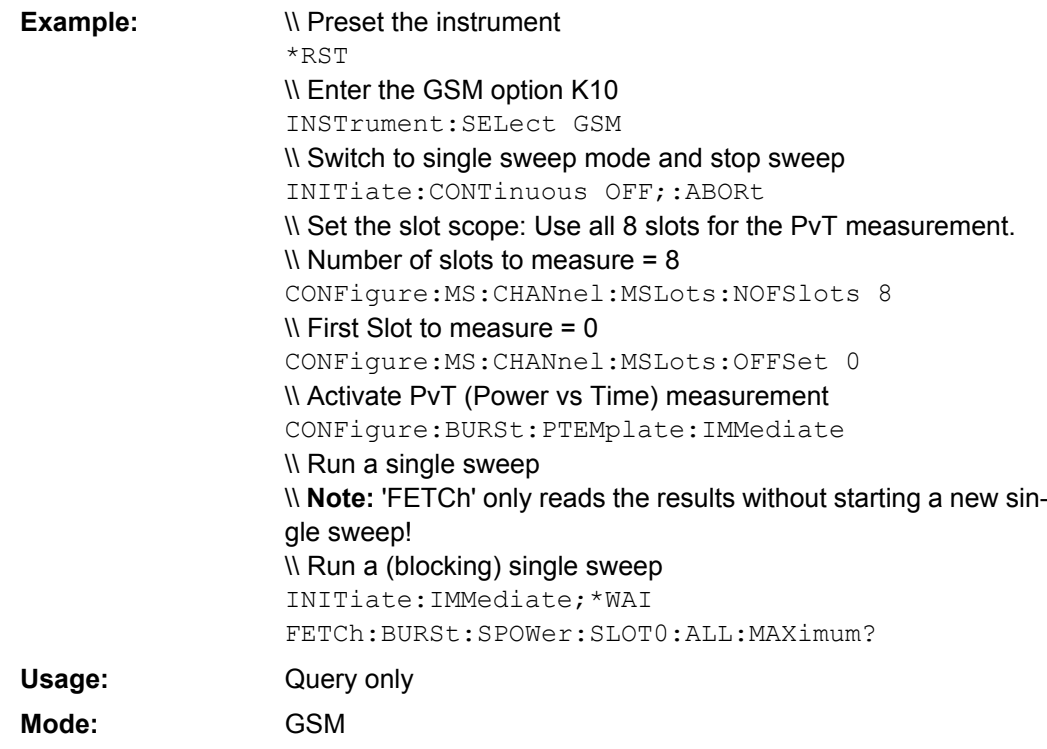

## **FETCh:BURSt:SPOWer:SLOT<s>:CURRent:AVERage?**

This command reads out the average power for the selected slot for the current burst.

This command is only available if "Power vs Time" measurement is selected (see [CONFigure:BURSt:PTEMplate\[:IMMediate\]](#page-115-0) on page 116).

**Suffix:**

<s>

 $< 0.7$ 

Slot number to measure power on. The selected slot s must be within the slot scope, i.e. (First slot to measure) ≤ s ≤ (First slot to measure + Number of Slots to measure - 1).

# **Return values:**

<Result>

Default unit: dBm

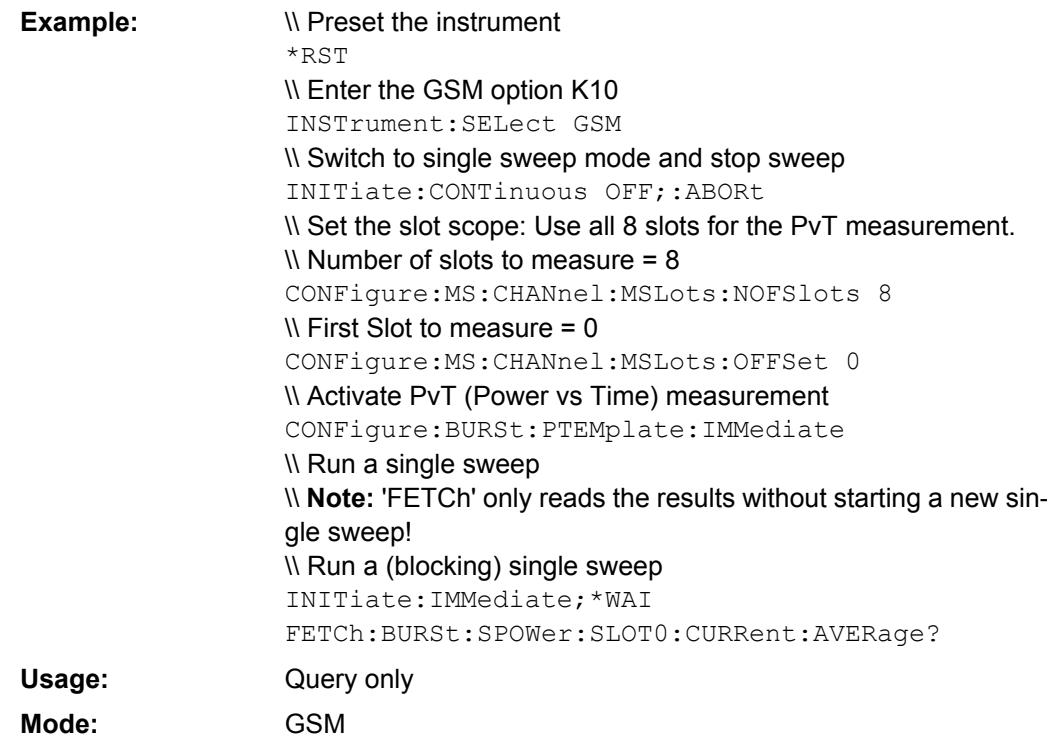

# **FETCh:BURSt:SPOWer:SLOT<s>:CURRent:CRESt?**

This command reads out the crest factor for the selected slot for the current burst.

This command is only available if "Power vs Time" measurement is selected (see [CONFigure:BURSt:PTEMplate\[:IMMediate\]](#page-115-0) on page 116).

**Suffix:**

<s>

 $< 0.7$ 

Slot number to measure power on. The selected slot s must be within the slot scope, i.e. (First slot to measure)  $\leq s \leq$  (First slot to measure + Number of Slots to measure - 1).

# **Return values:**

<Result>

Default unit: dB

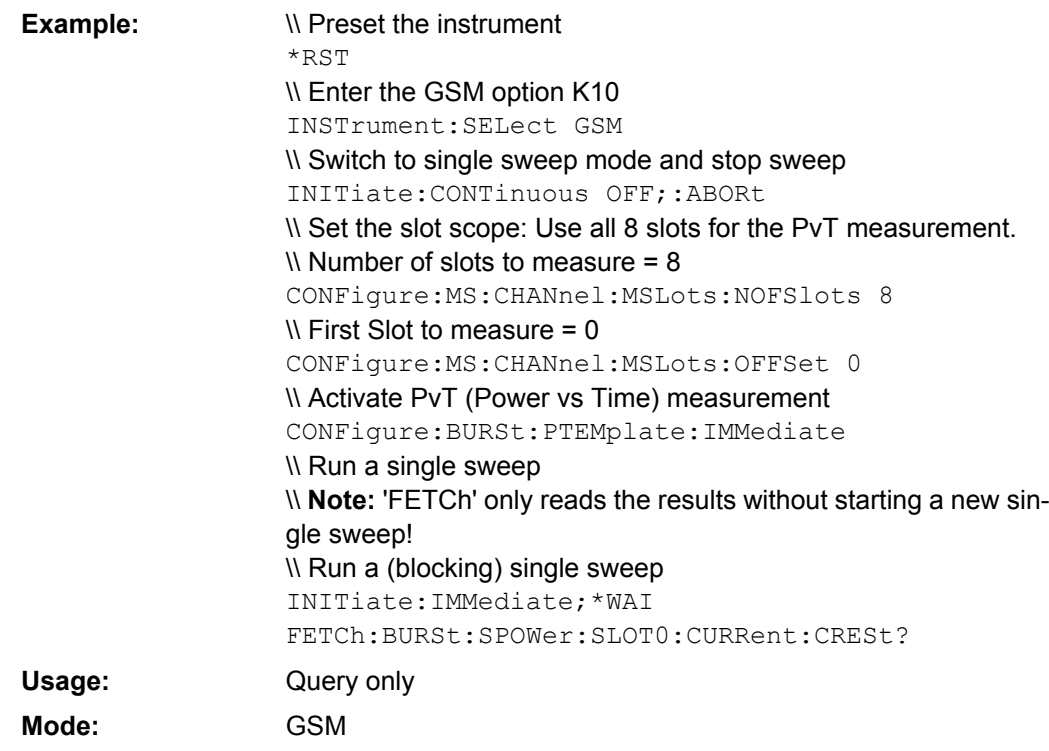

# **FETCh:BURSt:SPOWer:SLOT<s>:CURRent:MAXimum?**

This command reads out the maximum power for the selected slot for the current burst.

This command is only available if "Power vs Time" measurement is selected and if the slot is part of the selected slot scope (see [chapter 4.1.2.8, "Defining the Scope of the](#page-38-0) [Measurement", on page 39\)](#page-38-0).

**Suffix:** <s>

 $< 0.7$ 

Slot number to measure power on. The selected slot s must be within the slot scope, i.e. (First slot to measure)  $\leq$  s  $\leq$  (First slot to measure + Number of Slots to measure - 1).

# **Return values:**

<Result>

Default unit: dBm

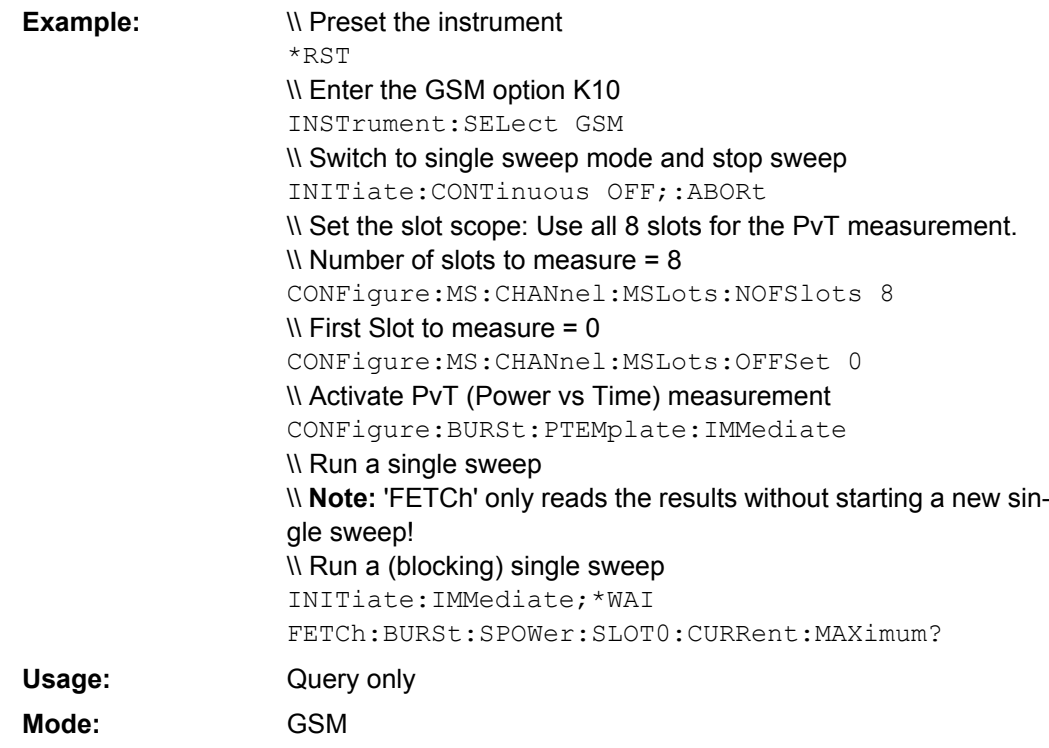

## **FETCh:BURSt:SPOWer:SLOT<s>:DELTatosync?**

This command reads out the "Delta to Sync" value for the selected slot (see [chap](#page-20-0)[ter 4.1.1.7, "Power vs Time", on page 21\)](#page-20-0). This command is only available when the "Power vs Time" measurement is selected (see CONFigure: BURSt: PTEMplate [: [IMMediate\]](#page-115-0) on page 116).

**Suffix:** <s>

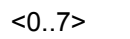

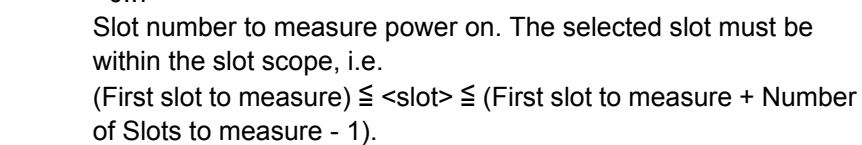

## **Return values:**

<Result>

Default unit: dBm

<span id="page-148-0"></span>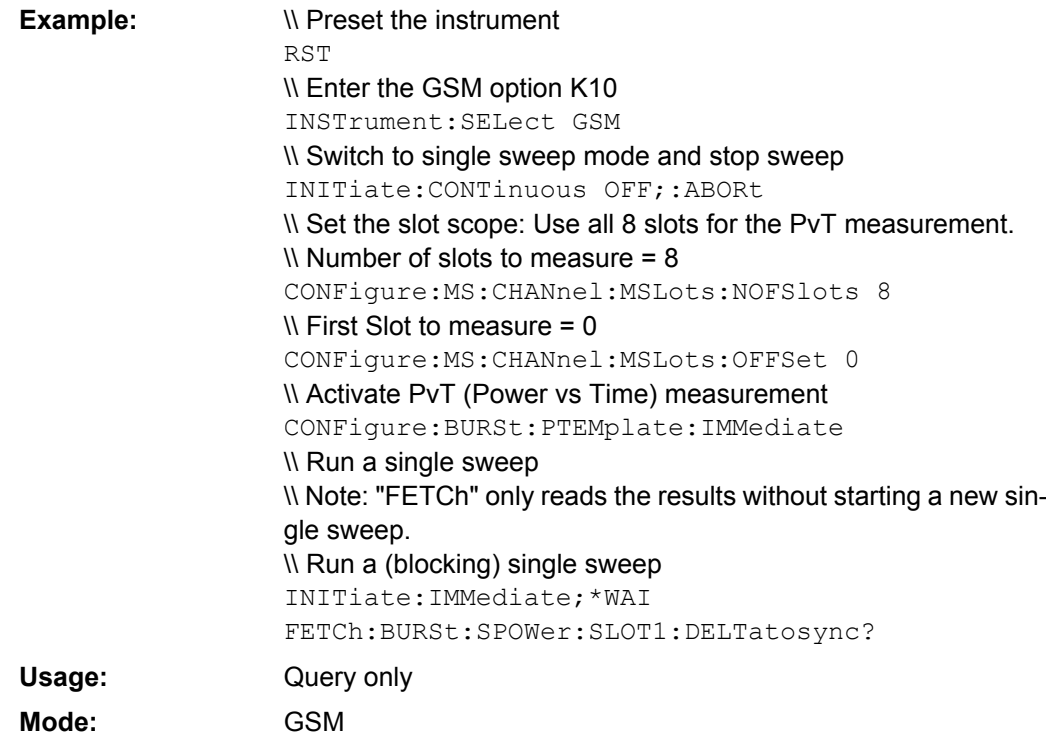

## **4.2.6.2 FETCh:SPECtrum subsystem**

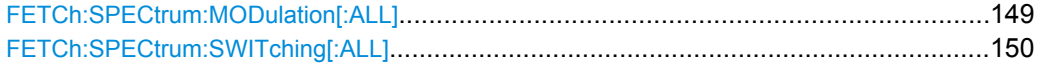

## **FETCh:SPECtrum:MODulation[:ALL]?**

This command reads out the result of the measurement of the modulation spectrum of the mobile or base station. This command is only available when "Modulation Spectrum" measurement is selected (see CONFigure: SPECtrum: MODulation [: [IMMediate\]](#page-118-0) on page 119).

The result is a list of partial result strings separated by commas.

# **Return values:**

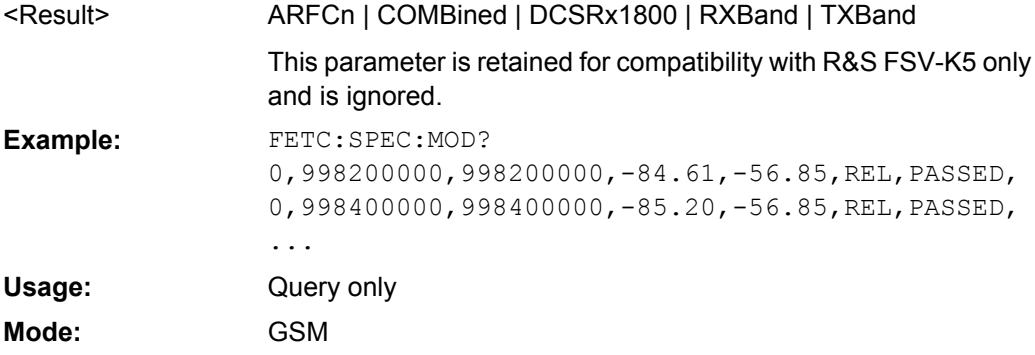

## <span id="page-149-0"></span>**FETCh:SPECtrum:SWITching[:ALL]?**

This command reads out the result of the measurement of the transient spectrum of the mobile or base station. This command is only available when the "Transient Spectrum" measurement is selected (see [CONFigure:SPECtrum:SWITching\[:IMMediate\]](#page-119-0) [on page 120](#page-119-0)).

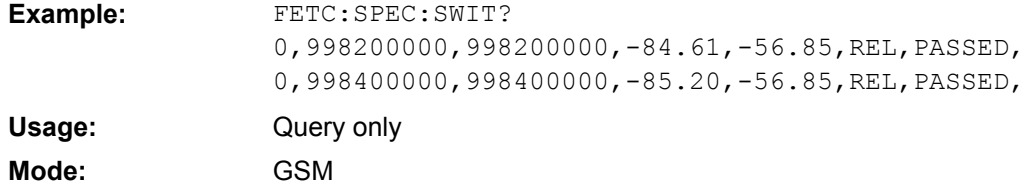

## **4.2.6.3 FETCh:WSPEctrum subsystem**

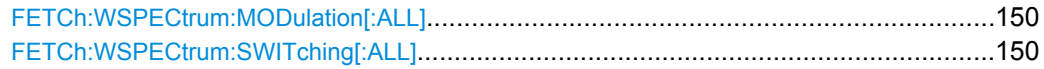

## **FETCh:WSPECtrum:MODulation[:ALL]?** <ResultType>

This command reads out the result of the measurement of the modulation spectrum of the mobile or base station. This command is only available if the modulation spectrum measurement is selected (see CONFigure: WSPectrum: MODulation [: [IMMediate\]](#page-120-0).

#### **Parameters:**

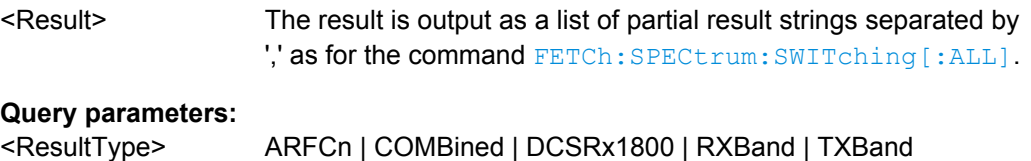

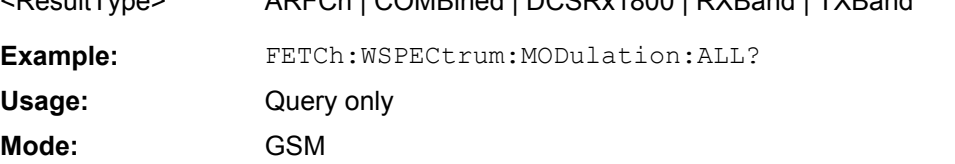

## **FETCh:WSPECtrum:SWITching[:ALL]?**

This command reads out the result of the measurement of the transient spectrum of the mobile or base station. This command is only available when the transient spectrum measurement is selected (see [CONFigure:SPECtrum:SWITching\[:IMMediate\]](#page-119-0).

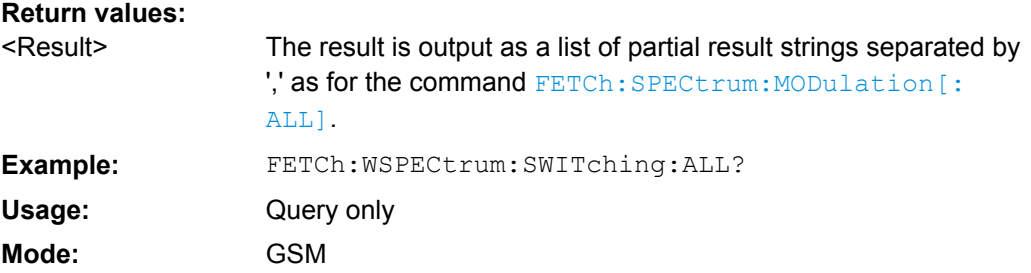

# **4.2.7 INITiate Subsystem**

The INITiate subsystem is used to start and stop a measurement.

## **Commands of the INITiate subsystem:**

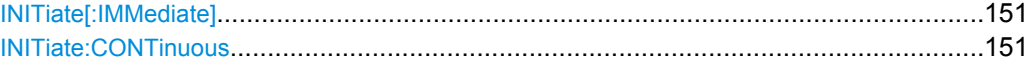

## **INITiate[:IMMediate]**

This command requests the R&S FSV-K10 option to start a new measurement sequence. If a measurement sequence is already in progress, then the command is ignored.

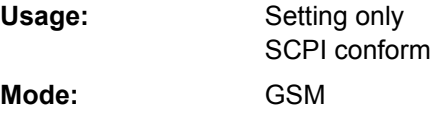

## **INITiate:CONTinuous** <State>

This command determines whether the trigger system is continuously initiated (continu-

# ous) or performs single measurements (single). **Parameters for setting and query:**  1 | 0 | ON | OFF **ON** Continuos sweep mode **OFF** Single sweep mode 1 <State> \*RST: // Preset the instrument \*RST<br> // Enter the GSM option K10 INSTrument:SELect GSM // Switch to single sweep mode and do one measurement INITiate1:CONTinuous OFF INITiate1:IMMediate // Switch to continuous sweep mode and start to measure INITiate:CONTinuous ON INITiate1:IMMediate **Example:** SCPI conform GSM **Usage: Mode:**

# **4.2.8 INPut Subsystem**

The INPut subsystem controls the input characteristics of the RF inputs of the instrument.

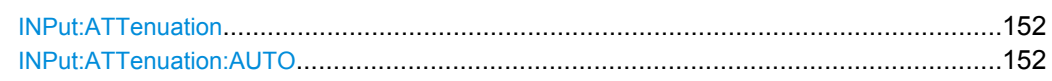

<span id="page-151-0"></span>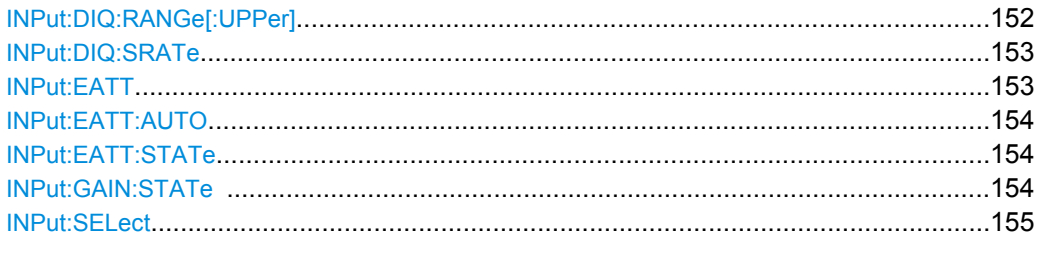

## **INPut:ATTenuation** <Value>

This command programs the input attenuator. To protect the input mixer against damage from overloads, the setting 0 dB can be obtained by entering numerals, not by using the DOWN command.

The attenuation can be set in 5 dB steps (with option R&S FSV-B25: 1 dB steps). If the defined reference level cannot be set for the set RF attenuation, the reference level is adjusted accordingly.

In the default state with "Spectrum" mode, the attenuation set on the step attenuator is coupled to the reference level of the instrument. If the attenuation is programmed directly, the coupling to the reference level is switched off.

This function is not available if the Digital Baseband Interface (R&S FSV-B17) is active.

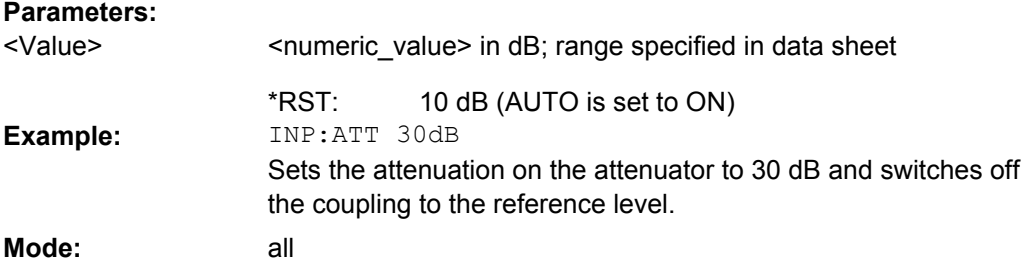

# **INPut:ATTenuation:AUTO** <State>

This command automatically couples the input attenuation to the reference level (state ON) or switches the input attenuation to manual entry (state OFF).

This function is not available if the Digital Baseband Interface (R&S FSV-B17) is active.

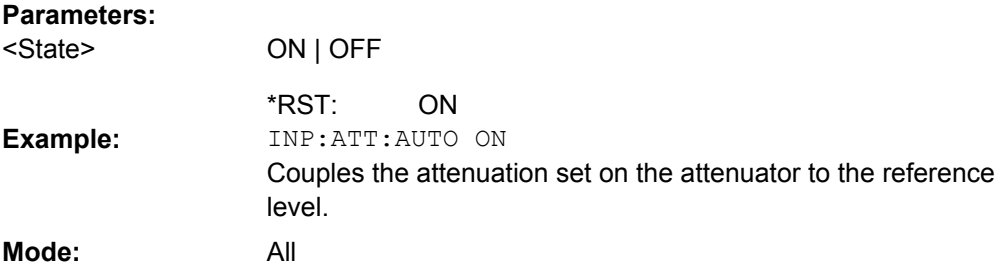

# **INPut:DIQ:RANGe[:UPPer]** <Level>

Defines the level that should correspond to an I/Q sample with the magnitude "1".

<span id="page-152-0"></span>This command is only available if the optional Digital Baseband interface (option R&S FSV-B17) is installed.

For details see the Digital Baseband Interface (R&S FSV-B17) description of the base unit.

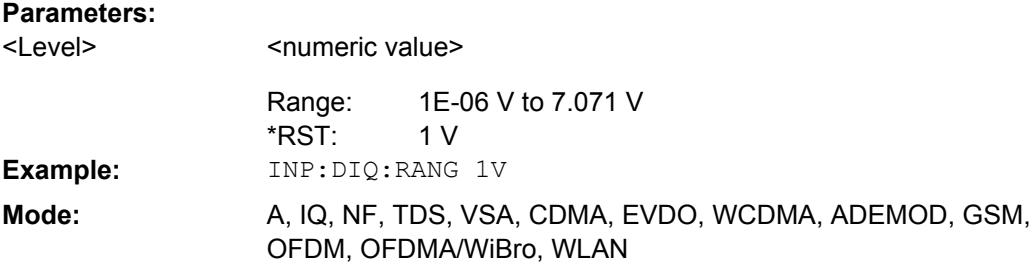

### **INPut:DIQ:SRATe** <SampleRate>

This command specifies the sample rate of the digital baseband IQ input signal (see ["Input Sample Rate" on page 59](#page-58-0)).

This command is only available if the optional Digital Baseband interface (option R&S FSV-B17) is installed.

For details see the Digital Baseband Interface (R&S FSV-B17) description of the base unit.

# **Parameters:**

<SampleRate>

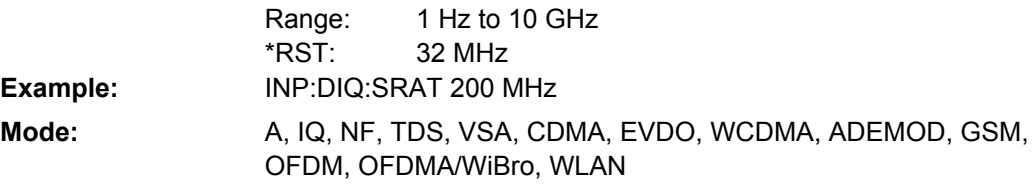

### **INPut:EATT** <Attenuation>

Requires option R&S FSV-B25.

Switches the electronic attenuator on (if not already active) and allows the attenuation of the electronic attenuator to be set.

This command is only available with option R&S FSV-B25, but not if R&S FSV-B17 is active.

The attenuation can be varied in 1 dB steps from 0 to 25 dB. Other entries are rounded to the next lower integer value.

If the defined reference level cannot be set for the given RF attenuation, the reference level is adjusted accordingly and the warning "Limit reached" is output.

## **Parameters:**

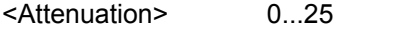

0 dB (OFF) \*RST:

<span id="page-153-0"></span>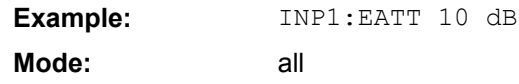

## **INPut:EATT:AUTO** <State>

Switches the automatic behaviour of the electronic attenuator on or off. If activated, electronic attenuation is used to reduce the operation of the mechanical attenuation whenever possible.

This command is only available with option R&S FSV-B25, but not if R&S FSV-B17 is active.

## **Parameters:**

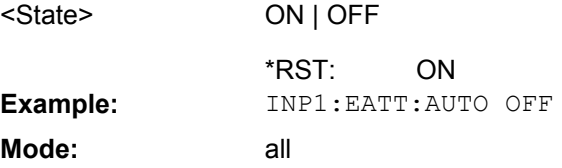

# **INPut:EATT:STATe** <State>

Switches the electronic attenuator on or off.

This command is only available with option R&S FSV-B25, but not if R&S FSV-B17 is active.

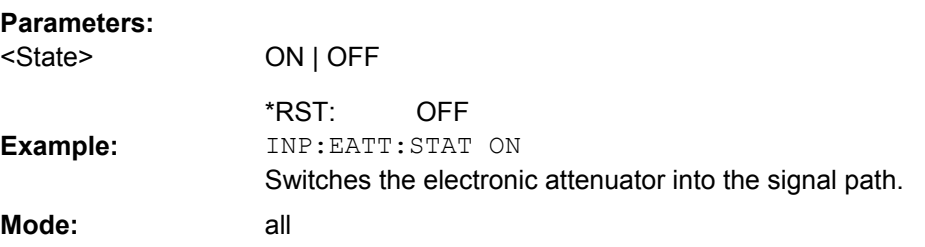

## **INPut:GAIN:STATe** <State>

This command switches the preamplifier on or off (only for option RF Preamplifier, R&S FSV-B22/B24).

With option R&S FSV-B22, the preamplifier only has an effect below 7 GHz.

With option R&S FSV-B24, the amplifier applies to the entire frequency range.

This command is not available when using Digital Baseband Interface (R&S FSV-B17).

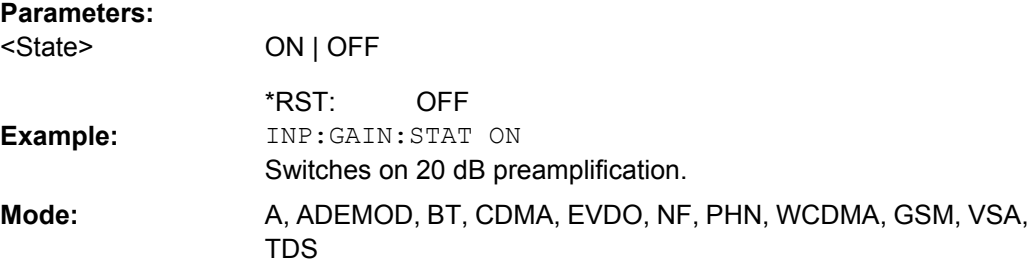

<span id="page-154-0"></span>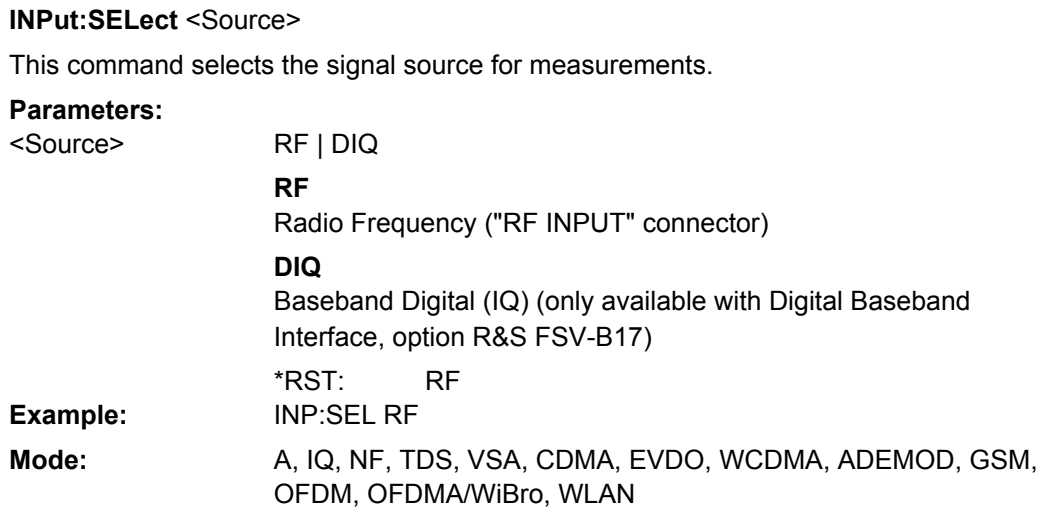

# **4.2.9 INSTrument Subsystem**

The INSTrument subsystem selects the operating mode of the unit either via text parameters or fixed numbers.

## **Commands of the INSTrument subsystem:**

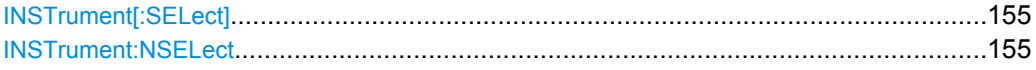

## **INSTrument[:SELect]** <Mode>

Selects the operating mode. Note that the commands are different for FSV R&S and R&S FSQ/FSG.

# **Parameters for setting and query:**

SANalyzer | MGSM | GSM <Mode>

**SAN** Spectrum analyzer **MGSM (R&S FSQ/FSG: GSM)** GSM mode (R&S FSV-K10 option) SAN \*RST: Example: INST GSM SCPI conform GSM

## **INSTrument:NSELect** <Mode>

Selects the operating mode.

Note that the commands are different for R&S FSV and R&S FSQ/FSG.

**Usage: Mode:**

# **Parameters for setting and query:**

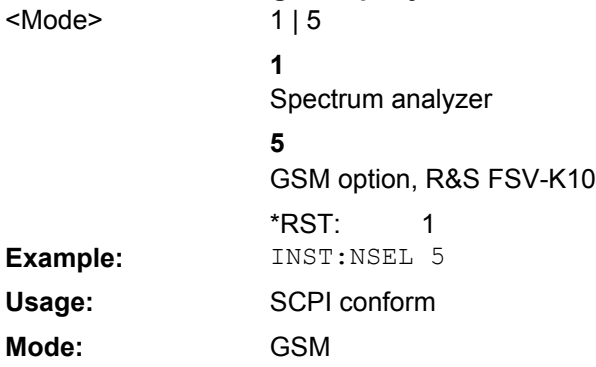

# **4.2.10 READ Subsystem**

The READ subsystem contains commands for starting complex measurement tasks, and for querying the results subsequently.

The following subsystems are included:

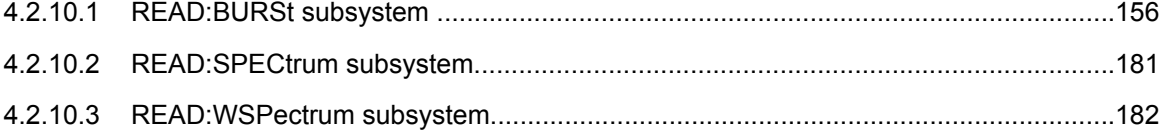

## **4.2.10.1 READ:BURSt subsystem**

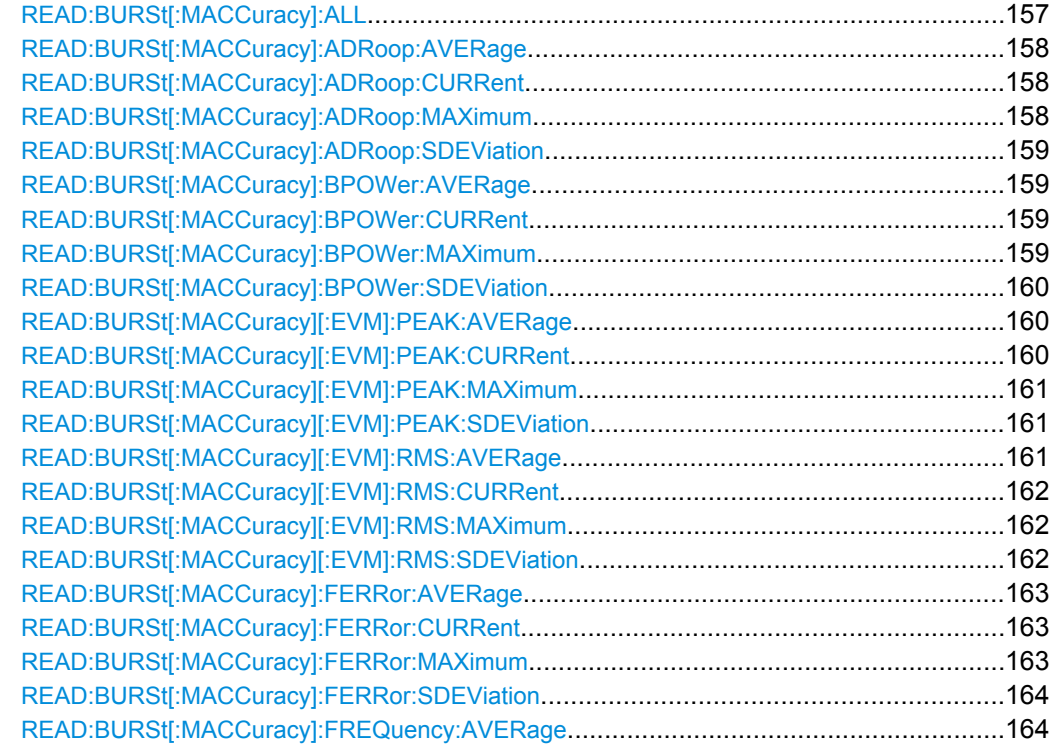

<span id="page-156-0"></span>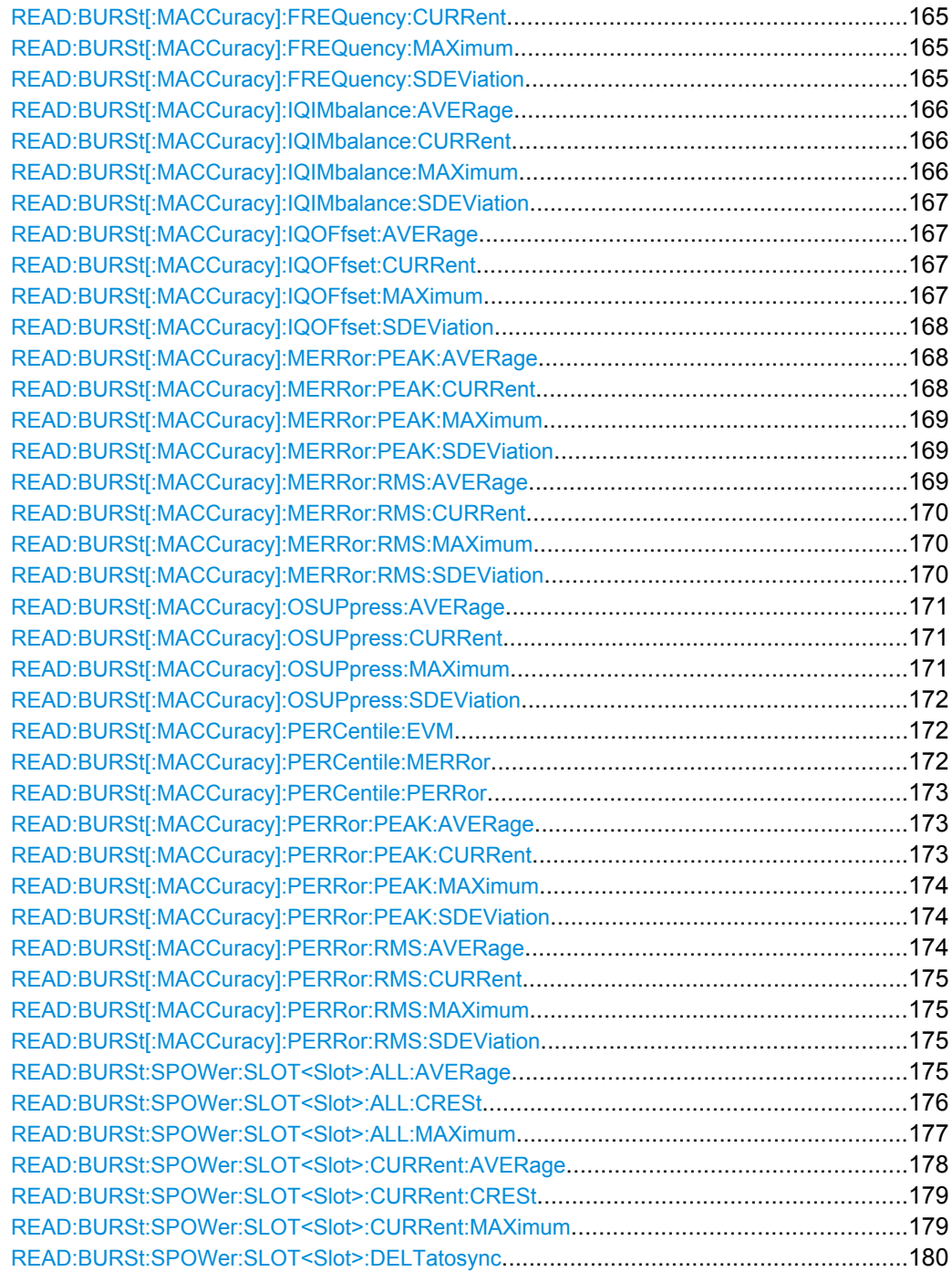

## **READ:BURSt[:MACCuracy]:ALL?**

This command starts the measurement and returns all the results. When the measurement is started the analyzer is automatically set to single sweep.

Further results of the measurement can then be queried without restart of the measurement via the FETCh: BURSt subsystem.

**Example:** READ:BURS:ALL?

<span id="page-157-0"></span>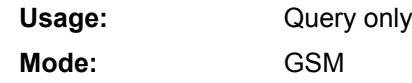

## **READ:BURSt[:MACCuracy]:ADRoop:AVERage?**

This command starts the measurement and reads out the average measurement of the Amplitude Droop taken over the selected number of bursts. When the measurement is started the analyzer is automatically set to single sweep. Further results of the measurement can then be queried without restart of the measurement via the FETCh: BURSt subsystem.

# **Return values:**

<Result>

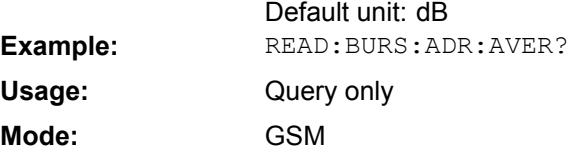

# **READ:BURSt[:MACCuracy]:ADRoop:CURRent?**

This command starts the measurement and reads out the current measurement of the Amplitude Droop taken over the selected number of bursts. When the measurement is started the analyzer is automatically set to single sweep. Further results of the measurement can then be queried without restart of the measurement via the  $EETCh: BURSt$ subsystem.

# **Return values:**

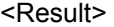

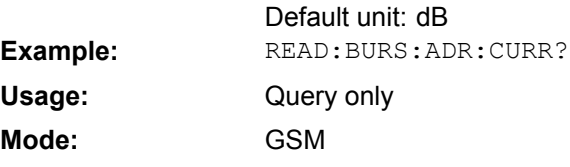

# **READ:BURSt[:MACCuracy]:ADRoop:MAXimum?**

This command starts the measurement and reads out the maximum measurement of the Amplitude Droop taken over the selected number of bursts. When the measurement is started the analyzer is automatically set to single sweep. Further results of the measurement can then be queried without restart of the measurement via the  $FETCh: BURSt$ subsystem.

### **Return values:**

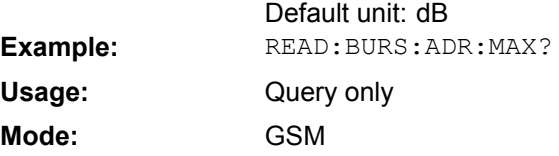

## <span id="page-158-0"></span>**READ:BURSt[:MACCuracy]:ADRoop:SDEViation?**

This command starts the measurement and reads out the standard deviation measurement of the Amplitude Droop taken over the selected number of bursts. When the measurement is started the analyzer is automatically set to single sweep. Further results of the measurement can then be queried without restart of the measurement via the FETCh:BURSt subsystem.

# **Return values:**

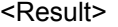

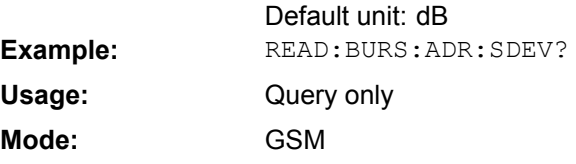

## **READ:BURSt[:MACCuracy]:BPOWer:AVERage?**

This command starts the measurement and reads out the average measurement of the Burst Power taken over the selected number of bursts. When the measurement is started the analyzer is automatically set to single sweep. Further results of the measurement can then be queried without restart of the measurement via the  $FETCh: BURSt$  subsystem.

## **Return values:**

<Result>

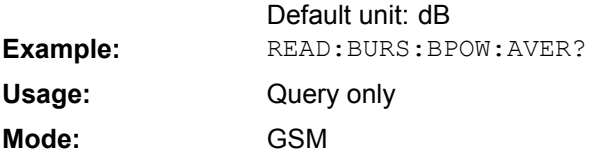

## **READ:BURSt[:MACCuracy]:BPOWer:CURRent?**

This command starts the measurement and reads out the current measurement of the Burst Power taken over the selected number of bursts. When the measurement is started the analyzer is automatically set to single sweep. Further results of the measurement can then be queried without restart of the measurement via the  $FETCh: BURSt$  subsystem.

## **Return values:**

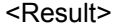

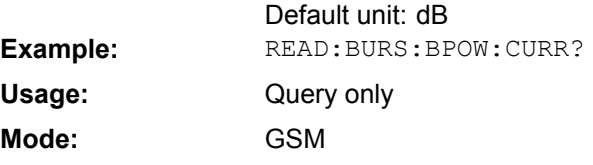

# **READ:BURSt[:MACCuracy]:BPOWer:MAXimum?**

This command starts the measurement and reads out the maximum measurement of the Burst Power taken over the selected number of bursts. When the measurement is started the analyzer is automatically set to single sweep. Further results of the measurement can then be queried without restart of the measurement via the FETCh: BURSt subsystem.

### <span id="page-159-0"></span>**Return values:**

Default unit: dB <Result> **Example:** READ: BURS: BPOW: MAX? Query only **GSM Usage: Mode:**

## **READ:BURSt[:MACCuracy]:BPOWer:SDEViation?**

This command starts the measurement and reads out the standard deviation measurement of the Burst Power taken over the selected number of bursts. When the measurement is started the analyzer is automatically set to single sweep. Further results of the measurement can then be queried without restart of the measurement via the FETCh:BURSt subsystem.

### **Return values:**

<Result>

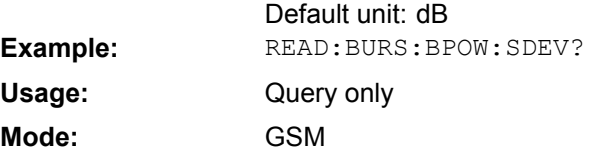

## **READ:BURSt[:MACCuracy][:EVM]:PEAK:AVERage?**

This command starts the measurement and reads out the average of the peak measurement of the Error Vector Magnitude taken over the selected number of bursts. When the measurement is started the analyzer is automatically set to single sweep. Further results of the measurement can then be queried without restart of the measurement via the FETCh:BURSt subsystem.

### **Return values:**

<Result>

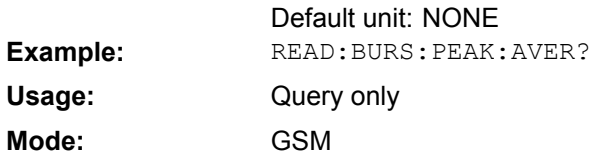

### **READ:BURSt[:MACCuracy][:EVM]:PEAK:CURRent?**

This command starts the measurement and reads out the current of the peak measurement of the Error Vector Magnitude taken over the selected number of bursts. When the measurement is started the analyzer is automatically set to single sweep. Further results of the measurement can then be queried without restart of the measurement via the FETCh:BURSt subsystem.

**Return values:** 

<Result>

Default unit: NONE **Example:** READ: BURS: PEAK: CURR?

<span id="page-160-0"></span>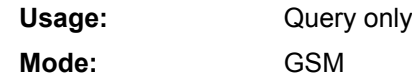

## **READ:BURSt[:MACCuracy][:EVM]:PEAK:MAXimum?**

This command starts the measurement and reads out the maximum of the peak measurement of the Error Vector Magnitude taken over the selected number of bursts. When the measurement is started the analyzer is automatically set to single sweep. Further results of the measurement can then be queried without restart of the measurement via the FETCh:BURSt subsystem.

## **Return values:**

<Result>

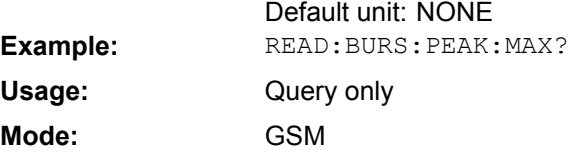

# **READ:BURSt[:MACCuracy][:EVM]:PEAK:SDEViation?**

This command starts the measurement and reads out the average of the peak measurement of the Error Vector Magnitude taken over the selected number of bursts. When the measurement is started the analyzer is automatically set to single sweep. Further results of the measurement can then be queried without restart of the measurement via the FETCh:BURSt subsystem.

## **Return values:**

<Result>

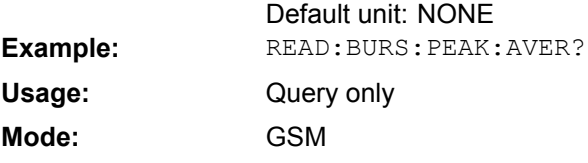

# **READ:BURSt[:MACCuracy][:EVM]:RMS:AVERage?**

This command starts the measurement and reads out the average of the RMS measurement of the Error Vector Magnitude taken over the selected number of bursts. When the measurement is started the analyzer is automatically set to single sweep. Further results of the measurement can then be queried without restart of the measurement via the FETCh:BURSt subsystem.

### **Return values:**

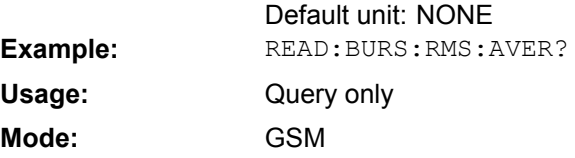

## <span id="page-161-0"></span>**READ:BURSt[:MACCuracy][:EVM]:RMS:CURRent?**

This command starts the measurement and reads out the current of the RMS measurement of the Error Vector Magnitude taken over the selected number of bursts. When the measurement is started the analyzer is automatically set to single sweep. Further results of the measurement can then be queried without restart of the measurement via the FETCh:BURSt subsystem.

# **Return values:**

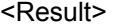

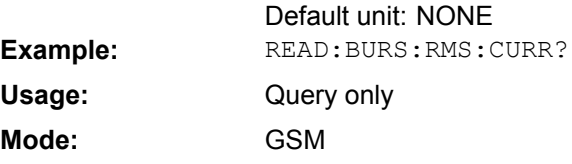

## **READ:BURSt[:MACCuracy][:EVM]:RMS:MAXimum?**

This command starts the measurement and reads out the maximum of the RMS measurement of the Error Vector Magnitude taken over the selected number of bursts. When the measurement is started the analyzer is automatically set to single sweep. Further results of the measurement can then be queried without restart of the measurement via the FETCh:BURSt subsystem.

### **Return values:**

<Result>

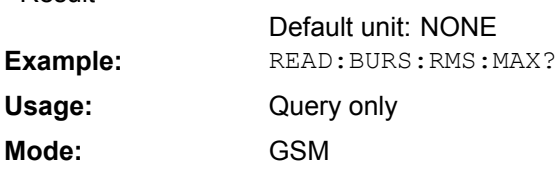

## **READ:BURSt[:MACCuracy][:EVM]:RMS:SDEViation?**

This command starts the measurement and reads out the standard deviation of the RMS measurement of the Error Vector Magnitude taken over the selected number of bursts. When the measurement is started the analyzer is automatically set to single sweep. Further results of the measurement can then be queried without restart of the measurement via the FETCh:BURSt subsystem.

## **Return values:**

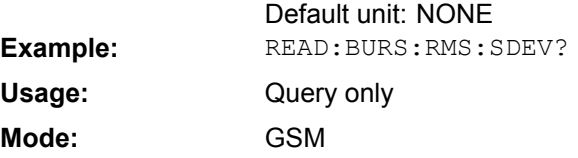

## <span id="page-162-0"></span>**READ:BURSt[:MACCuracy]:FERRor:AVERage?**

This command starts the measurement and reads out the average measurement of the Frequency Error taken over the selected number of bursts. When the measurement is started the analyzer is automatically set to single sweep. Further results of the measurement can then be queried without restart of the measurement via the FETCh: BURSt subsystem.

This command is retained for compatibility with R&S FS-K5 only. Use the [READ:](#page-163-0) [BURSt\[:MACCuracy\]:FREQuency:AVERage](#page-163-0) command which behaves the same way.

## **Return values:**  <Result>

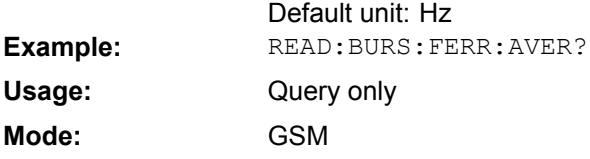

## **READ:BURSt[:MACCuracy]:FERRor:CURRent?**

This command starts the measurement and reads out the current measurement of the Frequency Error taken over the selected number of bursts. When the measurement is started the analyzer is automatically set to single sweep. Further results of the measurement can then be queried without restart of the measurement via the FETCh: BURSt subsystem.

This command is retained for compatibility with R&S FS-K5 only. Use the [READ:](#page-164-0) [BURSt\[:MACCuracy\]:FREQuency:CURRent](#page-164-0) command which behaves the same way.

**Return values:**  <Result>

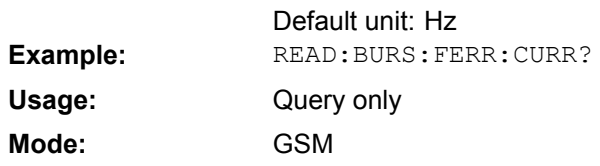

# **READ:BURSt[:MACCuracy]:FERRor:MAXimum?**

This command starts the measurement and reads out the maximum measurement of the Frequency Error taken over the selected number of bursts. When the measurement is started the analyzer is automatically set to single sweep. Further results of the measurement can then be queried without restart of the measurement via the  $FETCh:BURSL$ subsystem.

This command is retained for compatibility with R&S FSV-K5 only. Use the [READ:](#page-164-0) [BURSt\[:MACCuracy\]:FREQuency:MAXimum](#page-164-0) command which behaves the same way.

**Note**

<span id="page-163-0"></span>An ongoing measurement can be aborted via the command ABORt.

**Return values:**  Default unit: Hz <Result> **Example:** READ: BURS: FERR: MAX? Query only GSM **Usage: Mode:**

## **READ:BURSt[:MACCuracy]:FERRor:SDEViation?**

This command starts the measurement and reads out the standard deviation measurement of the Frequency Error taken over the selected number of bursts. When the measurement is started the analyzer is automatically set to single sweep. Further results of the measurement can then be queried without restart of the measurement via the FETCh:BURSt subsystem.

This command is retained for compatibility with R&S FSV-K5 only. Use the [READ:](#page-164-0) [BURSt\[:MACCuracy\]:FREQuency:SDEViation](#page-164-0) command which behaves the same way.

**Return values:**  <Result>

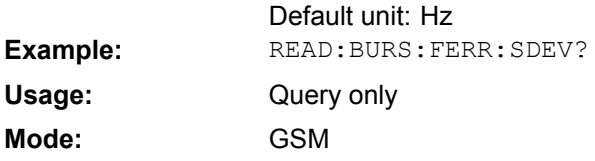

# **READ:BURSt[:MACCuracy]:FREQuency:AVERage?**

This command starts the measurement and reads out the average measurement of the Frequency Error taken over the selected number of bursts. When the measurement is started the analyzer is automatically set to single sweep. Further results of the measurement can then be queried without restart of the measurement via the FETCh: BURSt subsystem.

# **Return values:**

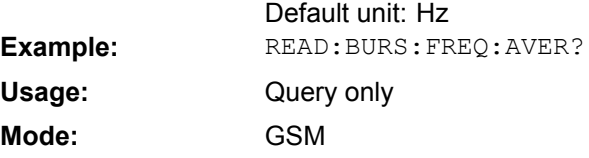

## <span id="page-164-0"></span>**READ:BURSt[:MACCuracy]:FREQuency:CURRent?**

This command starts the measurement and reads out the current measurement of the Frequency Error taken over the selected number of bursts. When the measurement is started the analyzer is automatically set to single sweep. Further results of the measurement can then be queried without restart of the measurement via the FETCh: BURSt subsystem.

# **Return values:**

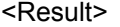

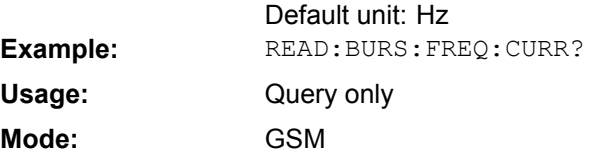

## **READ:BURSt[:MACCuracy]:FREQuency:MAXimum?**

This command starts the measurement and reads out the maximum measurement of the Frequency Error taken over the selected number of bursts. When the measurement is started the analyzer is automatically set to single sweep. Further results of the measurement can then be queried without restart of the measurement via the FETCh: BURSt subsystem.

### **Return values:**

<Result>

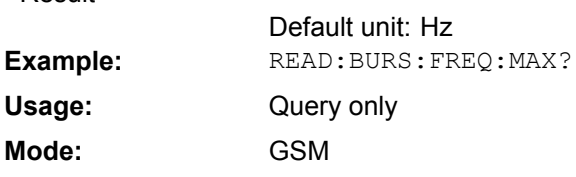

## **READ:BURSt[:MACCuracy]:FREQuency:SDEViation?** <Result>

This command starts the measurement and reads out the standard deviation measurement of the Frequency Error taken over the selected number of bursts. When the measurement is started the analyzer is automatically set to single sweep. Further results of the measurement can then be queried without restart of the measurement via the FETCh:BURSt subsystem.

#### **Query parameters:**

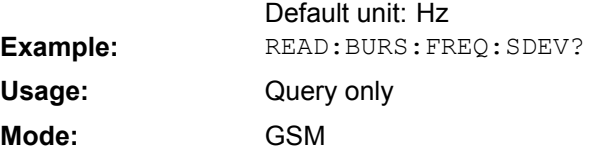

## <span id="page-165-0"></span>**READ:BURSt[:MACCuracy]:IQIMbalance:AVERage?**

This command starts the measurement and reads out the average measurement of the IQ Imbalance taken over the selected number of bursts. When the measurement is started the analyzer is automatically set to single sweep. Further results of the measurement can then be queried without restart of the measurement via the FETCh: BURSt subsystem.

# **Return values:**

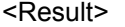

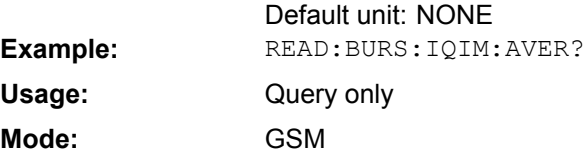

## **READ:BURSt[:MACCuracy]:IQIMbalance:CURRent?**

This command starts the measurement and reads out the current measurement of the IQ Imbalance taken over the selected number of bursts. When the measurement is started the analyzer is automatically set to single sweep. Further results of the measurement can then be queried without restart of the measurement via the FETCh: BURSt subsystem.

### **Return values:**

<Result>

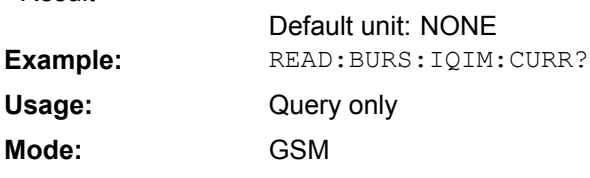

## **READ:BURSt[:MACCuracy]:IQIMbalance:MAXimum?**

This command starts the measurement and reads out the maximum measurement of the IQ Imbalance taken over the selected number of bursts. When the measurement is started the analyzer is automatically set to single sweep. Further results of the measurement can then be queried without restart of the measurement via the FETCh: BURSt subsystem.

## **Return values:**

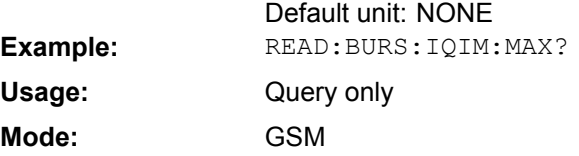

## <span id="page-166-0"></span>**READ:BURSt[:MACCuracy]:IQIMbalance:SDEViation?**

This command starts the measurement and reads out the standard deviation measurement of the IQ Imbalance taken over the selected number of bursts. When the measurement is started the analyzer is automatically set to single sweep. Further results of the measurement can then be queried without restart of the measurement via the FETCh:BURSt subsystem.

# **Return values:**

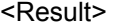

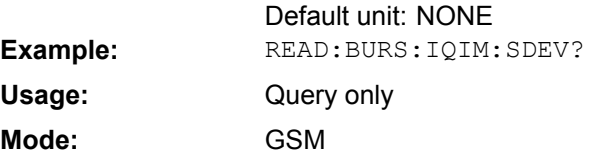

## **READ:BURSt[:MACCuracy]:IQOFfset:AVERage?**

This command starts the measurement and reads out the average measurement of the IQ Offset taken over the selected number of bursts. When the measurement is started the analyzer is automatically set to single sweep. Further results of the measurement can then be queried without restart of the measurement via the  $FETCh: BURSt$  subsystem.

## **Return values:**

<Result>

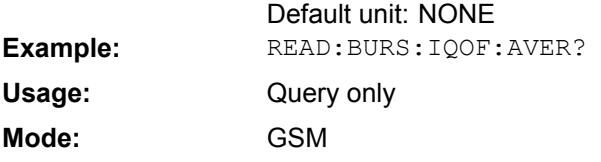

## **READ:BURSt[:MACCuracy]:IQOFfset:CURRent?**

This command starts the measurement and reads out the current measurement of the IQ Offset taken over the selected number of bursts. When the measurement is started the analyzer is automatically set to single sweep. Further results of the measurement can then be queried without restart of the measurement via the  $FETCh: BURSt$  subsystem.

## **Return values:**

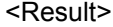

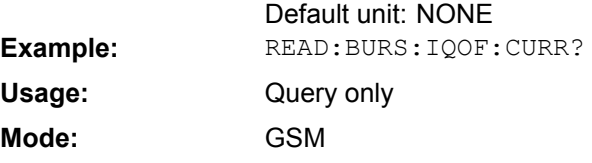

# **READ:BURSt[:MACCuracy]:IQOFfset:MAXimum?**

This command starts the measurement and reads out the maximum measurement of the IQ Offset taken over the selected number of bursts. When the measurement is started the analyzer is automatically set to single sweep. Further results of the measurement can then be queried without restart of the measurement via the FETCh: BURSt subsystem.

### <span id="page-167-0"></span>**Return values:**

<Result>

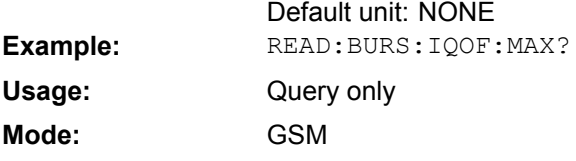

## **READ:BURSt[:MACCuracy]:IQOFfset:SDEViation?**

This command starts the measurement and reads out the standard deviation measurement of the IQ Offset taken over the selected number of bursts. When the measurement is started the analyzer is automatically set to single sweep. Further results of the measurement can then be queried without restart of the measurement via the FETCh:BURSt subsystem.

#### **Return values:**

<Result>

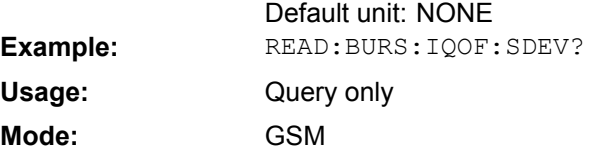

## **READ:BURSt[:MACCuracy]:MERRor:PEAK:AVERage?**

This command starts the measurement and reads out the average of the peak measurement of the Magnitude Error taken over the selected number of bursts. When the measurement is started the analyzer is automatically set to single sweep. Further results of the measurement can then be queried without restart of the measurement via the FETCh:BURSt subsystem.

### **Return values:**

<Result>

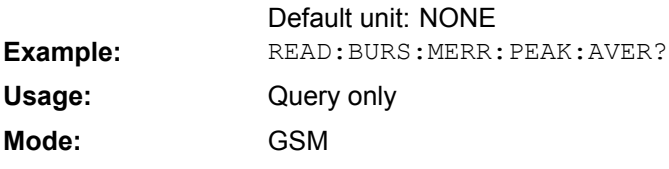

## **READ:BURSt[:MACCuracy]:MERRor:PEAK:CURRent?**

This command starts the measurement and reads out the current of the peak measurement of the Magnitude Error taken over the selected number of bursts. When the measurement is started the analyzer is automatically set to single sweep. Further results of the measurement can then be queried without restart of the measurement via the FETCh:BURSt subsystem.

**Return values:** 

<Result>

Default unit: NONE **Example:** READ: BURS: MERR: PEAK: CURR?

<span id="page-168-0"></span>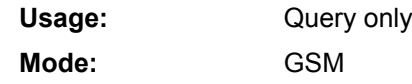

## **READ:BURSt[:MACCuracy]:MERRor:PEAK:MAXimum?**

This command starts the measurement and reads out the maximum of the peak measurement of the Magnitude Error taken over the selected number of bursts. When the measurement is started the analyzer is automatically set to single sweep. Further results of the measurement can then be queried without restart of the measurement via the FETCh:BURSt subsystem.

## **Return values:**

<Result>

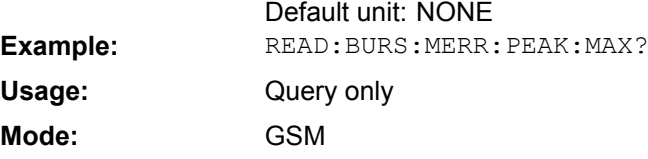

## **READ:BURSt[:MACCuracy]:MERRor:PEAK:SDEViation?**

This command starts the measurement and reads out the standard deviation of the peak measurement of the Magnitude Error taken over the selected number of bursts. When the measurement is started the analyzer is automatically set to single sweep. Further results of the measurement can then be queried without restart of the measurement via the FETCh:BURSt subsystem.

# **Return values:**

<Result>

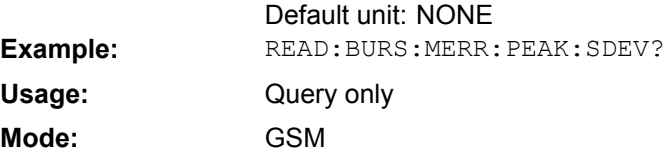

# **READ:BURSt[:MACCuracy]:MERRor:RMS:AVERage?**

This command starts the measurement and reads out the average of the RMS measurement of the Magnitude Error taken over the selected number of bursts. When the measurement is started the analyzer is automatically set to single sweep. Further results of the measurement can then be queried without restart of the measurement via the FETCh:BURSt subsystem.

### **Return values:**

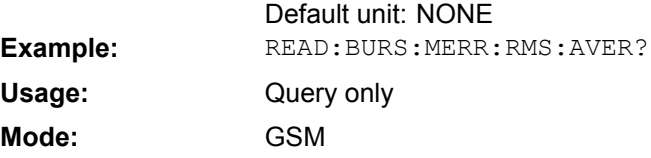

## <span id="page-169-0"></span>**READ:BURSt[:MACCuracy]:MERRor:RMS:CURRent?**

This command starts the measurement and reads out the current of the RMS measurement of the Magnitude Error taken over the selected number of bursts. When the measurement is started the analyzer is automatically set to single sweep. Further results of the measurement can then be queried without restart of the measurement via the FETCh:BURSt subsystem.

# **Return values:**

<Result>

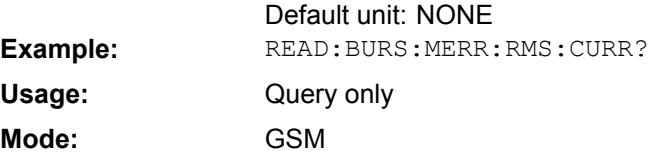

## **READ:BURSt[:MACCuracy]:MERRor:RMS:MAXimum?**

This command starts the measurement and reads out the maximum of the RMS measurement of the Magnitude Error taken over the selected number of bursts. When the measurement is started the analyzer is automatically set to single sweep. Further results of the measurement can then be queried without restart of the measurement via the FETCh:BURSt subsystem.

### **Return values:**

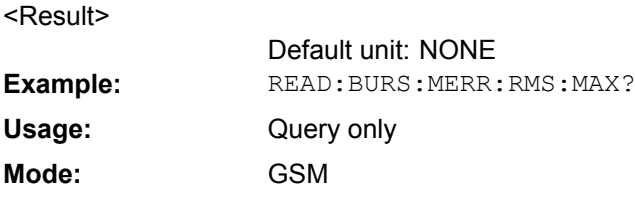

## **READ:BURSt[:MACCuracy]:MERRor:RMS:SDEViation?**

This command starts the measurement and reads out the standard deviation of the RMS measurement of the Magnitude Error taken over the selected number of bursts. When the measurement is started the analyzer is automatically set to single sweep. Further results of the measurement can then be queried without restart of the measurement via the FETCh:BURSt subsystem.

## **Return values:**

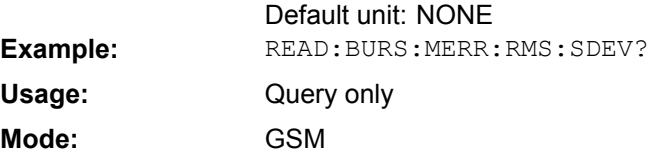

## <span id="page-170-0"></span>**READ:BURSt[:MACCuracy]:OSUPpress:AVERage?**

This command starts the measurement and reads out the average measurement of the IQ Offset Suppression taken over the selected number of bursts. When the measurement is started the analyzer is automatically set to single sweep. Further results of the measurement can then be queried without restart of the measurement via the FETCh:BURSt subsystem.

# **Return values:**

<Result>

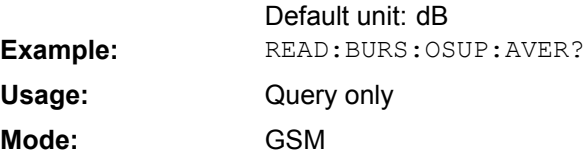

## **READ:BURSt[:MACCuracy]:OSUPpress:CURRent?**

This command starts the measurement and reads out the current measurement of the IQ Offset Suppression taken over the selected number of bursts. When the measurement is started the analyzer is automatically set to single sweep. Further results of the measurement can then be queried without restart of the measurement via the FETCh:BURSt subsystem.

### **Return values:**

<Result>

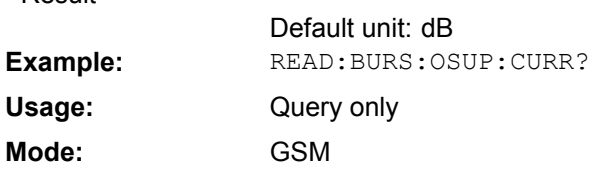

## **READ:BURSt[:MACCuracy]:OSUPpress:MAXimum?**

This command starts the measurement and reads out the maximum measurement of the IQ Offset Suppression taken over the selected number of bursts. When the measurement is started the analyzer is automatically set to single sweep. Further results of the measurement can then be queried without restart of the measurement via the FETCh:BURSt subsystem.

## **Return values:**

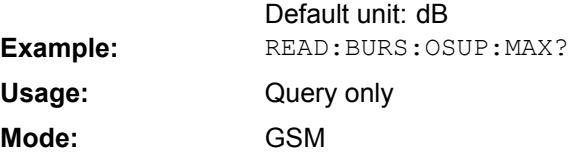

## <span id="page-171-0"></span>**READ:BURSt[:MACCuracy]:OSUPpress:SDEViation?**

This command starts the measurement and reads out the standard deviation measurement of the IQ Offset Suppression taken over the selected number of bursts. When the measurement is started the analyzer is automatically set to single sweep. Further results of the measurement can then be queried without restart of the measurement via the FETCh:BURSt subsystem.

# **Return values:**

<Result>

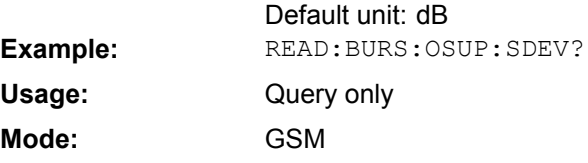

## **READ:BURSt[:MACCuracy]:PERCentile:EVM?**

This command starts the measurement and reads out the 95 % percentile of the Error Vector Magnitude measurement taken over the selected number of bursts. When the measurement is started the analyzer is automatically set to single sweep. Further results of the measurement can then be queried without restart of the measurement via the FETCh:BURSt subsystem.

### **Return values:**

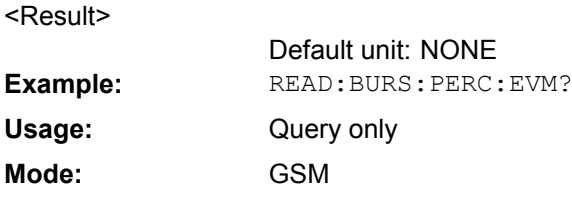

## **READ:BURSt[:MACCuracy]:PERCentile:MERRor?**

This command starts the measurement and reads out the 95 % percentile of the Magnitude Error measurement taken over the selected number of bursts. When the measurement is started the analyzer is automatically set to single sweep. Further results of the measurement can then be queried without restart of the measurement via the FETCh:BURSt subsystem.

## **Return values:**

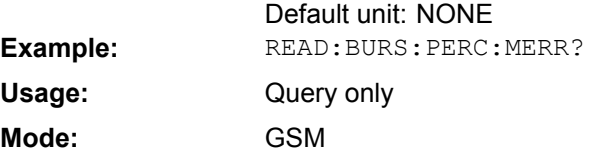

## <span id="page-172-0"></span>**READ:BURSt[:MACCuracy]:PERCentile:PERRor?**

This command starts the measurement and reads out the 95 % percentile of the Phase Error measurement taken over the selected number of bursts. When the measurement is started the analyzer is automatically set to single sweep. Further results of the measurement can then be queried without restart of the measurement via the FETCh:BURSt subsystem.

# **Return values:**

<Result>

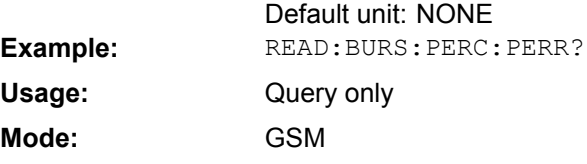

## **READ:BURSt[:MACCuracy]:PERRor:PEAK:AVERage?**

This command starts the measurement and reads out the average of the peak measurement of the Phase Error taken over the selected number of bursts. When the measurement is started the analyzer is automatically set to single sweep. Further results of the measurement can then be queried without restart of the measurement via the FETCh:BURSt subsystem.

### **Return values:**

<Result>

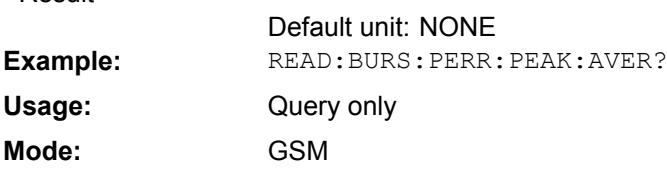

## **READ:BURSt[:MACCuracy]:PERRor:PEAK:CURRent?**

This command starts the measurement and reads out the current of the peak measurement of the Phase Error taken over the selected number of bursts. When the measurement is started the analyzer is automatically set to single sweep. Further results of the measurement can then be queried without restart of the measurement via the FETCh:BURSt subsystem.

## **Return values:**

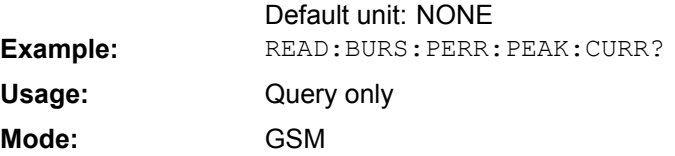

## <span id="page-173-0"></span>**READ:BURSt[:MACCuracy]:PERRor:PEAK:MAXimum?**

This command starts the measurement and reads out the maximum of the peak measurement of the Phase Error taken over the selected number of bursts. When the measurement is started the analyzer is automatically set to single sweep. Further results of the measurement can then be queried without restart of the measurement via the FETCh:BURSt subsystem.

# **Return values:**

<Result>

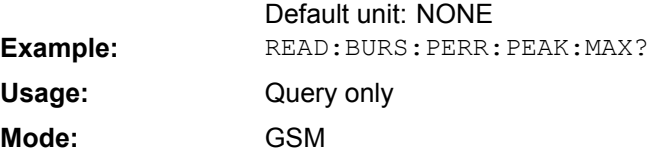

## **READ:BURSt[:MACCuracy]:PERRor:PEAK:SDEViation?**

This command starts the measurement and reads out the standard deviation of the peak measurement of the Phase Error taken over the selected number of bursts. When the measurement is started the analyzer is automatically set to single sweep. Further results of the measurement can then be queried without restart of the measurement via the FETCh:BURSt subsystem.

### **Return values:**

<Result>

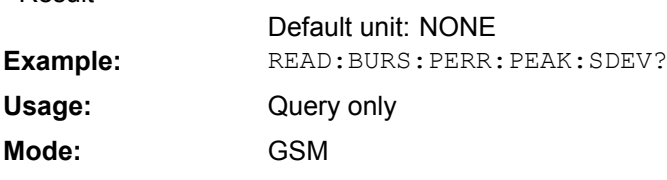

## **READ:BURSt[:MACCuracy]:PERRor:RMS:AVERage?**

This command starts the measurement and reads out the average of the RMS measurement of the Phase Error taken over the selected number of bursts. When the measurement is started the analyzer is automatically set to single sweep. Further results of the measurement can then be queried without restart of the measurement via the FETCh:BURSt subsystem.

## **Return values:**

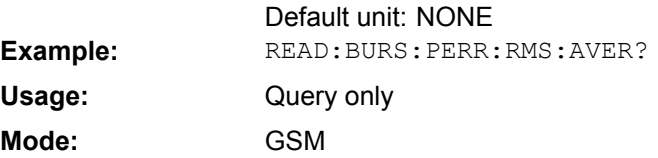

## <span id="page-174-0"></span>**READ:BURSt[:MACCuracy]:PERRor:RMS:CURRent?**

This command starts the measurement and reads out the current of the RMS measurement of the Phase Error taken over the selected number of bursts. When the measurement is started the analyzer is automatically set to single sweep. Further results of the measurement can then be queried without restart of the measurement via the FETCh:BURSt subsystem.

# **Return values:**

<Result>

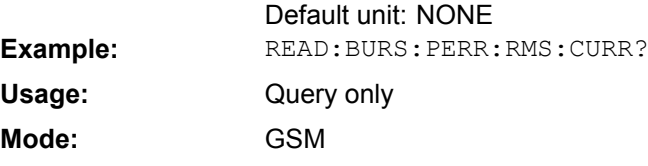

## **READ:BURSt[:MACCuracy]:PERRor:RMS:MAXimum?**

This command starts the measurement and reads out the maximum of the RMS measurement of the Phase Error taken over the selected number of bursts. When the measurement is started the analyzer is automatically set to single sweep. Further results of the measurement can then be queried without restart of the measurement via the FETCh:BURSt subsystem.

### **Return values:**

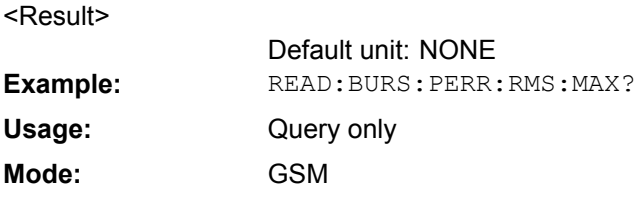

## **READ:BURSt[:MACCuracy]:PERRor:RMS:SDEViation?**

This command starts the measurement and reads out the standard deviation of the RMS measurement of the Phase Error taken over the selected number of bursts. When the measurement is started the analyzer is automatically set to single sweep. Further results of the measurement can then be queried without restart of the measurement via the FETCh:BURSt subsystem.

## **Return values:**

<Result>

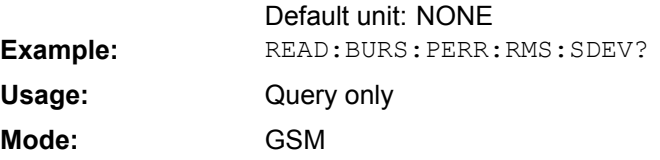

## **READ:BURSt:SPOWer:SLOT<Slot>:ALL:AVERage?**

This command starts the measurement and reads out the average power for the selected slot for all measured burst.

<span id="page-175-0"></span>This command is only available if "Power vs Time" measurement is selected (see [CONFigure:BURSt:PTEMplate\[:IMMediate\]](#page-115-0) on page 116).

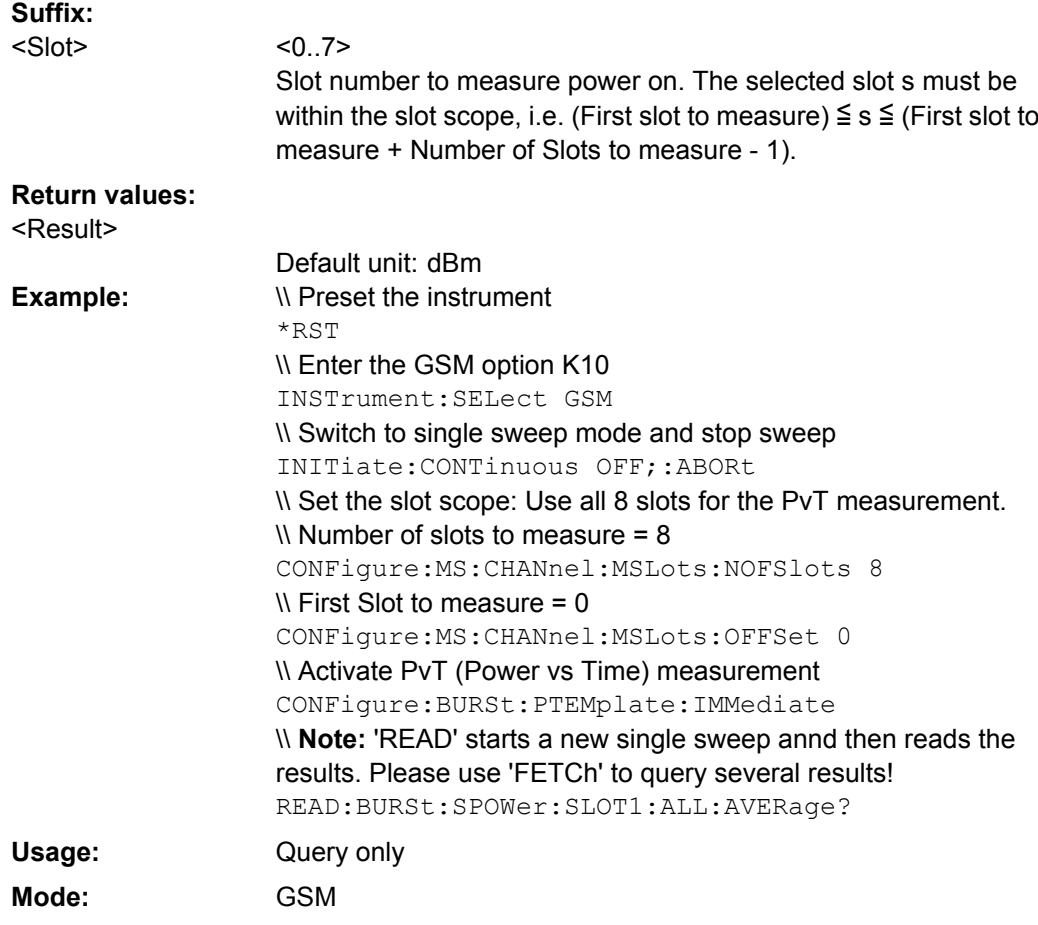

## **READ:BURSt:SPOWer:SLOT<Slot>:ALL:CRESt?**

This command starts the measurement and reads out the crest factor for the selected slot for all measured burst.

This command is only available if "Power vs Time" measurement is selected (see [CONFigure:BURSt:PTEMplate\[:IMMediate\]](#page-115-0) on page 116).

# **Suffix:**

<Slot>

# $< 0.7$ Slot number to measure power on. The selected slot s must be within the slot scope, i.e. (First slot to measure)  $\leq$  s  $\leq$  (First slot to measure + Number of Slots to measure - 1).

## **Return values:**

<Result>

Default unit: dB

<span id="page-176-0"></span>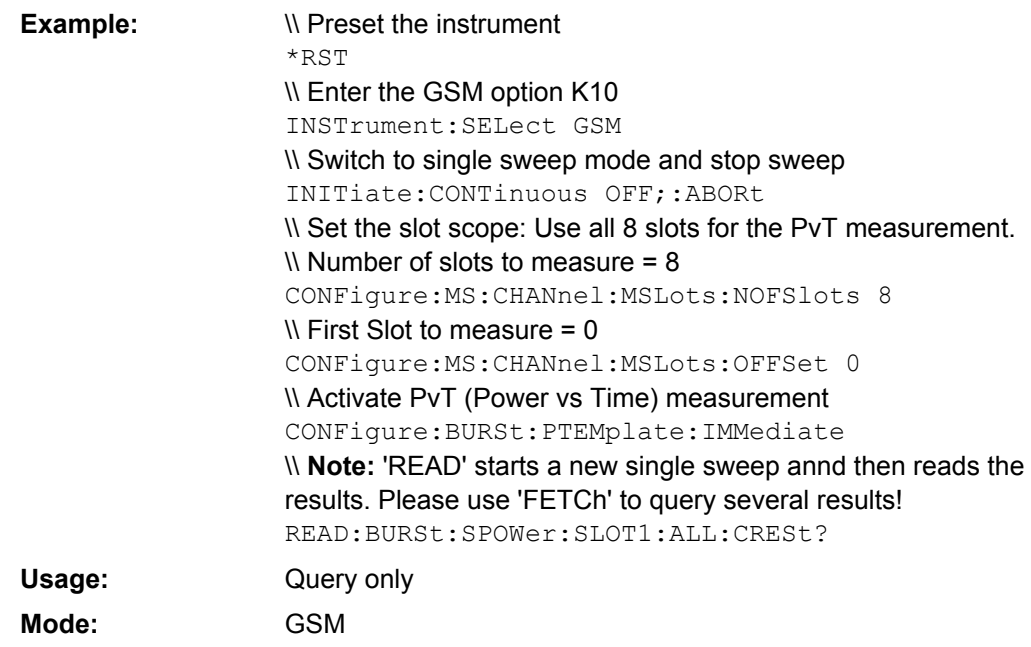

# **READ:BURSt:SPOWer:SLOT<Slot>:ALL:MAXimum?**

This command starts the measurement and reads out the maximum power for the selected slot for all measured burst.

This command is only available if "Power vs Time" measurement is selected (see [CONFigure:BURSt:PTEMplate\[:IMMediate\]](#page-115-0) on page 116).

**Suffix:**

<Slot>

 $< 0.7$ 

Slot number to measure power on. The selected slot s must be within the slot scope, i.e. (First slot to measure)  $\leq$  s  $\leq$  (First slot to measure + Number of Slots to measure - 1).

# **Return values:**

<Result>

Default unit: dBm

<span id="page-177-0"></span>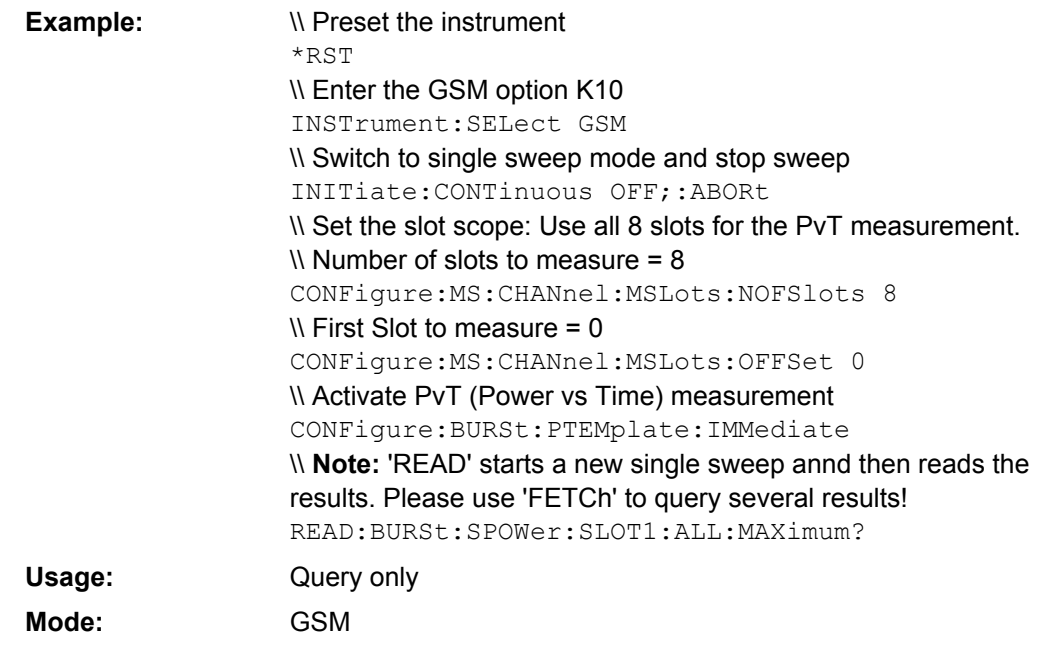

# **READ:BURSt:SPOWer:SLOT<Slot>:CURRent:AVERage?**

This command starts the measurement out the average power for the selected slot for the current burst. This command is only available when the Power vs Time measurement is selected (see [CONFigure:BURSt:PTEMplate\[:IMMediate\]](#page-115-0) on page 116). **Suffix:**

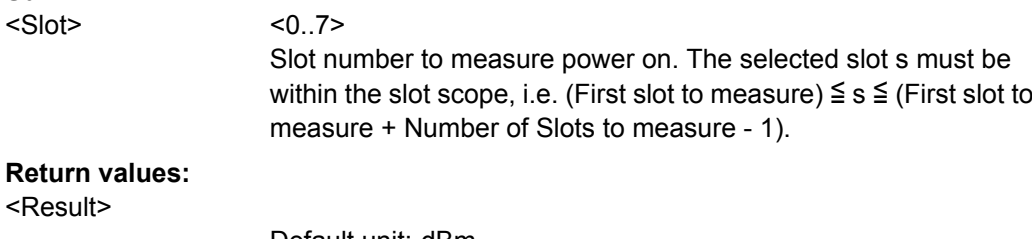

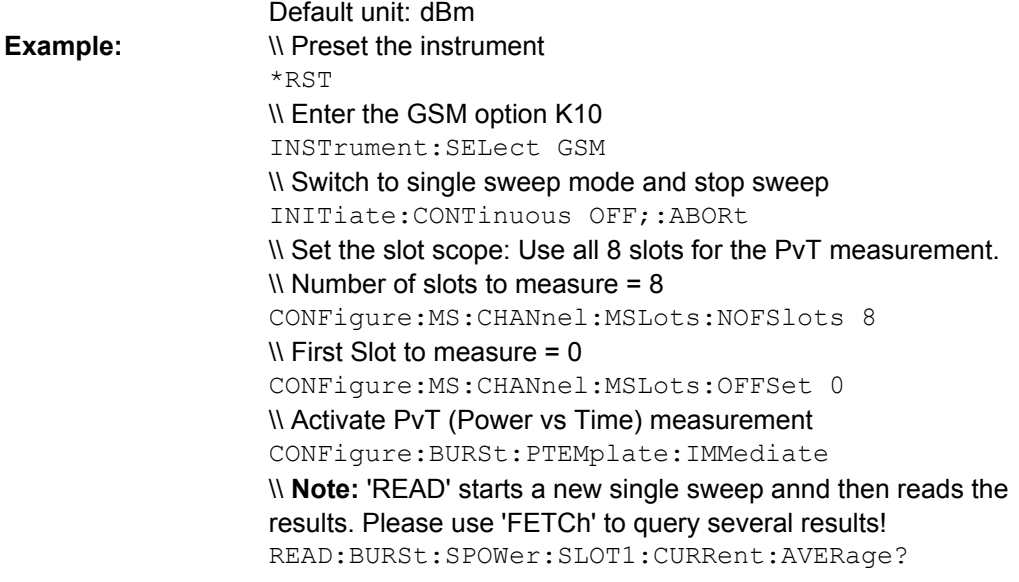

<span id="page-178-0"></span>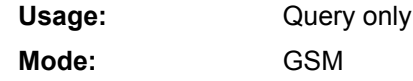

# **READ:BURSt:SPOWer:SLOT<Slot>:CURRent:CRESt?**

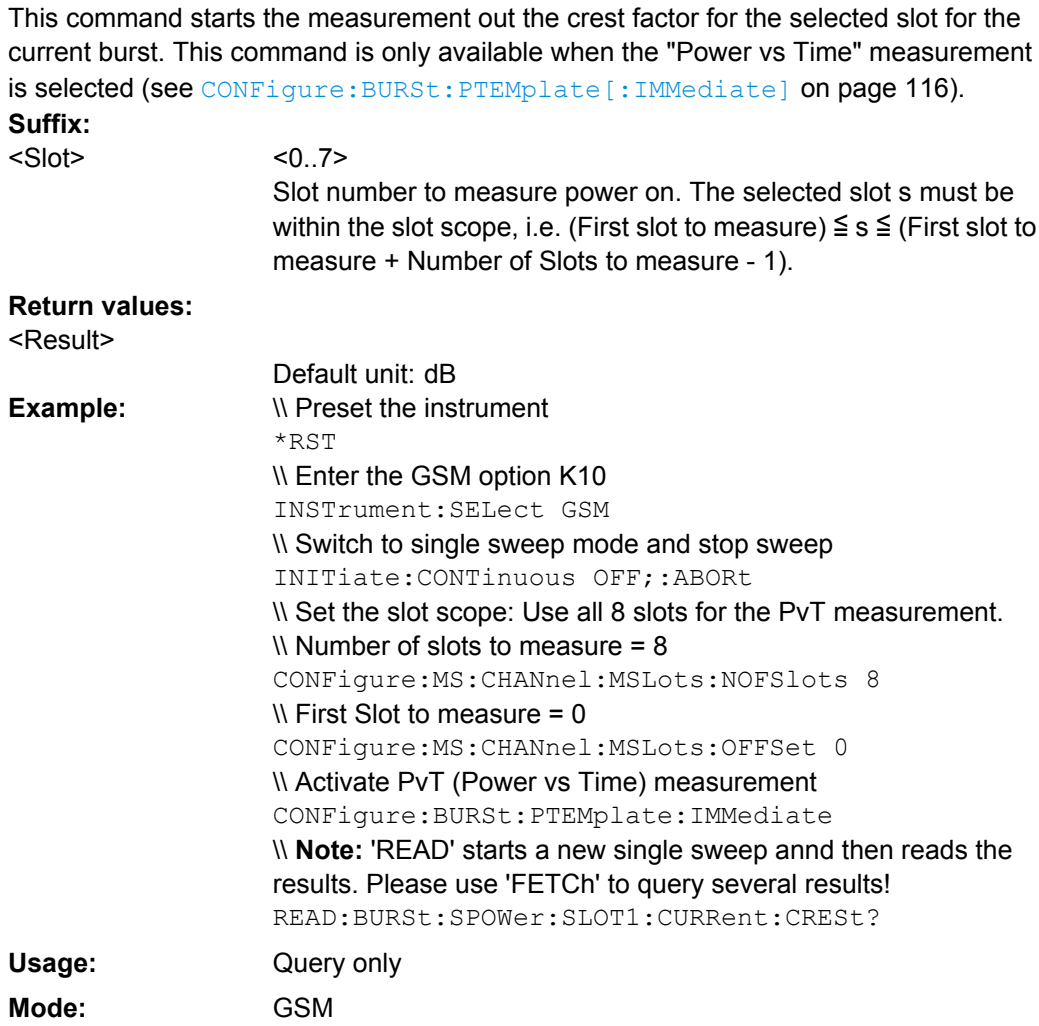

# **READ:BURSt:SPOWer:SLOT<Slot>:CURRent:MAXimum?**

This command starts the measurement out the maximum power for the selected slot for the current burst. This command is only available when the Power vs Time measurement is selected (see [CONFigure:BURSt:PTEMplate\[:IMMediate\]](#page-115-0) on page 116). **Suffix:**

<Slot>

 $< 0.7$ 

Slot number to measure power on. The selected slot s must be within the slot scope, i.e. (First slot to measure)  $\leq$  s  $\leq$  (First slot to measure + Number of Slots to measure - 1).

<span id="page-179-0"></span>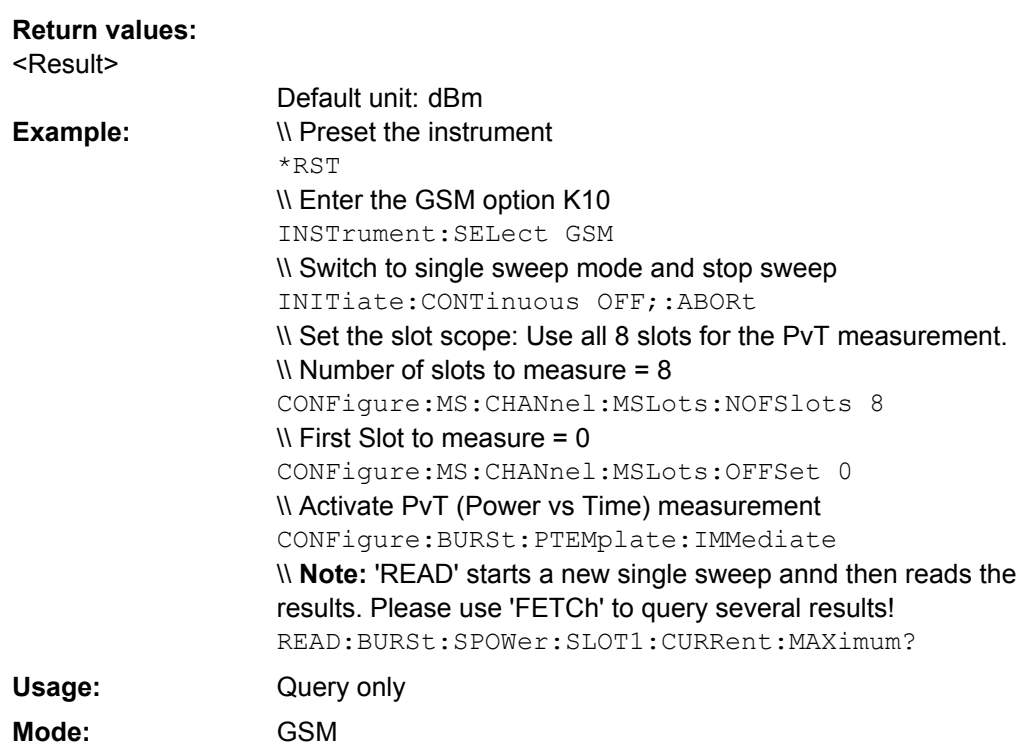

## **READ:BURSt:SPOWer:SLOT<Slot>:DELTatosync?**

This command starts the measurement of the "Delta to Sync" value for the selected slot (see [chapter 4.1.1.7, "Power vs Time", on page 21\)](#page-20-0). This command is only available when the "Power vs Time" measurement is selected (see CONFigure: BURSt: [PTEMplate\[:IMMediate\]](#page-115-0) on page 116).

**Suffix:**

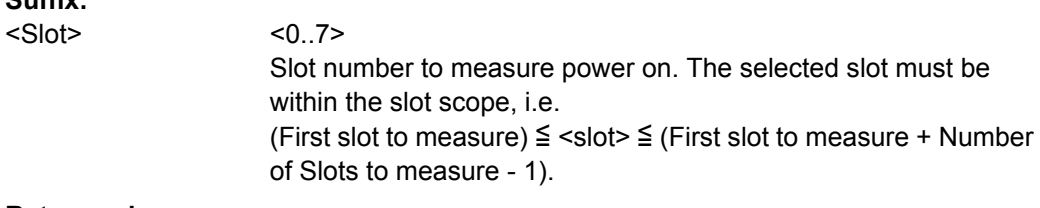

# **Return values:**

<Result>

Default unit: dBm
<span id="page-180-0"></span>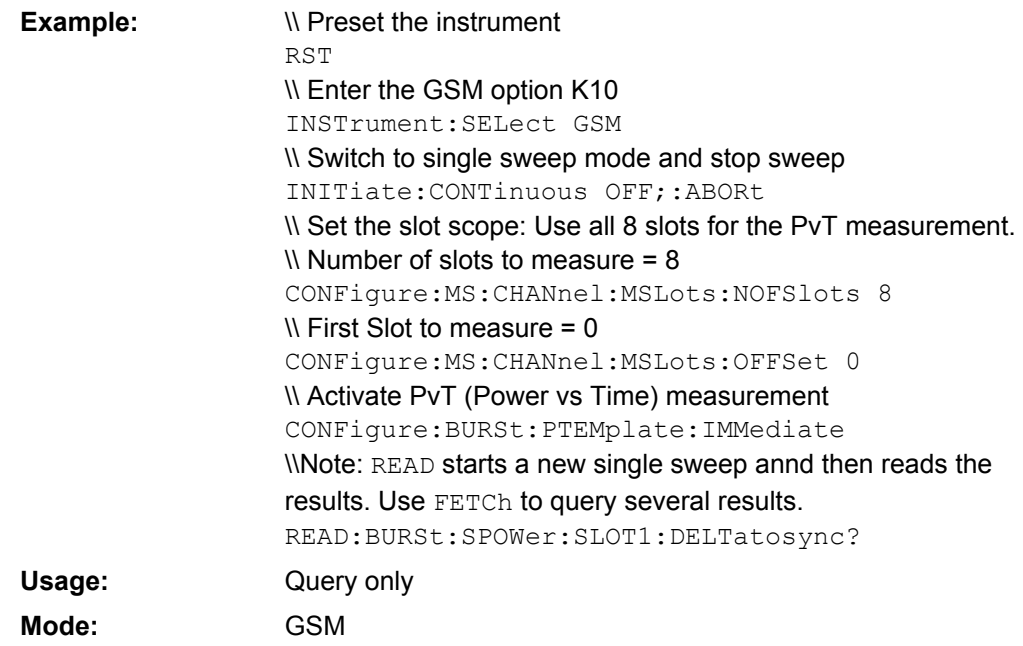

## **4.2.10.2 READ:SPECtrum subsystem**

#### **Commands of the READ:SPECtrum subsystem**

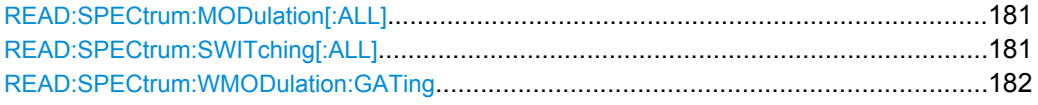

## **READ:SPECtrum:MODulation[:ALL]?**

This command starts the measurement and reads out the result of the measurement of the modulation spectrum of the mobile or base station. This command is only available when the "Modulation Spectrum" measurement is selected (see [CONFigure:](#page-118-0)

[SPECtrum:MODulation\[:IMMediate\]](#page-118-0) on page 119).

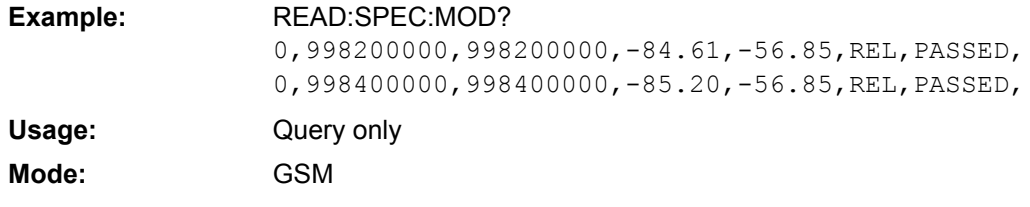

## **READ:SPECtrum:SWITching[:ALL]?**

This command starts the measurement and reads out the result of the measurement of the transient spectrum of the mobile or base station. The result is output as a list of partial result strings separated by ',' as for the READ: SPECtrum: MODulation [: ALL] command. This command is only available when the transient spectrum measurement is selected (see CONFigure: SPECtrum: SWITching [: IMMediate] on page 120).

<span id="page-181-0"></span>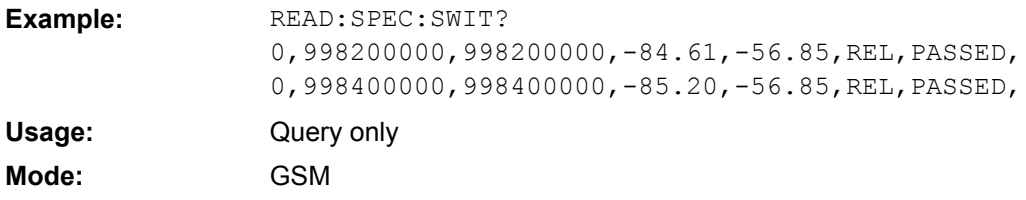

## **READ:SPECtrum:WMODulation:GATing?**

This command reads out the gating settings for gated Wide Modulation Spectrum measurements. It is identical to READ:SPECtrum:WMODulation:GATing and is maintained for compatibility reasons only.

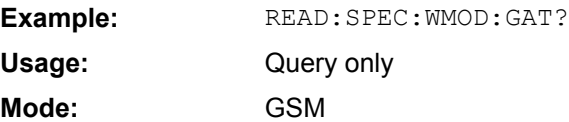

## **4.2.10.3 READ:WSPectrum subsystem**

#### **Commands of the READ:WSPectrum subsystem**

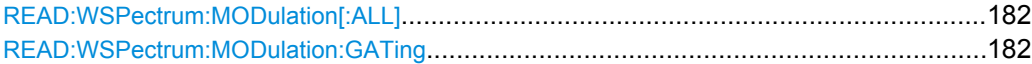

## **READ:WSPectrum:MODulation[:ALL]?**

This command starts the measurement and reads out the result of the measurement of the "Wide Modulation Spectrum" of the mobile or base station. This command is only available when the wide modulation spectrum measurement is selected (see [CONFigure:WSPectrum:MODulation\[:IMMediate\]](#page-120-0) on page 121).

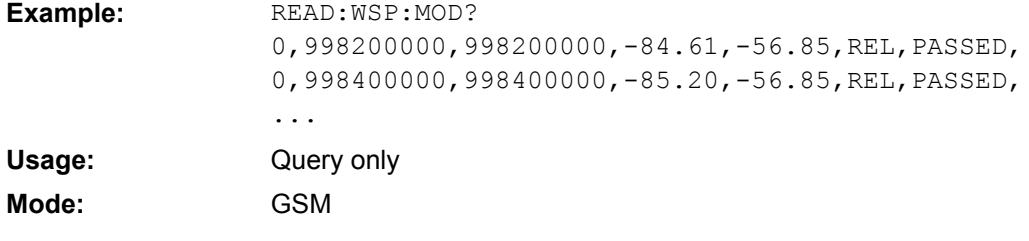

## **READ:WSPectrum:MODulation:GATing?**

This command reads out the gating settings for gated "Modulation Spectrum" or "Wide Modulation Spectrum" measurements (see [chapter 4.1.1.8, "Modulation Spectrum",](#page-24-0) [on page 25](#page-24-0) and [chapter 4.1.1.10, "Wide Modulation Spectrum", on page 28](#page-27-0)).

The returned values can be used to set the gating interval for "list" measurements (i.e. a series of measurements in zero span mode at several offset frequencies). This is done in the "Spectrum" mode using the SENSe:LIST subsystem (see [SENSe:]LIST:POWer:SET).

<span id="page-182-0"></span>Prior to this command make sure you set the correct Trigger Mode ("IF power" or "External") and Trigger Offset (in the "General Settings" dialog, see ["General Settings"](#page-51-0) [on page 52\)](#page-51-0). The "Trigger Offset" can be determined using the "Auto Set" (Trigger) functionality of the R&S FSV-K10.

## **Return values:**

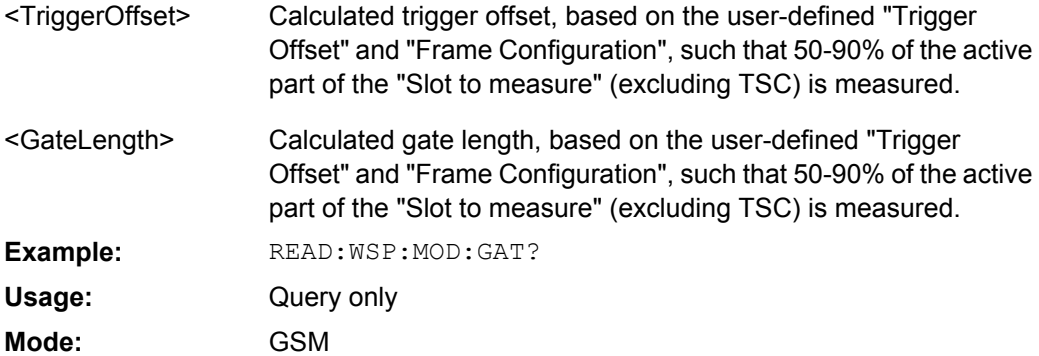

## **4.2.11 SENSe Subsystem**

The SENSe subsystem is organized in several subsystems. The commands of these subsystems directly control device-specific settings, they do not refer to the signal characteristics of the measurement signal. The SENSe subsystem controls the essential parameters of the analyzer. In accordance with the SCPI standard, the keyword SENSe is optional for this reason, which means that it is not necessary to include the SENSe node in command sequences.

The following subsystems are included:

### **Commands of the SENSe subsystem:**

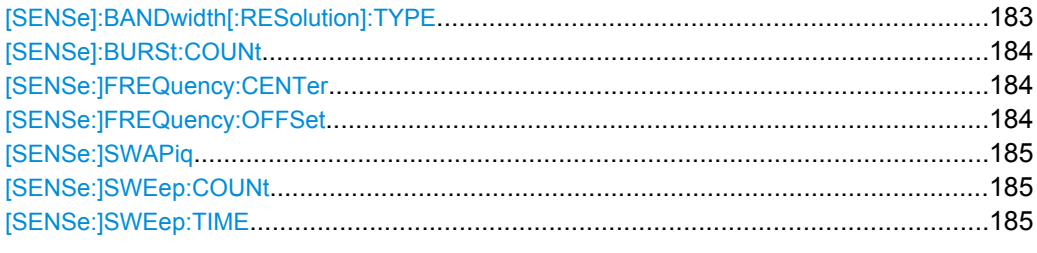

## **[SENSe]:BANDwidth[:RESolution]:TYPE** <Type>

This command switches the filter type for the resolution filter for the "Modulation Spectrum", "Transient Spectrum" and "Wide Modulation Spectrum" measurement.

## <span id="page-183-0"></span>**Parameters for setting and query:**

NORMal | P5

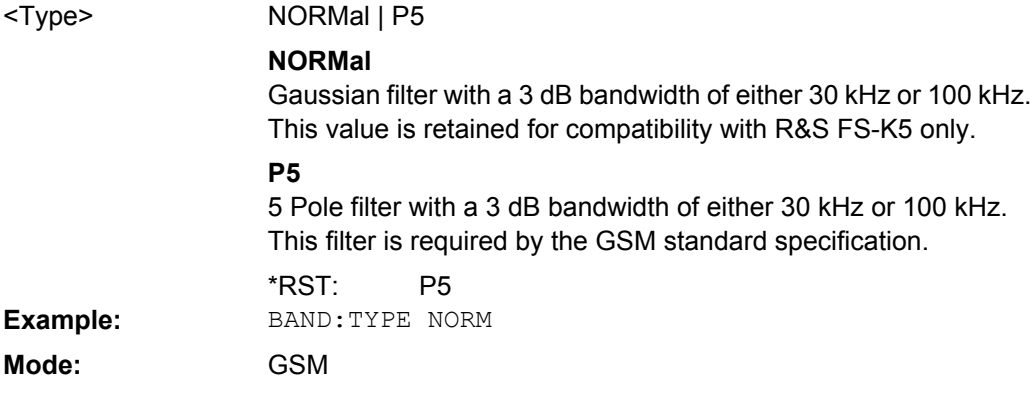

## **[SENSe]:BURSt:COUNt** <Count>

The remote control command is used to specify the number of measurements to be averaged. This command is synonymous with [SENSe: ] SWEep: COUNt on page 185.

#### **Parameters for setting and query:**

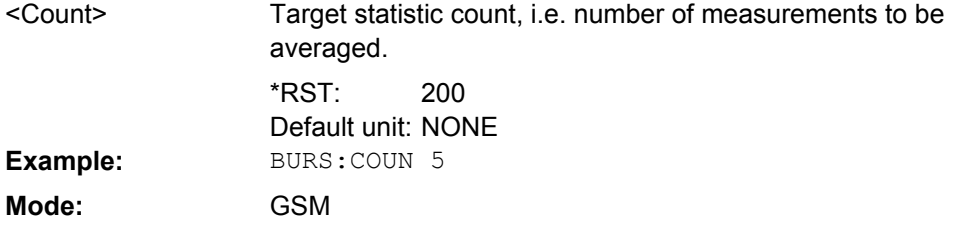

## **[SENSe:]FREQuency:CENTer** <Frequency>

This command defines the center frequency of the analyzer or the measuring frequency for span  $= 0$ .

If the frequency is modified, the "ARFCN" is updated accordingly.

## **Parameters:**

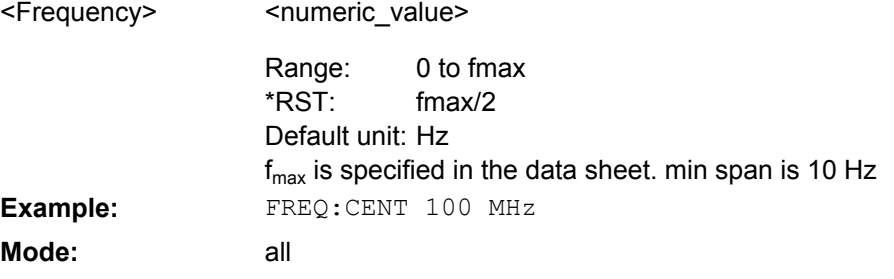

## **[SENSe:]FREQuency:OFFSet** <Offset>

This command defines the frequency offset of the instrument.

#### <span id="page-184-0"></span>**Parameters:**

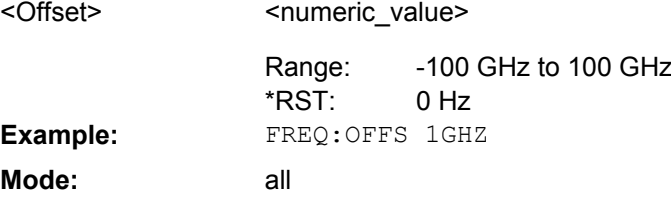

## **[SENSe:]SWAPiq** <State>

This command defines whether or not the recorded IQ pairs should be swapped (I<->Q) before being processed. Swapping I and Q inverts the sideband.

Try this function if the TSC can not be found.

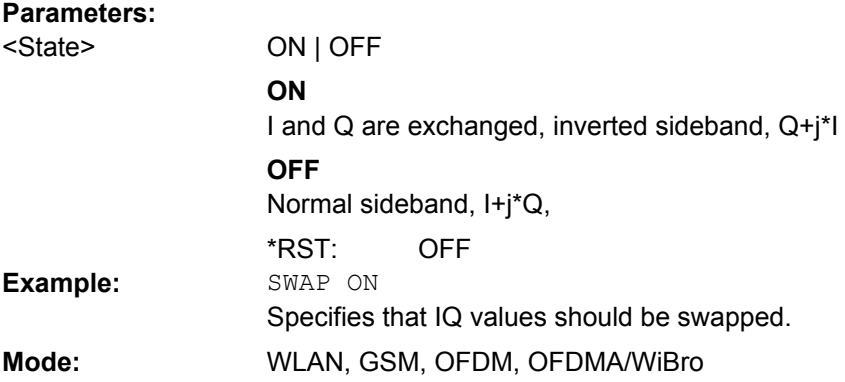

## **[SENSe:]SWEep:COUNt** <NumberSweeps>

This command defines the number of sweeps started with single sweep, which are used for calculating the average or maximum value. If the values 0 or 1 are set, one sweep is performed.

## **Parameters:**

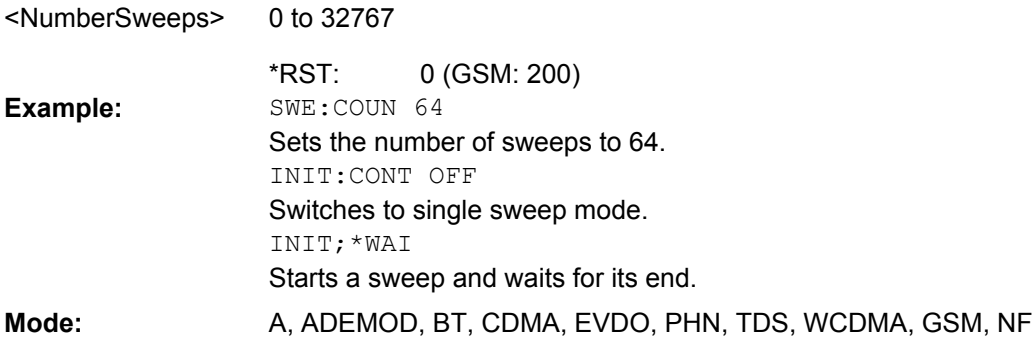

## **[SENSe:]SWEep:TIME** <Time>

This command defines the sweep time.

The range depends on the frequency span.

<span id="page-185-0"></span>If this command is used in analyzer mode, automatic coupling to resolution bandwidth and video bandwidth is switched off.

#### **Parameters:**

refer to data sheet <Time>

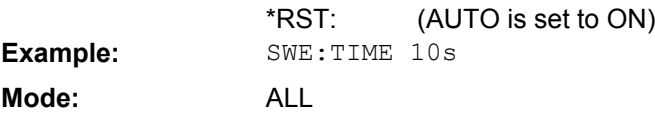

## **4.2.12 STATus Subsystem**

The STATus subsystem contains the commands for the status reporting system (for details refer to [chapter 4.3, "Status Reporting System \(Option R&S](#page-194-0) FSV-K10)", [on page 195](#page-194-0)). \*RST does not influence the status registers.

4.2.12.1 Commands of the STATus subsystem........................................................................186 4.2.12.2 STATus:QUEStionable Subsystem.............................................................................186

## **4.2.12.1 Commands of the STATus subsystem**

#### **STATus:OPERation[:EVENt]**

This command queries the contents of the EVENt section of the STATus:OPERation register. The contents of the EVENt section are deleted after readout.

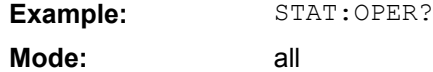

## **STATus:OPERation:CONDition**

This command queries the CONDition section of the STATus:OPERation register (see the base unit description of status registers in the Remote Control Basics chapter).

Readout does not delete the contents of the CONDition section. The value returned reflects the current hardware status.

**Example:** STAT:OPER:COND? **Mode:** all

## **4.2.12.2 STATus:QUEStionable Subsystem**

The STATus:QUEStionable subsystem contains information about the observance of limits during adjacent power measurements, the reference and local oscillator, the observance of limit lines and limit margins and possible overloads of the unit.

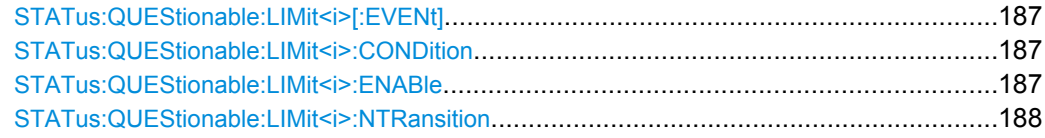

<span id="page-186-0"></span>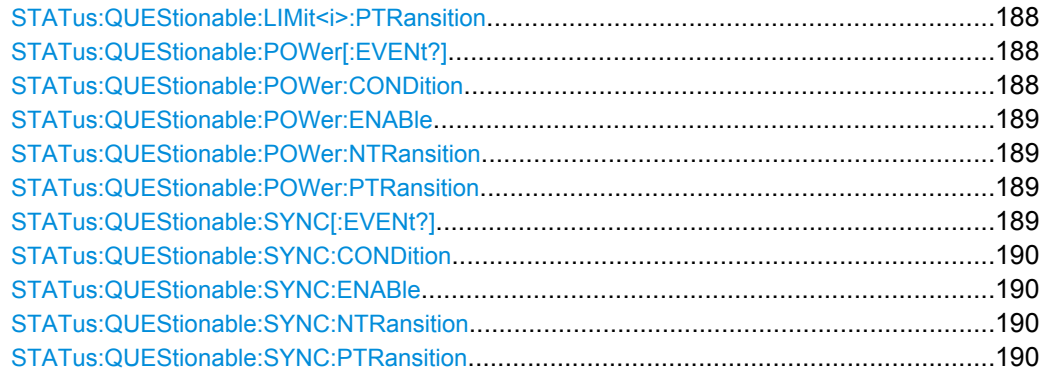

## STATus:QUEStionable:LIMit<i>[:EVENt]?

## This command queries the contents of the EVENt section of the

STATus:QUEStionable:LIMit:EVENt? register. Readout deletes the contents of the EVENt section.

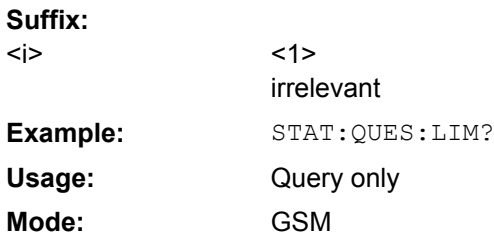

## STATus:QUEStionable:LIMit<i>:CONDition?

This command queries the contents of the CONDition section of the STATus:QUEStionable:LIMit:CONDition? register. Readout deletes the contents of the CONDition section. **Suffix:** <i> <1> **Example:** STAT:QUES:LIM:COND? Query only GSM **Usage: Mode:**

## **STATus:QUEStionable:LIMit<i>:ENABle** <RegisterContent>

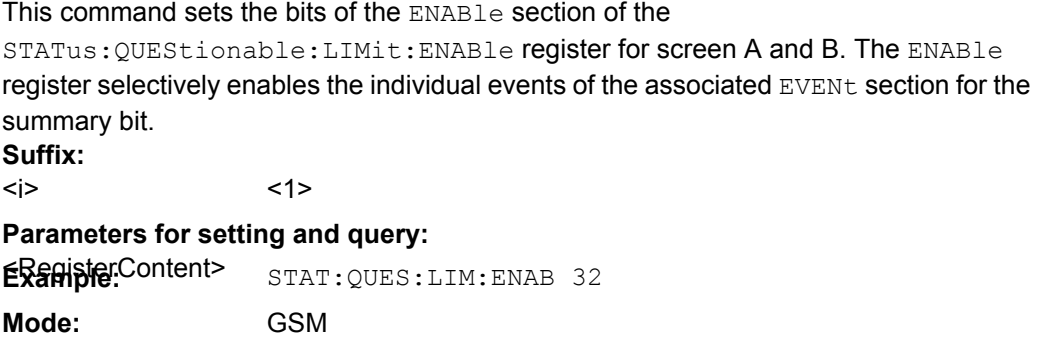

#### <span id="page-187-0"></span>**STATus:QUEStionable:LIMit<i>:NTRansition** <RegisterContent>

#### This command determines which bits in the

STATus:QUEStionable:LIMit:NTRansition:CONDition register will set the corresponding bit in the STATus:QUEStionable:LIMit:NTRansition:EVENt register when that bit has a negative transition (1 to 0). The parameter is the sum of the decimal values of the bits that are to be enabled. **Suffix:**

 $\le i$ 

<1> irrelevant

**Parameters for setting and query: Example:Content>** STAT:QUES:LIM:NTR 32 **Mode:** GSM

#### **STATus:QUEStionable:LIMit<i>:PTRansition** <RegisterContent>

## This command determines which bits in the

STATus:QUEStionable:LIMit:PTRansition:CONDition register will set the corresponding bit in the STATus:QUEStionable:LIMit:PTRansition:EVENt register when that bit has a positive transition (0 to 1). The parameter is the sum of the decimal values of the bits that are to be enabled. **Suffix:**

<i>

irrelevant

## **Parameters for setting and query:**

**EXample:Content>** STAT:QUES:LIM:PTR 32 **Mode:** GSM

 $-1$ 

## **STATus:QUEStionable:POWer[:EVENt?]?**

This command queries the contents of the EVENt section of the STATus:QUEStionable:POWer:EVENt? register. Readout deletes the contents of the EVENt section.

**Example:** STAT:QUES:POW Query only **Usage:**

GSM **Mode:**

## **STATus:QUEStionable:POWer:CONDition?**

This command queries the contents of the CONDition section of the STATus:QUEStionable:POWer:CONDition? register. Readout deletes the contents of the CONDition section.

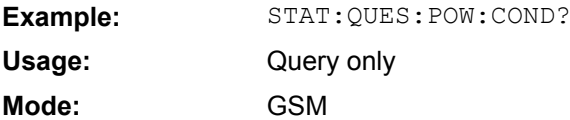

## <span id="page-188-0"></span>**STATus:QUEStionable:POWer:ENABle** <RegisterContent>

This command sets the bits of the ENABle section of the STATus:QUEStionable:POWer:ENABle register for screen A and B. The ENABle register selectively enables the individual events of the associated EVENt section for the summary bit.

#### **Parameters:**

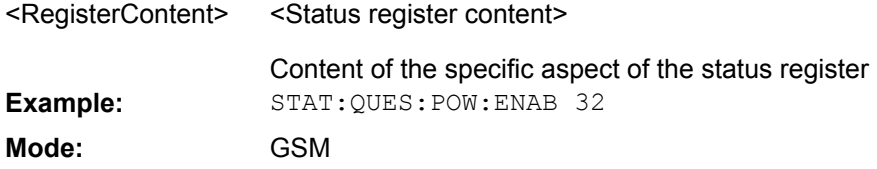

#### **STATus:QUEStionable:POWer:NTRansition** <RegisterContent>

This command determines which bits in the STATus:QUEStionable:POWer:NTRansition:CONDition register will set the corresponding bit in the STATus:QUEStionable:POWer:NTRansition:EVENt register when that bit has a negative transition (1 to 0).The parameter is the sum of the decimal values of the bits that are to be enabled.

#### **Parameters:**

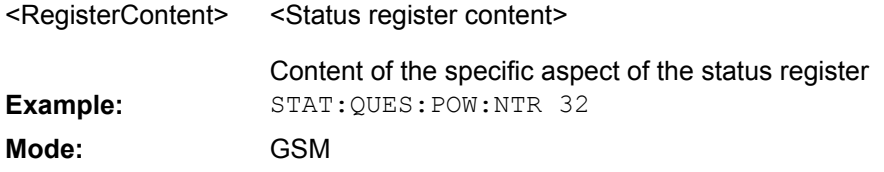

## **STATus:QUEStionable:POWer:PTRansition** <RegisterContent>

This command determines which bits in the STATus:QUEStionable:POWer:PTRansition:CONDition register will set the corresponding bit in the STATus:QUEStionable:POWer:PTRansition:EVENt register when that bit has a positive transition (0 to 1).The parameter is the sum of the decimal values of the bits that are to be enabled.

#### **Parameters:**

<RegisterContent> <Status register content>

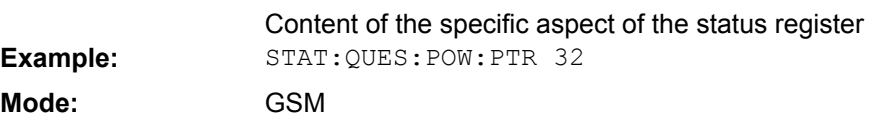

#### **STATus:QUEStionable:SYNC[:EVENt?]?**

This command queries the contents of the EVENt section of the STATus:QUEStionable:SYNC:EVENt? register. Readout deletes the contents of the EVENt section.

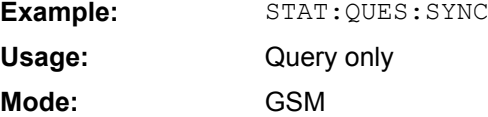

#### <span id="page-189-0"></span>**STATus:QUEStionable:SYNC:CONDition?**

This command queries the contents of the CONDition section of the STATus:QUEStionable:SYNC:CONDition? register. Readout deletes the contents of the CONDition section.

**Example:** STAT:QUES:SYNC:COND?

Query only GSM **Usage: Mode:**

#### **STATus:QUEStionable:SYNC:ENABle** <RegisterContent>

This command sets the bits of the ENABle section of the STATus:QUEStionable:SYNC:ENABle register for screen A and B. The ENABle register selectively enables the individual events of the associated EVENt section for the summary bit.

#### **Parameters:**

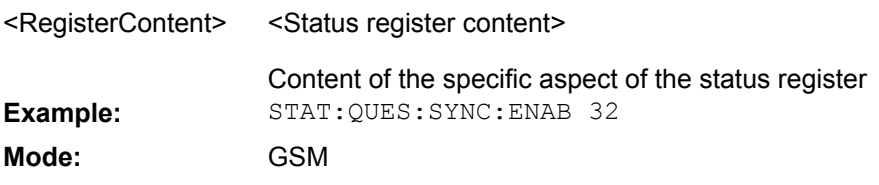

#### **STATus:QUEStionable:SYNC:NTRansition** <RegisterContent>

This command determines which bits in the STATus:QUEStionable:SYNC:NTRansition:CONDition register will set the corresponding bit in the STATus:QUEStionable:SYNC:NTRansition:EVENt register when that bit has a negative transition (1 to 0).The parameter is the sum of the decimal values of the bits that are to be enabled.

#### **Parameters:**

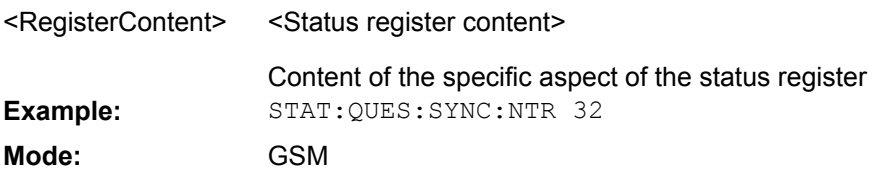

#### **STATus:QUEStionable:SYNC:PTRansition** <RegisterContent>

This command determines which bits in the STATus:QUEStionable:SYNC:PTRansition:CONDition register will set the corresponding bit in the STATus:QUEStionable:SYNC:PTRansition:EVENt register when that bit has a positive transition (0 to 1).The parameter is the sum of the decimal values of the bits that are to be enabled.

#### **Parameters:**

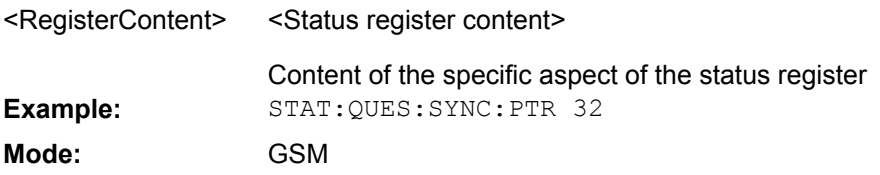

# <span id="page-190-0"></span>**4.2.13 TRACe Subsystem**

The TRACe subsystem controls access to the instruments internal trace memory.

## **TRACe<n>[:DATA]?** <TraceNumber>

This command reads trace data out of the instrument. The associated measurement window is selected with the numeric suffix of TRACe. The parameter of the query is the trace name TRACE1 to TRACE4, it indicates which trace memory will be read out. The returned values are scaled in the current level unit. In ASCII format, a list of values separated by commas is returned (Comma Separated Values = CSV). **Suffix:** <n> <1..4> **Query parameters:**  TRACe1 | TRACe2 | TRACe3 | TRACe4 **TRACe1** Average trace; except: for transient spectrum: Maximum trace **TRACe2** Maximum trace **TRACe3** Minimum trace **TRACe4** Current trace <TraceNumber> **Example:** TRAC? TRACe1 Query only GSM **Usage: Mode:**

## **TRACe<n>[:DATA]:X?**

This command reads the x values (time in seconds) of the "Power vs Time" measurement. **Suffix:**

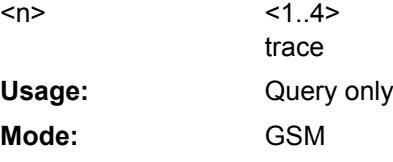

## **TRACe<n>:IQ:DATA:MEMory?** <OffsetSamples>,<NoOfSamples>

Returns the captured I/Q data. **Suffix:**  $< 1.4>$ trace <n>

<span id="page-191-0"></span>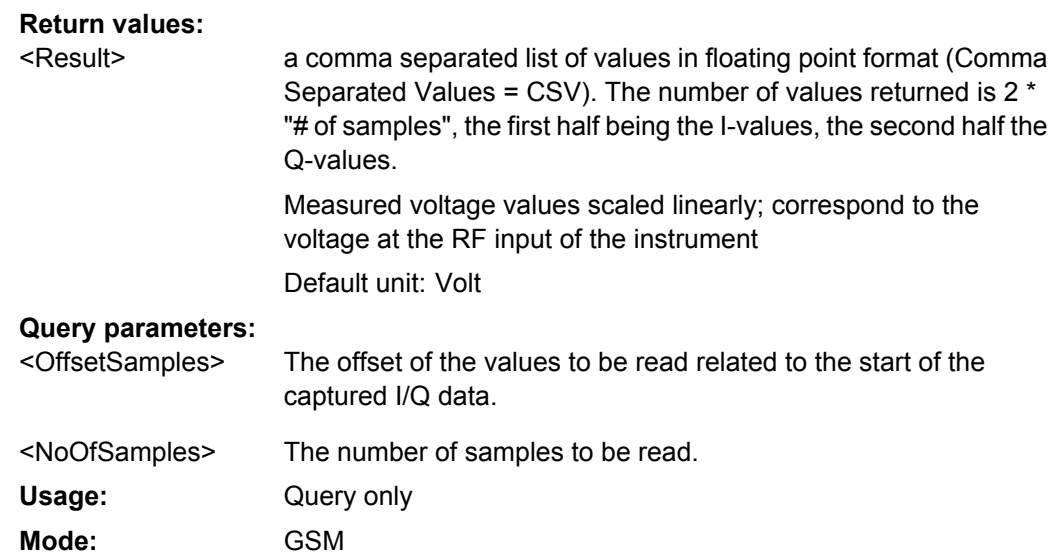

# **4.2.14 TRIGger Subsystem**

The TRIGger subsystem is used to synchronize instrument actions with events. It is thus possible to control and synchronize the start of a sweep.

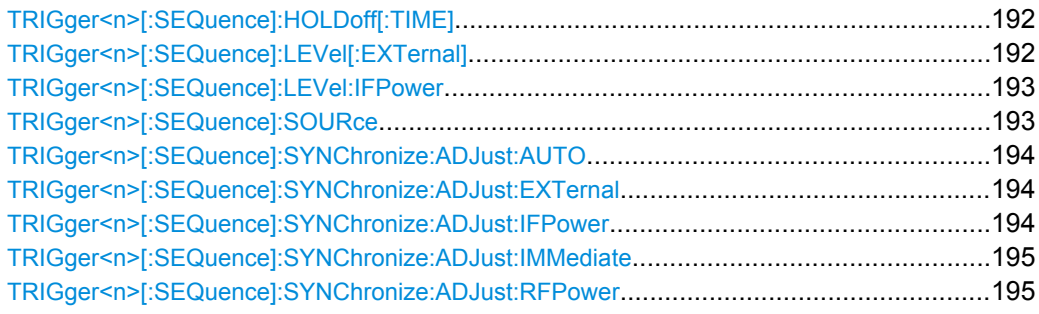

## **TRIGger<n>[:SEQuence]:HOLDoff[:TIME]** <TriggerOffset>

Specifies the time offset between the trigger event (e.g. for an external or power trigger) and the frame start of the GSM signal in seconds.

**Suffix:**

<n> <1|2>

**Parameters for setting and query:** 

<TriggerOffset>

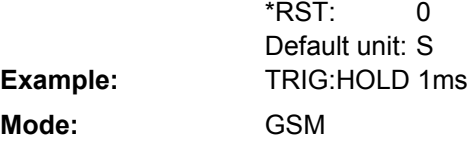

## **TRIGger<n>[:SEQuence]:LEVel[:EXTernal]** <Level>

This command sets the level of the external trigger source.

<span id="page-192-0"></span>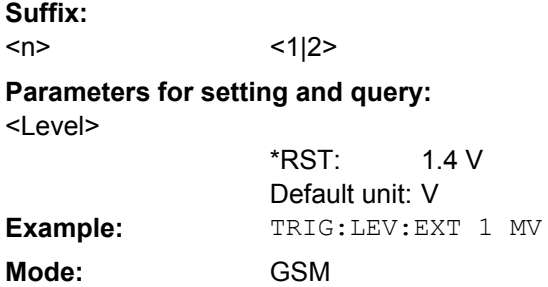

## **TRIGger<n>[:SEQuence]:LEVel:IFPower** <TriggerLevel>

This command sets the level of the IF power trigger source. **Suffix:** <n> irrelevant **Parameters:** -50 to +20 DBM -20 DBM <TriggerLevel> \*RST: **Example:** TRIG:LEV:IFP -30DBM **Mode:** All

## **TRIGger<n>[:SEQuence]:SOURce** <Source>

This command selects the trigger source for the start of a sweep. **Suffix:** <n> irrelevant **Parameters: IMMediate** Free Run **EXTern** <Source>

External trigger

## **IFPower**

Second intermediate frequency

## **VIDeo**

Video mode is only available in the time domain and only in Spectrum mode.

## **BBPower**

Baseband power (for digital input via the Digital Baseband Interface, R&S FSV-B17)

#### IMMediate \*RST: TRIG:SOUR EXT

Selects the external trigger input as source of the trigger signal

**Mode:** ALL

**Example:**

#### <span id="page-193-0"></span>**TRIGger<n>[:SEQuence]:SYNChronize:ADJust:AUTO** <Value>

This command is identical to CONFigure [:MS]: AUTO: TRIGger on page 94 and is maintained for compatibility reasons only. **Suffix:**  $\langle n \rangle$   $\langle 1|2 \rangle$ 

**Parameters for setting and query:**  OFF | ON | ONCE <Value>

ON \*RST: **Mode:** GSM

## **TRIGger<n>[:SEQuence]:SYNChronize:ADJust:EXTernal** <TriggerDelay>

This command is a combination of 2 commands: Firstly, the "External" GSM trigger is selected. For all GSM measurements requiring a trigger signal and for which an external trigger is possible, the "EXTernal" trigger setting is used. If an external trigger is not possible, the "IMMediate" trigger setting is used.

Secondly, the correction value for the time offset of the external trigger from the beginning of the first active slot is defined. This correction value is needed in order to establish an exact time reference between the trigger event and the beginning of the slot if there is no midamble triggering.

**Suffix:**

<n> <1|2>

**Parameters for setting and query:** 

<TriggerDelay>

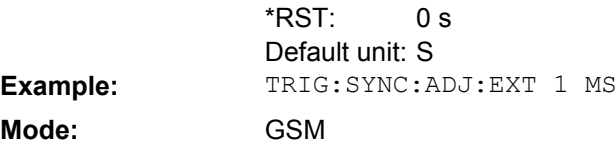

#### **TRIGger<n>[:SEQuence]:SYNChronize:ADJust:IFPower** <TriggerDelay>

This command is a combination of 2 commands: Firstly, the "Power" GSM trigger is selected. For all GSM measurements for which an IF power trigger is possible, the "IFPower" trigger setting is used. If an IF power trigger is not possible, the "IMMediate" trigger setting is used.

Secondly, the correction value for the time offset of the IF power trigger from the beginning of the first active slot is defined. This correction value is needed in order to establish an exact time reference between the trigger event and the beginning of the slot if there is no midamble triggering.

**Suffix:**

 $\langle n \rangle$   $\langle 1|2 \rangle$ 

**Parameters for setting and query:**  <TriggerDelay>

 $0<sup>°</sup>$ Default unit: S \*RST:

<span id="page-194-0"></span>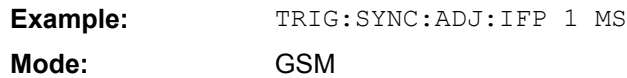

#### **TRIGger<n>[:SEQuence]:SYNChronize:ADJust:IMMediate**

This command selects the FREE RUN GSM trigger. **Suffix:**  $\langle n \rangle$   $\langle 1|2 \rangle$ **Example:** TRIG:SYNC:ADJ:IMM Setting only GSM **Usage: Mode:**

#### **TRIGger<n>[:SEQuence]:SYNChronize:ADJust:RFPower** <TriggerDelay>

This command is a combination of 2 commands: Firstly, the "Power" GSM trigger is selected. For all GSM measurements for which an RF power trigger is possible, the "RFPower" trigger setting is used. If an RF power trigger is not possible, the "IMMediate" trigger setting is used.

Secondly, the correction value for the time offset of the RF power trigger from the beginning of the first active slot is defined. This correction value is needed in order to establish an exact time reference between the trigger event and the beginning of the slot if there is no midamble triggering.

**Suffix:**

 $\langle n \rangle$   $\langle 1|2 \rangle$ 

#### **Parameters for setting and query:**

<TriggerDelay>

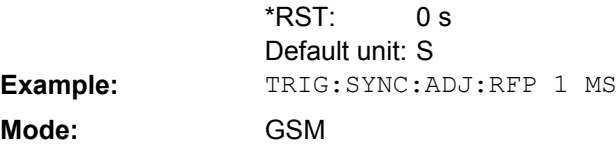

# **4.3 Status Reporting System (Option R&S FSV-K10)**

In addition to the registers provided by the base system, the following register is used in the GSM option (R&S FSV-K10): STAT:QUES:SYNC. Although this register is provided by the base system, the GSM option (R&S FSV-K10) uses different bits and definitions.

In this section, only the new and altered status registers/bits for the GSM option (R&S FSV-K10) are described. Detailed information on the status registers of the base system is given in the section "Status Reporting System" in chapter 5 of the Operating Manual on CD.

The status reporting system stores all information on the current operating state of the instrument, e.g. that the instrument is currently performing a calibration and information on errors which have occurred. This information is stored in the status registers and in the error queue. The status registers and the error queue can be queried via IEC bus.

The information is structured hierarchically. The register *status byte* (STB) defined in IEEE 488.2 and its associated mask register *service request enable* (SRE) form the uppermost level. The STB receives its information from the standard *event status register* (ESR) which is also defined in IEEE 488.2 with the associated mask register standard *event status enable* (ESE). The STB registers STATus:OPERation and STATus:QUEStionable, which are defined by SCPI and contain detailed information on the instrument.

The *Individual STatus* flag (IST) and the *parallel poll enable* register (PPE) allocated to it are also part of the status reporting system. The IST flag, like the SRQ, combines the entire instrument status in a single bit. The PPE fulfils the same function for the IST flag as the SRE for the service request.

The output buffer contains the messages the instrument returns to the controller. It is not part of the status reporting system, but determines the value of the MAV bit in the STB.

#### **Description of the Status Registers**

All the status registers are the same as those provided by the base system, with the exception of the following:

- STATus: OPERation Although this register is provided by analyzer Kernel main, R&S FSV-K10 makes use of bits 4 & 7 in this register which are not used within analyzer Kernel main
- STATus:QUESTionable:ACPLimit This register is provided by the Analyzer and is not available from the R&S FSV-K10 command tree
- STATus:QUESTionable:LIMit2 This register is provided by the Analyzer and is not available from the R&S FSV-K10 command tree
- STATus:QUESTionable:LMARgin<1|2> These registers are provided by the Analyzer and are not available from the R&S FSV-K10 command tree

The deviations from the status register structure of the base system are described below.

#### **STATus:OPERation Register**

In the CONDition part, this register contains information on which actions the instrument is being executing or, in the EVENt part, information on which actions the instrument has executed since the last reading. It can be read using commands [STATus:](#page-185-0)

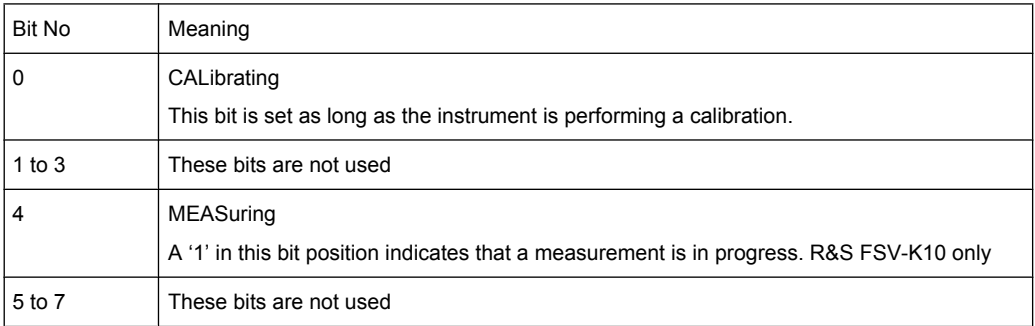

[OPERation:CONDition](#page-185-0) or [STATus:OPERation\[:EVENt\]](#page-185-0).

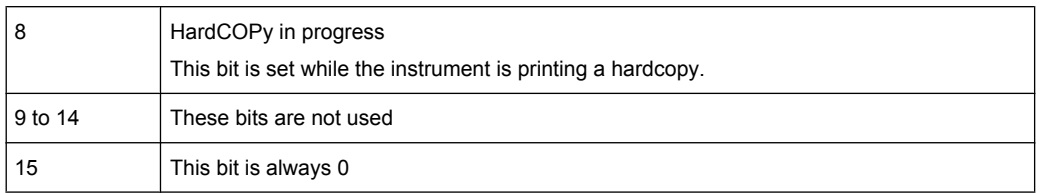

## **STATus:QUEStionable Register**

This register comprises information about indefinite states which may occur if the unit is operated without meeting the specifications. It can be queried with commands [STATus:QUEStionable:LIMit<i>:CONDition](#page-186-0) and [STATus:QUEStionable:](#page-186-0) [LIMit<i>:ENABle](#page-186-0).

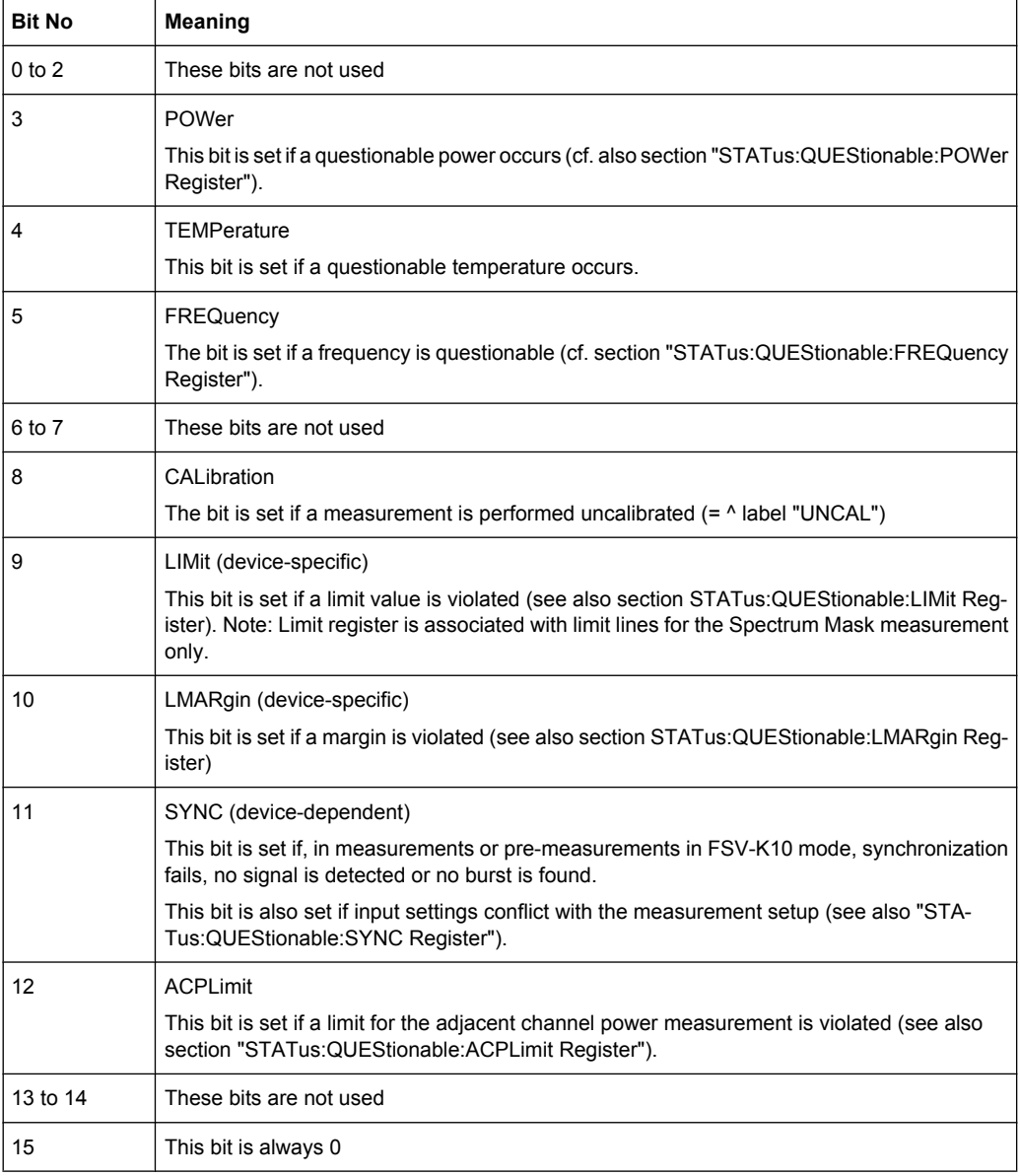

## **STATus:QUEStionable:LIMit Register**

This register comprises information about the observance of limit lines in the corresponding measurement window (LIMit 1 corresponds to Screen A, LIMit 2 to Screen B). It can be queried with commands STATus: QUEStionable: LIMit<i>: CONDition and [STATus:QUEStionable:LIMit<i>:ENABle](#page-186-0).

Note that no limit lines are displayed in screen A and as such all bits in the LIMit1 register are always set to 0.

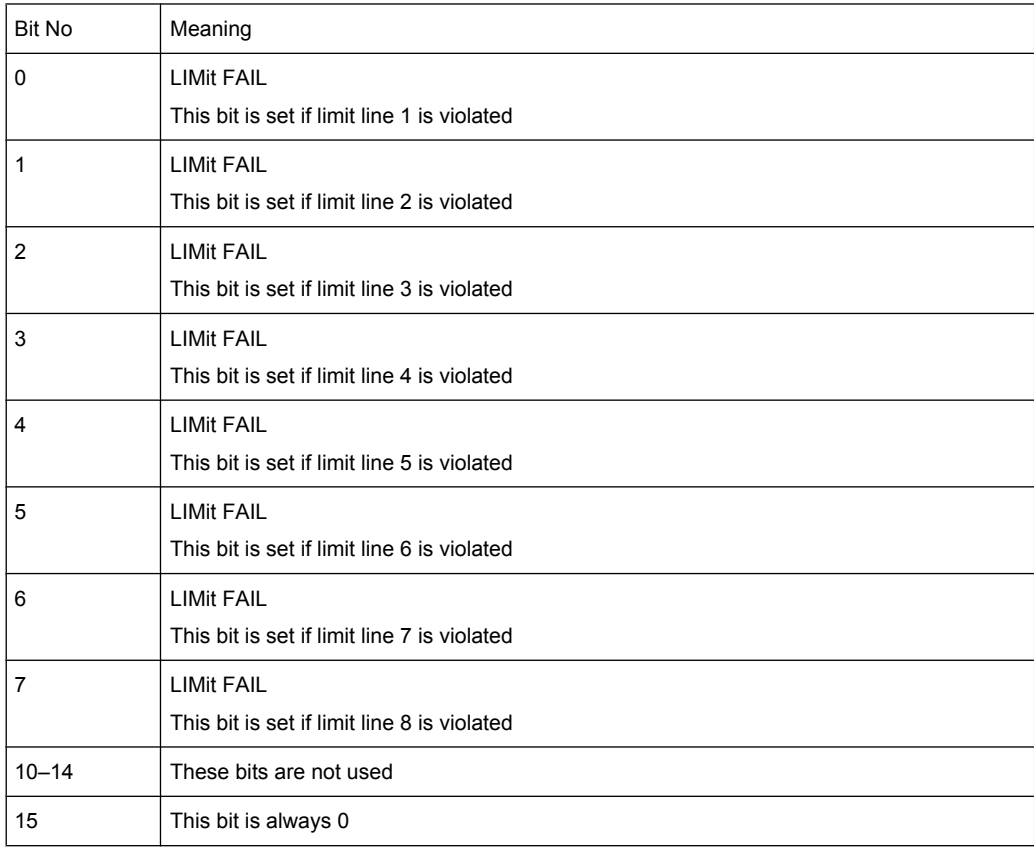

#### **STATus:QUEStionable:SYNC Register**

This contains information about sync and bursts not found, and about pre-measurement results exceeding or falling short of expected values.

The bits can be queried with commands [STATus:QUEStionable:SYNC:CONDition](#page-189-0) [on page 190](#page-189-0) and [STATus:QUEStionable:SYNC\[:EVENt?\]](#page-188-0) on page 189.

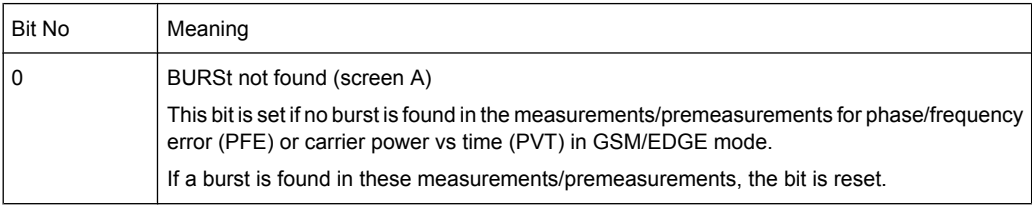

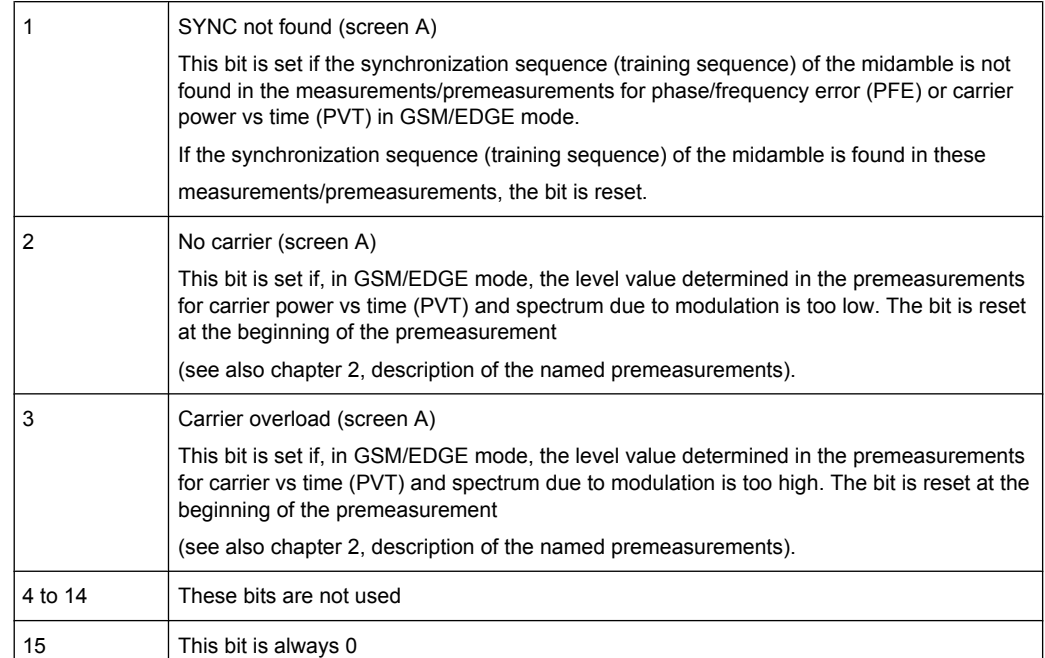

# **List of Commands**

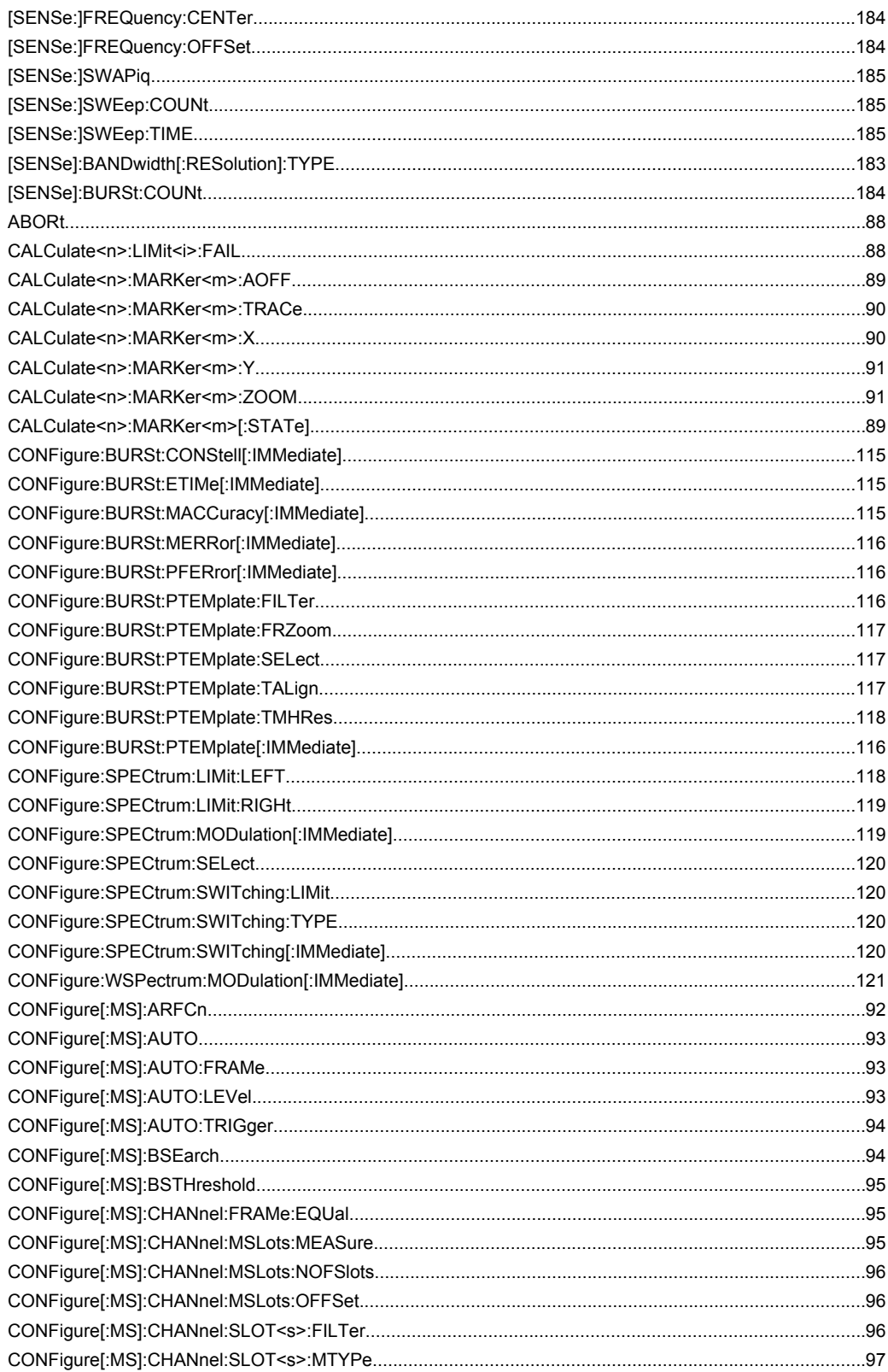

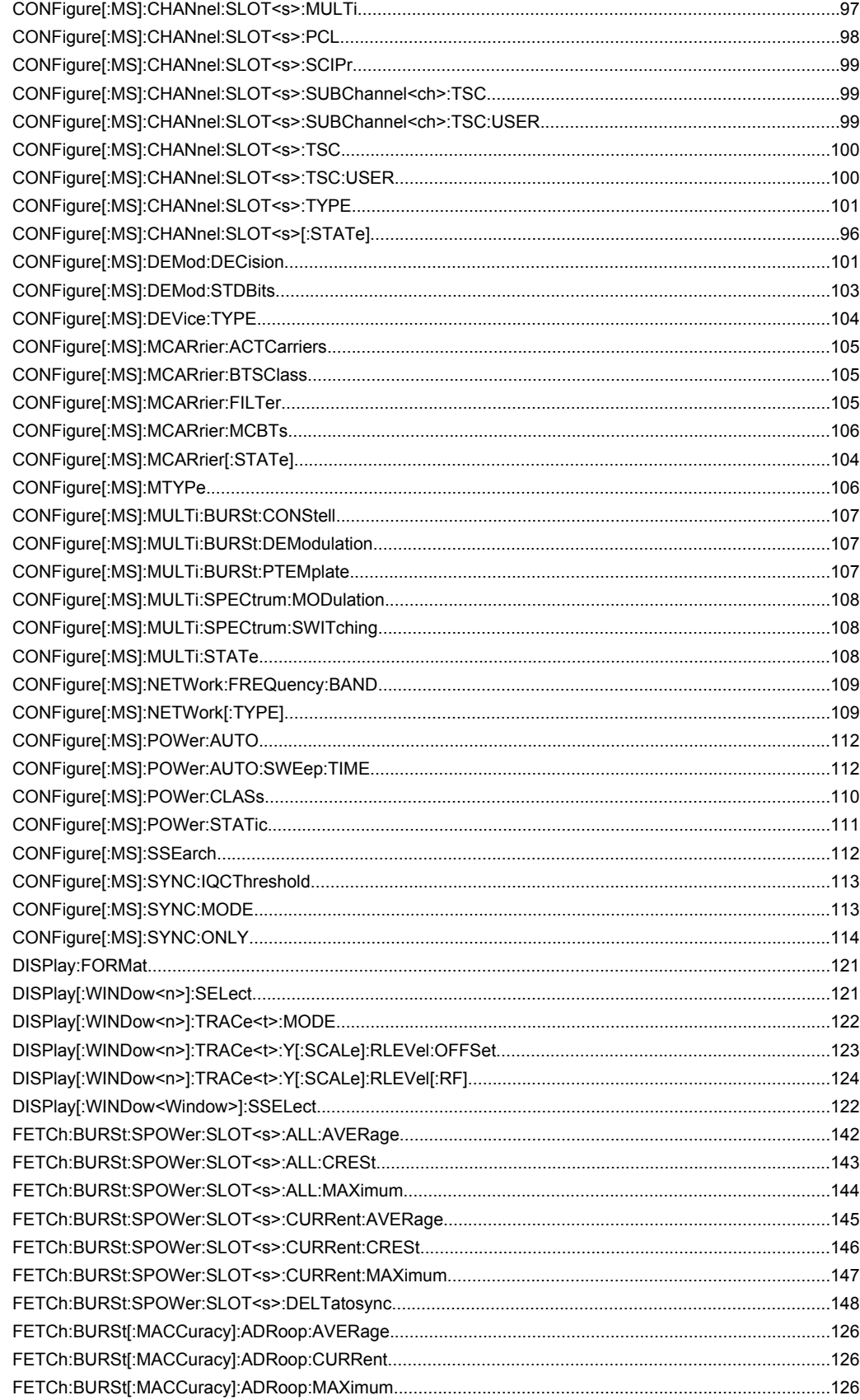

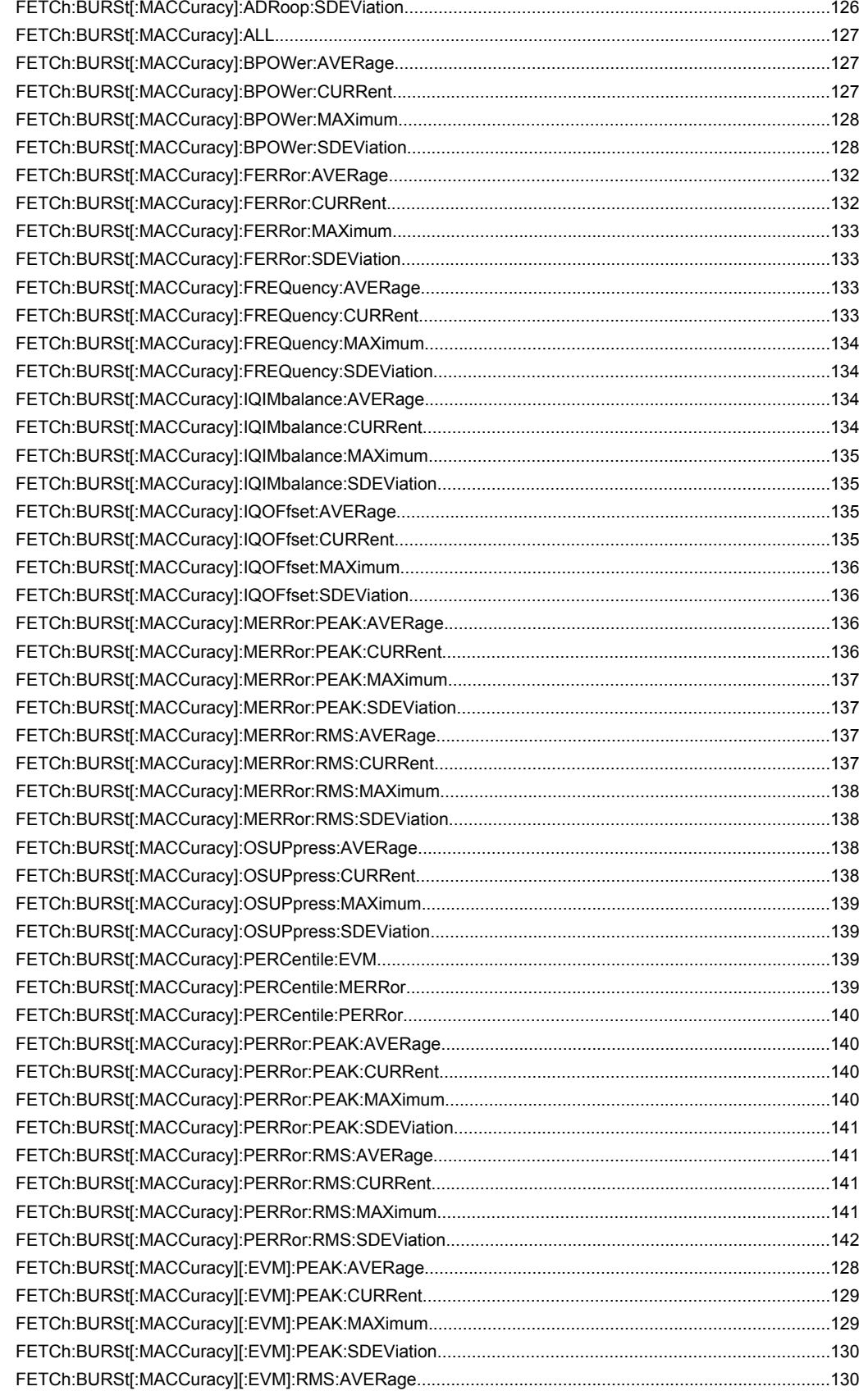

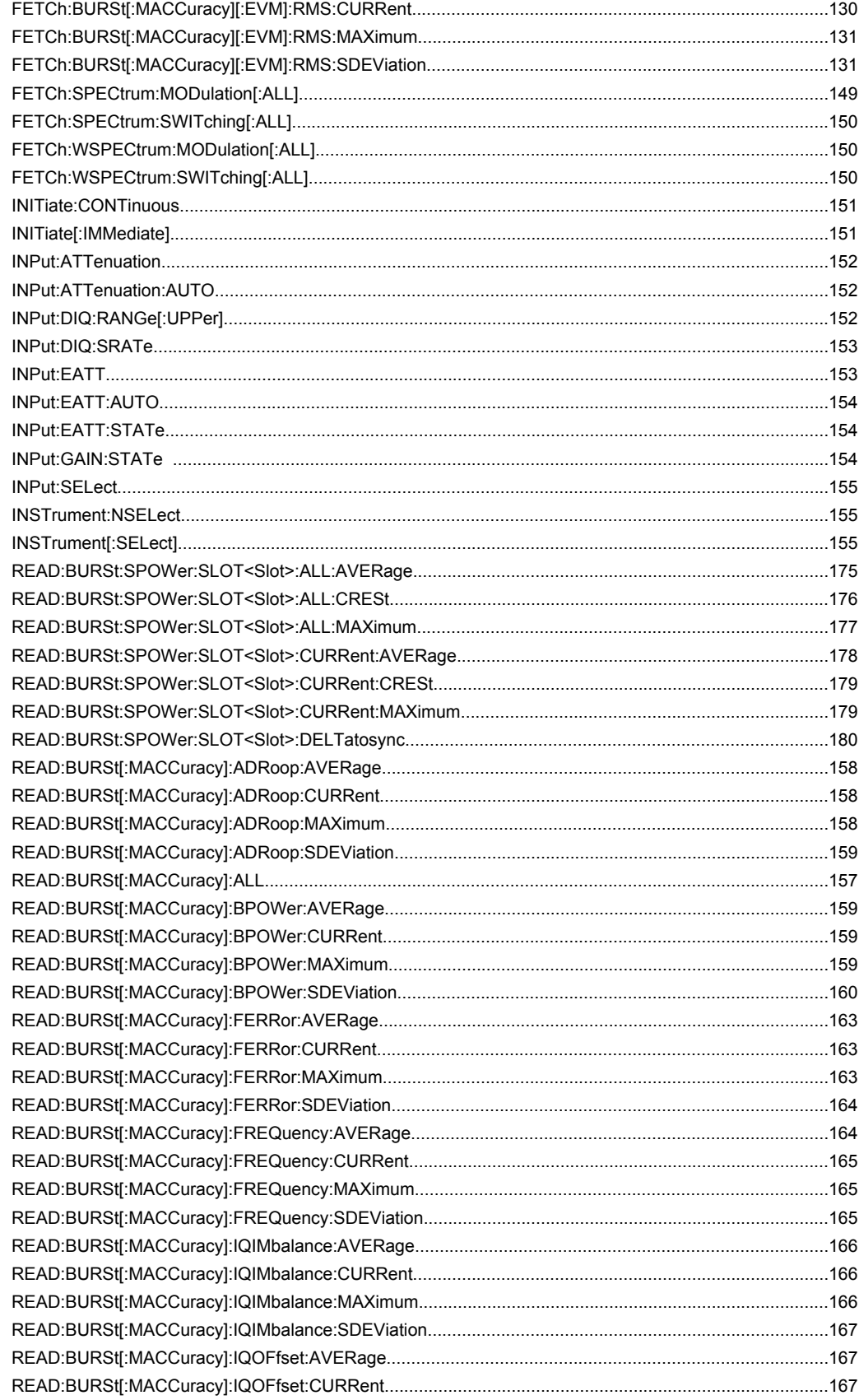

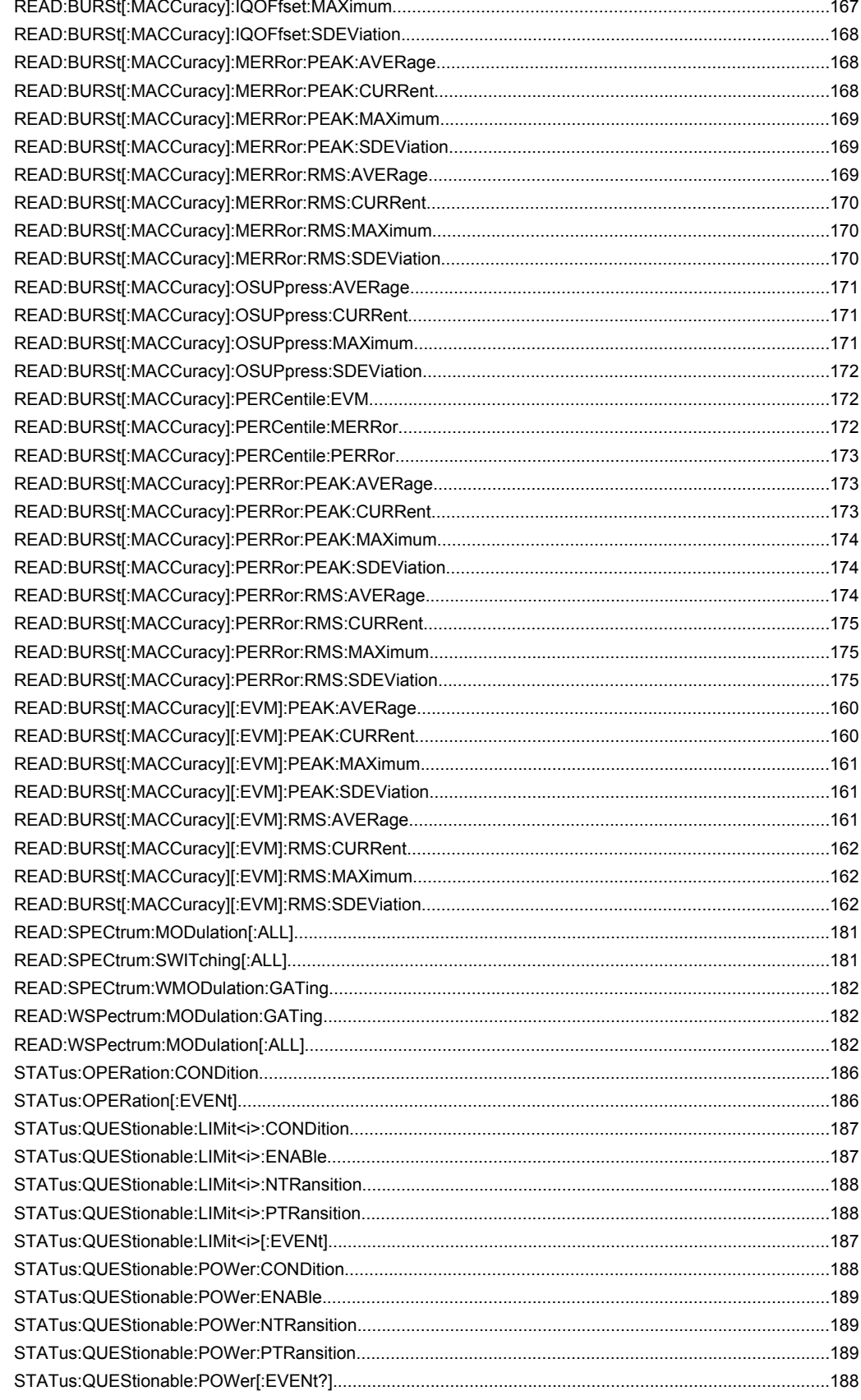

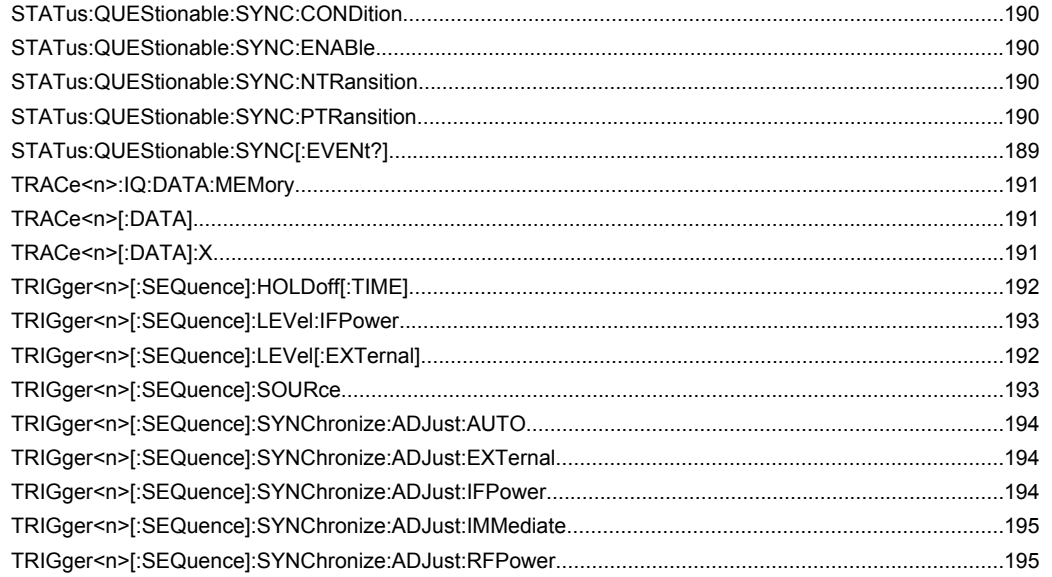

# Index

# **Symbols**

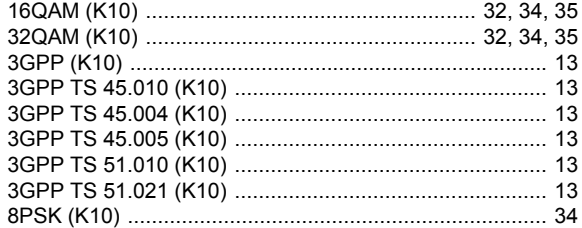

## $\mathbf{A}$

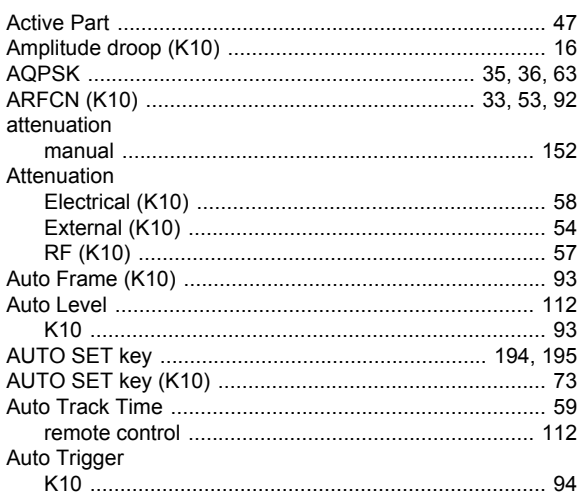

# $\overline{B}$

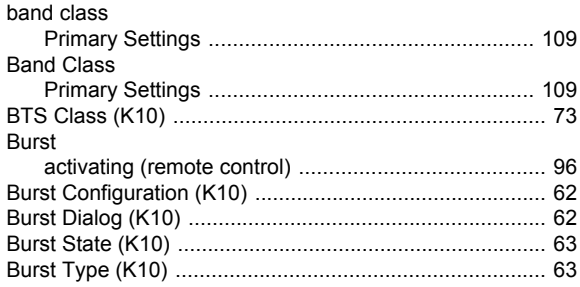

# $\mathbf c$

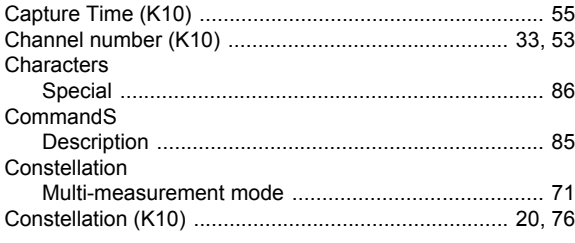

# D

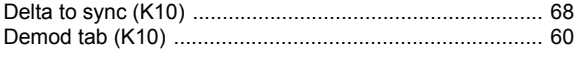

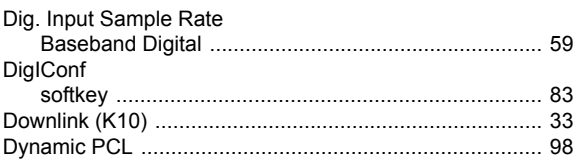

# $E$

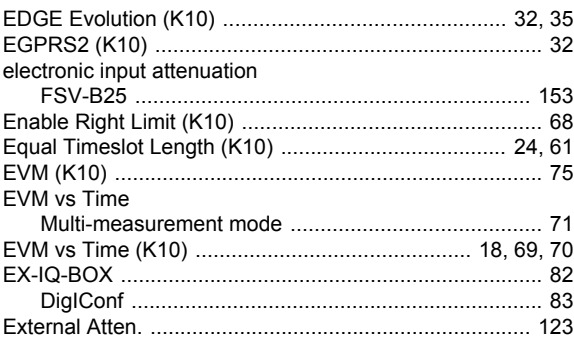

## $\bar{\mathsf{F}}$

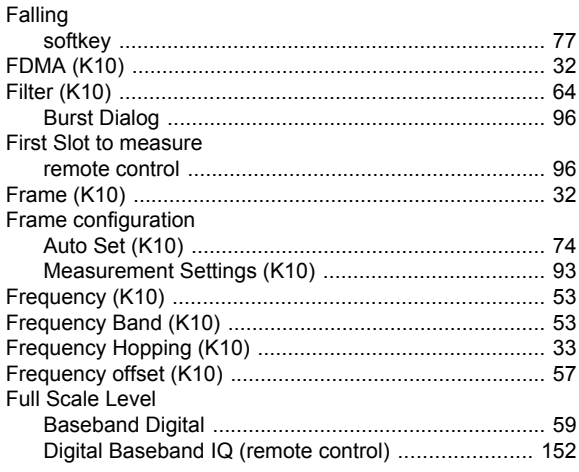

# G

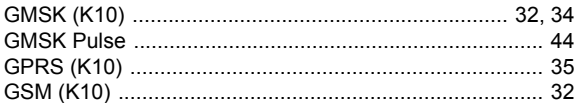

## $H$

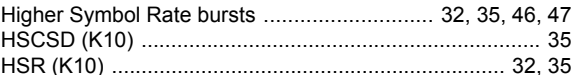

## $\overline{1}$

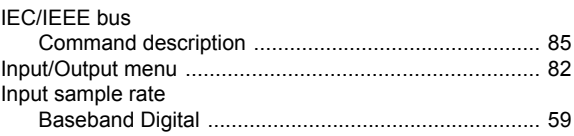

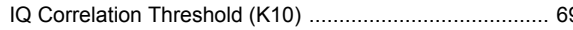

# $\mathsf{K}$

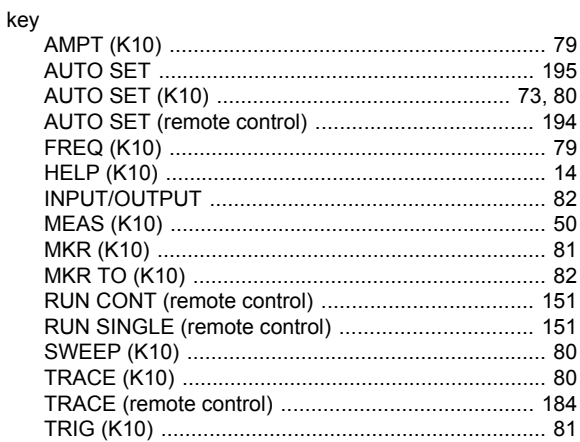

## $\mathbf{L}$

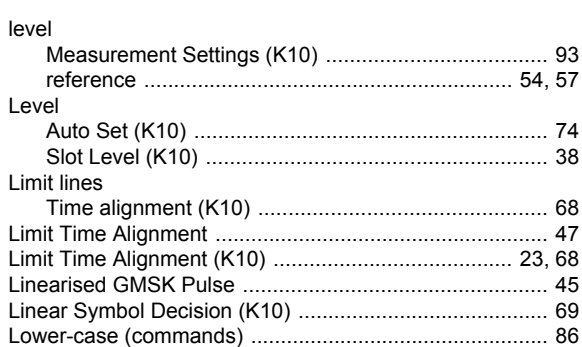

## $\boldsymbol{\mathsf{M}}$

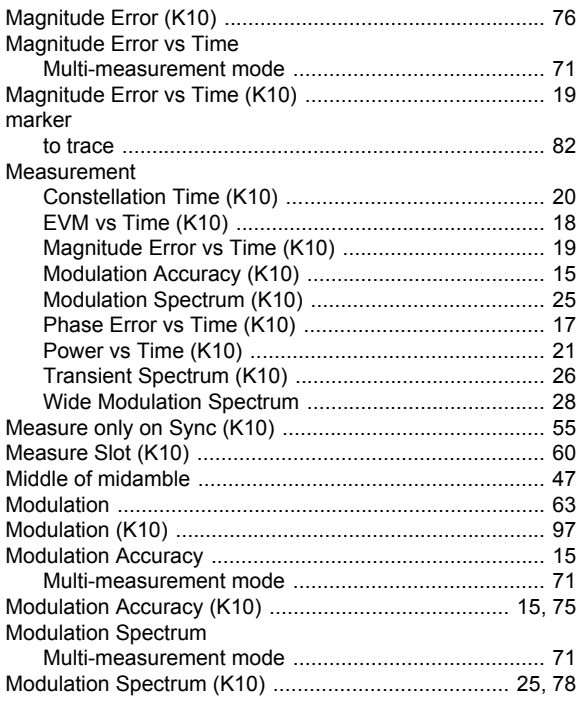

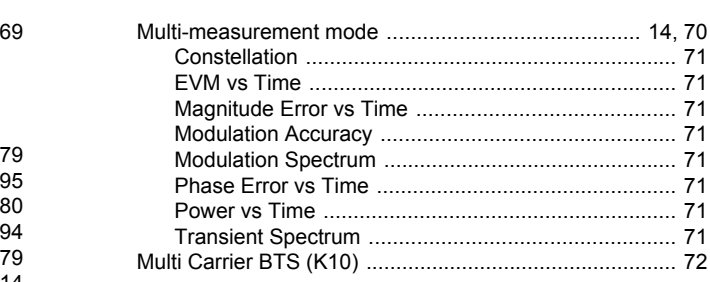

## $\boldsymbol{\mathsf{N}}$

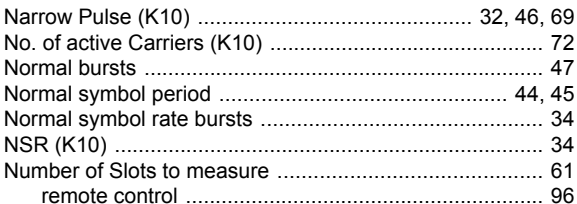

## $\mathbf{o}$

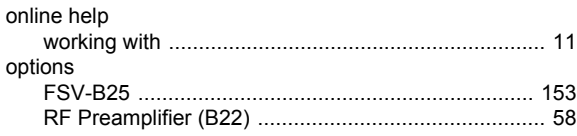

## $\boldsymbol{\mathsf{P}}$

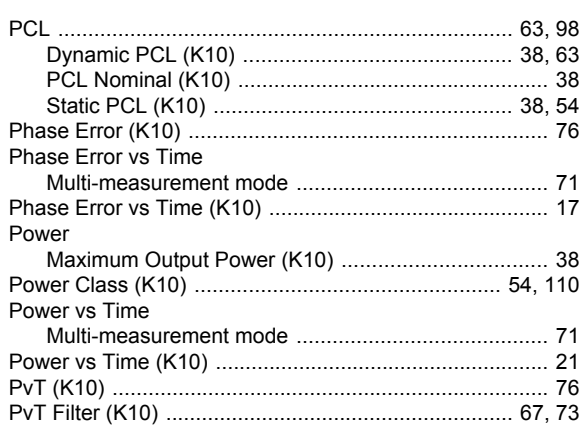

# $\mathbf Q$

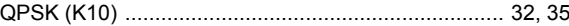

## ${\sf R}$

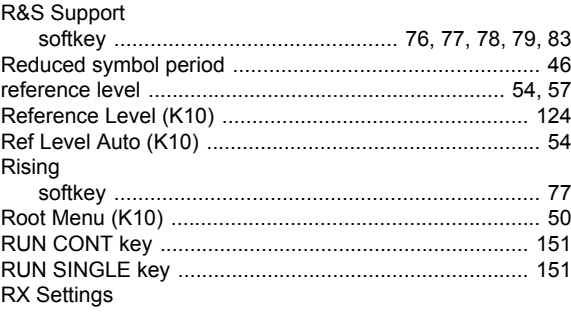

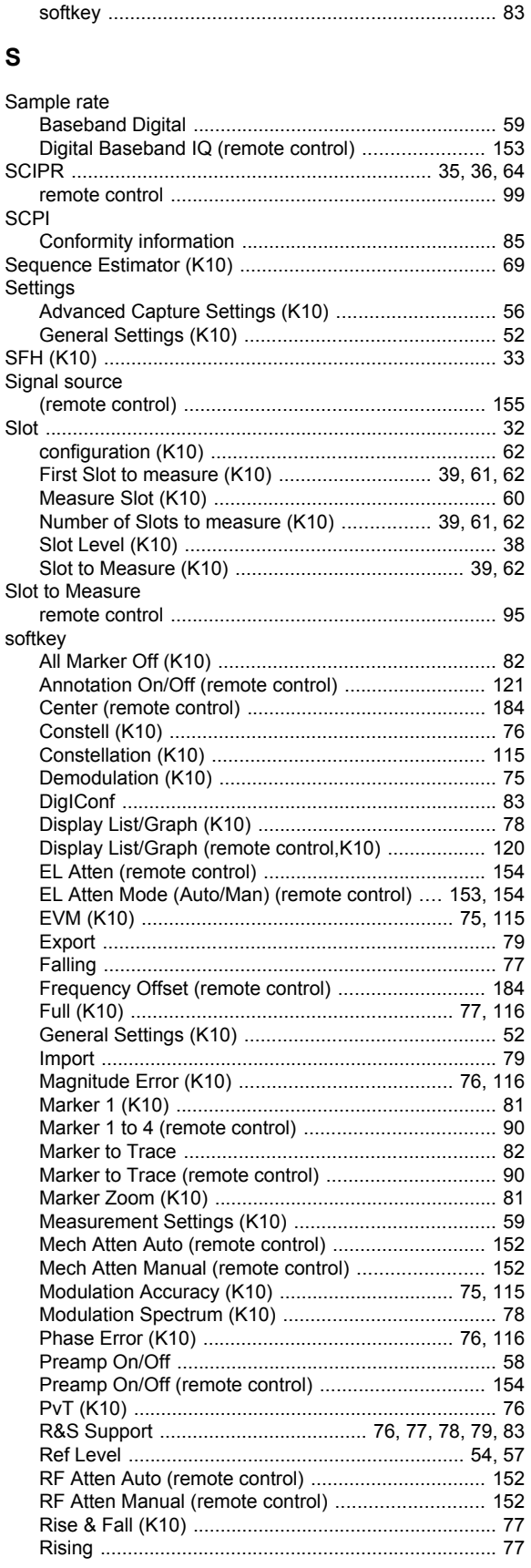

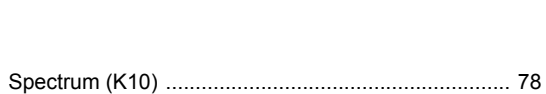

Index

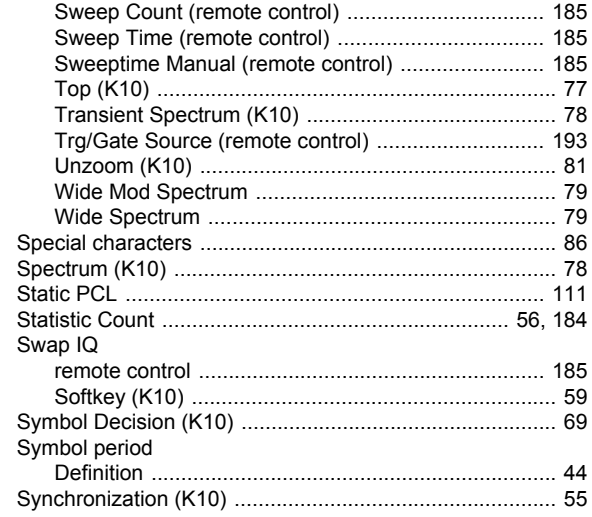

## $\mathbf{T}$

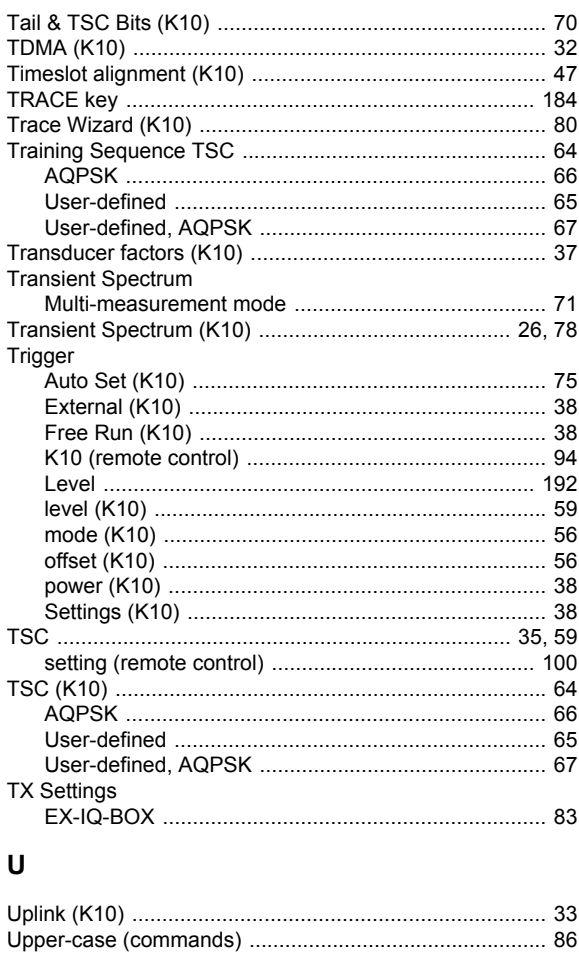

# $\mathbf{V}$

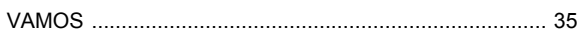

## **W**

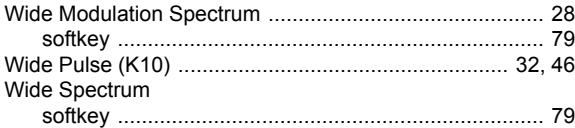